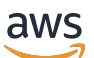

Developer Guide

# **Amazon Braket**

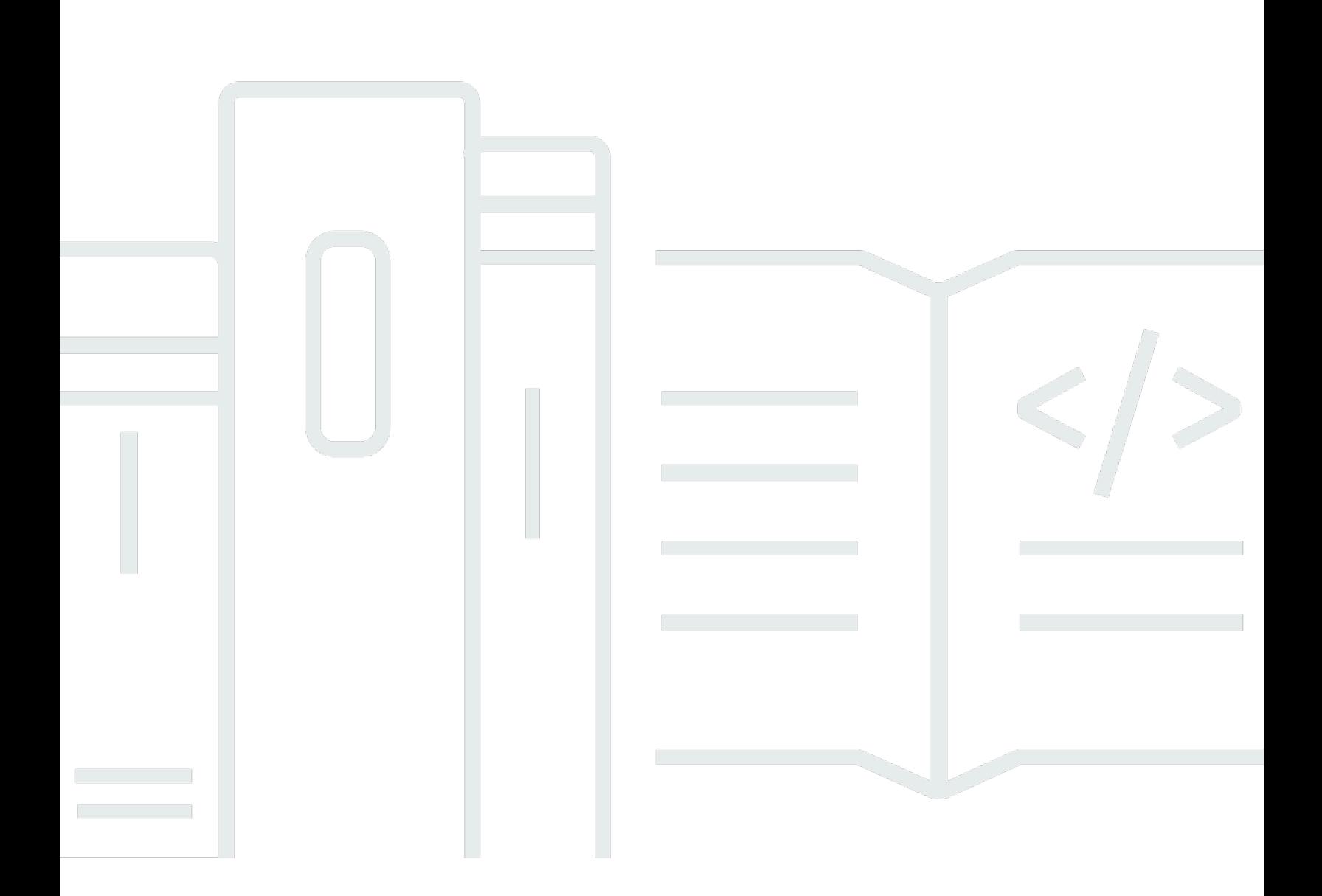

Copyright © 2024 Amazon Web Services, Inc. and/or its affiliates. All rights reserved.

# **Amazon Braket: Developer Guide**

Copyright © 2024 Amazon Web Services, Inc. and/or its affiliates. All rights reserved.

Amazon's trademarks and trade dress may not be used in connection with any product or service that is not Amazon's, in any manner that is likely to cause confusion among customers, or in any manner that disparages or discredits Amazon. All other trademarks not owned by Amazon are the property of their respective owners, who may or may not be affiliated with, connected to, or sponsored by Amazon.

Amazon's trademarks and trade dress may not be used in connection with any product or service that is not Amazon's, in any manner that is likely to cause confusion among customers, or in any manner that disparages or discredits Amazon. All other trademarks not owned by Amazon are the property of their respective owners, who may or may not be affiliated with, connected to, or sponsored by Amazon.

# **Table of Contents**

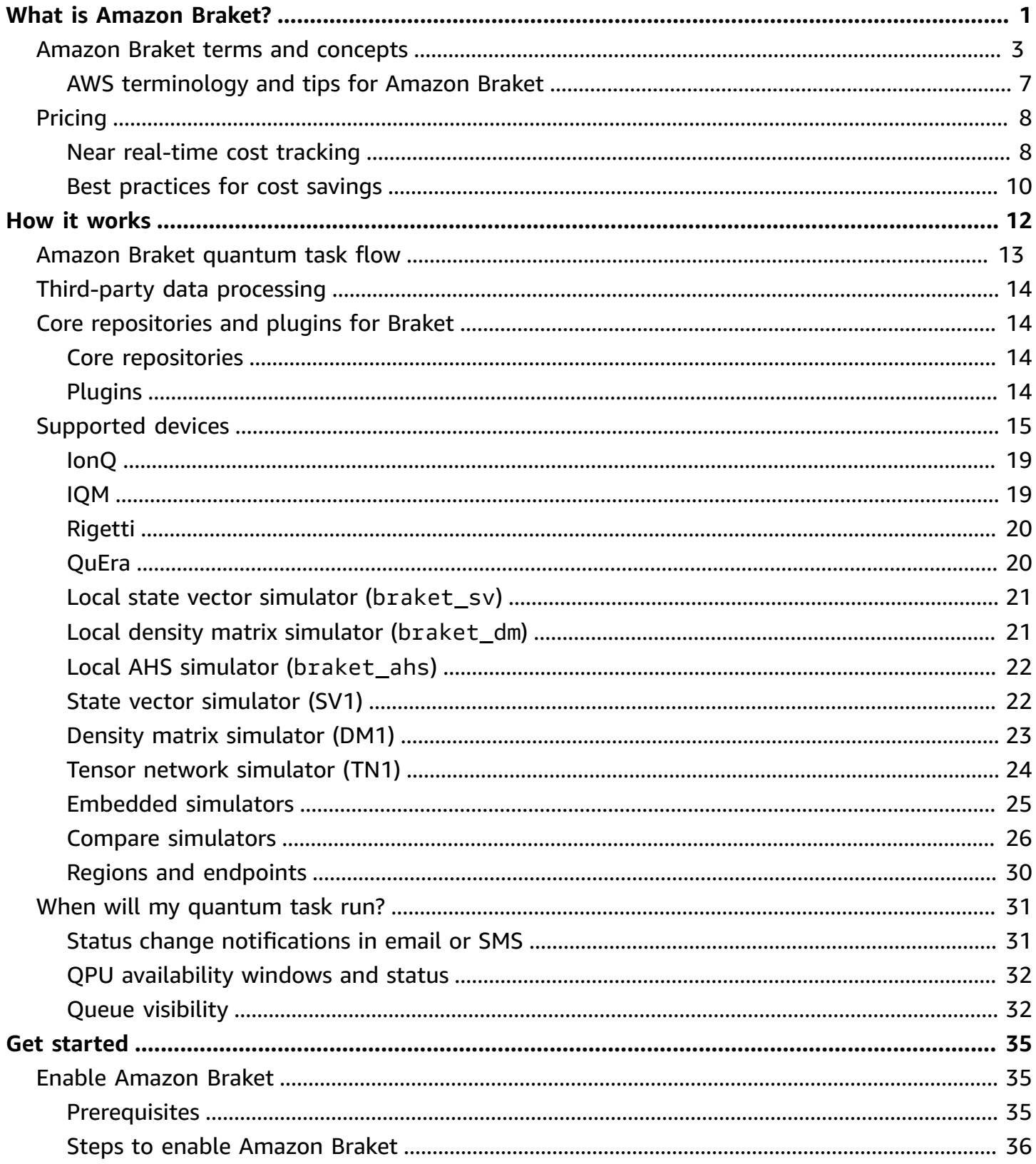

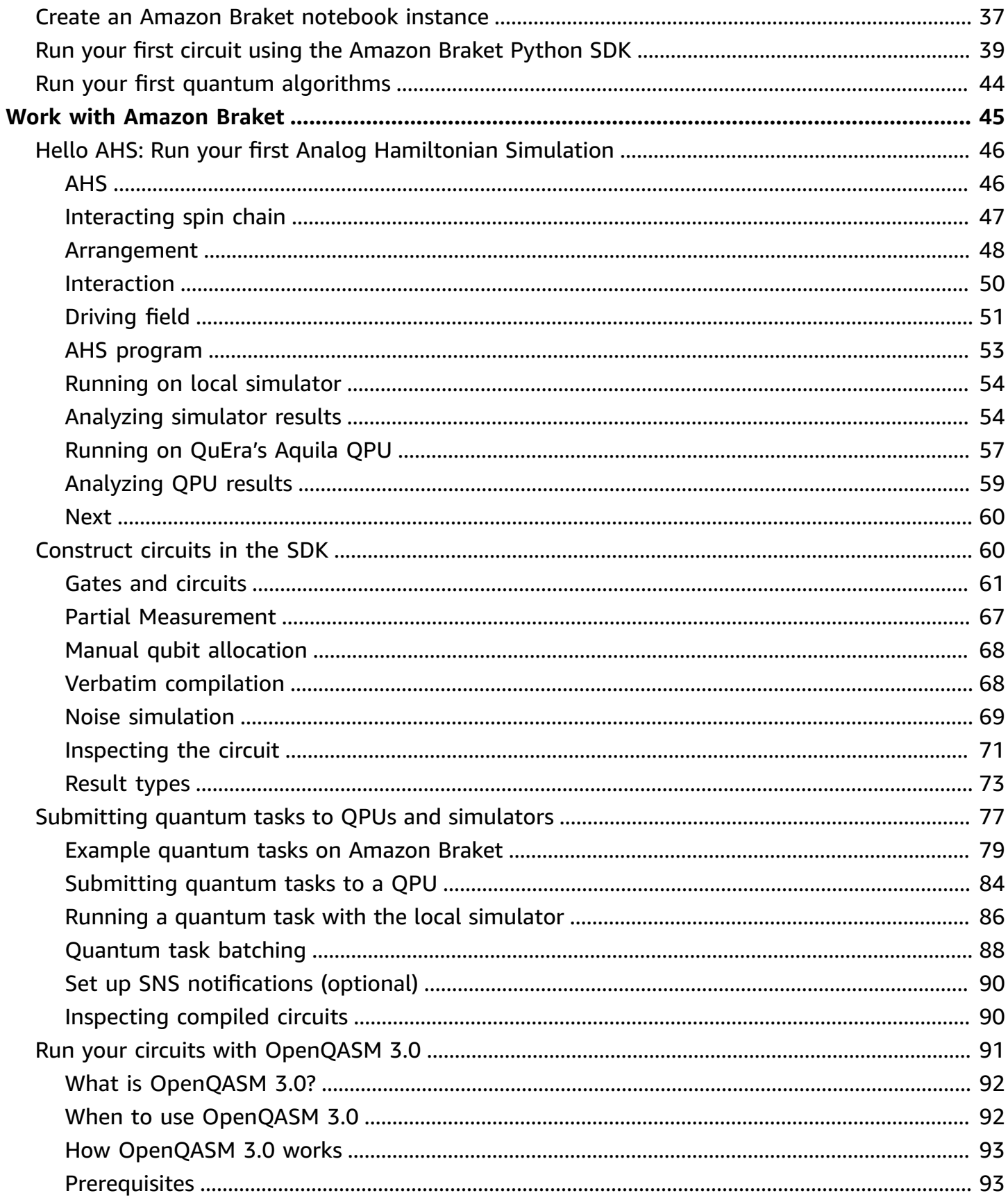

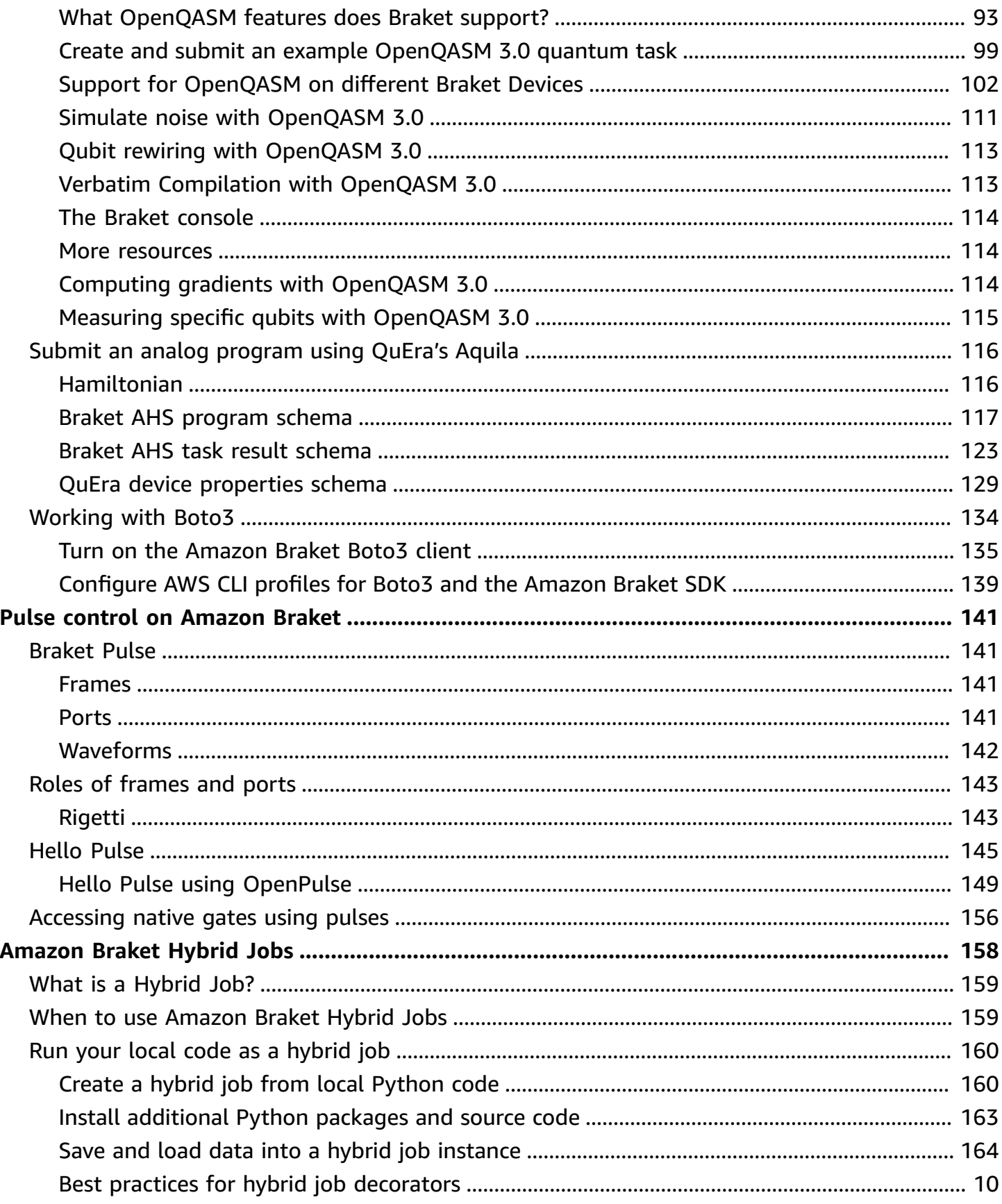

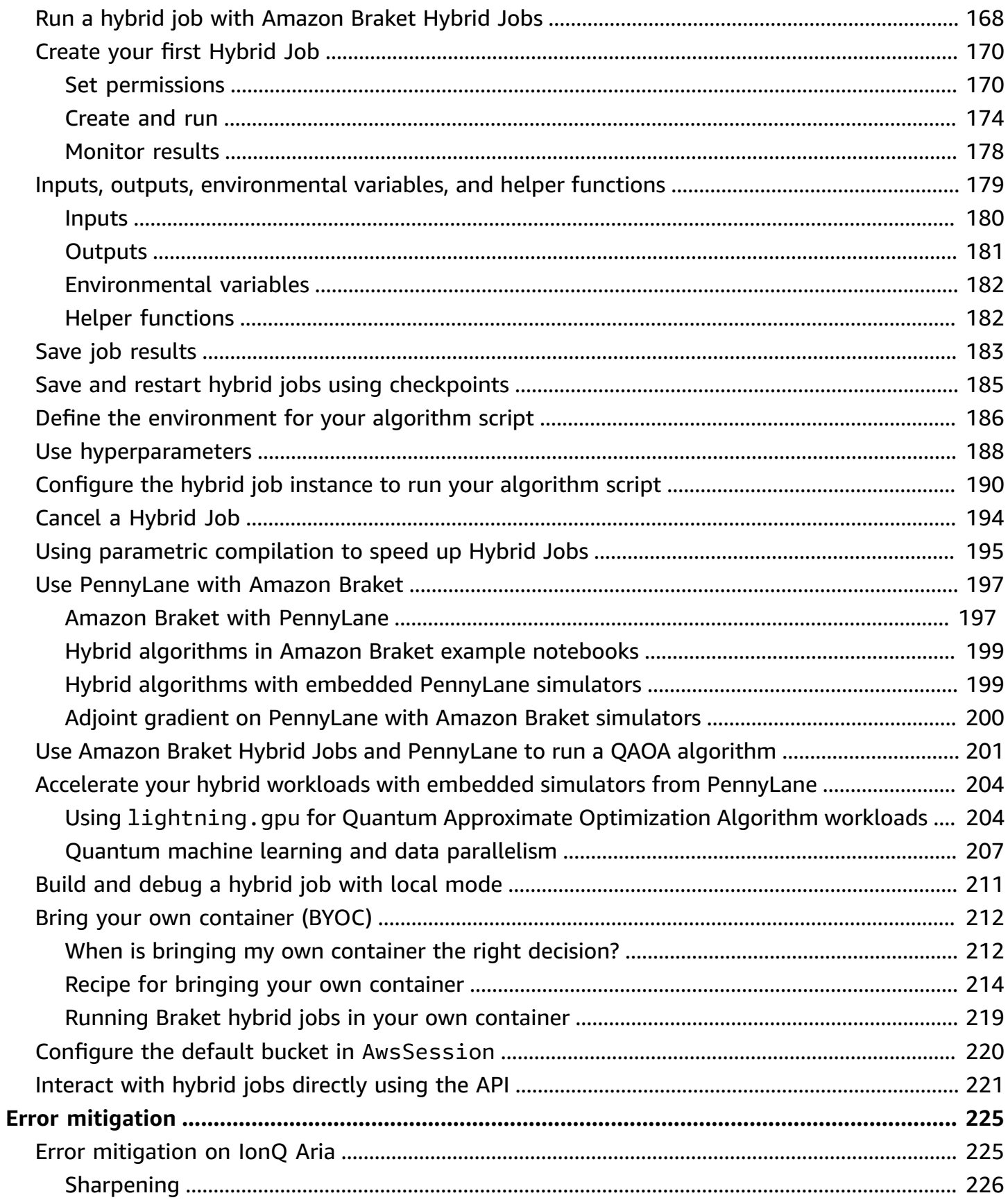

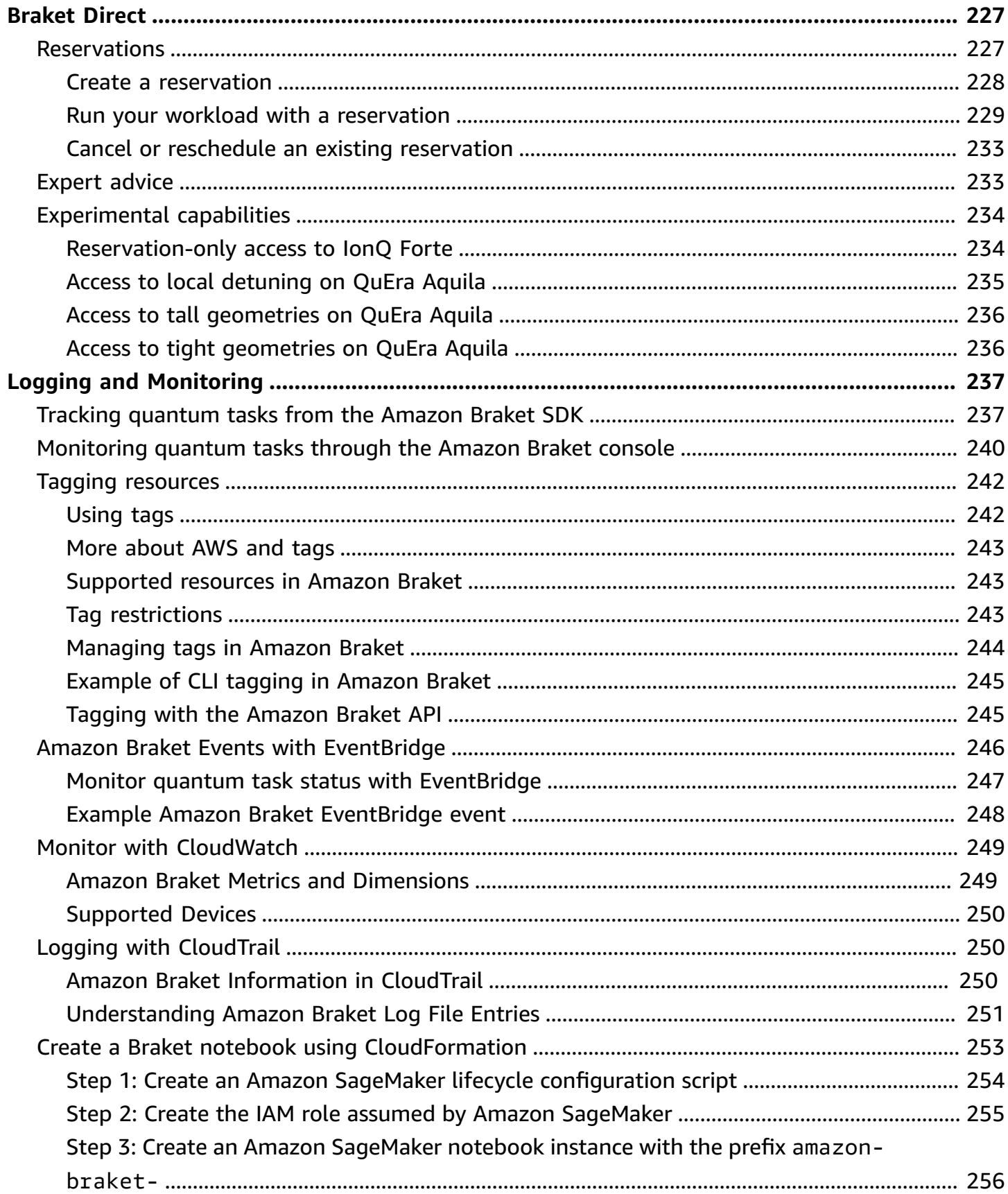

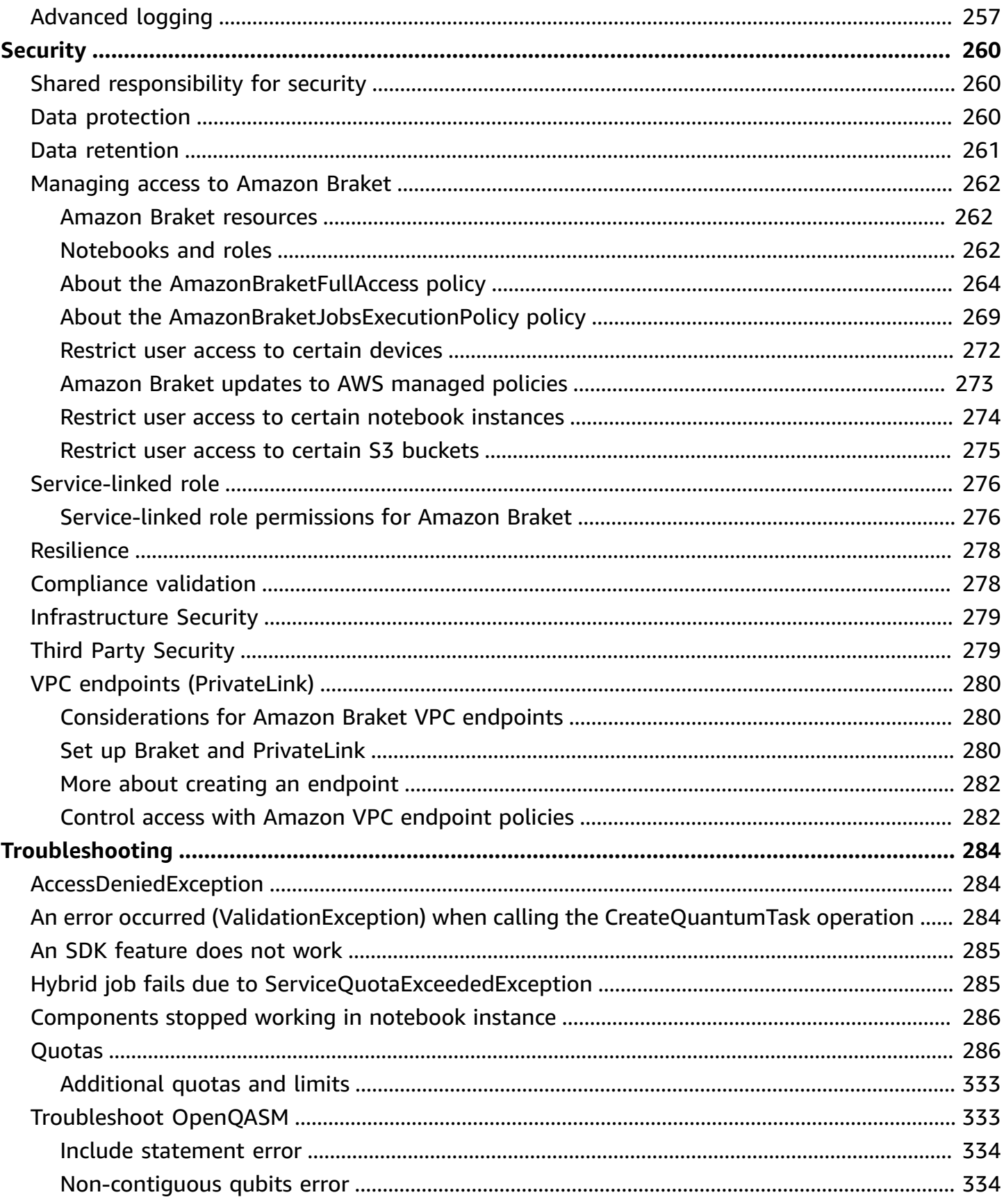

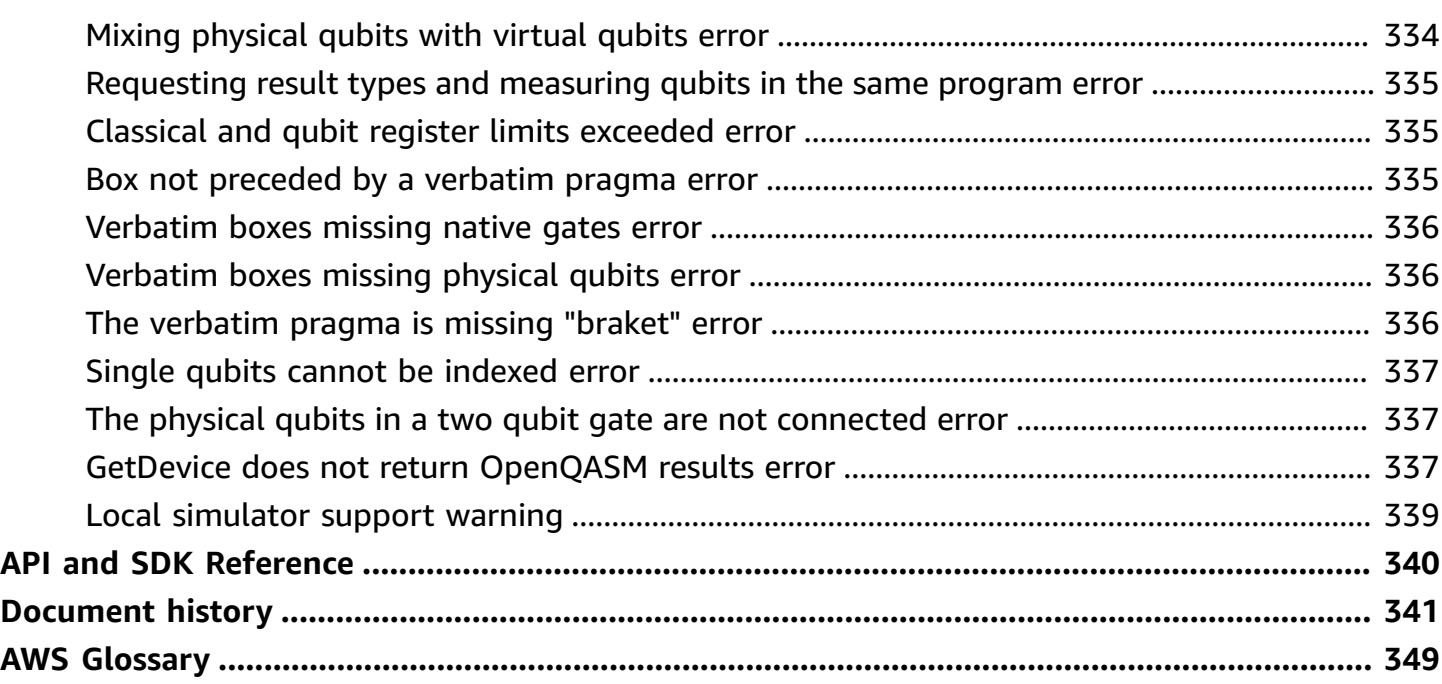

# <span id="page-9-0"></span>**What is Amazon Braket?**

## **Tip**

**Learn the foundations of quantum computing with AWS!** Enroll in the [Amazon](https://explore.skillbuilder.aws/learn/public/learning_plan/view/1986/amazon-braket-badge-knowledge-badge-readiness-path) Braket [Digital Learning Plan](https://explore.skillbuilder.aws/learn/public/learning_plan/view/1986/amazon-braket-badge-knowledge-badge-readiness-path) and earn your own Digital badge after completing a series of learning courses and a digital assessment.

Amazon Braket is a fully managed AWS service that helps researchers, scientists, and developers get started with quantum computing. Quantum computing has the potential to solve computational problems that are beyond the reach of classical computers because it harnesses the laws of quantum mechanics to process information in new ways.

Gaining access to quantum computing hardware can be expensive and inconvenient. Limited access makes it difficult to run algorithms, optimize designs, evaluate the current state of the technology, and plan for when to invest your resources for maximum benefit. Braket helps you overcome these challenges.

Braket offers a single point of access to a variety of quantum computing technologies. With Braket, you can:

- Explore and design quantum and hybrid algorithms.
- Test algorithms on different quantum circuit simulators.
- Run algorithms on different types of quantum computers.
- Create proof of concept applications.

Defining quantum problems and programming quantum computers to solve them requires a new set of skills. To help you gain these skills, Braket offers different environments to simulate and run your quantum algorithms. You can find the approach that best suits your requirements and get started quickly with a set of example environments called *notebooks*.

Braket development has three stages — build, test, and run:

**Build -** Braket provides fully managed Jupyter notebook environments that make it easy to get started. Braket notebooks are pre-installed with sample algorithms, resources, and developer tools, including the Amazon Braket SDK. With the Amazon Braket SDK, you can build quantum

algorithms and then test and run them on different quantum computers and simulators by changing a single line of code.

**Test -** Braket provides access to fully managed, high-performance quantum circuit simulators. You can test and validate your circuits. Braket handles all the underlying software components and Amazon Elastic Compute Cloud (Amazon EC2) clusters to take away the burden of simulating quantum circuits on classical high performance computing (HPC) infrastructure.

**Run -** Braket provides secure, on-demand access to different types of quantum computers. You have access to gate-based quantum computers from IonQ, IQM, and Rigetti, as well as an Analog Hamiltonian Simulator from QuEra. You also have no upfront commitment, and no need to procure access through individual providers.

## **About quantum computing and Braket**

Quantum computing is in its early developmental stage. It's important to understand that no universal, fault-tolerant quantum computer exists at present. Therefore, certain types of quantum hardware are better suited for each use case and it's crucial to have access to a variety of computing hardware. Braket offers a variety of hardware through third-party providers.

Existing quantum hardware is limited due to noise, which introduces errors. The industry is in the Noisy Intermediate Scale Quantum (NISQ) era. In the NISQ era, quantum computing devices are too noisy to sustain pure quantum algorithms, such as *Shor's algorithm* or *Grover's algorithm*. Until better quantum error correction is available, the most practical quantum computing requires the combination of classical (traditional) computing resources with quantum computers to create hybrid algorithms. Braket helps you work with *hybrid quantum algorithms.*

In hybrid quantum algorithms, quantum processing units (QPUs) are used as co-processors for CPUs, thus speeding up specific calculations in a classical algorithm. These algorithms utilize iterative processing, in which computation moves between classical and quantum computers. For example, current applications of quantum computing in chemistry, optimization, and machine learning are based on *variational quantum algorithms*, which are a type of *hybrid quantum algorithm*. In variational quantum algorithms, classical optimization routines adjust the parameters of a parameterized quantum circuit iteratively, much in the same way the weights of a neural network are adjusted iteratively based on the error in a machine learning training set. Braket offers access to the PennyLane open source software library, which assists you with *variational quantum algorithms.*

Quantum computing is gaining traction for computations in four main areas:

- **Number theory** including factoring and cryptography (for example, *Shor's algorithm* is a primary quantum method for number theory computations)
- **Optimization** including constraint satisfaction, solving linear systems, and machine learning
- **Oracular computing** including search, hidden subgroups, and order finding (for example, *Grover's algorithm* is a primary quantum method for oracular computations)
- **Simulation** including direct simulation, knot invariants, and quantum approximate optimization algorithm (QAOA) applications

Applications for these categories of computations can be found in financial services, biotechnology, manufacturing, and pharmaceuticals, to name a few. Braket offers capabilities and example notebooks that can already be applied to many proof of concept problems in addition to certain practical problems.

# <span id="page-11-0"></span>**Amazon Braket terms and concepts**

## **Tip**

**Learn the foundations of quantum computing with AWS!** Enroll in the [Amazon](https://explore.skillbuilder.aws/learn/public/learning_plan/view/1986/amazon-braket-badge-knowledge-badge-readiness-path) Braket [Digital Learning Plan](https://explore.skillbuilder.aws/learn/public/learning_plan/view/1986/amazon-braket-badge-knowledge-badge-readiness-path) and earn your own Digital badge after completing a series of learning courses and a digital assessment.

The following terms and concepts are used in Braket:

## **Analog Hamiltonian Simulation**

Analog Hamiltonian Simulation (AHS) is a distinct quantum computing paradigm for direct simulation of time-dependent quantum dynamics of many-body systems. In AHS, users directly specify a time-dependent Hamiltonian and the quantum computer is tuned in such a way that it directly emulates the continuous time evolution under this Hamiltonian. AHS devices are typically special-purpose devices and not universal quantum computers like gate-based devices. They are limited to a class of Hamiltonians they can simulate. However, since these Hamiltonians are naturally implemented on the device, AHS does not suffer from the overhead required to formulate algorithms as circuits and implement gate operations.

#### **Braket**

We named the Braket service after the bra-ket [notation,](https://en.wikipedia.org/wiki/Bra%E2%80%93ket_notation) a standard notation in quantum mechanics. It was introduced by Paul Dirac in 1939 to describe the state of quantum systems, and it is also known as the Dirac notation.

## **Braket hybrid job**

Amazon Braket has a feature called Amazon Braket Hybrid Jobs that provides fully managed executions of hybrid algorithms. A Braket hybrid job consists of three components:

- 1. The definition of your algorithm, which can be provided as a script, Python module, or Docker container.
- 2. The *hybrid job instance*, based on Amazon EC2, on which to run your algorithm. The default is an ml.m5.xlarge instance.
- 3. The *quantum device* on which to run the *quantum tasks* that are part of your algorithm. A single hybrid job typically contains a collection of many quantum tasks.

#### **Device**

In Amazon Braket, a device is a backend that can run *quantum tasks*. A device can be a *QPU* or a *quantum circuit simulator*. To learn more, see Amazon Braket [supported](#page-23-0) devices.

#### **Gate-based quantum computing**

In gate-based quantum computing (QC), also called circuit-based QC, computations are broken down into elementary operations (gates). Certain sets of gates are universal, meaning that every computation can be expressed as a finite sequence of those gates. Gates are the building blocks of *quantum circuits* and are analogous to the logic gates of classical digital circuits.

#### **Hamiltonian**

The quantum dynamics of a physical system are determined by its Hamiltonian, which encodes all information about the interactions between constituents of the system and the effects of exogenous driving forces. The Hamiltonian of an N-qubit system is commonly represented as a 2<sup>N</sup> by 2<sup>N</sup> matrix of complex numbers on classical machines. By running an Analog Hamiltonian Simulation on a quantum device, you can avoid these exponential resource requirements.

#### **Pulse**

A pulse is a transient physical signal transmitted to the qubits. It is described by a waveform played in a frame that serves as a support for the carrier signal and is bound to the hardware channel or port. Customers can design their own pulses by providing the analog envelope that modulates the high-frequency sinusoidal carrier signal. The frame is uniquely described by a

frequency and a phase that are often chosen to be on resonance with the energy separation between the energy levels for |0⟩ and |1⟩ of the qubit. Gates are thus enacted as pulses with a predetermined shape and calibrated parameters such as its amplitude, frequency and duration. Use cases that are not covered by template waveforms will be enabled via custom waveforms which will be specified at the single sample resolution by providing a list of values separated by a fixed, physical cycle-time.

## **Quantum circuit**

A quantum circuit is the instruction set that defines a computation on a gate-based quantum computer. A quantum circuit is a sequence of quantum gates, which are reversible transformations on a qubit register, together with measurement instructions.

## **Quantum circuit simulator**

A quantum circuit simulator is a computer program that runs on classical computers and calculates the measurement outcomes of a *quantum circuit*. For general circuits, the resource requirements of a quantum simulation grow exponentially with the number of qubits to simulate. Braket provides access to both managed (accessed through the Braket API) and local (part of the Amazon Braket SDK) quantum circuit simulators.

## **Quantum computer**

A quantum computer is a physical device that uses quantum-mechanical phenomena, such as superposition and entanglement, to perform computations. There are different paradigms to quantum computing (QC), such as *gate-based* QC.

## **Quantum processing unit (QPU)**

A QPU is a physical quantum computing device that can run on a quantum task. QPUs can be based on different QC paradigms, such as gate-based QC. To learn more, see [Amazon](#page-23-0) Braket [supported](#page-23-0) devices.

## **QPU native gates**

QPU native gates can be directly mapped to control pulses by the QPU control system. Native gates can be run on the QPU device without further compilation. Subset of *QPU supported gates*. You can find the native gates of a device on the **Devices** page in the Amazon Braket console and through the Braket SDK.

## **QPU supported gates**

QPU supported gates are the gates accepted by the QPU device. These gates might not be able to directly run on the QPU, meaning that they might need to be decomposed into native gates.

You can find the supported gates of a device on the **Devices** page in the Amazon Braket console and through the Amazon Braket SDK.

## **Quantum task**

In Braket, a quantum task is the atomic request to a *device*. For *gate-based QC* devices, this includes the quantum circuit (including the measurement instructions and number of shots) and other request metadata. You can create quantum tasks through the Amazon Braket SDK or by using the CreateQuantumTask API operation directly. After you create a quantum task, it will be queued until the requested device becomes available. You can view your quantum tasks on the **Quantum Tasks** page of the Amazon Braket console or by using the GetQuantumTask or SearchQuantumTasks API operations.

## **Qubit**

The basic unit of information in a quantum computer is called a qubit (quantum bit), much like a bit in classical computing. A qubit is a two-level quantum system that can be realized by different physical implementations, such as superconducting circuits or individual ions and atoms. Other qubit types are based on photons, electronic or nuclear spins, or more exotic quantum systems.

## **Queue depth**

Queue depth refers to the number of quantum tasks and hybrid jobs queued for a particular device. A device's quantum task and hybrid job queue count are accessible through the Braket Software Development Kit (SDK) or Amazon Braket Management Console.

- 1. *Task queue depth* refers to the total number of quantum tasks currently waiting to run in normal priority.
- 2. *Priority task queue depth* refers to the total number of submitted quantum tasks waiting to run through Amazon Braket Hybrid Jobs. These tasks get priority over standalone tasks once a hybrid job starts.
- 3. *Hybrid jobs queue depth* refers to the total number of hybrid jobs currently queued on a device. Quantum tasks submitted as part of a hybrid job have priority, and are aggregated in the Priority Task Queue.

## **Queue position**

Queue position refers to the current position of your quantum task or hybrid job within a respective device queue. It can be obtained for quantum tasks or hybrid jobs through the Braket Software Development Kit (SDK) or Amazon Braket Management Console.

#### **Shots**

Since quantum computing is inherently probabilistic, any circuit needs to be evaluated multiple times to get an accurate result. A single circuit execution and measurement is called a shot. The number of shots (repeated executions) for a circuit is chosen based on the desired accuracy for the result.

## <span id="page-15-0"></span>**AWS terminology and tips for Amazon Braket**

## **IAM policies**

An IAM policy is a document that allows or denies permissions to AWS services and resources. IAM policies enable you to customize users' levels of access to resources. For example, you can allow users access to all of the Amazon S3 buckets within your AWS account, or only a specific bucket.

• **Best practice:** Follow the security principle of *least privilege* when granting permissions. By following this principle, you help to prevent users or roles from having more permissions than needed to perform their quantum tasks. For example, if an employee needs access to only a specific bucket, specify the bucket in the IAM policy instead of granting the employee access to all of the buckets in your AWS account.

## **IAM roles**

An IAM role is an identity that you can assume to gain temporary access to permissions. Before a user, application, or service can assume an IAM role, they must be granted permissions to switch to the role. When someone assumes an IAM role, they abandon all previous permissions that they had under a previous role and assume the permissions of the new role.

• **Best practice:** IAM roles are ideal for situations in which access to services or resources needs to be granted temporarily, instead of long-term.

## **Amazon S3 bucket**

Amazon Simple Storage Service (Amazon S3) is an AWS service that lets you store data as *objects* in *buckets*. Amazon S3 buckets offer unlimited storage space. The maximum size for an object in an Amazon S3 bucket is 5 TB. You can upload any type of file data to an Amazon S3 bucket, such as images, videos, text files, backup files, media files for a website, archived documents, and your Braket quantum task results.

• **Best practice:** You can set permissions to control access to your S3 bucket. For more information, see Bucket [policies](https://docs.aws.amazon.com/AmazonS3/latest/userguide/using-iam-policies.html) and user policies in the Amazon S3 documentation.

# <span id="page-16-0"></span>**Amazon Braket pricing**

## **Tip**

**Learn the foundations of quantum computing with AWS!** Enroll in the [Amazon](https://explore.skillbuilder.aws/learn/public/learning_plan/view/1986/amazon-braket-badge-knowledge-badge-readiness-path) Braket [Digital Learning Plan](https://explore.skillbuilder.aws/learn/public/learning_plan/view/1986/amazon-braket-badge-knowledge-badge-readiness-path) and earn your own Digital badge after completing a series of learning courses and a digital assessment.

With Amazon Braket, you have access to quantum computing resources on demand without upfront commitment. You pay only for what you use. To learn more about pricing, please visit our [pricing page](https://aws.amazon.com/braket/pricing/).

## <span id="page-16-1"></span>**Near real-time cost tracking**

The Braket SDK offers you the option to add a near real-time cost tracking to your quantum workloads. Each of our example notebooks includes cost tracking code to provide you with a maximum cost estimate on Braket's quantum processing units (QPUs) and on-demand simulators. Maximum cost estimates will be shown in USD and are not inclusive of any credits or discounts.

#### **A** Note

Charges shown are estimates based on your Amazon Braket simulator and quantum processing unit (QPU) task usage. Estimated charges shown may differ from your actual charges. Estimated charges do not factor in any discounts or credits and you may experience additional charges based on your use of other services such as Amazon Elastic Compute Cloud (Amazon EC2).

## **Cost tracking for SV1**

In order to demonstrate how the cost tracking function can be used, we will be constructing a Bell State circuit and running it on our SV1 simulator. Begin by importing the Braket SDK modules, defining a Bell State and adding the Tracker() function to our circuit:

#import any required modules from braket.aws import AwsDevice from braket.circuits import Circuit

```
from braket.tracking import Tracker
#create our bell circuit
circ = Circuit(), h(0).cont(0,1)device = AwsDevice("arn:aws:braket:::device/quantum-simulator/amazon/sv1")
with Tracker() as tracker: 
     task = device.run(circ, shots=1000).result()
#Your results
print(task.measurement_counts)
```
When you run your Notebook, you can expect the following output for your Bell State simulation. The tracker function will show you the number of shots sent, quantum tasks completed, the execution duration, the billed execution duration, and your maximum cost in USD. Your execution time may vary for each simulation.

```
tracker.quantum_tasks_statistics()
{'arn:aws:braket:::device/quantum-simulator/amazon/sv1': 
  {'shots': 1000, 
   'tasks': {'COMPLETED': 1}, 
   'execution_duration': datetime.timedelta(microseconds=4000), 
   'billed_execution_duration': datetime.timedelta(seconds=3)}} 
tracker.simulator_tasks_cost()
$0.00375
```
## **Using the cost tracker to set maximum costs**

You can use the cost tracker to set maximum costs on a program. You may have a maximum threshold for how much you want to spend on a given program. In this way, you can use the cost tracker to build out cost control logic in your execution code. The following example takes the same circuit on a Rigetti QPU and limits the cost to 1 USD. The cost to run one iteration of the circuit in our code is 0.37 USD. We have set the logic to repeat the iterations until the total cost exceeds 1 USD; hence, the code snippet will run three times until the next iteration exceeds 1 USD. Generally, a program would continue to iterate until it reaches your desired maximum cost, in this case - three iterations.

```
device = AwsDevice("arn:aws:braket:us-west-1::device/qpu/rigetti/Aspen-M-3")
with Tracker() as tracker: 
     while tracker.qpu_tasks_cost() < 1: 
         result = device.run(circ, shots=200).result()
```

```
print(tracker.quantum_tasks_statistics())
print(tracker.qpu_tasks_cost(), "USD")
```

```
{'arn:aws:braket:us-west-1::device/qpu/rigetti/Aspen-M-3': {'shots': 600, 'tasks': 
  {'COMPLETED': 3}}}
1.11 USD
```
#### **A** Note

The cost tracker will not track duration for failed TN1 quantum tasks. During a TN1 simulation, if your rehearsal completes, but the contraction step fails, your rehearsal charge will not be shown in the cost tracker.

## <span id="page-18-0"></span>**Best practices for cost savings**

Consider the following best practices for using Amazon Braket. Save time, minimize costs, and avoid common errors.

#### **Verify with simulators**

- Verify your circuits using a simulator before you run it on a QPU, so you can fine-tune your circuit without incurring charges for QPU usage.
- Although the results from running the circuit on a simulator may not be identical to the results from running the circuit on a QPU, you can identify coding errors or configuration issues using a simulator.

#### **Restrict user access to certain devices**

- You can set up restrictions that keep unauthorized users from submitting quantum tasks on certain devices. The recommended method for restricting access is with AWS IAM. For more information about how to do that, see [Restrict](https://docs.aws.amazon.com/braket/latest/developerguide/braket-manage-access.html#restrict-access) access.
- We recommend that you do **not** use your **admin** account as a way to give or restrict user access to Amazon Braket devices.

#### **Set billing alarms**

• You can set a billing alarm to notify you when your bill reaches a preset limit. The recommended way to set up an alarm is through AWS Budgets. You can set custom budgets and receive alerts when your costs or usage may exceed your budgeted amount. Information is available at [AWS](https://aws.amazon.com/aws-cost-management/aws-budgets) [Budgets](https://aws.amazon.com/aws-cost-management/aws-budgets).

#### **Test TN1 quantum tasks with low shot counts**

• Simulators cost less than QHPs, but certain simulators can be expensive if quantum tasks are run with high shot counts. We recommend that you test your TN1 tasks with a low shot count. Shot count does not affect the cost for SV1 and local simulator tasks.

## **Check all Regions for quantum tasks**

- The console displays quantum tasks only for your current AWS Region. When looking for billable quantum tasks that have been submitted, be sure to check all Regions.
- You can view a list of devices and their associated Regions on the [Supported](#page-23-0) Devices documentation page.

# <span id="page-20-0"></span>**How Amazon Braket works**

## **Tip**

**Learn the foundations of quantum computing with AWS!** Enroll in the [Amazon](https://explore.skillbuilder.aws/learn/public/learning_plan/view/1986/amazon-braket-badge-knowledge-badge-readiness-path) Braket [Digital Learning Plan](https://explore.skillbuilder.aws/learn/public/learning_plan/view/1986/amazon-braket-badge-knowledge-badge-readiness-path) and earn your own Digital badge after completing a series of learning courses and a digital assessment.

Amazon Braket provides on-demand access to quantum computing devices, including on-demand circuit simulators and different types of QPUs. In Amazon Braket, the atomic request to a device is a quantum task. For gate-based QC devices, this request includes the quantum circuit (including the measurement instructions and number of shots) and other request metadata. For Analog Hamiltonian Simulators, the quantum task contains the physical layout of the quantum register and the time- and space-dependence of the manipulating fields.

In this section, we are going to learn about the high-level flow of running quantum tasks on Amazon Braket.

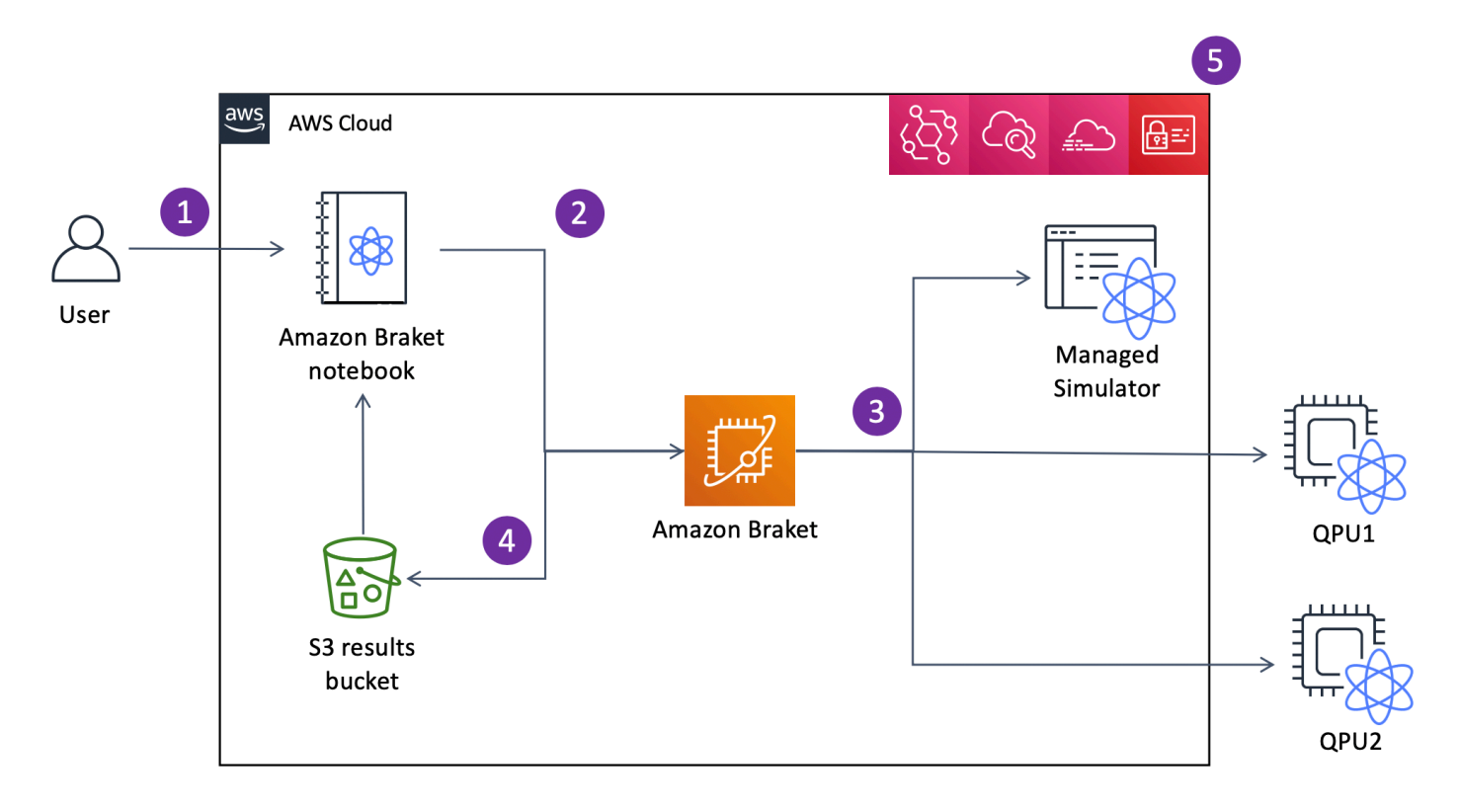

# <span id="page-21-0"></span>**Amazon Braket quantum task flow**

With Jupyter notebooks, you can conveniently define, submit, and monitor your quantum tasks from the [Amazon](https://us-west-1.console.aws.amazon.com/console/home?region=us-west-1#) Braket Console or using the [Amazon](https://github.com/aws/amazon-braket-sdk-python) Braket SDK. You can build your quantum circuits directly in the SDK. However, for Analog Hamiltonian Simulators, you define the register layout and the controlling fields. After your quantum task is defined, you can choose a device to run it on and submit it to the Amazon Braket API (2). Depending on the device you chose, the quantum task is queued until the device becomes available and the task is sent to the QPU or simulator for implementation (3). Amazon Braket gives you access to different types of QPUs (IonQ, IQM, QuEra, Rigetti), three on-demand simulators (SV1, DM1, TN1), two local simulators, and one embedded simulator. To learn more, see Amazon Braket [supported](#page-23-0) devices.

After processing your quantum task, Amazon Braket returns the results to an Amazon S3 bucket, where the data is stored in your AWS account (4). At the same time, the SDK polls for the results in the background and loads them into the Jupyter notebook at quantum task completion. You can also view and manage your quantum tasks on the **Quantum Tasks** page in the Amazon Braket console or by using the GetQuantumTask operation of the Amazon Braket API.

Amazon Braket is integrated with AWS Identity and Access Management (IAM), Amazon CloudWatch, AWS CloudTrail and Amazon EventBridge for user access management, monitoring and logging as well as for event based processing (5).

# <span id="page-22-0"></span>**Third-party data processing**

Quantum tasks that are submitted to a QPU device are processed on quantum computers located in facilities operated by third party providers. To learn more about security and third-party processing in Amazon Braket, see Security of Amazon Braket [Hardware](#page-287-1) Providers.

# <span id="page-22-1"></span>**Core repositories and plugins for Braket**

## **Tip**

**Learn the foundations of quantum computing with AWS!** Enroll in the [Amazon](https://explore.skillbuilder.aws/learn/public/learning_plan/view/1986/amazon-braket-badge-knowledge-badge-readiness-path) Braket [Digital Learning Plan](https://explore.skillbuilder.aws/learn/public/learning_plan/view/1986/amazon-braket-badge-knowledge-badge-readiness-path) and earn your own Digital badge after completing a series of learning courses and a digital assessment.

# <span id="page-22-2"></span>**Core repositories**

The following displays a list of core repositories that contain key packages that are used for Braket:

- Braket [Python](https://github.com/aws/amazon-braket-sdk-python) SDK Use the Braket Python SDK to set up your code on Jupyter notebooks in the Python programming language. After your Jupyter notebooks are set up, you can run your code on Braket devices and simulators
- Braket [Schemas](https://github.com/aws/amazon-braket-schemas-python) The contract between the Braket SDK and the Braket service.
- Braket Default [Simulator](https://github.com/aws/amazon-braket-default-simulator-python) All our local quantum simulators for Braket (state vector and density matrix).

# <span id="page-22-3"></span>**Plugins**

Then there are the various plugins that are used along with various devices and programming tools. These include Braket supported plugins as well as plugins that are supported by third parties as shown below.

## **Amazon Braket supported**:

- Amazon Braket [algorithm](https://github.com/aws-samples/amazon-braket-algorithm-library) library A catalog of pre-built quantum algorithms written in Python. Run them as they are or use them as a starting point to build more complex algorithms.
- [Braket-PennyLane](https://github.com/aws/amazon-braket-pennylane-plugin-python) plugin Use PennyLane as the QML framework on Braket.

#### **Third-party (Braket team monitors and contributes)**:

- [Qiskit-Braket](https://github.com/qiskit-community/qiskit-braket-provider) provider Use the Qiskit SDK to access Braket resources.
- [Braket-Julia](https://github.com/awslabs/Braket.jl) SDK (EXPERIMENTAL) A Julia native version of the Braket SDK

# <span id="page-23-0"></span>**Amazon Braket supported devices**

#### **Tip**

**Learn the foundations of quantum computing with AWS!** Enroll in the [Amazon](https://explore.skillbuilder.aws/learn/public/learning_plan/view/1986/amazon-braket-badge-knowledge-badge-readiness-path) Braket [Digital Learning Plan](https://explore.skillbuilder.aws/learn/public/learning_plan/view/1986/amazon-braket-badge-knowledge-badge-readiness-path) and earn your own Digital badge after completing a series of learning courses and a digital assessment.

In Amazon Braket, a device represents a QPU or simulator that you can call to run quantum tasks. Amazon Braket provides access to QPU devices from IonQ, IQM, QuEra, and Rigetti, three ondemand simulators, three local simulators, and one embedded simulator. For all devices, you can find further device properties, such as device topology, calibration data, and native gate sets, on the **Devices** tab of the Amazon Braket console or by means of the GetDevice API. When constructing a circuit with the simulators, Amazon Braket currently requires that you use contiguous qubits or indices. If you are working with the Amazon Braket SDK, you have access to device properties as shown in the following code example.

```
from braket.aws import AwsDevice
from braket.devices import LocalSimulator
device = AwsDevice('arn:aws:braket:::device/quantum-simulator/amazon/sv1') 
  #SV1
# device = LocalSimulator() 
  #Local State Vector Simulator
# device = LocalSimulator("default") 
 #Local State Vector Simulator
# device = LocalSimulator(backend="default") 
  #Local State Vector Simulator
```

```
# device = LocalSimulator(backend="braket_sv") 
  #Local State Vector Simulator
# device = LocalSimulator(backend="braket_dm") 
  #Local Density Matrix Simulator
# device = LocalSimulator(backend="braket_ahs") 
  #Local Analog Hamiltonian Simulation
# device = AwsDevice('arn:aws:braket:::device/quantum-simulator/amazon/tn1') 
  #TN1
# device = AwsDevice('arn:aws:braket:::device/quantum-simulator/amazon/dm1') 
  #DM1
# device = AwsDevice('arn:aws:braket:us-east-1::device/qpu/ionq/Harmony') 
  #IonQ
# device = AwsDevice('arn:aws:braket:us-east-1::device/qpu/ionq/Aria-1') 
  #IonQ
# device = AwsDevice('arn:aws:braket:us-east-1::device/qpu/ionq/Aria-2') 
  #IonQ
# device = AwsDevice('arn:aws:braket:us-east-1::device/qpu/ionq/Forte-1') 
  #IonQ
# device = AwsDevice('arn:aws:braket:eu-north-1::device/qpu/iqm/Garnet') 
  #IQM Garnet
# device = AwsDevice('arn:aws:braket:us-east-1::device/qpu/quera/Aquila') 
  #QuEra Aquila
# device = AwsDevice('arn:aws:braket:us-west-1::device/qpu/rigetti/Aspen-M-3') 
 #Rigetti Aspen-M-3
# get device properties
device.properties
```
#### **Supported quantum hardware providers**

- [IonQ](#page-27-0)
- [IQM](#page-27-1)
- [QuEra Computing](#page-28-1)
- [Rigetti](#page-28-0)

#### **Supported simulators**

- Local state vector simulator [\(braket\\_sv\)](#page-29-0) ('Default Simulator')
- Local density matrix simulator ([braket\\_dm](#page-29-1))
- [Local AHS simulator](#page-30-0)
- State vector [simulator](#page-30-1) (SV1)
- Density matrix [simulator](#page-31-0) (DM1)
- Tensor network [simulator](#page-32-0) (TN1)
- [PennyLane's](#page-34-1) Lightning Simulators

## **Choose the best simulator for your quantum task**

• Compare [simulators](#page-34-0)

## *A* Note

To view the available AWS Regions for each device, scroll right across the following table.

## **Amazon Braket devices**

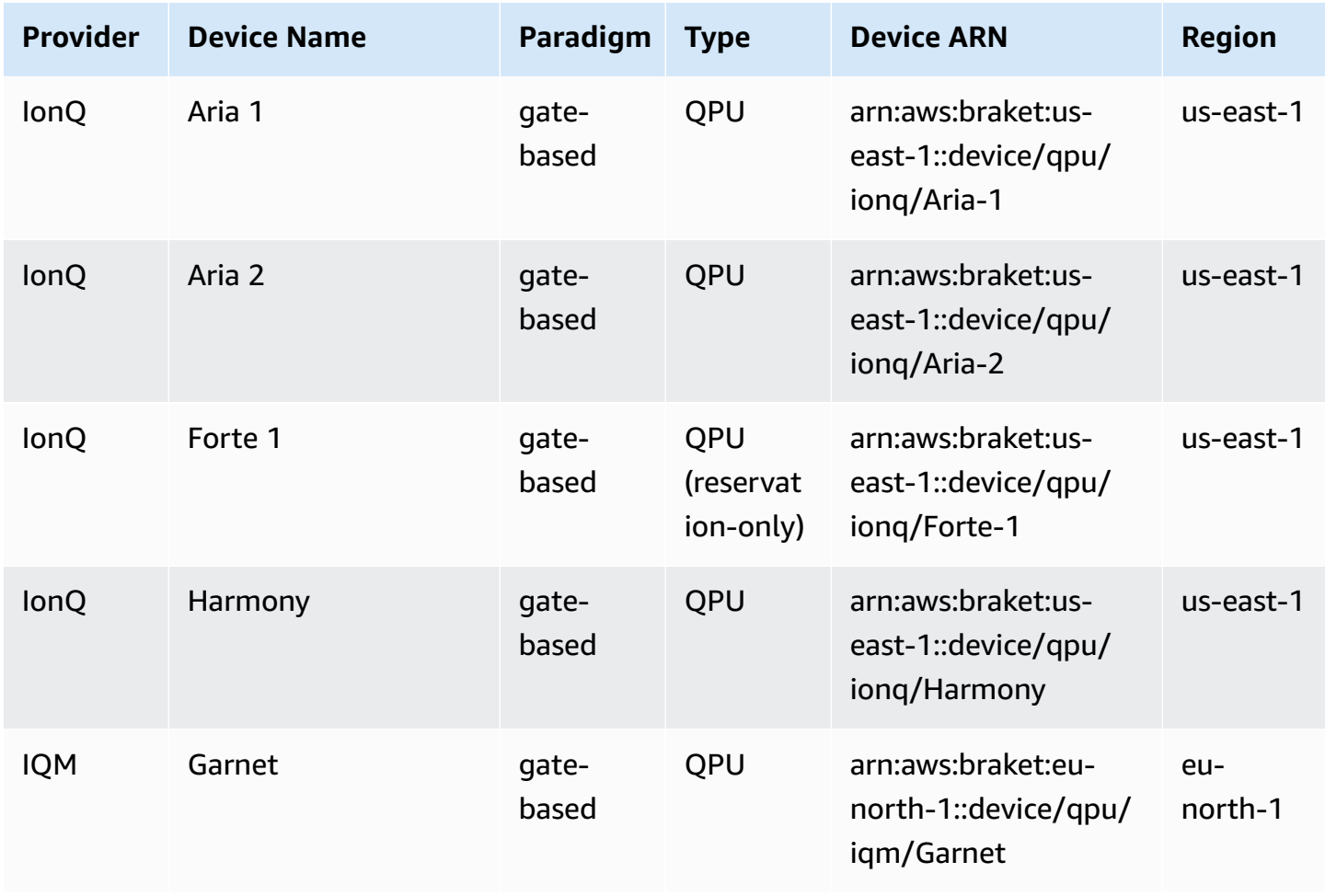

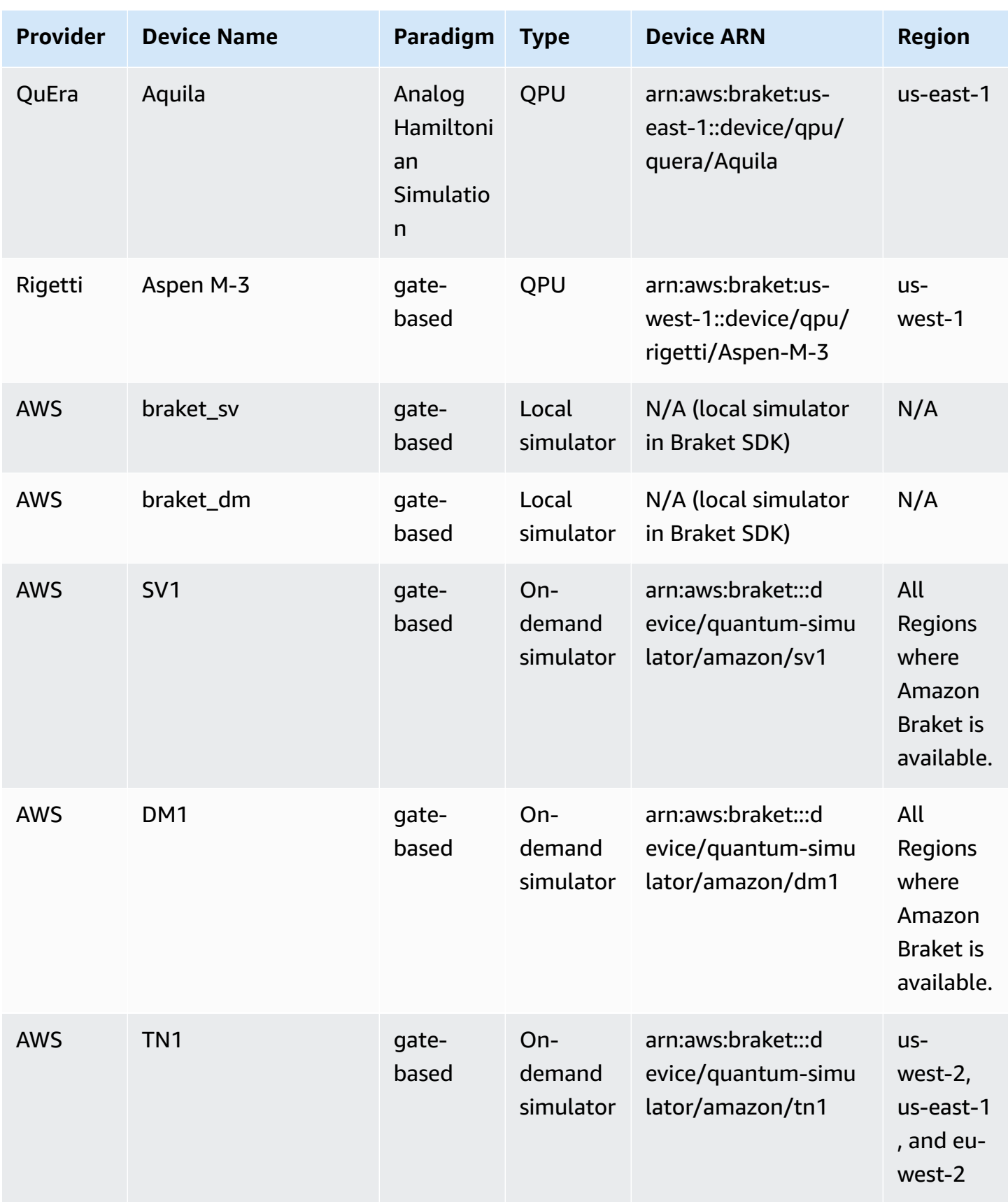

## *(i)* Note

Certain QPUs can only be accessed using reservations via Braket Direct, see [Reservations](https://docs.aws.amazon.com/braket/latest/developerguide/braket-reservations.html).

To view additional details about the QPUs you can use with Amazon Braket, see [Amazon](https://aws.amazon.com/braket/hardware-providers/) Braket [Hardware](https://aws.amazon.com/braket/hardware-providers/) Providers.

## <span id="page-27-0"></span>**IonQ**

IonQ offers gate-based QPUs based on ion trap technology. IonQ's trapped ion QPUs are built on a chain of trapped 171Yb+ ions that are spatially confined by means of a microfabricated surface electrode trap within a vacuum chamber.

IonQ devices support the following quantum gates.

```
'x', 'y', 'z', 'rx', 'ry', 'rz', 'h', 'cnot', 's', 'si', 't', 'ti', 'v', 'vi', 'xx', 
  'yy', 'zz', 'swap'
```
With verbatim compilation, the IonQ QPUs support the following native gates.

```
'gpi', 'gpi2', 'ms'
```
If you only specify two phase parameters when using the native MS gate, a fully- entangling MS gate runs. A fully-entangling MS gate always performs a π/2 rotation. To specify a different angle and run a partially-entangling MS gate, you specify the desired angle by adding a third parameter. For more information, see the [braket.circuits.gate](https://amazon-braket-sdk-python.readthedocs.io/en/latest/_apidoc/braket.circuits.gate.html) module.

These native gates can only be used with verbatim compilation. To learn more about verbatim compilation, see Verbatim [Compilation](https://docs.aws.amazon.com/braket/latest/developerguide/braket-constructing-circuit.html?tag=local002-20#verbatim-compilation).

## <span id="page-27-1"></span>**IQM**

IQM quantum processors are universal and gate-model devices based on superconducting transmon qubits. The IQM Garnet device is a 20-qubit device with a square lattice topology.

The IQM devices support the following quantum gates.

```
"ccnot", "cnot", "cphaseshift", "cphaseshift00", "cphaseshift01", "cphaseshift10", 
 "cswap", "swap", "iswap", "pswap", "ecr", "cy", "cz", "xy", "xx", "yy", "zz", "h", 
 "i", "phaseshift", "rx", "ry", "rz", "s", "si", "t", "ti", "v", "vi", "x", "y", "z"
```
With verbatim compilation, the IQM devices support the following native gates.

```
'cz', 'prx'
```
## <span id="page-28-0"></span>**Rigetti**

Rigetti quantum processors are universal, gate-model machines based on all-tunable superconducting qubits. The 79-qubit Aspen-M-3 device leverages their proprietary multi-chip technology and is assembled from 2 40-qubit processors.

The Rigetti device supports the following quantum gates.

```
'cz', 'xy', 'ccnot', 'cnot', 'cphaseshift', 'cphaseshift00', 'cphaseshift01', 
 'cphaseshift10', 'cswap', 'h', 'i', 'iswap', 'phaseshift', 'pswap', 'rx', 'ry', 'rz', 
 's', 'si', 'swap', 't', 'ti', 'x', 'y', 'z'
```
With verbatim compilation, the Rigetti devices support the following native gates.

'rx', 'rz', 'cz', 'cphaseshift', 'xy'

Rigetti superconducting quantum processors can run the 'rx' gate with only the angles of  $\pm \pi/2$  or ±π.

Pulse-level control is available on the Rigetti devices, which support a set of predefined frames of the following types:

```
'rf', 'rf_f12', 'ro_rx', 'ro_rx', 'cz', 'cphase', 'xy'
```
For more information about these frames, see Roles of [frames](#page-151-0) and ports.

## <span id="page-28-1"></span>**QuEra**

QuEra offers neutral-atom based devices that can run Analog Hamiltonian Simulation (AHS) quantum tasks. These special-purpose devices faithfully reproduce the time-dependent quantum dynamics of hundreds of simultaneously interacting qubits.

One can program these devices in the paradigm of Analog Hamiltonian Simulation by prescribing the layout of the qubit register and the temporal and spatial dependence of the manipulating fields. Amazon Braket provides utilities to construct such programs via the AHS module of the python SDK, braket.ahs.

For more information, see the [Analog Hamiltonian Simulation example notebooks](https://github.com/aws/amazon-braket-examples/tree/main/examples/analog_hamiltonian_simulation) or the [Submit](#page-124-0)  an analog [program](#page-124-0) using QuEra's Aquila page.

# <span id="page-29-0"></span>**Local state vector simulator (braket\_sv)**

The local state vector simulator (braket\_sv) is part of the Amazon Braket SDK that runs locally in your environment. It is well-suited for rapid prototyping on small circuits (up to 25 qubits) depending on the hardware specifications of your Braket notebook instance or your local environment.

The local simulator supports all gates in the Amazon Braket SDK, but QPU devices support a smaller subset. You can find the supported gates of a device in the device properties.

## *(i)* Note

The local simulator supports advanced OpenQASM features which may not be supported on QPU devices or other simulators. For more information on supported features, see the examples provided in the [OpenQASM](https://github.com/aws/amazon-braket-examples/blob/main/examples/braket_features/Simulating_Advanced_OpenQASM_Programs_with_the_Local_Simulator.ipynb) Local Simulator notebook.

For more information about how to work with simulators, see the Amazon Braket [examples](https://github.com/aws/amazon-braket-examples/blob/main/examples/getting_started/1_Running_quantum_circuits_on_simulators/1_Running_quantum_circuits_on_simulators.ipynb).

# <span id="page-29-1"></span>**Local density matrix simulator (braket\_dm)**

The local density matrix simulator (braket\_dm) is part of the Amazon Braket SDK that runs locally in your environment. It is well-suited for rapid prototyping on small circuits with noise (up to 12 qubits) depending on the hardware specifications of your Braket notebook instance or your local environment.

You can build common noisy circuits from the ground up using gate noise operations such as bitflip and depolarizing error. You can also apply noise operations to specific qubits and gates of existing circuits that are intended to run both with and without noise.

The braket\_dm local simulator can provide the following results, given the specified number of shots:

## • Reduced density matrix: Shots = 0

## **A** Note

The local simulator supports advanced OpenQASM features, which may not be supported on QPU devices or other simulators. For more information about supported features, see the examples provided in the [OpenQASM](https://github.com/aws/amazon-braket-examples/blob/main/examples/braket_features/Simulating_Advanced_OpenQASM_Programs_with_the_Local_Simulator.ipynb) Local Simulator notebook.

To learn more about the local density matrix simulator, see the Braket [introductory](https://github.com/aws/amazon-braket-examples/blob/main/examples/braket_features/Simulating_Noise_On_Amazon_Braket.ipynb) noise simulator [example](https://github.com/aws/amazon-braket-examples/blob/main/examples/braket_features/Simulating_Noise_On_Amazon_Braket.ipynb).

# <span id="page-30-0"></span>**Local AHS simulator (braket\_ahs)**

The local AHS (Analog Hamiltonian Simulation) simulator (braket\_ahs) is part of the Amazon Braket SDK that runs locally in your environment. It can be used to simulate results from an AHS program. It is well-suited for prototyping on small registers (up to 10-12 atoms) depending on the hardware specifications of your Braket notebook instance or your local environment.

The local simulator supports AHS programs with one uniform driving field, one (non-uniform) shifting field, and arbitrary atom arrangements. For details, please refer to the Braket [AHS class](https://github.com/aws/amazon-braket-sdk-python/blob/main/src/braket/ahs/analog_hamiltonian_simulation.py#L29) and the Braket AHS [program](https://github.com/aws/amazon-braket-schemas-python/blob/main/src/braket/ir/ahs/program_v1.py) schema.

To learn more about the local AHS simulator, see the Hello AHS: Run your first Analog [Hamiltonian](#page-54-0) [Simulation](#page-54-0) page and the [Analog Hamiltonian Simulation example notebooks](https://github.com/aws/amazon-braket-examples/tree/main/examples/analog_hamiltonian_simulation).

# <span id="page-30-1"></span>**State vector simulator (SV1)**

SV1 is an on-demand, high-performance, universal state vector simulator. It can simulate circuits of up to 34 qubits. You can expect a 34-qubit, dense, and square circuit (circuit depth = 34) to take approximately 1–2 hours to complete, depending on the type of gates used and other factors. Circuits with all-to-all gates are well suited for SV1. It returns results in forms such as a full state vector or an array of amplitudes.

SV1 has a maximum runtime of 6 hours. It has a default of 35 concurrent quantum tasks, and a maximum of 100 (50 in us-west-1 and eu-west-2) concurrent quantum tasks.

## **SV1 results**

SV1 can provide the following results, given the specified number of shots:

- Sample: Shots > 0
- Expectation: Shots >= 0
- Variance: Shots >= 0
- Probability: Shots > 0
- Amplitude: Shots =  $0$
- Adjoint Gradient: Shots = 0

For more about results, see [Result](https://docs.aws.amazon.com/braket/latest/developerguide/braket-result-types.html) types.

SV1 is always available, it runs your circuits on demand, and it can run multiple circuits in parallel. The runtime scales linearly with the number of operations and exponentially with the number of qubits. The number of shots has a small impact on the runtime. To learn more, visit [Compare](https://docs.aws.amazon.com/braket/latest/developerguide/braket-devices.html#choose-a-simulator) [simulators.](https://docs.aws.amazon.com/braket/latest/developerguide/braket-devices.html#choose-a-simulator)

Simulators support all gates in the Braket SDK, but QPU devices support a smaller subset. You can find the supported gates of a device in the device properties.

## <span id="page-31-0"></span>**Density matrix simulator (DM1)**

DM1 is an on-demand, high-performance, density matrix simulator. It can simulate circuits of up to 17 qubits.

DM1 has a maximum runtime of 6 hours, a default of 35 concurrent quantum tasks, and a maximum of 50 concurrent quantum tasks.

#### **DM1 results**

DM1 can provide the following results, given the specified number of shots:

- Sample: Shots > 0
- Expectation: Shots >= 0
- Variance: Shots >= 0
- Probability: Shots > 0
- Reduced density matrix: Shots  $= 0$ , up to max 8 qubits

For more information about results, see [Result](https://docs.aws.amazon.com/braket/latest/developerguide/braket-result-types.html) types.

DM1 is always available, it runs your circuits on demand, and it can run multiple circuits in parallel. The runtime scales linearly with the number of operations and exponentially with the number of qubits. The number of shots has a small impact on the runtime. To learn more, see [Compare](https://docs.aws.amazon.com/braket/latest/developerguide/braket-devices.html#choose-a-simulator) [simulators.](https://docs.aws.amazon.com/braket/latest/developerguide/braket-devices.html#choose-a-simulator)

## **Noise gates and limitations**

```
AmplitudeDamping 
    Probability has to be within [0,1]
BitFlip 
    Probability has to be within [0,0.5]
Depolarizing 
    Probability has to be within [0,0.75]
GeneralizedAmplitudeDamping 
    Probability has to be within [0,1]
PauliChannel 
     The sum of the probabilities has to be within [0,1]
Kraus 
     At most 2 qubits 
     At most 4 (16) Kraus matrices for 1 (2) qubit
PhaseDamping 
    Probability has to be within [0,1]
PhaseFlip 
    Probability has to be within [0,0.5]
TwoQubitDephasing 
    Probability has to be within [0,0.75]
TwoQubitDepolarizing 
    Probability has to be within [0,0.9375]
```
# <span id="page-32-0"></span>**Tensor network simulator (TN1)**

TN1 is an on-demand, high-performance, tensor network simulator. TN1 can simulate certain circuit types with up to 50 qubits and a circuit depth of 1,000 or smaller. TN1 is particularly powerful for sparse circuits, circuits with local gates, and other circuits with special structure, such as quantum Fourier transform (QFT) circuits. TN1 operates in two phases. First, the *rehearsal phase* attempts to identify an efficient computational path for your circuit, so TN1 can estimate the runtime of the next stage, which is called the *contraction phase*. If the estimated contraction time exceeds the TN1 simulation runtime limit, TN1 does not attempt contraction.

TN1 has a runtime limit of 6 hours. It is limited to a maximum of 10 (5 in eu-west-2) concurrent quantum tasks.

#### **TN1 results**

The contraction phase consists of a series of matrix multiplications. The series of multiplications continues until a result is reached or until it is determined that a result cannot be reached.

**Note**: Shots must be > 0.

Result types include:

- Sample
- Expectation
- Variance

For more about results, see [Result](https://docs.aws.amazon.com/braket/latest/developerguide/braket-result-types.html) types.

TN1 is always available, it runs your circuits on demand, and it can run multiple circuits in parallel. To learn more, see Compare [simulators.](https://docs.aws.amazon.com/braket/latest/developerguide/braket-devices.html#choose-a-simulator)

Simulators support all gates in the Braket SDK, but QPU devices support a smaller subset. You can find the supported gates of a device in the device properties.

Visit the Amazon Braket GitHub repository for a [TN1 example notebook](https://github.com/aws/amazon-braket-examples/blob/main/examples/braket_features/Using_the_tensor_network_simulator_TN1.ipynb) to help you get started with TN1.

## **Best practices for working with TN1**

- Avoid all-to-all circuits.
- Test a new circuit or class of circuits with a small number of shots, to learn the circuit's "hardness" for TN1.
- Split large shot simulations over multiple quantum tasks.

# <span id="page-33-0"></span>**Embedded simulators**

Embedded simulators work by having the simulation embedded with the algorithm code in the same container and executing the simulation on the hybrid job instance directly. This can be useful for removing bottlenecks associated with having the simulation communicate with a remote device. This can result in significantly lower memory usage, reduced number of circuit executions to achieve a desired result, and an improved performance of ten times or more. For more information about embedded simulators, see the Run a hybrid job with [Amazon](https://docs.aws.amazon.com/braket/latest/developerguide/braket-jobs-works.html) Braket Hybrid Jobs page.

## <span id="page-34-1"></span>**PennyLane's lightning simulators**

You can use PennyLane's lightning simulators as embedded simulators on Braket. With PennyLane's lightning simulators, you can leverage advanced gradient computation methods, such as adjoint [differentiation](https://pennylane.readthedocs.io/en/stable/introduction/interfaces.html#simulation-based-differentiation), to evaluate gradients faster. The [lightning.qubit simulator](https://docs.pennylane.ai/projects/lightning/en/stable/lightning_qubit/device.html) is available as a device via Braket NBIs and as an embedded simulator, whereas the lightning.gpu simulator needs to be run as an embedded simulator with a GPU instance. See the [Embedded](https://github.com/amazon-braket/amazon-braket-examples/blob/main/examples/hybrid_jobs/4_Embedded_simulators_in_Braket_Hybrid_Jobs/Embedded_simulators_in_Braket_Hybrid_Jobs.ipynb) simulators in Braket [Hybrid Jobs](https://github.com/amazon-braket/amazon-braket-examples/blob/main/examples/hybrid_jobs/4_Embedded_simulators_in_Braket_Hybrid_Jobs/Embedded_simulators_in_Braket_Hybrid_Jobs.ipynb) notebook for an example of using lightning.gpu.

## <span id="page-34-0"></span>**Compare simulators**

This section helps you select the Amazon Braket simulator that's best suited for your quantum task, by describing some concepts, limitations, and use cases.

## **Choosing between local simulators and on-demand simulators (SV1, TN1, DM1)**

The performance of *local simulators* depends on the hardware that hosts the local environment, such as a Braket notebook instance, used to run your simulator. *On-demand simulators* run in the AWS cloud and are designed to scale beyond typical local environments. On-demand simulators are optimized for larger circuits, but add some latency overhead per quantum task or batch of quantum tasks. This can imply a trade-off if many quantum tasks are involved. Given these general performance characteristics, the following guidance can help you choose how to run simulations, including ones with noise.

## For **simulations**:

- When employing fewer than 18 qubits, use a local simulator.
- When employing 18–24 qubits, choose a simulator based on the workload.
- When employing more than 24 qubits, use an on-demand simulator.

## For **noise simulations**:

- When employing fewer than 9 qubits, use a local simulator.
- When employing 9–12 qubits, choose a simulator based on the workload.
- When employing more than 12 qubits, use DM1.

## **What is a state vector simulator?**

SV1 is a universal state vector simulator. It stores the full wave function of the quantum state and sequentially applies gate operations to the state. It stores all possibilities, even the extremely unlikely ones. The SV1 simulator's run time for a quantum task increases linearly with the number of gates in the circuit.

## **What is a density matrix simulator?**

DM1 simulates quantum circuits with noise. It stores the full density matrix of the system and sequentially applies the gates and noise operations of the circuit. The final density matrix contains complete information about the quantum state after the circuit runs. The runtime generally scales linearly with the number of operations and exponentially with the number of qubits.

## **What is a tensor network simulator?**

TN1 encodes quantum circuits into a structured graph.

- The nodes of the graph consist of quantum gates, or qubits.
- The edges of the graph represent connections between gates.

As a result of this structure, TN1 can find simulated solutions for relatively large and complex quantum circuits.

## **TN1 requires two phases**

Typically, TN1 operates in a two-phase approach to simulating quantum computation.

- **The rehearsal phase:** In this phase, TN1 comes up with a way to traverse the graph in an efficient manner, which involves visiting every node so that you can obtain the measurement you desire. As a customer, you do not see this phase because TN1 performs both phases together for you. It completes the first phase and determines whether to perform the second phase on its own based on practical constraints. You have no input into that decision after the simulation has begun.
- **The contraction phase:** This phase is analogous to the execution phase of a computation in a classical computer. The phase consists of a series of matrix multiplications. The order of these multiplications has a great effect on the difficulty of the computation. Therefore, the rehearsal phase is accomplished first in order to find the most effective computation paths across the graph. After it finds the contraction path during the rehearsal phase, TN1 contracts together the gates of your circuit to produce the results of the simulation.
### **TN1 graphs are analogous to a map**

Metaphorically, you can compare the underlying TN1 graph to the streets of a city. In a city with a planned grid, it is easy to find a route to your destination using a map. In a city with unplanned streets, duplicate street names, and so forth, it can be difficult to find a route to your destination by looking at a map.

If TN1 did not perform the rehearsal phase, it would be like walking around the streets of the city to find your destination, instead of looking at a map first. It can really pay off in terms of walking time to spend more time looking at the map. Similarly, the rehearsal phase provides valuable information.

You might say that the TN1 has a certain "awareness" of the structure of the underlying circuit that it traverses. It gains this awareness during the rehearsal phase.

#### **Types of problems best suited for each of these types of simulators**

SV1 is well-suited for any class of problems that rely primarily on having a certain number of qubits and gates. Generally, the time required grows linearly with the number of gates, while it does not depend on the number of shots. SV1 is generally faster than TN1 for circuits under 28 qubits.

SV1 can be slower for higher qubit numbers because it actually simulates all possibilities, even the extremely unlikely ones. It has no way to determine which outcomes are likely. Thus, for a 30-qubit evaluation, SV1 must calculate 2^30 configurations. The limit of 34 qubits for the Amazon Braket SV1 simulator is a practical constraint due to memory and storage limitations. You can think of it like this: Each time you add a qubit to SV1, the problem becomes twice as hard.

For many classes of problems, TN1 can evaluate much larger circuits in realistic time than SV1 because TN1 takes advantage of the structure of the graph. It essentially tracks the evolution of solutions from its starting place and it retains only the configurations that contribute to an efficient traversal. Put another way, it saves the configurations to create an ordering of matrix multiplication that results in a simpler evaluation process.

For TN1, the number of qubits and gates matters, but the structure of the graph matters a lot more. For example, TN1 is very good at evaluating circuits (graphs) in which the gates are short-range (that is, each qubit is connected by gates only to its nearest neighbour qubits), and circuits (graphs) in which the connections (or gates) have similar range. A typical range for TN1 is having each qubit talk only to other qubits that are 5 qubits away. If most of the structure can be decomposed into simpler relationships such as these, which can be represented in *more*, *smaller*, or *more uniform* matrices, TN1 performs the evaluation easily.

#### **Limitations of TN1**

TN1 can be slower than SV1 depending on the graph's structural complexity. For certain graphs, TN1 terminates the simulation after the rehearsal stage, and shows a status of FAILED, for either of these two reasons:

- **Cannot find a path** If the graph is too complex, it is too difficult to find a good traversal path and the simulator gives up on the computation. TN1 cannot perform the contraction. You may see an error message similar to this one: No viable contraction path found.
- **Contraction stage is too difficult** In some graphs, TN1 can find a traversal path, but it is very long and extremely time-consuming to evaluate. In this case, the contraction is so expensive that the cost would be prohibitive and instead, TN1 exits after the rehearsal phase. You may see an error message similar to this one: Predicted runtime based on best contraction path found exceeds TN1 limit.

#### *(i)* Note

You are billed for the rehearsal stage of TN1 even if contraction is not performed and you see a FAILED status.

The predicted runtime also depends on the shot count. In worst-case scenarios, TN1 contraction time depends linearly on the shot count. The circuit may be contractable with fewer shots. For example, you might submit a quantum task with 100 shots, which TN1 decides is uncontractable, but if you resubmit with only 10, the contraction proceeds. In this situation, to attain 100 samples, you could submit 10 quantum tasks of 10 shots for the same circuit and combine the results in the end.

As a best practice, we recommend that you always test your circuit or circuit class with a few shots (for example, 10) to find out how hard your circuit is for TN1, before you proceed with a higher number of shots.

#### **A** Note

The series of multiplications that forms the contraction phase begins with small, NxN matrices. For example, a 2-qubit gate requires a 4x4 matrix. The intermediate matrices required during a contraction that is adjudged to be too difficult are gigantic. Such a computation would require days to complete. That's why Amazon Braket does not attempt extremely complex contractions.

### **Concurrency**

All Braket simulators give you the ability to run multiple circuits concurrently. Concurrency limits vary by simulator and region. For more information on concurrency limits, see the [Quotas](https://docs.aws.amazon.com/braket/latest/developerguide/braket-quotas.html) page.

### **Amazon Braket Regions and endpoints**

Amazon Braket is available in the following AWS Regions:

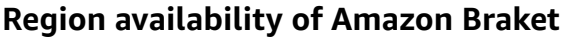

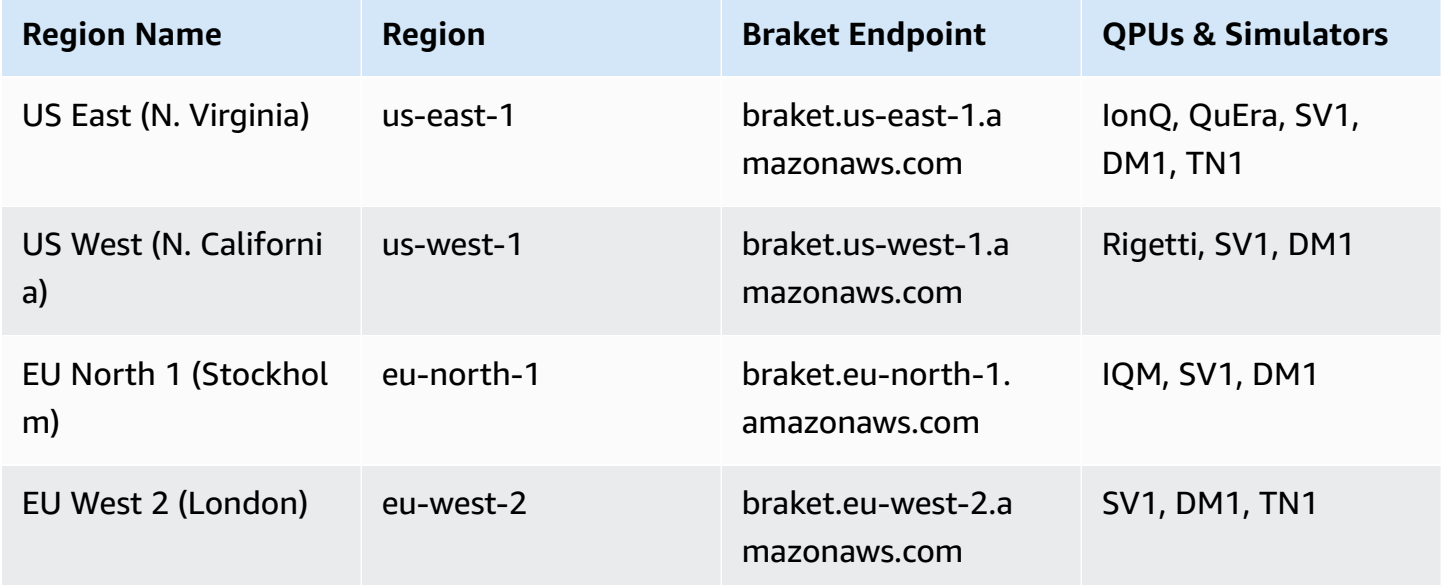

Quantum tasks that run on a QPU device can be viewed in the Amazon Braket console in the Region of that device. If you are using the Amazon Braket SDK, you can submit quantum tasks to any QPU device, regardless of the Region in which you are working. The SDK automatically creates a session to the Region for the QPU specified.

For general information about how AWS works with Regions and endpoints, see AWS [service](https://docs.aws.amazon.com/general/latest/gr/rande.html) [endpoints](https://docs.aws.amazon.com/general/latest/gr/rande.html) in the *AWS General Reference*.

# **When will my quantum task run?**

### **Tip**

**Learn the foundations of quantum computing with AWS!** Enroll in the [Amazon](https://explore.skillbuilder.aws/learn/public/learning_plan/view/1986/amazon-braket-badge-knowledge-badge-readiness-path) Braket [Digital Learning Plan](https://explore.skillbuilder.aws/learn/public/learning_plan/view/1986/amazon-braket-badge-knowledge-badge-readiness-path) and earn your own Digital badge after completing a series of learning courses and a digital assessment.

When you submit a circuit, Amazon Braket sends it to the device you specify. Quantum Processing Unit (QPU) and on-demand simulator quantum tasks are queued and processed in the order they are received. The time required to process your quantum task after you submit it varies depending on the number and complexity of tasks submitted by other Amazon Braket customers and the availability of the QPU selected.

## **Status change notifications in email or SMS**

Amazon Braket sends events to Amazon EventBridge when the availability of a QPU changes or when your quantum task's state changes. Follow these steps to receive device and quantum task status change notifications by email or SMS message:

- 1. Create an Amazon SNS topic and a subscription to email or SMS. Availability of email or SMS depends on your Region. For more information, see Getting started with [Amazon](https://docs.aws.amazon.com/sns/latest/dg/sns-getting-started.html) SNS and [Sending SMS messages](https://docs.aws.amazon.com/sns/latest/dg/sns-mobile-phone-number-as-subscriber.html).
- 2. Create a rule in EventBridge that triggers the notifications to your SNS topic. For more information, see Monitoring Amazon Braket with Amazon [EventBridge](#page-254-0).

### **Quantum task completion alerts**

You can set up notifications through the Amazon Simple Notification Service (SNS) so that you receive an alert when your Amazon Braket quantum task is complete. Active notifications are useful if you expect a long wait time — for example, when you submit a large task or when you submit a task outside of a device's availability window. If you do not want to wait for the task to complete, you can set up an SNS notification.

An Amazon Braket notebook walks you through the setup steps. For more information, see the Amazon Braket example notebook for setting up [notifications](https://github.com/aws/amazon-braket-examples/blob/main/examples/braket_features/Getting_notifications_when_a_quantum_task_completes/Getting_notifications_when_a_quantum_task_completes.ipynb).

## **QPU availability windows and status**

QPU availability varies from device to device.

In the **Devices** page of the Amazon Braket console, you can see the current and upcoming availability windows and device status. Additionally, each device page shows individual queue depths for quantum tasks and hybrid jobs.

A device is considered *offline* if is not available to customers, regardless of availability window. For example, it could be offline due to scheduled maintenance, upgrades, or operational issues.

# **Queue visibility**

Before submitting a quantum task or hybrid job, you can view how many quantum tasks or hybrid jobs are in front of you by checking device queue depth.

### **Queue depth**

Queue depth refers to the number of quantum tasks and hybrid jobs queued for a particular device. A device's quantum task and hybrid job queue count are accessible through the Braket Software Development Kit (SDK) or Amazon Braket Management Console.

- 1. *Task queue depth* refers to the total number of quantum tasks currently waiting to run in normal priority.
- 2. *Priority task queue depth* refers to the total number of submitted quantum tasks waiting to run through Amazon Braket Hybrid Jobs. These tasks run before standalone tasks.
- 3. *Hybrid jobs queue depth* refers to the total number of hybrid jobs currently queued on a device. Quantum tasks submitted as part of a hybrid job have priority, and are aggregated in the Priority Task Queue.

Customers wishing to view queue depth via the Braket SDK can modify the following code snippet to get the queue position of their quantum task or hybrid job:

```
device = AwsDevice("arn:aws:braket:us-east-1::device/qpu/ionq/Harmony")
```
# returns the number of quantum tasks queued on the device

```
print(device.queue_depth().quantum_tasks)
{<QueueType.NORMAL: 'Normal'>: '0', <QueueType.PRIORITY: 'Priority'>: '0'}
# returns the number of hybrid jobs queued on the device
print(device.queue_depth().jobs)
'3'
```
Submitting a quantum task or hybrid job to a QPU may result in your workload being in a QUEUED state. Amazon Braket provides customers visibility into their quantum task and hybrid job queue position.

#### **Queue position**

Queue position refers to the current position of your quantum task or hybrid job within a respective device queue. It can be obtained for quantum tasks or hybrid jobs through the Braket Software Development Kit (SDK) or Amazon Braket Management Console.

Customers wishing to view queue position via the Braket SDK can modify the following code snippet to get the queue position of their quantum task or hybrid job:

```
# choose the device to run your circuit 
device = AwsDevice("arn:aws:braket:us-east-1::device/qpu/ionq/Harmony") 
#execute the circuit 
task = device.run(bell, s3_folder, shots=100)
# retrieve the queue position information
print(task.queue_position().queue_position) 
# Returns the number of Quantum Tasks queued ahead of you
'2' 
from braket.aws import AwsQuantumJob
job = AwsQuantumJob.create( 
     "arn:aws:braket:us-east-1::device/qpu/ionq/Harmony", 
     source_module="algorithm_script.py", 
     entry_point="algorithm_script:start_here", 
     wait_until_complete=False
)
```
Amazon Braket Developer Guide

```
# retrieve the queue position information
print(job.queue_position().queue_position)
'3' # returns the number of hybrid jobs queued ahead of you
```
# **Get started with Amazon Braket**

### **Tip**

**Learn the foundations of quantum computing with AWS!** Enroll in the [Amazon](https://explore.skillbuilder.aws/learn/public/learning_plan/view/1986/amazon-braket-badge-knowledge-badge-readiness-path) Braket [Digital Learning Plan](https://explore.skillbuilder.aws/learn/public/learning_plan/view/1986/amazon-braket-badge-knowledge-badge-readiness-path) and earn your own Digital badge after completing a series of learning courses and a digital assessment.

After you have followed the instructions in Enable [Amazon](#page-43-0) Braket, you can get started with Amazon Braket.

### **The steps to get started include:**

- Enable [Amazon](#page-43-0) Braket
- Create an Amazon Braket [notebook](#page-45-0) instance
- Run your first circuit using the [Amazon](#page-47-0) Braket Python SDK
- Run your first quantum [algorithms](#page-52-0)

# <span id="page-43-0"></span>**Enable Amazon Braket**

### **Tip**

**Learn the foundations of quantum computing with AWS!** Enroll in the [Amazon](https://explore.skillbuilder.aws/learn/public/learning_plan/view/1986/amazon-braket-badge-knowledge-badge-readiness-path) Braket [Digital Learning Plan](https://explore.skillbuilder.aws/learn/public/learning_plan/view/1986/amazon-braket-badge-knowledge-badge-readiness-path) and earn your own Digital badge after completing a series of learning courses and a digital assessment.

You can enable Amazon Braket in your account through the AWS [console](http://console.aws.amazon.com/).

## **Prerequisites**

To enable and run Amazon Braket, you must have a user or role with permission to initiate Amazon Braket actions. These permissions are included in the **AmazonBraketFullAccess** IAM policy (arn:aws:iam::aws:policy/AmazonBraketFullAccess).

#### **A** Note

*If you are an administrator:*

To give other users access to Amazon Braket, grant users permissions by attaching the *AmazonBraketFullAccess* policy or by attaching a custom policy that you create. To learn more about the permissions necessary to use Amazon Braket, see [Managing](#page-270-0) access to [Amazon](#page-270-0) Braket .

### **Steps to enable Amazon Braket**

- 1. Sign in to the [Amazon](https://console.aws.amazon.com/braket/) Braket console with your AWS account.
- 2. Open the Amazon Braket console.
- 3. From the Braket landing page, click Get Started to be taken to the **Service Dashboard** page. The alert at the top of your service dashboard will walk you through the following three steps:
	- a. Creating [service-linked](#page-284-0) roles (SLR)
	- b. Enabling access to third-party quantum computers
	- c. Creating a new Jupyter notebook instance

In order to use third-party quantum devices, you need to agree to certain conditions regarding data transfer between yourself, AWS, and those devices. The terms and conditions of this agreement are provided on the **General** tab of the **Permissions and settings** page in the Amazon Braket console.

#### *(i)* Note

Quantum devices that don't involve any third-parties, such as the Braket local simulators or on-demand simulators, can be used without agreeing to the **Enable third-party devices** agreement.

Accepting these terms to enable use of third-party devices only needs to be done **once per account** if you are accessing third-party hardware.

# <span id="page-45-0"></span>**Create an Amazon Braket notebook instance**

### **Tip**

**Learn the foundations of quantum computing with AWS!** Enroll in the [Amazon](https://explore.skillbuilder.aws/learn/public/learning_plan/view/1986/amazon-braket-badge-knowledge-badge-readiness-path) Braket [Digital Learning Plan](https://explore.skillbuilder.aws/learn/public/learning_plan/view/1986/amazon-braket-badge-knowledge-badge-readiness-path) and earn your own Digital badge after completing a series of learning courses and a digital assessment.

Amazon Braket provides fully-managed Jupyter notebooks to get you started. The Amazon Braket notebook instances are based on Amazon [SageMaker](https://docs.aws.amazon.com/sagemaker/latest/dg/nbi.html) notebook instances. The following instructions outline the steps required to create a new notebook instance for new and existing customers.

#### **New Amazon Braket customers**

- 1. Open the [Amazon](https://console.aws.amazon.com/braket/home) Braket console and navigate to the **Dashboard** page in the left pane.
- 2. Click **Get Started** on the **Welcome to Amazon Braket** modal, located in the center of your dashboard page, to provide a notebook name. This will create a default Jupyter notebook.
- 3. It can take several minutes to create your notebook. Your notebook will be listed on the **Notebooks** page with a status of **Pending**. When your notebook instance is ready to use, the status changes to **InService**. You might need to refresh the page to display the updated status for the notebook.

### **Existing Amazon Braket customers**

- 1. Open the Amazon Braket console, select **Notebooks** in the left pane, choose **Create notebook instance**. If you have zero notebooks, select the **Standard setup** to create a default Jupyter notebook and enter a **Notebook instance name** using only alphanumeric and hyphen characters and select your preferred visual mode. Then, enable or disable the inactivity manager for your notebook.
	- a. If enabled, select the desired idle duration time before the notebook is reset. When a notebook is reset the compute charges will stop incurring, but the storage charges will continue.
	- b. To view the remaining idle time in your notebook instance, navigate to the command bar and select the **Braket** tab, followed by the **Inactivity Manager** tab.

### **A** Note

To save your work from being lost consider [integrating](https://docs.aws.amazon.com/sagemaker/latest/dg/nbi-git-repo.html) your SageMaker notebook instance with a git [repository](https://docs.aws.amazon.com/sagemaker/latest/dg/nbi-git-repo.html). As an alternative, moving your work outside of the / Braket Algorithms and /Braket Examples folders will prevent the file from being overwritten by the notebook instance restarting.

- 2. (Optional) With **Advanced setup** you can create a notebook with access permissions, additional configurations, and network access settings:
	- a. In **Notebook configuration** choose your instance type. The standard, cost-effective instance type, **ml.t3.medium** is chosen by default. To learn more about instance pricing, see [Amazon](https://aws.amazon.com/sagemaker/pricing/) [SageMaker](https://aws.amazon.com/sagemaker/pricing/) pricing. If you want to associate a public Github repository with your notebook instance, click on the **Git repository** dropdown and select **Clone a public git repository from url** from the **Repository** dropdown menu. Enter the URL of the repo in the **Git repository URL** text bar.
	- b. In **Permissions**, configure any optional IAM roles, root access, and encryption keys.
	- c. In **Network**, configure custom network and access settings for your Jupyter Notebook instance.
- 3. Review your settings, set any tags to identify your notebook instance, and click **Launch**.

#### **A** Note

You can view and manage your Amazon Braket notebook instances in the Amazon Braket and Amazon SageMaker consoles. Additional Amazon Braket notebook settings are available through the [SageMaker](https://console.aws.amazon.com/sagemaker/) console.

If you're working in the Amazon Braket console within AWS the Amazon Braket SDK and plugins are preloaded in the notebooks you created. If you want to run on your own machine, you can install the SDK and plugins when you run the command pip install amazon-braket-sdk or when you run the command pip install amazon-braket-pennylane-plugin for use with PennyLane plugins.

# <span id="page-47-0"></span>**Run your first circuit using the Amazon Braket Python SDK**

### **Tip**

**Learn the foundations of quantum computing with AWS!** Enroll in the [Amazon](https://explore.skillbuilder.aws/learn/public/learning_plan/view/1986/amazon-braket-badge-knowledge-badge-readiness-path) Braket [Digital Learning Plan](https://explore.skillbuilder.aws/learn/public/learning_plan/view/1986/amazon-braket-badge-knowledge-badge-readiness-path) and earn your own Digital badge after completing a series of learning courses and a digital assessment.

After your notebook instance has launched, open the instance with a standard Jupyter interface by choosing the notebook you just created.

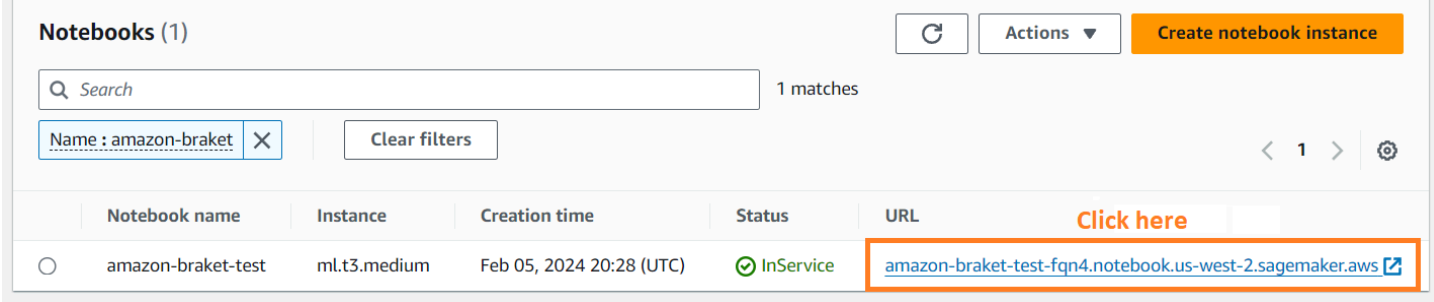

Amazon Braket notebook instances are pre-installed with the Amazon Braket SDK and all its dependencies. Start by creating a new notebook with conda\_braket kernel.

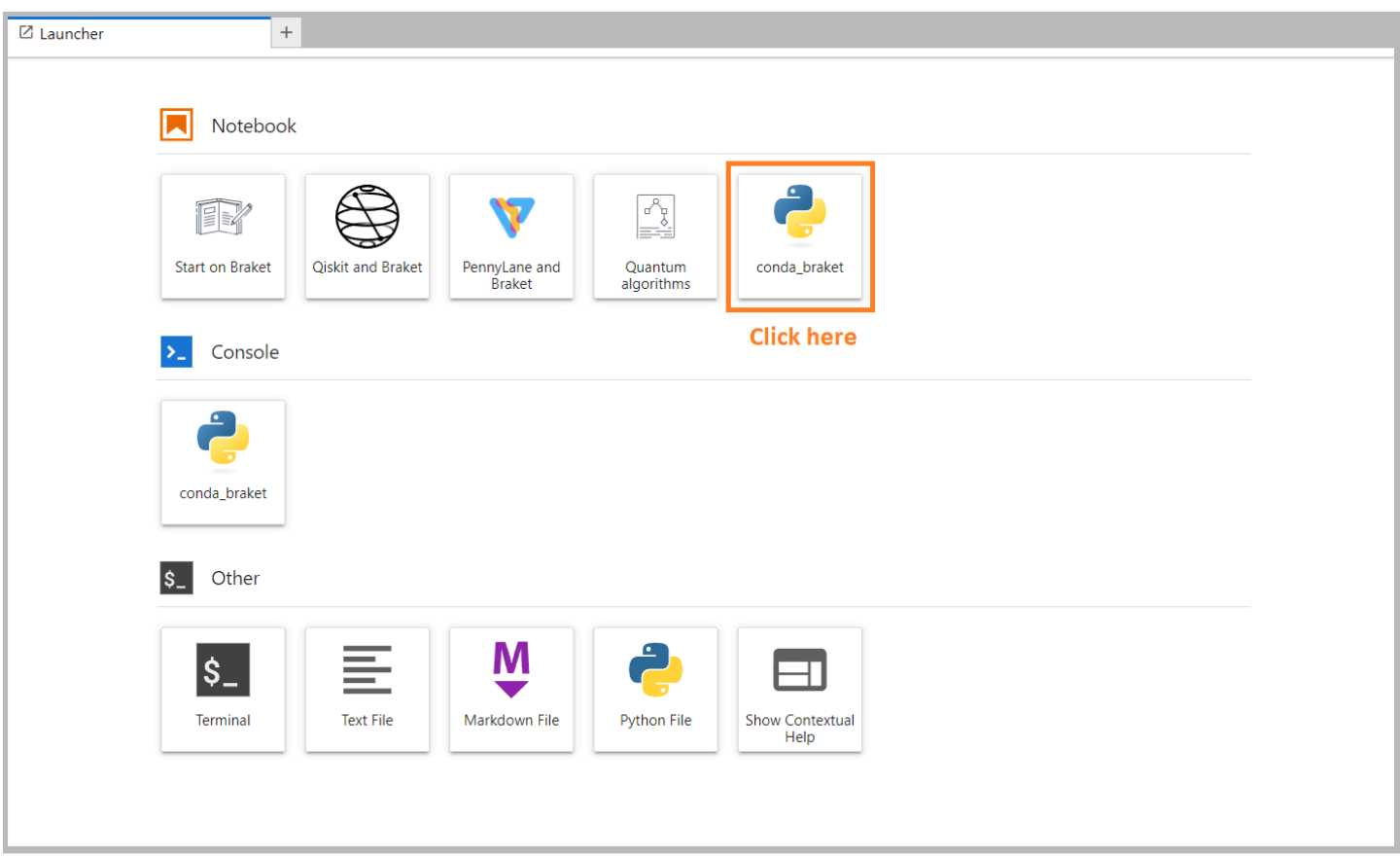

You can start with a simple "Hello, world!" example. First, construct a circuit that prepares a Bell state, and then run that circuit on different devices to obtain the results.

Begin by importing the Amazon Braket SDK modules and defining a simple Bell State circuit.

```
import boto3
from braket.aws import AwsDevice
from braket.devices import LocalSimulator
from braket.circuits import Circuit
# create the circuit
bell = Circuit().h(0).cont(0, 1)
```
You can visualize the circuit with this command:

```
print(bell)
```
#### **Run your circuit on the local simulator**

Next, choose the quantum device on which to run the circuit. The Amazon Braket SDK comes with a local simulator for rapid prototyping and testing. We recommend using the local simulator for smaller circuits, which can be up to 25 qubits (depending on your local hardware).

Here's how to instantiate the local simulator:

```
# instantiate the local simulator
local_sim = LocalSimulator()
```
and run the circuit:

```
# run the circuit
result = local_sim.run(bell, shots=1000).result()
counts = result.measurement_counts
print(counts)
```
You should see a result something like this:

Counter({'11': 503, '00': 497})

The specific Bell state you have prepared is an equal superposition of |00> and |11>, and you'll find a roughly equal (up to shot noise) distribution of 00 and 11 as measurement outcomes, as expected.

#### **Run your circuit on an on-demand simulator**

Amazon Braket also provides access to an on-demand, high-performance simulator, SV1, for running larger circuits. SV1 is an on-demand state-vector simulator that allows for simulation of quantum circuits of up to 34 qubits. You can find more information on SV1 in the [Supported](#page-23-0) [Devices](#page-23-0) section and in the AWS console. When running quantum tasks on SV1 (and on TN1 or any QPU), the results of your quantum task are stored in an S3 bucket in your account. If you do not specify a bucket, the Braket SDK creates a default bucket amazon-braket-{region}- {accountID} for you. To learn more, see [Managing](#page-270-0) access to Amazon Braket .

#### **(i)** Note

Fill in your actual, existing bucket name where the following example shows examplebucket as your bucket name. Bucket names for Amazon Braket always begin with

amazon-braket- followed by other identifying characters you add. If you need information on how to set up an S3 bucket, see Getting started with [Amazon](https://docs.aws.amazon.com/AmazonS3/latest/userguide/GetStartedWithS3.html) S3.

```
# get the account ID
aws_account_id = boto3.client("sts").get_caller_identity()["Account"]
# the name of the bucket
my_bucket = "example-bucket"
# the name of the folder in the bucket
my_prefix = "simulation-output"
s3_folder = (my_bucket, my_prefix)
```
To run a circuit on SV1, you must provide the location of the S3 bucket you previously selected as a positional argument in the .run() call.

```
# choose the cloud-based on-demand simulator to run your circuit
device = AwsDevice("arn:aws:braket:::device/quantum-simulator/amazon/sv1")
# run the circuit
task = device.run(bell, s3_folder, shots=100)
# display the results
print(task.result().measurement_counts)
```
The Amazon Braket console provides further information about your quantum task. Navigate to the **Quantum Tasks** tab in the console and your quantum task should be on the top of the list. Alternatively, you can search for your quantum task using the unique quantum task ID or other criteria.

### **(i)** Note

After 90 days, Amazon Braket automatically removes all quantum task IDs and other metadata associated with your quantum tasks. For more information, see Data [retention](https://docs.aws.amazon.com/braket/latest/developerguide/security.html#braket-data-retention).

#### **Running on a QPU**

With Amazon Braket, you can run the previous quantum circuit example on a physical quantum computer by just changing a single line of code. Amazon Braket provides access to QPU devices from IonQ, Oxford Quantum Circuits, QuEra, and Rigetti. You can find information about the

different devices and availability windows in the [Supported](#page-23-0) Devices section, and in the AWS console under the **Devices** tab. The following example shows how to instantiate a Rigetti device.

```
# choose the Rigetti hardware to run your circuit
device = AwsDevice("arn:aws:braket:us-west-1::device/qpu/rigetti/Aspen-M-3")
```
Choose an IonQ device with this code:

```
# choose the Ionq device to run your circuit
device = AwsDevice("arn:aws:braket:us-east-1::device/qpu/ionq/Harmony")
```
After selecting a device and before running your workload, you can query device queue depth with the following code to determine the number of quantum tasks or hybrid jobs. Additionally, customers can view device specific queue depths on the Devices page of the Amazon Braket Management Console.

```
# Print your queue depth 
print(device.queue_depth().quantum_tasks)
# returns the number of quantum tasks queued on the device
{<QueueType.NORMAL: 'Normal'>: '0', <QueueType.PRIORITY: 'Priority'>: '0'} 
print(device.queue_depth().jobs)
'2' # returns the number of hybrid jobs queued on the device
```
When you run your task, the Amazon Braket SDK polls for a result (with a default timeout of 5 days). You can change this default by modifying the poll\_timeout\_seconds parameter in the the .run() command as shown in the example that follows. Keep in mind that if your polling timeout is too short, results may not be returned within the polling time, such as when a QPU is unavailable and a local timeout error is returned. You can restart the polling by calling the task.result() function.

```
# define quantum task with 1 day polling timeout
task = device.run(bell, s3_folder, poll_timeout_seconds=24*60*60)
print(task.result().measurement_counts)
```
Additionally, after submitting your quantum task or hybrid job, you can call the queue\_position() function to check your queue position.

```
print(task.queue_position().queue_position)
```
# Return the number of quantum tasks queued ahead of you '2'

# <span id="page-52-0"></span>**Run your first quantum algorithms**

#### **Tip**

**Learn the foundations of quantum computing with AWS!** Enroll in the [Amazon](https://explore.skillbuilder.aws/learn/public/learning_plan/view/1986/amazon-braket-badge-knowledge-badge-readiness-path) Braket [Digital Learning Plan](https://explore.skillbuilder.aws/learn/public/learning_plan/view/1986/amazon-braket-badge-knowledge-badge-readiness-path) and earn your own Digital badge after completing a series of learning courses and a digital assessment.

The Amazon Braket algorithm library is a catalog of pre-built quantum algorithms written in Python. You can run these algorithms as they are or use them as a starting point to build more complex algorithms. You can access the algorithm library from the Braket console. You can also access the Braket algorithm library on Github: [https://github.com/aws-samples/amazon-braket](https://github.com/aws-samples/amazon-braket-algorithm-library)[algorithm-library.](https://github.com/aws-samples/amazon-braket-algorithm-library)

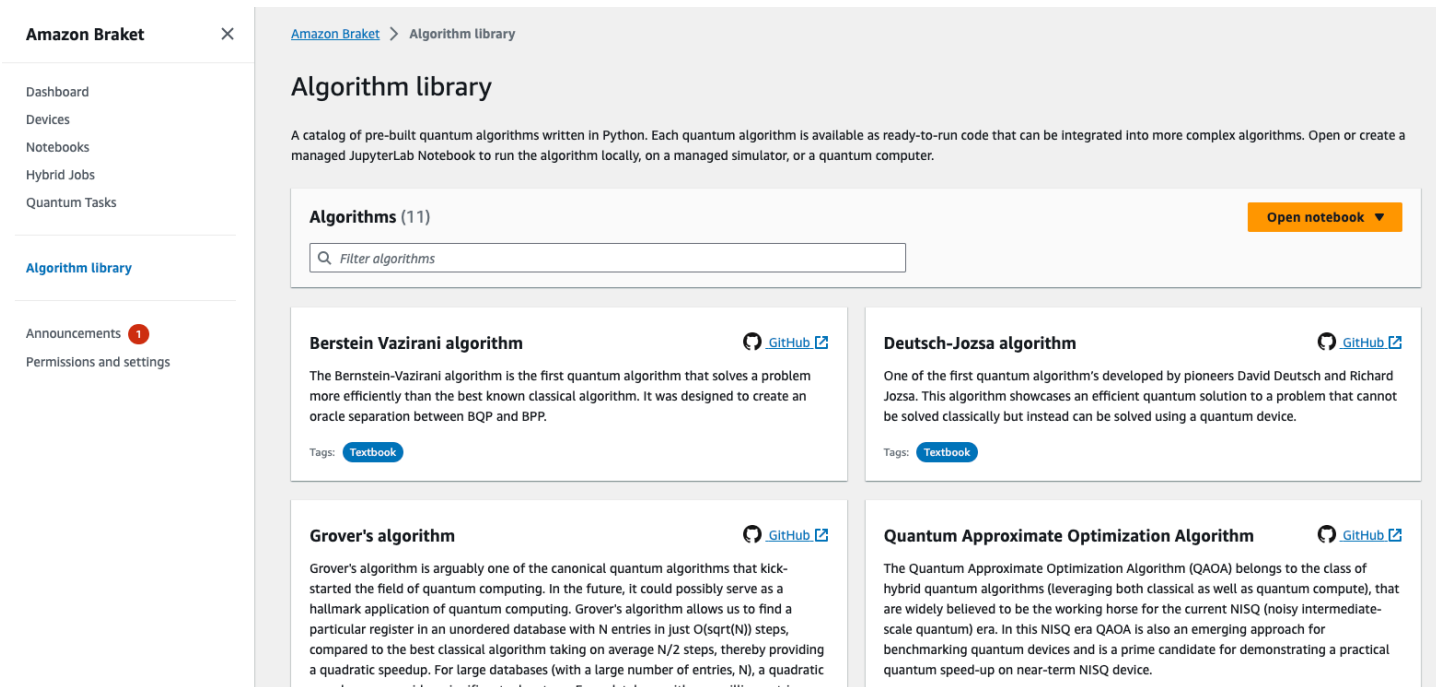

The Braket console provides a description of each available algorithm in the algorithm library. Choose a GitHub link to see the details of each algorithm, or choose **Open notebook** to open or create a notebook that contains all of the available algorithms. If you choose the notebook option, you can then find the Braket algorithm library in the root folder of your notebook.

# **Work with Amazon Braket**

This section shows you how to design quantum circuits, submit these problems as quantum tasks to devices, and monitor the quantum tasks with the Amazon Braket SDK.

The following are the main means of interacting with resources on Amazon Braket.

- The [Amazon](https://console.aws.amazon.com/braket/home) Braket Console provides device information and status to help you create, manage, and monitor your resources and quantum tasks.
- Submit and run quantum tasks through the [Amazon](https://github.com/aws/amazon-braket-sdk-python) Braket Python SDK, as well as through the console. The SDK is accessible through preconfigured Amazon Braket notebooks.
- The [Amazon](https://docs.aws.amazon.com/braket/latest/APIReference/Welcome.html) Braket API is accessible through the Amazon Braket Python SDK and notebooks. You can make calls directly to the API if you're building applications that work with quantum computing programmatically.

The examples throughout this section demonstrate how you can work with the Amazon Braket API directly using the Amazon Braket Python SDK along with the AWS Python SDK for Braket [\(Boto3\)](https://boto3.amazonaws.com/v1/documentation/api/latest/reference/services/braket.html).

### **More about the Amazon Braket Python SDK**

To work with the Amazon Braket Python SDK, first install the AWS Python SDK for Braket (Boto3) so that you can communicate with the AWS API. You can think of the Amazon Braket Python SDK as a convenient wrapper around Boto3 for quantum customers.

- Boto3 contains interfaces you need to tap into the AWS API. (Note that Boto3 is a large Python SDK that talks to the AWS API. Most AWS services support a Boto3 interface.)
- The Amazon Braket Python SDK contains software modules for circuits, gates, devices, result types, and other parts of a quantum task. Each time you create a program, you import the modules you need for that quantum task.
- The Amazon Braket Python SDK is accessible through notebooks, which are pre-loaded with all of the modules and dependencies you need for running quantum tasks.
- You can import modules from the Amazon Braket Python SDK into any Python script if you do not wish to work with notebooks.

After you've [installed Boto3,](https://boto3.amazonaws.com/v1/documentation/api/latest/guide/quickstart.html) an overview of steps for creating a quantum task through the Amazon Braket Python SDK resembles the following:

- 1. (Optionally) Open your notebook.
- 2. Import the SDK modules you need for your circuits.
- 3. Specify a QPU or simulator.
- 4. Instantiate the circuit.
- 5. Run the circuit.
- 6. Collect the results.

The examples in this section show details of each step.

For more examples, see the Amazon Braket [Examples](https://github.com/aws/amazon-braket-examples) repository on GitHub.

### **In this section:**

- Hello AHS: Run your first Analog [Hamiltonian](#page-54-0) Simulation
- [Construct](#page-68-0) circuits in the SDK
- [Submitting](#page-85-0) quantum tasks to QPUs and simulators
- Run your circuits with [OpenQASM](#page-99-0) 3.0
- Submit an analog [program](#page-124-0) using QuEra's Aquila
- [Working](#page-142-0) with Boto3

# <span id="page-54-0"></span>**Hello AHS: Run your first Analog Hamiltonian Simulation**

## **AHS**

[Analog Hamiltonian Simulation](https://en.wikipedia.org/wiki/Hamiltonian_simulation) (AHS) is a paradigm of quantum computing different from quantum circuits: instead of a sequence of gates, each acting only on a couple of qubits at a time, an AHS program is defined by the time- and space-dependent parameters of the Hamiltonian in question. The [Hamiltonian of a system](https://en.wikipedia.org/wiki/Hamiltonian_(quantum_mechanics)) encodes its energy levels and the effects of external forces, which together govern the time evolution of its states. For an N-qubit systems, the Hamiltonian can be represented by a 2 $^{\sf N}$ X2 $^{\sf N}$  square matrix of complex numbers.

Quantum devices capable of performing AHS will tune their parameters (for example amplitude and detuning of a coherent driving field) to closely approximate the time evolution of the quantum system under the custom Hamiltonian. The AHS paradigm is suitable for simulating static and dynamic properties of quantum systems of many interacting particles. Purpose-built QPUs, such

as the Aquila [device](https://aws.amazon.com/braket/quantum-computers/quera/) from QuEra can simulate the time evolution of systems with sizes that are otherwise infeasible on classical hardware.

# **Interacting spin chain**

For a canonical example of a system of many interacting particles, let us consider a ring of eight spins (each of which can be in "up" ∣↑# and "down" ∣↓# states). Albeit small, this model system already exhibits a handful of interesting phenomena of naturally occurring magnetic materials. In this example, we will show how to prepare a so-called anti-ferromagnetic order, where consecutive spins point in opposite directions.

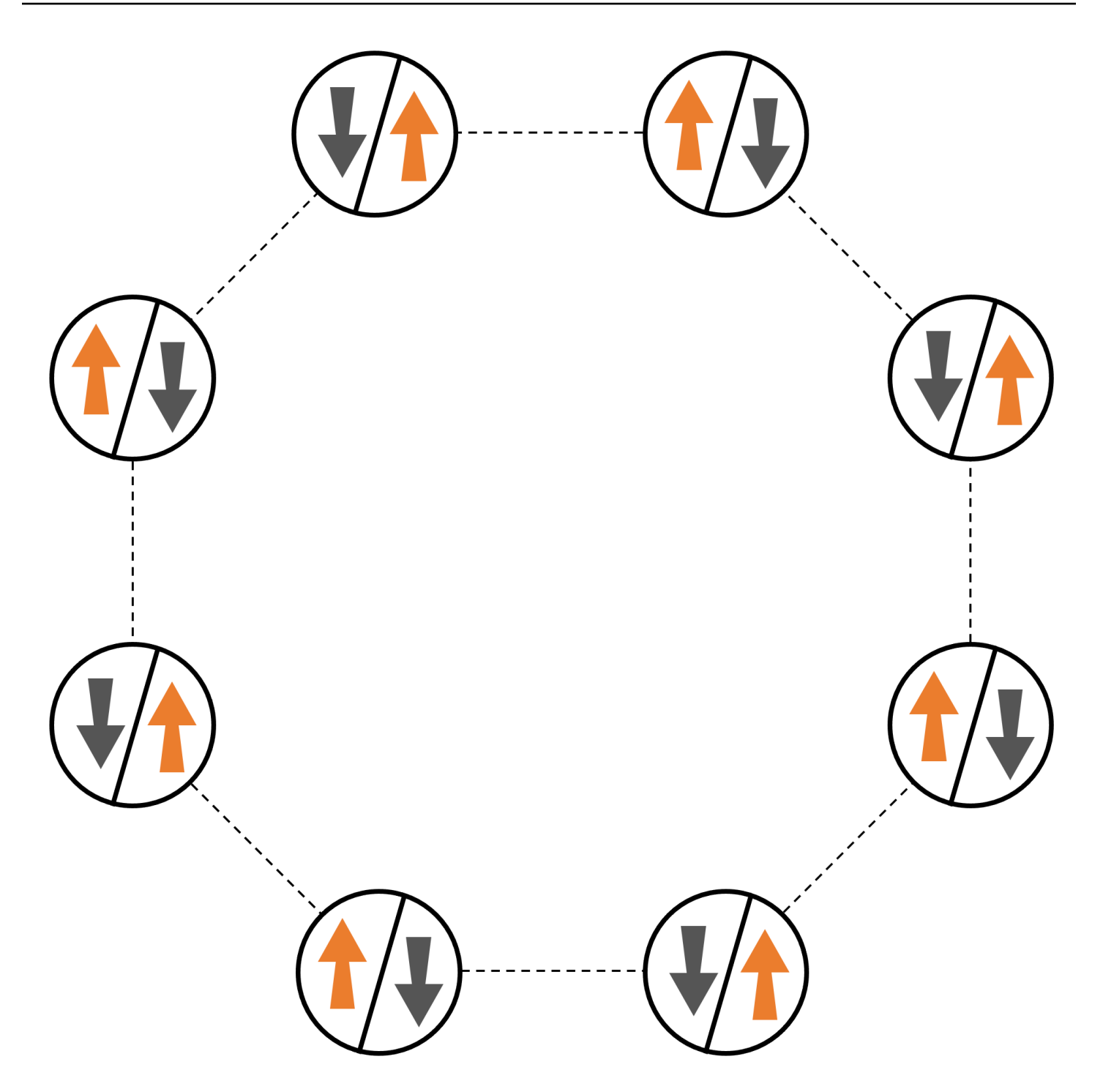

## **Arrangement**

We will use one neutral atom to stand for each spin, and the "up" and "down" spin states will be encoded in excited Rydberg state and ground state of the atoms, respectively. First, we create the 2-d arrangement. We can program the above ring of spins with the following code.

**Prerequisites**: You need to pip install the [Braket](https://github.com/aws/amazon-braket-sdk-python#installing-the-amazon-braket-python-sdk) SDK. (If you are using a Braket hosted notebook instance, this SDK comes pre-installed with the notebooks.) To reproduce the plots, you also need to separately install matplotlib with the shell command pip install matplotlib.

```
import numpy as np
import matplotlib.pyplot as plt # required for plotting
from braket.ahs.atom_arrangement import AtomArrangement
a = 5.7e-6 # nearest-neighbor separation (in meters)
register = AtomArrangement()
register.add(np.array([0.5, 0.5 + 1/np.sqrt(2)]) * a)
register.add(np.array([0.5 + 1/np.sqrt(2), 0.5]) * a)
register.add(np.array([0.5 + 1/np.sqrt(2), - 0.5]) * a)
register.add(np.array([0.5, -0.5 - 1/np.sqrt(2)]) * a)
register.add(np.array([-0.5, -0.5 - 1/np.sqrt(2)]) * a)
register.add(np.array([-0.5 - 1/np.sqrt(2), - 0.5]) * a)
register.add(np.array([-0.5 - 1/np.sqrt(2), 0.5]) * a)
register.add(np.array([-0.5, 0.5 + 1/np.sqrt(2)]) * a)
```
which we can also plot with

```
fig, ax = plt.subplots(1, 1, figsize=(7,7))xs, ys = [register.coordinate_list(dim) for dim in (0, 1)]
ax.plot(xs, ys, 'r.', ms=15)
for idx, (x, y) in enumerate(zip(xs, ys)):
     ax.text(x, y, f" {idx}", fontsize=12)
plt.show() # this will show the plot below in an ipython or jupyter session
```
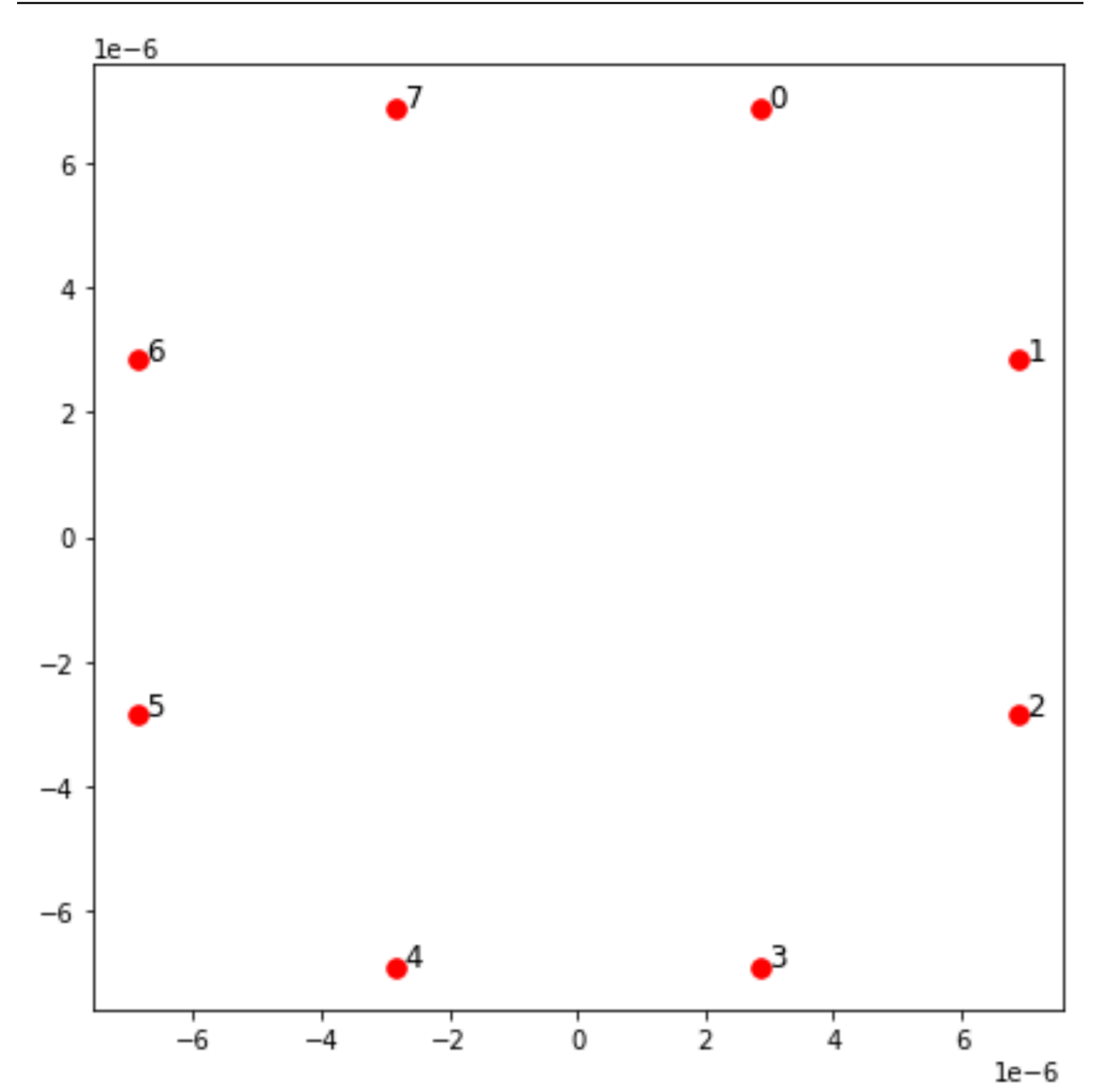

# **Interaction**

To prepare the anti-ferromagnetic phase, we need to induce interactions between neighboring spins. We use the van der Waals [interaction](https://en.wikipedia.org/wiki/Van_der_Waals_force) for this, which is natively implemented by neutral atom devices (such as the Aquila device from QuEra). Using the spin-representation, the Hamiltonian term for this interaction can be expressed as a sum over all spin pairs (j,k).

$$
H_{\text{interaction}} = \sum_{j=1}^{N-1} \sum_{k=j+1}^{N} V_{j,k} n_j n_k
$$

Here, nj=|↑<sub>j</sub>)(#<sub>j</sub>| is an operator that takes the value of 1 only if spin j is in the "up" state, and 0 otherwise. The strength is V<sub>j,k</sub>=C<sub>6</sub>/(d<sub>j,k</sub>)<sup>6</sup>, where C<sub>6</sub> is the fixed coefficient, and d<sub>j,k</sub> is the Euclidean distance between spins j and k. The immediate effect of this interaction term is that any state where both spin j and spin k are "up" have elevated energy (by the amount  $V_{i,k}$ ). By carefully designing the rest of the AHS program, this interaction will prevent neighboring spins from both being in the "up" state, an effect commonly known as "Rydberg blockade."

## **Driving field**

At the beginning of the AHS program, all spins (by default) start in their "down" state, they are in a so-called ferromagnetic phase. Keeping an eye on our goal to prepare the anti-ferromagnetic phase, we specify a time-dependent coherent driving field that smoothly transitions the spins from this state to a many-body state where the "up" states are preferred. The corresponding Hamiltonian can be written as

$$
H_{\text{drive}}(t) = \sum_{k=1}^{N} \frac{1}{2} \Omega(t) \left[ e^{i\phi(t)} S_{-,k} + e^{-i\phi(t)} S_{+,k} \right] - \sum_{k=1}^{N} \Delta(t) n_k
$$

where  $Ω(t)$ , $φ(t)$ , $Δ(t)$  are the time-dependent, global amplitude (aka Rabi [frequency](https://en.wikipedia.org/wiki/Rabi_frequency)), phase, and detuning of the driving field affecting all spins uniformly. Here S<sub>−,k</sub>=|↓<sub>k</sub>)⟨#<sub>k</sub>∣and S<sub>+,k</sub>=(S<sub>−,k</sub>)<sup>†</sup>=|↑<sub>k</sub>⟩⟨#<sub>k</sub> | are the lowering and raising operators of spin k, respectively, and  $n_k=|\uparrow_k\rangle\langle H_k|$  is the same operator as before. The  $\Omega$  part of the driving field coherently couples the "down" and the "up" states of all spins simultaneously, while the Δ part controls the energy reward for "up" states.

To program a smooth transition from the ferromagnetic phase to the anti-ferromagnetic phase, we specify the driving field with the following code.

```
from braket.timings.time_series import TimeSeries
from braket.ahs.driving_field import DrivingField
# smooth transition from "down" to "up" state
time_max = 4e-6 # seconds
time_ramp = 1e-7 # seconds
```

```
omega_max = 6300000.0 # rad / sec
delta_start = -5 * omega_max
delta = 5 * omega_max
omega = TimeSeries()
omega.put(0.0, 0.0)
omega.put(time_ramp, omega_max)
omega.put(time_max - time_ramp, omega_max)
omega.put(time_max, 0.0)
delta = TimeSeries()
delta.put(0.0, delta_start)
delta.put(time_ramp, delta_start)
delta.put(time_max - time_ramp, delta_end)
delta.put(time_max, delta_end)
phi = TimeSeries().put(0.0, 0.0).put(time_max, 0.0)
drive = DrivingField( 
     amplitude=omega, 
     phase=phi, 
     detuning=delta
)
```
We can visualize the time series of the driving field with the following script.

```
fig, axes = plt.subplots(3, 1, figsize=(12, 7), sharex=True)
ax = axes[0]time_series = drive.amplitude.time_series
ax.plot(time_series.times(), time_series.values(), '.-');
ax.grid()
ax.set_ylabel('Omega [rad/s]')
ax = axes[1]time_series = drive.detuning.time_series
ax.plot(time_series.times(), time_series.values(), '.-');
ax.grid()
ax.set_ylabel('Delta [rad/s]')
ax = axes[2]time_series = drive.phase.time_series
# Note: time series of phase is understood as a piecewise constant function
```

```
Amazon Braket Developer Guide Developer Guide and Developer Guide and Developer Guide and Developer Guide and Developer Guide and Developer Guide and Developer Guide and Developer Guide and Developer Guide and Developer
```

```
ax.step(time_series.times(), time_series.values(), '.-', where='post');
ax.set_ylabel('phi [rad]')
ax.grid()
ax.set_xlabel('time [s]')
```
plt.show() # this will show the plot below in an ipython or jupyter session

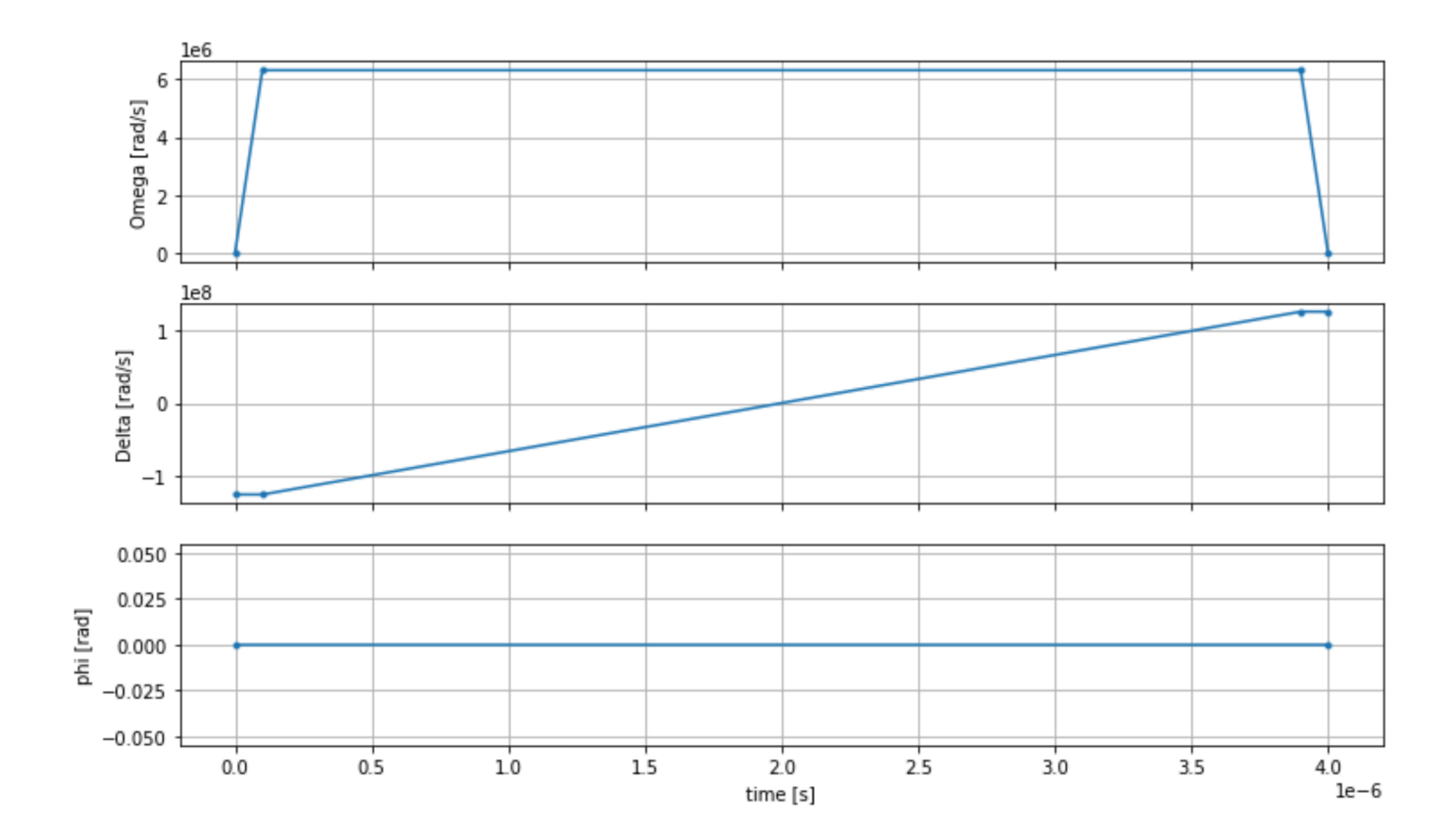

## **AHS program**

The register, the driving field, (and the implicit van der Waals interactions) make up the Analog Hamiltonian Simulation program ahs\_program.

```
from braket.ahs.analog_hamiltonian_simulation import AnalogHamiltonianSimulation
ahs_program = AnalogHamiltonianSimulation( 
     register=register, 
     hamiltonian=drive
)
```
### **Running on local simulator**

Since this example is small (less than 15 spins), before running it on an AHS-compatible QPU, we can run it on the local AHS simulator which comes with the Braket SDK. Since the local simulator is available for free with the Braket SDK, this is best practice to ensure that our code can correctly execute.

Here, we can set the number of shots to a high value (say, 1 million) because the local simulator tracks the time evolution of the quantum state and draws samples from the final state; hence, increasing the number of shots, while increasing the total runtime only marginally.

```
from braket.devices import LocalSimulator
device = LocalSimulator("braket_ahs")
result_simulator = device.run( 
     ahs_program, 
     shots=1_000_000
).result() # takes about 5 seconds
```
## **Analyzing simulator results**

We can aggregate the shot results with the following function that infers the state of each spin (which may be "d" for "down", "u" for "up", or "e" for empty site), and counts how many times each configuration occurred across the shots.

```
from collections import Counter
def get_counts(result): 
     """Aggregate state counts from AHS shot results 
     A count of strings (of length = # of spins) are returned, where 
     each character denotes the state of a spin (site): 
        e: empty site 
        u: up state spin 
        d: down state spin 
     Args: 
        result 
  (braket.tasks.analog_hamiltonian_simulation_quantum_task_result.AnalogHamiltonianSimulationQuantumTaskResult)
```
Returns

```
 dict: number of times each state configuration is measured 
    "" "
     state_counts = Counter() 
    states = ['e', 'u', 'd'] for shot in result.measurements: 
         pre = shot.pre_sequence 
         post = shot.post_sequence 
        state_idx = np.array(pre) * (1 + np.array(post)) state = "".join(map(lambda s_idx: states[s_idx], state_idx)) 
         state_counts.update((state,)) 
     return dict(state_counts)
counts_simulator = get_counts(result_simulator) # takes about 5 seconds
print(counts_simulator)
```
{'udududud': 330944, 'dudududu': 329576, 'dududdud': 38033, ...}

Here counts is a dictionary that counts the number of times each state configuration is observed across the shots. We can also visualize them with the following code.

```
from collections import Counter
def has_neighboring_up_states(state): 
     if 'uu' in state: 
         return True 
    if state[0] == 'u' and state[-1] == 'u':
         return True 
     return False
def number_of_up_states(state): 
     return Counter(state)['u']
def plot_counts(counts): 
     non_blockaded = [] 
     blockaded = [] 
     for state, count in counts.items(): 
         if not has_neighboring_up_states(state): 
             collection = non_blockaded 
         else: 
             collection = blockaded 
         collection.append((state, count, number_of_up_states(state)))
```

```
 blockaded.sort(key=lambda _: _[1], reverse=True) 
 non_blockaded.sort(key=lambda _: _[1], reverse=True) 
 for configurations, name in zip((non_blockaded, 
                                   blockaded), 
                                   ('no neighboring "up" states', 
                                   'some neighboring "up" states')): 
     plt.figure(figsize=(14, 3)) 
     plt.bar(range(len(configurations)), [item[1] for item in configurations]) 
     plt.xticks(range(len(configurations))) 
     plt.gca().set_xticklabels([item[0] for item in configurations], rotation=90) 
     plt.ylabel('shots') 
     plt.grid(axis='y') 
     plt.title(f'{name} configurations') 
     plt.show()
```

```
plot_counts(counts_simulator)
```
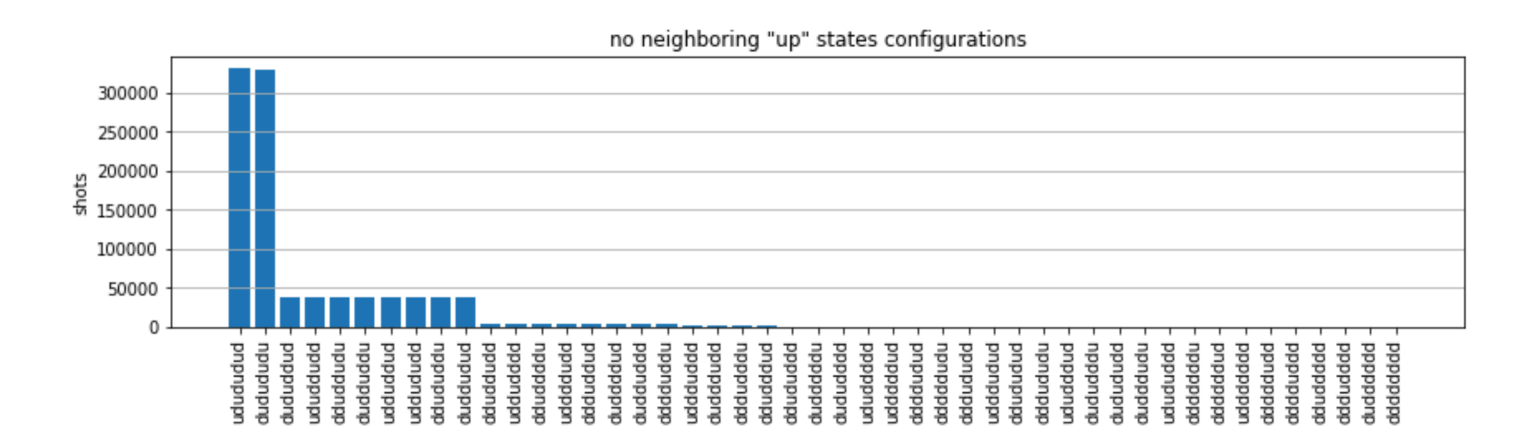

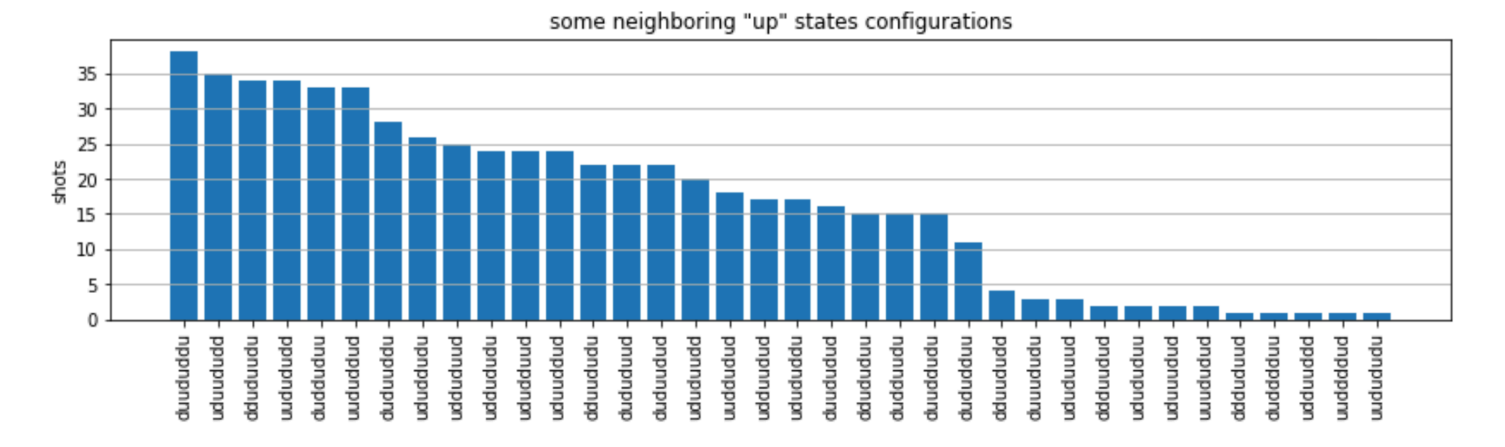

From the plots, we can read the following observations the verify that we successfully prepared the anti-ferromagnetic phase.

- 1. Generally, non-blockaded states (where no two neighboring spins are in the "up" state) are more common than states where at least one pair of neighboring spins are both in "up" states.
- 2. Generally, states with more "up" excitations are favored, unless the configuration is blockaded.
- 3. The most common states are indeed the perfect anti-ferromagnetic states "dudududu" and "udududud".
- 4. The second most common states are the ones where there is only 3 "up" excitations with consecutive separations of 1, 2, 2. This shows that the van der Waals interaction has an affect (albeit much smaller) on next-nearest neighbors too.

# **Running on QuEra's Aquila QPU**

**Prerequisites**: Apart from pip installing the Braket [SDK,](https://github.com/aws/amazon-braket-sdk-python#installing-the-amazon-braket-python-sdk) if you are new to Amazon Braket, please make sure that you have completed the necessary Get [Started](https://docs.aws.amazon.com/braket/latest/developerguide/braket-get-started.html) steps.

**A** Note

If you are using a Braket hosted notebook instance, the Braket SDK comes pre-installed with the instance.

With all dependencies installed, we can connect to the Aquila QPU.

from braket.aws import AwsDevice

aquila\_qpu = AwsDevice("arn:aws:braket:us-east-1::device/qpu/quera/Aquila")

To make our AHS program suitable for the QuEra machine, we need to round all values to comply with the levels of precision allowed by the Aquila QPU. (These requirements are governed by the device parameters with "Resolution" in their name. We can see them by executing aquila\_qpu.properties.dict() in a notebook. For more details of capabilities and requirements of Aquila, see the [Introduction](https://github.com/aws/amazon-braket-examples/blob/main/examples/analog_hamiltonian_simulation/01_Introduction_to_Aquila.ipynb) to Aquila notebook.) We can do this by calling the discretize method.

```
discretized_ahs_program = ahs_program.discretize(aquila_qpu)
```
Now we can run the program (running only 100 shots for now) on the Aquila QPU.

#### **A** Note

Running this program on the Aquila processor will incur a cost. The Amazon Braket SDK includes a Cost [Tracker](https://aws.amazon.com/blogs/quantum-computing/managing-the-cost-of-your-experiments-in-amazon-braket/) that enables customers to set cost limits as well as track their costs in near real-time.

```
task = aquila_qpu.run(discretized_ahs_program, shots=100)
```

```
metadata = task.metadata()
task_arn = metadata['quantumTaskArn']
task_status = metadata['status']
```

```
print(f"ARN: {task_arn}")
print(f"status: {task_status}")
```

```
task ARN: arn:aws:braket:us-east-1:123456789012:quantum-task/12345678-90ab-
cdef-1234-567890abcdef
task status: CREATED
```
Due to the large variance of how long a quantum task may take to run (depending on availability windows and QPU utilization), it is a good idea to note down the quantum task ARN, so we can check its status at a later time with the following code snippet.

```
# Optionally, in a new python session
from braket.aws import AwsQuantumTask
SAVED_TASK_ARN = "arn:aws:braket:us-east-1:123456789012:quantum-task/12345678-90ab-
cdef-1234-567890abcdef"
task = AwsQuantumTask(arn=SAVED_TASK_ARN)
metadata = task.metadata()
task_arn = metadata['quantumTaskArn']
task_status = metadata['status']
print(f"ARN: {task_arn}")
print(f"status: {task_status}")
```
#### \*[Output]\*

```
task ARN: arn:aws:braket:us-east-1:123456789012:quantum-task/12345678-90ab-
cdef-1234-567890abcdef
task status: COMPLETED
```
Once the status is COMPLETED (which can also be checked from the quantum tasks page of the Amazon Braket [console](https://us-east-1.console.aws.amazon.com/braket/home?region=us-east-1#/tasks)), we can query the results with:

```
result_aquila = task.result()
```
## **Analyzing QPU results**

Using the same get\_counts functions as before, we can compute the counts:

```
counts_aquila = get_counts(result_aquila)
print(counts_aquila)
```

```
*[Output]*
{'udududud': 24, 'dudududu': 17, 'dududdud': 3, ...}
```
and plot them with plot\_counts:

```
plot_counts(counts_aquila)
```
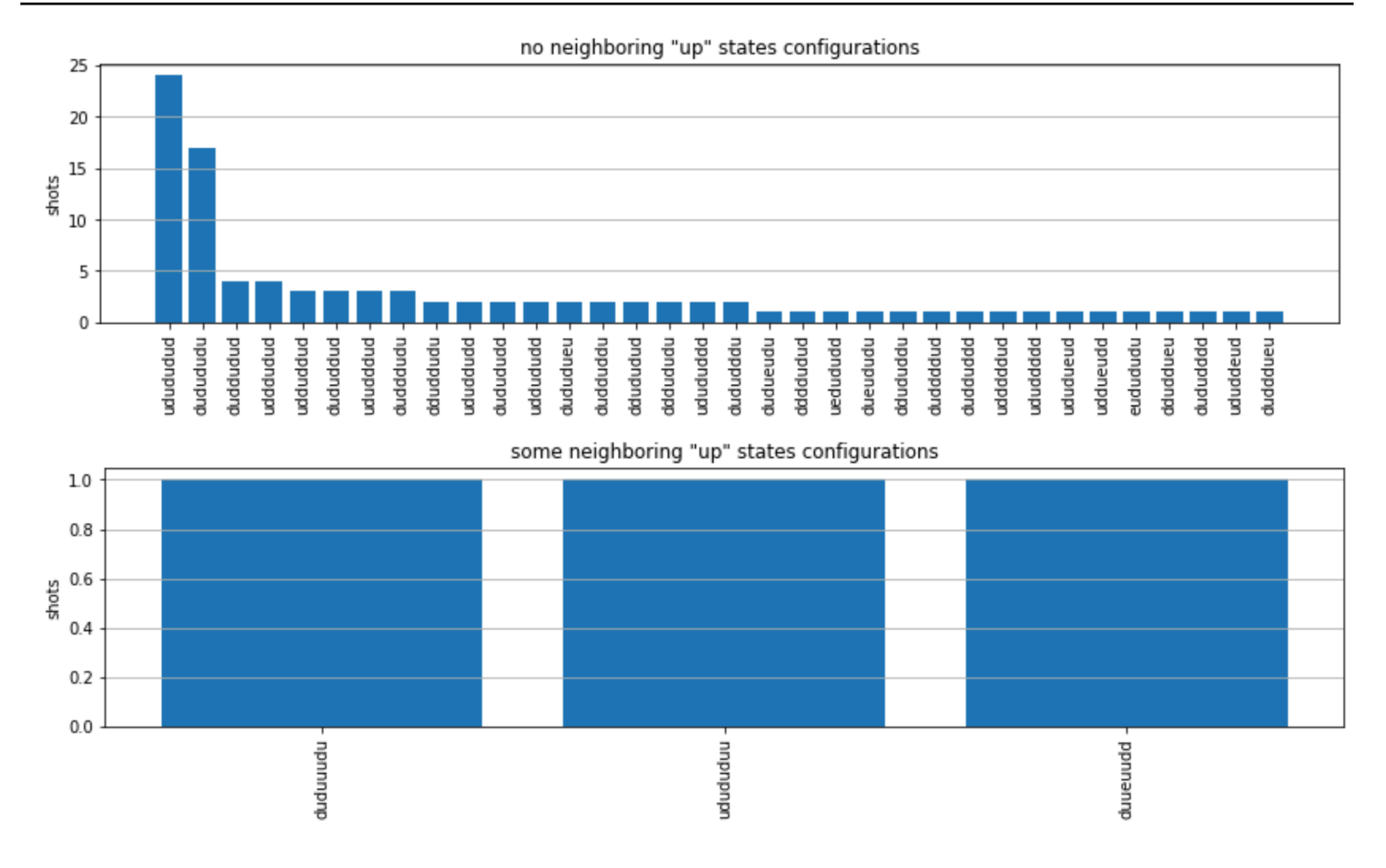

Note that a small fraction of shots have empty sites (marked with "e"). This is due to a 1—2% per atom preparation imperfections of the Aquila QPU. Apart from this, the results match with the simulation within the expected statistical fluctuation due to small number of shots.

### **Next**

Congratulations, you have now run your first AHS workload on Amazon Braket using the local AHS simulator and the Aquila QPU.

To learn more about Rydberg physics, Analog Hamiltonian Simulation and the Aquila device, refer to our [example notebooks.](https://github.com/aws/amazon-braket-examples/tree/main/examples/analog_hamiltonian_simulation)

# <span id="page-68-0"></span>**Construct circuits in the SDK**

This section provides examples of defining a circuit, viewing available gates, extending a circuit, and viewing gates that each device supports. It also contains instructions on how to manually allocate qubits, instruct the compiler to run your circuits exactly as defined, and build noisy circuits with a noise simulator.

You can also work at the pulse level in Braket for various gates with certain QPUs. For more information, see Pulse Control on [Amazon](#page-149-0) Braket.

#### **In this section:**

- Gates and [circuits](#page-69-0)
- Partial [Measurement](#page-75-0)
- [Manual qubit allocation](#page-76-0)
- Verbatim [compilation](#page-76-1)
- [Noise simulation](#page-77-0)
- [Inspecting](#page-79-0) the circuit
- [Result](#page-81-0) types

### <span id="page-69-0"></span>**Gates and circuits**

Quantum gates and circuits are defined in the [braket.circuits](https://github.com/aws/amazon-braket-sdk-python/blob/main/src/braket/circuits/circuit.py) class of the Amazon Braket Python SDK. From the SDK, you can instantiate a new circuit object by calling Circuit().

### **Example: Define a circuit**

The example starts by defining a sample circuit of four qubits (labelled  $q\theta$ ,  $q1$ ,  $q2$ , and  $q3$ ) consisting of standard, single-qubit Hadamard gates and two-qubit CNOT gates. You can visualize this circuit by calling the print function as the following example shows.

```
# import the circuit module
from braket.circuits import Circuit
# define circuit with 4 qubits
my_circuit = Circuit().h(range(4)).cnot(control=0, target=2).cnot(control=1, target=3)
print(my_circuit)
```

```
T : |0| 1 |
q0 : -H-C--- 
 |
q1 : -H-|-C- 
      \|q2 : -H-X-|- 
 |
```
Amazon Braket Developer Guide

T : |0| 1 |

q3 : -H---X-

#### **Example: Define a parameterized circuit**

In this example, we define a circuit with gates that depend on free parameters. We can specify the values of these parameters to create a new circuit, or, when submitting the circuit, to run as a quantum task on certain devices.

```
from braket.circuits import Circuit, FreeParameter
#define a FreeParameter to represent the angle of a gate
alpha = FreeParameter("alpha")
#define a circuit with three qubits
my_circuit = Circuit().h(range(3)).cnot(control=0, target=2).rx(0, alpha).rx(1, alpha)
print(my_circuit)
```
You can create a new, non-parametrized circuit from a parametrized one by supplying either a single float (which is the value all free parameters will take) or keyword arguments specifying each parameter's value to the circuit as follows.

```
my_fixed_circuit = my_circuit(1.2)my_fixed_circuit = my_circuit(alpha=1.2)
```
Note that my\_circuit is unmodified, so you can use it to instantiate many new circuits with fixed parameter values.

#### **Example: Modify gates in a circuit**

The following example defines a circuit with gates that use control and power modifiers. You can use these modifications to create new gates, such as the controlled Ry gate.

```
from braket.circuits import Circuit
# Create a bell circuit with a controlled x gate
my_circuit = Circuit().h(0).x(control=0, target=1) 
# Add a multi-controlled Ry gate of angle .13
my_circuit.ry(angle=.13, target=2, control=(0, 1))
```

```
# Add a 1/5 root of X gate
my_circuit.x(0, power=1/5) 
print(my_circuit)
```
Gate modifiers are supported only on the local simulator.

#### **Example: See all available gates**

The following example shows how to look at all the available gates in Amazon Braket.

```
from braket.circuits import Gate
# print all available gates in Amazon Braket
gate_set = [attr for attr in dir(Gate) if attr[0].isupper()]
print(gate_set)
```
The output from this code lists all of the gates.

```
['CCNot', 'CNot', 'CPhaseShift', 'CPhaseShift00', 'CPhaseShift01', 'CPhaseShift10', 
  'CSwap', 'CV', 'CY', 'CZ', 'ECR', 'GPi', 'GPi2', 'H', 'I', 'ISwap', 'MS', 'PSwap', 
  'PhaseShift', 'PulseGate', 'Rx', 'Ry', 'Rz', 'S', 'Si', 'Swap', 'T', 'Ti', 'Unitary', 
  'V', 'Vi', 'X', 'XX', 'XY', 'Y', 'YY', 'Z', 'ZZ']
```
Any of these gates can be appended to a circuit by calling the method for that type of circuit. For example, you'd call  $circ.h(0)$ , to add a Hadamard gate to the first qubit.

#### **A** Note

Gates are appended in place, and the example that follows adds all of the gates listed in the previous example to the same circuit.

```
circ = Circuit()
# toffoli gate with q0, q1 the control qubits and q2 the target.
circ.c circ.ccnot(0, 1, 2)# cnot gate
circ.cnot(0, 1)
# controlled-phase gate that phases the |11> state, cphaseshift(phi) = 
 diag((1,1,1,1,exp(1j *phi))), where phi=0.15 in the examples below
circ.cphaseshift(0, 1, 0.15)
```
```
# controlled-phase gate that phases the |00> state, cphaseshift00(phi) =
 diag([exp(1j*phi),1,1,1])
circ.cphaseshift00(0, 1, 0.15)
# controlled-phase gate that phases the |01> state, cphaseshift01(phi) = 
 diag([1,exp(1j*phi),1,1])
circ.cphaseshift01(0, 1, 0.15)
# controlled-phase gate that phases the |10> state, cphaseshift10(phi) =
 diag([1,1,exp(1j*phi),1])
circ.cphaseshift10(0, 1, 0.15)
# controlled swap gate
circ.cswap(0, 1, 2)# swap gate
circ.swap(0,1)# phaseshift(phi)= diag([1,exp(1j*phi)])
circ.phaseshift(0,0.15)
# controlled Y gate
circ.cy(0, 1)# controlled phase gate
circ.cz(0, 1)# Echoed cross-resonance gate applied to q0, q1
circ = Circuit().ecr(0,1)# X rotation with angle 0.15
circ.rx(0, 0.15)
# Y rotation with angle 0.15
circ.ry(0, 0.15)
# Z rotation with angle 0.15
circ.rz(0, 0.15)
# Hadamard gates applied to q0, q1, q2
circ.h(range(3))
# identity gates applied to q0, q1, q2
circ.i([0, 1, 2])
# iswap gate, iswap = [[1,0,0,0],[0,0,1],0],[0,1],0,0], [0,0,0,1]]
circ.iswap(0, 1)
# pswap gate, PSWAP(phi) = [[1,0,0,0],[0,0,exp(1j*phi),0],[0,exp(1j*phi),0,0],
[0,0,0,1]]
circ.pswap(0, 1, 0.15)
# X gate applied to q1, q2
circ.x([1, 2])
# Y gate applied to q1, q2
circ.y([1, 2])# Z gate applied to q1, q2
circ.z([1, 2])
# S gate applied to q0, q1, q2
circ.s([0, 1, 2])
```

```
# conjugate transpose of S gate applied to q0, q1
circ.si([0, 1])
# T gate applied to q0, q1
circ.t([0, 1])
# conjugate transpose of T gate applied to q0, q1
circ.ti([0, 1])
# square root of not gate applied to q0, q1, q2
circ.v([0, 1, 2])
# conjugate transpose of square root of not gate applied to q0, q1, q2
circ.vi([0, 1, 2])
# exp(-iXX theta/2)
circ.xx(0, 1, 0.15)
# exp(i(XX+YY) theta/4), where theta=0.15 in the examples below
circ.xy(0, 1, 0.15)
# exp(-iYY theta/2)
circ.yy(0, 1, 0.15)
# exp(-iZZ theta/2)
circ.zz(0, 1, 0.15)
# IonQ native gate GPi with angle 0.15 applied to q0
circ.gpi(0, 0.15)
# IonQ native gate GPi2 with angle 0.15 applied to q0
circ.gpi2(0, 0.15)
# IonQ native gate MS with angles 0.15, 0.15, 0.15 applied to q0, q1
circ.ms(0, 1, 0.15, 0.15, 0.15)
```
Apart from the pre-defined gate set, you also can apply self-defined unitary gates to the circuit. These can be single-qubit gates (as shown in the following source code) or multi-qubit gates applied to the qubits defined by the targets parameter.

```
import numpy as np
# apply a general unitary
my\_unitary = np.array([[0, 1], [1, 0]])circ.unitary(matrix=my_unitary, targets=[0])
```
#### **Example: Extend existing circuits**

You can extend existing circuits by adding instructions. An Instruction is a quantum directive that describes the quantum task to perform on a quantum device. Instruction operators include objects of type Gate only.

# import the Gate and Instruction modules from braket.circuits import Gate, Instruction

```
# add instructions directly.
circ = Circuit([Instruction(Gate.H(), 4), Instruction(Gate.CNot(), [4, 5])])
# or with add_instruction/add functions
instr = Instruction(Gate.CNot(), [0, 1])
circ.add_instruction(instr)
circ.add(instr)
# specify where the circuit is appended
circ.add_instruction(instr, target=[3, 4])
circ.add_instruction(instr, target_mapping={0: 3, 1: 4})
# print the instructions
print(circ.instructions)
# if there are multiple instructions, you can print them in a for loop
for instr in circ.instructions: 
      print(instr)
# instructions can be copied
new instr = instr.copy()
# appoint the instruction to target
new_instr = instr.copy(target=[5])new_instr = instr.copy(target_mapping={0: 5})
```
#### **Example: View the gates that each device supports**

Simulators support all gates in the Braket SDK, but QPU devices support a smaller subset. You can find the supported gates of a device in the device properties. The following shows an example with an IonQ device:

```
# import the device module
from braket.aws import AwsDevice
device = AwsDevice("arn:aws:braket:us-east-1::device/qpu/ionq/Harmony")
# get device name
device_name = device.name
# show supportedQuantumOperations (supported gates for a device)
device_operations = device.properties.dict()['action']['braket.ir.openqasm.program']
['supportedOperations']
print('Quantum Gates supported by {}:\n {}'.format(device_name, device_operations))
```

```
Quantum Gates supported by the Harmony device: 
  ['x', 'y', 'z', 'rx', 'ry', 'rz', 'h', 'cnot', 's', 'si', 't', 'ti', 'v', 'vi', 'xx', 
  'yy', 'zz', 'swap', 'i']
```
Supported gates may need to be compiled into native gates before they can run on quantum hardware. When you submit a circuit, Amazon Braket performs this compilation automatically.

#### **Example: Programmatically retrieve the fidelity of native gates supported by a device**

You can view the fidelity information on the **Devices** page of the Braket console. Sometimes it is helpful to access the same information programmatically. The following code shows how to extract the two qubit gate fidelity between two gates of a QPU.

```
# import the device module
from braket.aws import AwsDevice
device = AwsDevice("arn:aws:braket:us-west-1::device/qpu/rigetti/Aspen-M-3")
#specify the qubits
a=10
b=113
print(f"Fidelity of the XY gate between qubits {a} and {b}: ", 
  device.properties.provider.specs["2Q"][f"{a}-{b}"]["fXY"])
```
## **Partial Measurement**

Following the previous examples, we have measured all the qubits in the quantum circuit. However, it is possible to measure individual qubits or a subset of qubits.

#### **Example: Measure a subset of qubits**

In this example, we demonstrate a partial measurement by adding a measure instruction with the target qubits to the end of the circuit.

```
# Use the local state vector simulator
device = LocalSimulator()
# Define an example bell circuit and measure qubit 0
circuit = Circuit(), h(0).cont(0, 1).measure(0)# Run the circuit
```

```
task = device.run(circuit, shots=10)
# Get the results
result = task.result()
# Print the circuit and measured qubits
print(circuit)
print()
print("Measured qubits: ", result.measured_qubits)
```
# **Manual qubit allocation**

When you run a quantum circuit on quantum computers from Rigetti, you can optionally use manual qubit allocation to control which qubits are used for your algorithm. The [Amazon](https://console.aws.amazon.com/braket/home) Braket [Console](https://console.aws.amazon.com/braket/home) and the [Amazon](https://github.com/aws/amazon-braket-sdk-python) Braket SDK help you to inspect the most recent calibration data of your selected quantum processing unit (QPU) device, so you can select the best qubits for your experiment.

Manual qubit allocation enables you to run circuits with greater accuracy and to investigate individual qubit properties. Researchers and advanced users optimize their circuit design based on the latest device calibration data and can obtain more accurate results.

The following example demonstrates how to allocate qubits explicitly.

```
circ = Circuit().h(0).cnot(0, 7) # Indices of actual qubits in the QPU
my_task = device.run(circ, s3_location, shots=100, disable_qubit_rewiring=True)
```
For more information, see the Amazon Braket [examples](https://github.com/aws/amazon-braket-examples) on GitHub, or more specifically, this notebook: [Allocating](https://github.com/aws/amazon-braket-examples/blob/main/examples/braket_features/Allocating_Qubits_on_QPU_Devices.ipynb) Qubits on QPU Devices.

# **Verbatim compilation**

When you run a quantum circuit on gate-based quantum computers you can direct the compiler to run your circuits exactly as defined without any modifications. Using verbatim compilation, you can specify either that an entire circuit be preserved precisely as specified or that only specific parts of it be preserved (supported by Rigetti only). When developing algorithms for hardware benchmarking or error mitigation protocols, you need have the option to exactly specify the gates and circuit layouts that you're running on the hardware. Verbatim compilation gives you direct control over the compilation process by turning off certain optimization steps, thereby ensuring that your circuits run exactly as designed.

Verbatim compilation is currently supported on the Rigetti, IonQ, and IQM devices and requires the use of native gates. When using verbatim compilation, it is advisable to check the topology of the device to ensure that gates are called on connected qubits and that the circuit uses the native gates supported on the hardware. The following example shows how to programmatically access the list of native gates supported by a device.

device.properties.paradigm.nativeGateSet

For Rigetti, qubit rewiring must be turned off by setting disableQubitRewiring=True for use with verbatim compilation. If disableQubitRewiring=False is set when using verbatim boxes in a compilation, the quantum circuit fails validation and does not run.

If verbatim compilation is enabled for a circuit and run on a QPU that does not support it, an error is generated indicating that an unsupported operation has caused the task to fail. As more quantum hardware natively support compiler functions, this feature will be expanded to include these devices. Devices that support verbatim compilation include it as a supported operation when queried with the following code.

from braket.aws import AwsDevice from braket.device\_schema.device\_action\_properties import DeviceActionType device = AwsDevice("arn:aws:braket:us-west-1::device/qpu/rigetti/Aspen-M-3") device.properties.action[DeviceActionType.OPENQASM].supportedPragmas

There is no additional cost associated with using verbatim compilation. You continue to be charged for quantum tasks executed on Braket QPU devices, notebook instances, and on-demand simulators based on current rates as specified on the [Amazon](https://aws.amazon.com/braket/pricing/) Braket Pricing page. For more information, see the Verbatim [compilation](https://github.com/aws/amazon-braket-examples/blob/main/examples/braket_features/Verbatim_Compilation.ipynb) example notebook.

### *(i)* Note

If you are using OpenQASM to write your circuits for the IonQ devices, and you wish to map your circuit directly to the physical qubits, you need to use the #pragma braket verbatim as the disableQubitRewiring flag is completely ignored by OpenQASM.

# **Noise simulation**

To instantiate the local noise simulator you can change the backend as follows.

device = LocalSimulator(backend="braket\_dm")

You can build noisy circuits in two ways:

- 1. Build the noisy circuit from the bottom up.
- 2. Take an existing, noise-free circuit and inject noise throughout.

The following example shows the approaches using a simple circuit with depolarizing noise and a custom Kraus channel.

```
# Bottom up approach
# apply depolarizing noise to qubit 0 with probability of 0.1
circ = Circuit((x(0),x(1),depolarizing(0, probability=0.1)
# create an arbitrary 2-qubit Kraus channel
E0 = \text{scipy.stats.unitary\_group.rvs(4)} * np.sqrt(0.8)E1 = scipy.stats.unitary_group.rvs(4) * np.sqrt(0.2)K = [E0, E1]# apply a two-qubit Kraus channel to qubits 0 and 2
circ = circ.kraus([0,2], K)
```

```
# Inject noise approach
# define phase damping noise
noise = Noise.PhaseDamping(gamma=0.1)
# the noise channel is applied to all the X gates in the circuit
circ = Circuit(), x(0), y(1).cont(0, 2).x(1).z(2)circ\_noise = circ.copy()circ_noise.apply_gate_noise(noise, target_gates = Gate.X)
```
Running a circuit is the same user experience as before, as shown in the following two examples.

#### **Example 1**

task = device.run(circ, s3\_location)

Or

#### **Example 2**

task = device.run(circ noise, s3 location)

For more examples, see the Braket [introductory](https://github.com/aws/amazon-braket-examples/blob/main/examples/braket_features/Simulating_Noise_On_Amazon_Braket.ipynb) noise simulator example

## **Inspecting the circuit**

Quantum circuits in Amazon Braket have a pseudo-time concept called Moments. Each qubit can experience a single gate per Moment. The purpose of Moments is to make circuits and their gates easier to address and to provide a temporal structure.

#### **A** Note

Moments generally do not correspond to the real time at which gates are executed on a QPU.

The depth of a circuit is given by the total number of Moments in that circuit. You can view the circuit depth calling the method circuit.depth as shown in the following example.

```
# define a circuit with parametrized gates
circ = Circuit().rx(0, 0.15).ry(1, 0.2).cnot(0,2).zz(1, 3, 0.15).x(0)
print(circ)
print('Total circuit depth:', circ.depth)
```

```
T : | 0 | 1 |2|
q0 : -Rx(0.15)-C----------X- 
 |
q1 : -Ry(0.2)--|-ZZ(0.15)---
            | |
q2 : ----------X-|---------- 
 |
q3 : ------------ZZ(0.15)---
T : | 0 | 1 |2|
Total circuit depth: 3
```
The total circuit depth of the circuit above is 3 (shown as moments 0, 1, and 2). You can check the gate operation for each moment.

Moments functions as a dictionary of *key-value* pairs.

- The key is MomentsKey(), which contains pseudo-time and qubit information.
- The value is assigned in the type of Instructions().

```
moments = circ.moments
for key, value in moments.items(): 
     print(key) 
     print(value, "\n")
```

```
MomentsKey(time=0, qubits=QubitSet([Qubit(0)]))
Instruction('operator': Rx('angle': 0.15, 'qubit_count': 1), 'target': 
  QubitSet([Qubit(0)]))
MomentsKey(time=0, qubits=QubitSet([Qubit(1)]))
Instruction('operator': Ry('angle': 0.2, 'qubit_count': 1), 'target': 
  QubitSet([Qubit(1)]))
MomentsKey(time=1, qubits=QubitSet([Qubit(0), Qubit(2)]))
Instruction('operator': CNot('qubit_count': 2), 'target': QubitSet([Qubit(0), 
 Qubit(2)])
MomentsKey(time=1, qubits=QubitSet([Qubit(1), Qubit(3)]))
Instruction('operator': ZZ('angle': 0.15, 'qubit_count': 2), 'target': 
  QubitSet([Qubit(1), Qubit(3)]))
MomentsKey(time=2, qubits=QubitSet([Qubit(0)]))
Instruction('operator': X('qubit_count': 1), 'target': QubitSet([Qubit(0)]))
```
You can also add gates to a circuit through Moments.

```
new_circ = Circuit()
instructions = [Instruction(Gate.S(), 0), 
                 Instruction(Gate.CZ(), [1,0]), 
                 Instruction(Gate.H(), 1)
]
new_circ.moments.add(instructions)
print(new_circ)
```

```
q0 : -S-Z--- 
          |
q1 : ---C-H-
T : |0|1|2|
```
# **Result types**

Amazon Braket can return different types of results when a circuit is measured using ResultType. A circuit can return the following types of results.

- AdjointGradient returns the gradient (vector derivative) of the expectation value of a provided observable. This observable is acting on a provided target with respect to specified parameters using the adjoint differentiation method. You can only use this method when shots=0.
- Amplitude returns the amplitude of specified quantum states in the output wave function. It is available on the SV1 and local simulators only.
- Expectation returns the expectation value of a given observable, which can be specified with the Observable class introduced later in this chapter. The target qubits used to measure the observable must be specified, and the number of specified targets must equal the number of qubits on which the observable acts. If no targets are specified, the observable must operate only on 1 qubit and it is applied to all qubits in parallel.
- Probability returns the probabilities of measuring computational basis states. If no targets are specified, Probability returns the probability of measuring all basis states. If targets are specified, only the marginal probabilities of the basis vectors on the specified qubits are returned.
- Reduced density matrix returns a density matrix for a subsystem of specified target qubits from a system of qubits. To limit the size of this result type, Braket limits the number of target qubits to a maximum of 8.
- StateVector returns the full state vector. It is available on the local simulator.
- Sample returns the measurement counts of a specified target qubit set and observable. If no targets are specified, the observable must operate only on 1 qubit and it is applied to all qubits in parallel. If targets are specified, the number of specified targets must equal the number of qubits on which the observable acts.

• Variance returns the variance (mean([x-mean(x)]<sup>2</sup>)) of the specified target qubit set and observable as the requested result type. If no targets are specified, the observable must operate only on 1 qubit and it is applied to all qubits in parallel. Otherwise, the number of targets specified must equal the number of qubits to which the observable can be applied.

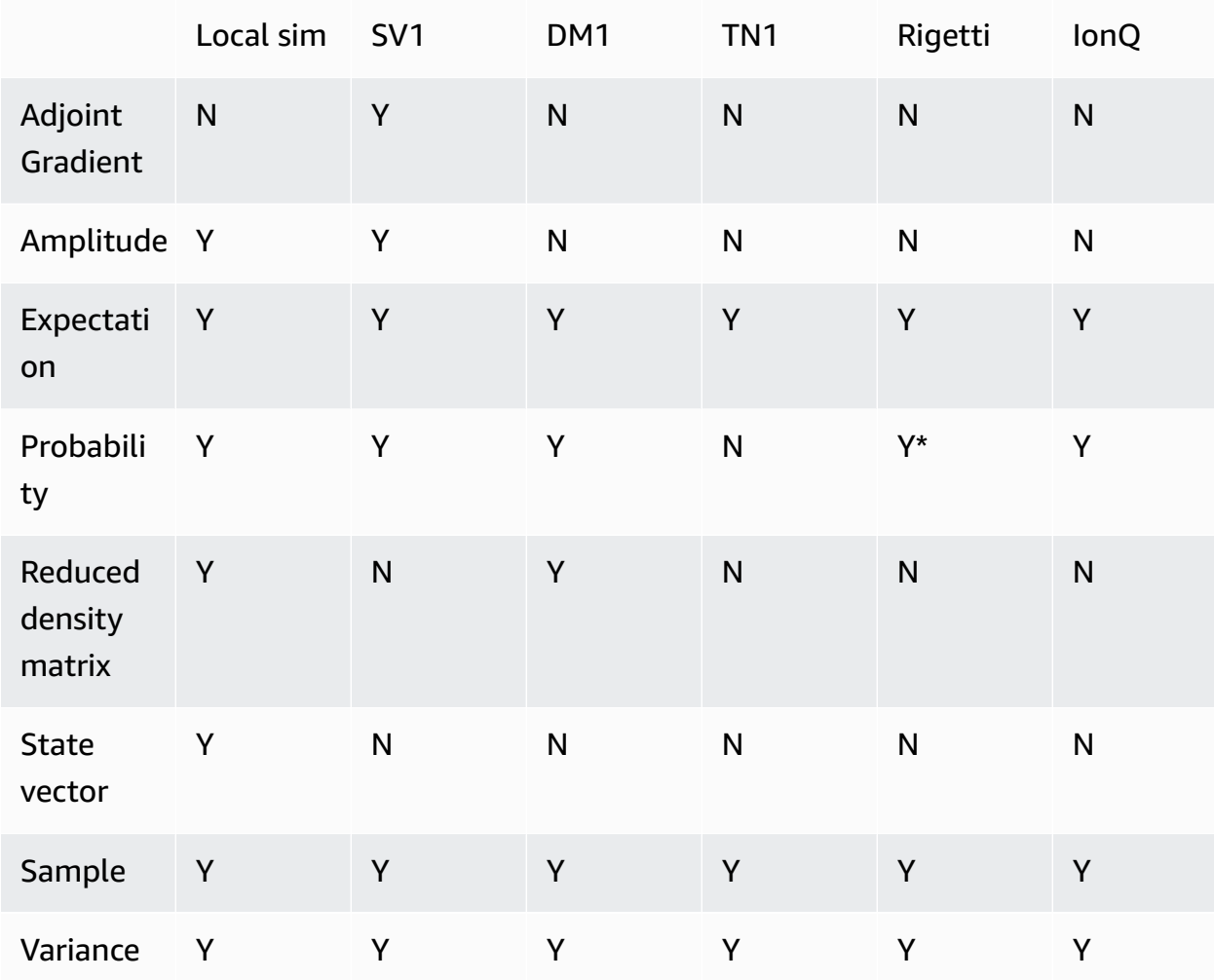

### **The supported result types for different devices:**

### *A* Note

\* Rigetti only supports probability result types of up to 40 qubits.

You can check the supported result types by examining the device properties, as shown in the following example.

```
device = AwsDevice("arn:aws:braket:us-west-1::device/qpu/rigetti/Aspen-M-3")
# print the result types supported by this device
for iter in device.properties.action['braket.ir.jaqcd.program'].supportedResultTypes: 
     print(iter)
name='Sample' observables=['x', 'y', 'z', 'h', 'i'] minShots=10 maxShots=100000
name='Expectation' observables=['x', 'y', 'z', 'h', 'i'] minShots=10 maxShots=100000
name='Variance' observables=['x', 'y', 'z', 'h', 'i'] minShots=10 maxShots=100000
```
To call a ResultType, append it to a circuit, as shown in the following example.

name='Probability' observables=None minShots=10 maxShots=100000

```
from braket.circuits import Observable
circ = Circuit(), h(0).cont(0, 1).amplitude(state=["01", "10"])circ.probability(target=[0, 1])
circ.probability(target=0)
circ.expectation(observable=Observable.Z(), target=0)
circ.sample(observable=Observable.X(), target=0)
circ.state_vector()
circ.variance(observable=Observable.Z(), target=0)
# print one of the result types assigned to the circuit
print(circ.result_types[0])
```
#### **Note**

Some devices provide measurements (for instance Rigetti) as results and others provide probabilities as results (for instance IonQ). The SDK provides a measurements property on results, but for the devices that return probabilities, it is post-computed. Thus, devices like those provided by IonQ have measurement results determined by probability since per shot measurements are not returned. You can check if a result is post-computed by viewing the measurements\_copied\_from\_device on the result object as shown in this [file](https://github.com/aws/amazon-braket-sdk-python/blob/ca5b08dada4839ca31c012ff50aa20b656fd1879/src/braket/tasks/gate_model_quantum_task_result.py#L70-L72).

### **Observables**

Amazon Braket includes an Observable class, which can be used to specify an observable to be measured.

You can apply at most one unique non-identity observable to each qubit. If you specify two or more different non-identity observables to the same qubit, you see an error. For this purpose, each factor of a tensor product counts as an individual observable, so it is permissible to have multiple tensor products acting on the same qubit, provided that the factor acting on that qubit is the same.

You can also scale an observable and add observables (scaled or not). This creates a Sum which can be used in the AdjointGradient result type.

The Observable class includes the following observables.

```
Observable.I()
Observable.H()
Observable.X()
Observable.Y()
Observable.Z()
# get the eigenvalues of the observable
print("Eigenvalue:", Observable.H().eigenvalues)
# or whether to rotate the basis to be computational basis
print("Basis rotation gates:",Observable.H().basis_rotation_gates)
# get the tensor product of observable for the multi-qubit case
tensor_product = Observable.Y() @ Observable.Z()
# view the matrix form of an observable by using
print("The matrix form of the observable:\n",Observable.Z().to_matrix())
print("The matrix form of the tensor product:\n",tensor_product.to_matrix())
# also factorize an observable in the tensor form
print("Factorize an observable:",tensor_product.factors)
# self-define observables given it is a Hermitian
print("Self-defined Hermitian:", Observable.Hermitian(matrix=np.array([[0, 1],[1, 0]])))
print("Sum of other (scaled) observables:", 2.0 * Observable.X() @ Observable.X() + 4.0
  * Observable.Z() @ Observable.Z())
```

```
Eigenvalue: [ 1 -1]
Basis rotation gates: (Ry('angle': -0.7853981633974483, 'qubit_count': 1),)
The matrix form of the observable: 
[L 1.+0.j 0.+0.j][0. +0. j -1. +0. j]The matrix form of the tensor product:
```

```
[[[ 0.+0.j 0.-1.j 0.-0.j]
 [0. +0. j -0. +0. j 0. -0. j 0. +1. j][0.11.1 \t 0.00.01 \t 0.0000][0. +0. j -0. -1. j 0. +0. j -0. +0. j]Factorize an observable: (Y('qubit_count': 1), Z('qubit_count': 1))
Self-defined Hermitian: Hermitian('qubit_count': 1, 'matrix': [[0.+0.j 1.+0.j], [1.+0.j 
 0.+0.j]])
Sum of other (scaled) observables: Sum(TensorProduct(X('qubit_count': 1), 
  X('qubit_count': 1)), TensorProduct(Z('qubit_count': 1), Z('qubit_count': 1)))
```
#### **Parameters**

Circuits may include free parameters, which you can be use in a "construct once - run many times" manner and to compute gradients. Free parameters have a string-encoded name that you can use to specify their values or to determine whether to differentiate with respect to them.

```
from braket.circuits import Circuit, FreeParameter, Observable
theta = FreeParameter("theta")
phi = FreeParameter("phi")
circ = Circuit().h(0).rx(0, phi).ry(0, phi).cnot(0, 1).xx(0, 1, theta)
circ.adjoint_gradient(observable=Observable.Z() @ Observable.Z(), target=[0, 1], 
  parameters = ["phi", theta]
```
For the parameters you want to differentiate, specify them either by using their name (as a string) or by direct reference. Note that computing the gradient using the AdjointGradient result type is done with respect to the **expectation value** of the observable.

**Note:** If you have fixed the values of free parameters by passing them as arguments to the parameterized circuit, running a circuit with AdjointGradient as a result type and parameters specified will produce an error. This is because the parameters we are using to differentiate with are no longer present. See the following example.

device.run(circ(0.2), shots=0) # will error, as no free parameters will be present device.run(circ, shots=0, inputs={'phi'=0.2, 'theta'=0.2) # will succeed

# **Submitting quantum tasks to QPUs and simulators**

Amazon Braket provides access to several devices that can run quantum tasks. You can submit quantum tasks individually or you can set up quantum task batching.

### **QPUs**

You can submit quantum tasks to QPUs at any time, but the task runs within certain availability windows that are displayed on the **Devices** page of the Amazon Braket console. You can retrieve the results of the quantum task with the quantum task ID, which is introduced in the next section.

- **IonQ Aria 1** : arn:aws:braket:us-east-1::device/qpu/ionq/Aria-1
- **IonQ Aria 2** : arn:aws:braket:us-east-1::device/qpu/ionq/Aria-2
- **IonQ Forte 1** (reservation only) : arn:aws:braket:us-east-1::device/qpu/ionq/ Forte-1
- **IonQ Harmony** : arn:aws:braket:us-east-1::device/qpu/ionq/Harmony
- **IQM Garnet** : arn:aws:braket:eu-north-1::device/qpu/iqm/Garnet
- **QuEra Aquila** : arn:aws:braket:us-east-1::device/qpu/quera/Aquila
- **Rigetti Aspen-M-3** : arn:aws:braket:us-west-1::device/qpu/rigetti/Aspen-M-3

### **Simulators**

- **Density matrix simulator, DM1** : arn:aws:braket:::device/quantum-simulator/ amazon/dm1
- **State vector simulator, SV1** : arn:aws:braket:::device/quantum-simulator/amazon/ sv1
- **Tensor network simulator, TN1** : arn:aws:braket:::device/quantum-simulator/ amazon/tn1
- **The local simulator** : LocalSimulator()

### **A** Note

You can cancel quantum tasks in the CREATED state for QPUs and on-demand simulators. You can cancel quantum tasks in the QUEUED state on a best-effort basis for on-demand simulators and QPUs. Note that QPU QUEUED quantum tasks are unlikely to be cancelled successfully during QPU availability windows.

### **In this section:**

• Example [quantum](#page-87-0) tasks on Amazon Braket

- [Submitting](#page-92-0) quantum tasks to a QPU
- [Running a quantum task with the local simulator](#page-94-0)
- [Quantum task batching](#page-96-0)
- Set up SNS [notifications](#page-98-0) (optional)
- [Inspecting](#page-98-1) compiled circuits

## <span id="page-87-0"></span>**Example quantum tasks on Amazon Braket**

This section walks through the stages of running an example quantum task, from selecting the device to viewing the result. As a best practice for Amazon Braket, we recommend that you begin by running the circuit on a simulator, such as SV1.

#### **In this section:**

- [Specify](#page-87-1) the device
- [Submit an example quantum task](#page-88-0)
- Submit a [parametrized](#page-89-0) task
- [Specify](#page-90-0) shots
- Poll for [results](#page-90-1)
- View the [example](#page-91-0) results

### <span id="page-87-1"></span>**Specify the device**

First, select and specify the device for your quantum task. This example shows how to choose the simulator, SV1.

```
# choose the on-demand simulator to run the circuit
from braket.aws import AwsDevice
device = AwsDevice("arn:aws:braket:::device/quantum-simulator/amazon/sv1")
```
You can view some of the properties of this device as follows:

```
print (device.name)
for iter in device.properties.action['braket.ir.jaqcd.program']: 
     print(iter)
```

```
SV1
('version', ['1.0', '1.1'])
('actionType', <DeviceActionType.JAQCD: 'braket.ir.jaqcd.program'>)
('supportedOperations', ['ccnot', 'cnot', 'cphaseshift', 'cphaseshift00', 
  'cphaseshift01', 'cphaseshift10', 'cswap', 'cy', 'cz', 'h', 'i', 'iswap', 'pswap', 
  'phaseshift', 'rx', 'ry', 'rz', 's', 'si', 'swap', 't', 'ti', 'unitary', 'v', 'vi', 
  'x', 'xx', 'xy', 'y', 'yy', 'z', 'zz'])
('supportedResultTypes', [ResultType(name='Sample', observables=['x', 'y', 'z', 'h', 
  'i', 'hermitian'], minShots=1, maxShots=100000), ResultType(name='Expectation', 
  observables=['x', 'y', 'z', 'h', 'i', 'hermitian'], minShots=0, maxShots=100000), 
  ResultType(name='Variance', observables=['x', 'y', 'z', 'h', 'i', 'hermitian'], 
  minShots=0, maxShots=100000), ResultType(name='Probability', observables=None, 
  minShots=1, maxShots=100000), ResultType(name='Amplitude', observables=None, 
  minShots=0, maxShots=0)])
```
### <span id="page-88-0"></span>**Submit an example quantum task**

Submit an example quantum task to run on the on-demand simulator.

```
# create a circuit with a result type
circ = Circuit().rx(0, 1).ry(1, 0.2).cnot(0,2).variance(observable=Observable.Z(),
 target=0)
# add another result type
circ.probability(target=[0, 2])
# set up S3 bucket (where results are stored)
my_bucket = "amazon-braket-your-s3-bucket-name" # the name of the bucket
my_prefix = "your-folder-name" # the name of the folder in the bucket
s3_location = (my_bucket, my_prefix)
# submit the quantum task to run
my_task = device.run(circ, s3_location, shots=1000, poll_timeout_seconds = 100, 
  poll_interval_seconds = 10)
# the positional argument for the S3 bucket is optional if you want to specify a bucket 
 other than the default
# get results of the quantum task
result = my_task.result()
```
The device.run() command creates a quantum task through the CreateQuantumTask [API](http://docs.aws.amazon.com/braket). After a short initialization time, the quantum task is queued until capacity exists to run the quantum task on a device. In this case, the device is SV1. After the device completes the computation, Amazon Braket writes the results to the Amazon S3 location specified in the call. The positional argument s3\_location is required for all devices except the local simulator.

### **A** Note

The Braket quantum task action is limited to 3MB in size.

## <span id="page-89-0"></span>**Submit a parametrized task**

Amazon Braket on-demand and local simulators and QPUs also support specifying values of free parameters at task submission. You can do this by using the inputs argument to device.run(), as shown in the following example. The inputs must be a dictionary of string-float pairs, where the keys are the parameter names.

Parametric compilation can improve the performance of executing parametric circuits on certain QPUs. When submitting a parametric circuit as a quantum task to a supported QPU, Braket will compile the circuit once, and cache the result. There is no recompilation for subsequent parameter updates to the same circuit, resulting in faster runtimes for tasks that use the same circuit. Braket automatically uses the updated calibration data from the hardware provider when compiling your circuit to ensure the highest quality results.

### *(i)* Note

Parametric compilation is supported on all superconducting, gate-based QPUs from Rigetti Computing with the exception of pulse level programs.

```
from braket.circuits import Circuit, FreeParameter, Observable
# create the free parameters
alpha = FreeParameter('alpha')
beta = FreeParameter('beta')
# create a circuit with a result type
circ = Circuit().rx(\emptyset, alpha).ry(1, alpha).cnot(\emptyset,2).xx(\emptyset, 2, beta)
circ.variance(observable=Observable.Z(), target=0)
# add another result type
circ.probability(target=[0, 2])
# submit the quantum task to run
```
my\_task = device.run(circ, inputs={'alpha': 0.1, 'beta':0.2})

## <span id="page-90-0"></span>**Specify shots**

The shots argument refers to the number of desired measurement shots. Simulators such as SV1 support two simulation modes.

- For shots = 0, the simulator performs an exact simulation, returning the true values for all result types. (Not available on TN1.)
- For non-zero values of shots, the simulator samples from the output distribution to emulate the shot noise of real QPUs. QPU devices only allow shots > 0.

For information about the maximum number of shots per quantum task, please refer to [Braket](#page-294-0) [Quotas](#page-294-0).

## <span id="page-90-1"></span>**Poll for results**

When executing my\_task.result(), the SDK begins polling for a result with the parameters you define upon quantum task creation:

- poll\_timeout\_seconds is the number of seconds to poll the quantum task before it times out when running the quantum task on the on-demand simulator and or QPU devices. The default value is 432,000 seconds, which is 5 days.
- **Note:** For QPU devices such as Rigetti and IonQ, we recommend that you allow a few days. If your polling timeout is too short, results may not be returned within the polling time. For example, when a QPU is unavailable, a local timeout error is returned.
- poll interval seconds is the frequency with which the quantum task is polled. It specifies how often you call the Braket API to get the status when the quantum task is run on the ondemand simulator and on QPU devices. The default value is 1 second.

This asynchronous execution facilitates the interaction with QPU devices that are not always available. For example, a device could be unavailable during a regular maintenance window.

The returned result contains a range of metadata associated with the quantum task. You can check the measurement result with the following commands:

```
print('Measurement results:\n',result.measurements)
```

```
print('Counts for collapsed states:\n',result.measurement_counts)
print('Probabilities for collapsed states:\n',result.measurement_probabilities)
```

```
Measurement results: 
  [[1 0 1] 
  [0 0 0] 
  [1 0 1] 
  ... 
  [0 0 0] 
  [0 0 0] 
  [0 0 0]]
Counts for collapsed states: 
  Counter({'000': 761, '101': 226, '010': 10, '111': 3})
Probabilities for collapsed states: 
  {'101': 0.226, '000': 0.761, '111': 0.003, '010': 0.01}
```
#### <span id="page-91-0"></span>**View the example results**

Because you've also specified the ResultType, you can view the returned results. The result types appear in the order in which they were added to the circuit.

```
print('Result types include:\n', result.result_types)
print('Variance=',result.values[0])
print('Probability=',result.values[1])
# you can plot the result and do some analysis
import matplotlib.pyplot as plt
plt.bar(result.measurement_counts.keys(), result.measurement_counts.values());
plt.xlabel('bitstrings');
plt.ylabel('counts');
```

```
Result types include: 
  [ResultTypeValue(type={'observable': ['z'], 'targets': [0], 'type': 'variance'}, 
 value=0.7062359999999999), ResultTypeValue(type={'targets': [0, 2], 'type': 
 'probability'}, value=array([0.771, 0. , 0. , 0.229]))]
Variance= 0.7062359999999999
Probability= [0.771 0. 0. 0.229]
```
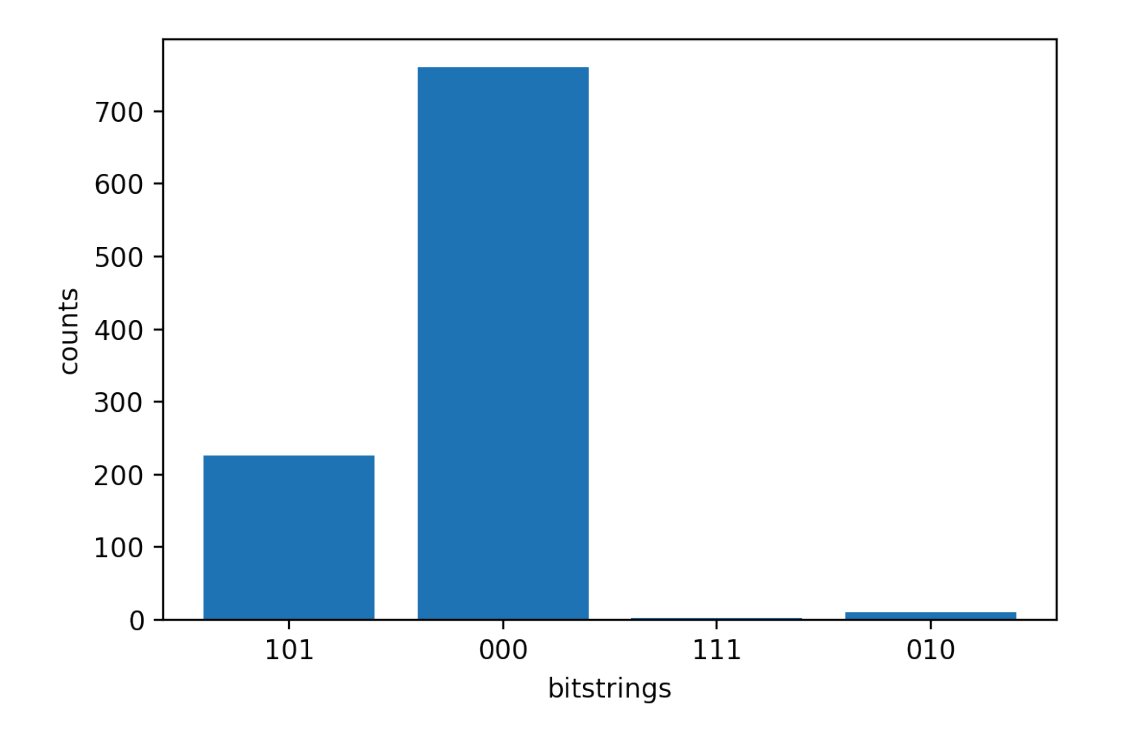

# <span id="page-92-0"></span>**Submitting quantum tasks to a QPU**

Amazon Braket allows you to run a quantum circuit on a QPU device. The following example shows how to submit a quantum task to Rigetti or IonQ devices.

### **Choose the Rigetti Aspen-M-3 device, then look at the associated connectivity graph**

```
# import the QPU module
from braket.aws import AwsDevice
# choose the Rigetti device
device = AwsDevice("arn:aws:braket:us-west-1::device/qpu/rigetti/Aspen-M-3")
# take a look at the device connectivity graph
device.properties.dict()['paradigm']['connectivity']
```

```
{'fullyConnected': False, 
  'connectivityGraph': {'0': ['1', '7'], 
   '1': ['0', '16'], 
   '2': ['3', '15'], 
   '3': ['2', '4'], 
   '4': ['3', '5'], 
   '5': ['4', '6'],
```
 '6': ['5', '7'], '7': ['0', '6'], '11': ['12', '26'], '12': ['13', '11'], '13': ['12', '14'], '14': ['13', '15'], '15': ['2', '14', '16'], '16': ['1', '15', '17'], '17': ['16'], '20': ['21', '27'], '21': ['20', '36'], '22': ['23', '35'], '23': ['22', '24'], '24': ['23', '25'], '25': ['24', '26'], '26': ['11', '25', '27'], '27': ['20', '26'], '30': ['31', '37'], '31': ['30', '32'], '32': ['31', '33'], '33': ['32', '34'], '34': ['33', '35'], '35': ['22', '34', '36'], '36': ['21', '35', '37'], '37': ['30', '36']}}

The preceding dictionary connectivityGraph contains information about the connectivity of the current Rigetti device.

### **Choose the IonQ Harmony device**

For the IonQ Harmony device, the connectivityGraph is empty, as shown in the following example, because the device offers *all-to-all* connectivity. Therefore, a detailed connectivityGraph is not needed.

```
# or choose the IonQ Harmony device
device = AwsDevice("arn:aws:braket:us-east-1::device/qpu/ionq/Harmony")
# take a look at the device connectivity graph
device.properties.dict()['paradigm']['connectivity']
```

```
{'fullyConnected': True, 'connectivityGraph': {}}
```
As shown in the following example, you have the option to adjust the shots (default=1000), the poll timeout seconds (default = 432000 = 5 days), the poll interval seconds (default = 1), and the location of the S3 bucket (s3\_location) where your results will be stored if you choose to specify a location other than the default bucket.

```
my_task = device.run(circ, s3_location = 'amazon-braket-my-folder', shots=100, 
  poll_timeout_seconds = 100, poll_interval_seconds = 10)
```
The IonQ and Rigetti devices compile the provided circuit into their respective native gate sets automatically, and they map the abstract qubit indices to physical qubits on the respective QPU.

### *(i)* Note

QPU devices have limited capacity. You can expect longer wait times when capacity is reached.

Amazon Braket can run QPU quantum tasks within certain availability windows, but you can still submit quantum tasks any time (24/7) because all corresponding data and metadata are stored reliably in the appropriate S3 bucket. As shown in the next section, you can recover your quantum task using AwsQuantumTask and your unique quantum task ID.

# <span id="page-94-0"></span>**Running a quantum task with the local simulator**

You can send quantum tasks directly to a local simulator for rapid prototyping and testing. This simulator runs in your local environment, so you do not need to specify an Amazon S3 location. The results are computed directly in your session. To run a quantum task on the local simulator, you must only specify the shots parameter.

### *(i)* Note

The execution speed and maximum number of qubits the local simulator can process depends on the Amazon Braket notebook instance type, or on your local hardware specifications.

The following commands are all identical and instantiate the state vector (noise free) local simulator.

```
# import the LocalSimulator module
from braket.devices import LocalSimulator
# the following are identical commands
device = LocalSimulator()
device = LocalSimulator("default")
device = LocalSimulator(backend="default")
device = LocalSimulator(backend="braket_sv")
```
Then run a quantum task with the following.

```
my_task = device.run(circ, shots=1000)
```
To instantiate the local density matrix (noise) simulator customers change the backend as follows.

```
# import the LocalSimulator module
from braket.devices import LocalSimulator
device = LocalSimulator(backend="braket_dm")
```
## **Measuring specific qubits on the local simulator**

The local state vector simulator and local density matrix simulator support running circuits where a subset of the circuit's qubits can be measured, which is often called *partial measurement*.

For example, in the following code you can create a two-qubit circuit and only measure the first qubit by adding a measure instruction with the target qubits to the end of the circuit.

```
# Import the LocalSimulator module
from braket.devices import LocalSimulator 
# Use the local simulator device
device = LocalSimulator()
# Define a bell circuit and only measure 
circuit = Circuit().h(0).cont(0, 1).mean(0)# Run the circuit
task = device.run(circuit, shots=10)
# Get the results
result = task.result()
```

```
# Print the measurement counts for qubit 0
print(result.measurement_counts)
```
# <span id="page-96-0"></span>**Quantum task batching**

Quantum task batching is available on every Amazon Braket device, except the local simulator. Batching is especially useful for quantum tasks you run on the on-demand simulators (TN1 or SV1) because they can process multiple quantum tasks in parallel. To help you set up various quantum tasks, Amazon Braket provides [example notebooks](https://github.com/aws/amazon-braket-examples).

Batching allows you to launch quantum tasks in parallel. For example, if you wish to make a calculation that requires 10 quantum tasks and the circuits in those quantum tasks are independent of each other, it is a good idea to use batching. That way, you don't have to wait for one quantum task to be complete before another task begins.

The following example shows how to run a batch of quantum tasks:

```
circuits = [bell for _ in range(5)]batch = device.run_batch(circuits, s3_folder, shots=100)
print(batch.results()[0].measurement_counts) # The result of the first quantum task in 
  the batch
```
For more information, see the Amazon Braket [examples](https://github.com/aws/amazon-braket-examples) on GitHub or [Quantum task batching](https://github.com/aws/amazon-braket-sdk-python/blob/main/src/braket/aws/aws_quantum_task_batch.py), which has more specific information about batching.

## **About quantum task batching and costs**

A few caveats to keep in mind regarding quantum task batching and billing costs:

- By default, quantum task batching retries all time out or fail quantum tasks 3 times.
- A batch of long running quantum tasks, such as 34 qubits for SV1, can incur large costs. Be sure to double check the run\_batch assignment values carefully before you start a batch of quantum tasks. We do not recommend using TN1 with run\_batch.
- TN1 can incur costs for failed rehearsal phase tasks (see [the TN1 description](https://docs.aws.amazon.com/braket/latest/developerguide/braket-devices.html#braket-simulator-tn1) for more information). Automatic retries can add to the cost and so we recommend setting the number of 'max\_retries' on batching to 0 when using TN1 (see [Quantum](https://github.com/aws/amazon-braket-sdk-python/blob/4c7c3b28e5a17b8f0cddf94377b7734fcbe2ebfc/src/braket/aws/aws_quantum_task_batch.py#L186) Task Batching, Line 186).

## **Quantum task batching and PennyLane**

Take advantage of batching when you're using PennyLane on Amazon Braket by setting parallel = True when you instantiate an Amazon Braket device, as shown in the following example.

```
device = qml.device("braket.aws.qubit",device_arn="arn:aws:braket:::device/quantum-
simulator/amazon/sv1",wires=wires,s3_destination_folder=s3_folder,parallel=True,)
```
For more information about batching with PennyLane, see Parallelized [optimization](https://github.com/aws/amazon-braket-examples/blob/main/examples/pennylane/1_Parallelized_optimization_of_quantum_circuits/1_Parallelized_optimization_of_quantum_circuits.ipynb) of quantum [circuits](https://github.com/aws/amazon-braket-examples/blob/main/examples/pennylane/1_Parallelized_optimization_of_quantum_circuits/1_Parallelized_optimization_of_quantum_circuits.ipynb).

## **Task batching and parametrized circuits**

When submitting a quantum task batch that contains parametrized circuits, you can either provide an inputs dictionary, which is used for all quantum tasks in the batch, or a list of input dictionaries, in which case the i-th dictionary is paired with the i-th task, as shown in the following example.

```
from braket.circuits import Circuit, FreeParameter, Observable
from braket.aws import AwsQuantumTaskBatch
# create the free parameters
alpha = FreeParameter('alpha')
beta = FreeParameter('beta')
# create two circuits
circ_a = Circuit().rx(0, alpha).ry(1, alpha).cnot(0,2).xx(0, 2, beta)
circ_a.variance(observable=Observable.Z(), target=0)
circ_b = Circuit().rx(0, alpha).rz(1, alpha).cond(0, 2).zz(0, 2, beta)circ_b.expectation(observable=Observable.Z(), target=2)
# use the same inputs for both circuits in one batch
tasks = device.run_batch([circ_a, circ_b], inputs={'alpha': 0.1, 'beta':0.2})
# or provide each task its own set of inputs
inputs_list = [{'alpha': 0.3,'beta':0.1}, {'alpha': 0.1,'beta':0.4}]
tasks = device.run_batch([circ_a, circ_b], inputs=inputs_list)
```
You can also prepare a list of input dictionaries for a single parametric circuit and submit them as a quantum task batch. If there is N input dictionaries in the list, the batch contains N quantum task. The i-th quantum task corresponds to the circuit executed with i-th input dictionary.

```
from braket.circuits import Circuit, FreeParameter
# create a parametric circuit
circ = Circuit().rx(0, FreeParameter('alpha'))
# provide a list of inputs to execute with the circuit
inputs_list = [{'alpha': 0.1}, {'alpha': 0.2}, {'alpha': 0.3}]
tasks = device.run_batch(circ, inputs=inputs_list)
```
# <span id="page-98-0"></span>**Set up SNS notifications (optional)**

You can set up notifications through the Amazon Simple Notification Service (SNS) so that you receive an alert when your Amazon Braket quantum task is complete. Active notifications are useful if you expect a long wait time; for example, when you submit a large quantum task or when you submit a quantum task outside of a device's availability window. If you do not want to wait for the quantum task to complete, you can set up an SNS notification.

An Amazon Braket notebook walks you through the setup steps. For more information, see the Amazon Braket [examples](https://github.com/aws/amazon-braket-examples) on GitHub and, specifically, the example [notebook](https://github.com/aws/amazon-braket-examples/tree/main/examples/braket_features) for setting up [notifications.](https://github.com/aws/amazon-braket-examples/tree/main/examples/braket_features)

# <span id="page-98-1"></span>**Inspecting compiled circuits**

When a circuit runs on a hardware device, it must be compiled in an acceptable format such as transpiling the circuit down to the native gates that are supported by the QPU. Inspecting the actual compiled output can be very useful for debugging purposes. You can view this circuit for both Rigetti and IQM devices using the code below.

```
task = AwsQuantumTask(arn=task_id, aws_session=session)
# after task finished
task_result = task.result()
compiled_circuit = task_result.get_compiled_circuit()
```
Today you cannot view your compiled circuit for IonQ devices.

# **Run your circuits with OpenQASM 3.0**

Amazon Braket now supports [OpenQASM](https://openqasm.com/) 3.0 for gate-based quantum devices and simulators. This user guide provides information about the subset of OpenQASM 3.0 supported by Braket. Braket customers now have the choice of submitting Braket circuits with the [SDK](#page-68-0) or by directly providing OpenQASM 3.0 strings to all gate-based devices with the [Amazon](https://docs.aws.amazon.com/braket/latest/APIReference/Welcome.html) Braket API and the [Amazon](https://github.com/aws/amazon-braket-sdk-python) Braket [Python](https://github.com/aws/amazon-braket-sdk-python) SDK.

The topics in this guide walk you through various examples of how to complete the following quantum tasks.

- Create and submit [OpenQASM](#page-107-0) quantum tasks on different Braket devices
- Access the supported [operations](#page-116-0) and result types
- Simulate noise with [OpenQASM](#page-119-0)
- Use verbatim [compilation](#page-121-0) with OpenQASM
- [Troubleshoot](https://docs.aws.amazon.com/braket/latest/developerguide/braket-troubleshooting-openqasm.html) OpenQASM issues

This guide also provides an introduction to certain hardware-specific features that can be implemented with OpenQASM 3.0 on Braket and links to further resources.

### **In this section:**

- What is [OpenQASM](#page-100-0) 3.0?
- When to use [OpenQASM](#page-100-1) 3.0
- How [OpenQASM](#page-101-0) 3.0 works
- [Prerequisites](#page-101-1)
- What [OpenQASM](#page-101-2) features does Braket support?
- Create and submit an example [OpenQASM](#page-107-0) 3.0 quantum task
- Support for [OpenQASM](#page-110-0) on different Braket Devices
- Simulate noise with [OpenQASM](#page-119-0) 3.0
- Qubit rewiring with [OpenQASM](#page-121-1) 3.0
- Verbatim [Compilation](#page-121-0) with OpenQASM 3.0
- The Braket [console](#page-122-0)
- More [resources](#page-122-1)
- Computing gradients with [OpenQASM](#page-122-2) 3.0
- Measuring specific qubits with [OpenQASM](#page-123-0) 3.0

# <span id="page-100-0"></span>**What is OpenQASM 3.0?**

The Open Quantum Assembly Language (OpenQASM) is an intermediate [representation](https://en.wikipedia.org/wiki/Intermediate_representation) for quantum instructions. OpenQASM is an open-source framework and is widely used for the specification of quantum programs for gate-based devices. With OpenQASM, users can program the quantum gates and measurement operations that form the building blocks of quantum computation. The previous version of OpenQASM (2.0) was used by a number of quantum programming libraries to describe simple programs.

The new version of OpenQASM (3.0) extends the previous version to include more features, such as pulse-level control, gate timing, and classical control flow to bridge the gap between end-user interface and hardware description language. Details and specification on the current version 3.0 are available on the GitHub OpenQASM 3.x Live [Specification.](https://github.com/openqasm/openqasm) OpenQASM's future development is governed by the OpenQASM 3.0 Technical Steering [Committee,](https://aws.amazon.com/blogs/quantum-computing/aws-joins-the-openqasm-3-0-technical-steering-committee/) of which AWS is a member alongside IBM, Microsoft, and the University of Innsbruck.

# <span id="page-100-1"></span>**When to use OpenQASM 3.0**

OpenQASM provides an expressive framework to specify quantum programs through low-level controls that are not architecture specific, making it well suited as a representation across multiple gate-based devices. The Braket support for OpenQASM furthers its adoption as a consistent approach to developing gate-based quantum algorithms, reducing the need for users to learn and maintain libraries in multiple frameworks.

If you have existing libraries of programs in OpenQASM 3.0, you can adapt them for use with Braket rather than completely rewriting these circuits. Researchers and developers should also benefit from an increasing number of available third-party libraries with support for algorithm development in OpenQASM.

# <span id="page-101-0"></span>**How OpenQASM 3.0 works**

Support for OpenQASM 3.0 from Braket provides feature parity with the current Intermediate Representation. This means that anything you can do today on hardware devices and on-demand simulators with Braket, you can do with OpenQASM using the Braket API. You can run OpenQASM 3.0 programs by directly supplying OpenQASM strings to all gate-based devices in a manner that is similar to how circuits are currently supplied to devices on Braket. Braket users can also integrate third-party libraries that support OpenQASM 3.0. The rest of this guide details how to develop OpenQASM representations for use with Braket.

# <span id="page-101-1"></span>**Prerequisites**

To use OpenQASM 3.0 on Amazon Braket, you must have version v1.8.0 of the [Amazon](https://github.com/aws/amazon-braket-schemas-python) Braket Python [Schemas](https://github.com/aws/amazon-braket-schemas-python) and v1.17.0 or higher of the [Amazon](https://github.com/aws/amazon-braket-sdk-python) Braket Python SDK.

If you are a first time user of Amazon Braket, you need to enable Amazon Braket. For instructions, see Enable [Amazon](https://docs.aws.amazon.com/braket/latest/developerguide/braket-enable-overview.html) Braket.

# <span id="page-101-2"></span>**What OpenQASM features does Braket support?**

The following section lists the OpenQASM 3.0 data types, statements, and pragma instructions supported by Braket.

### **In this section:**

- Supported [OpenQASM](#page-101-3) data types
- Supported [OpenQASM](#page-102-0) statements
- Braket [OpenQASM](#page-103-0) pragmas
- Advanced feature support for [OpenQASM](#page-104-0) on the Local Simulator
- Supported operations and grammar with [OpenPulse](#page-105-0)

## <span id="page-101-3"></span>**Supported OpenQASM data types**

The following OpenQASM data types are supported by Amazon Braket.

- Non-negative integers are used for (virtual and physical) qubit indices:
	- cnot q[0], q[1];
- h \$0;
- Floating-point numbers or constants may be used for gate rotation angles:
	- $TX(-0.314)$  \$0;
	- $rx(pi/4)$  \$0;

pi is a built-in constant in OpenQASM and cannot be used as a parameter name.

- Arrays of complex numbers (with the OpenQASM im notation for imaginary part) are allowed in result type pragmas for defining general hermitian observables and in unitary pragmas:
	- #pragma braket unitary [[0, -1im], [1im, 0]] q[0]
	- #pragma braket result expectation hermitian([[0, -1im], [1im, 0]]) q[0]

### <span id="page-102-0"></span>**Supported OpenQASM statements**

The following OpenQASM statements are supported by Amazon Braket.

- Header: OPENQASM 3;
- Classic bit declarations:
	- bit b1; (equivalently, creg b1;)
	- bit $[10]$  b2; (equivalently, creg b2 $[10]$ ;)
- Qubit declarations:
	- qubit b1; (equivalently, qreg b1;)
	- qubit[10] b2; (equivalently, qreg b2[10];)
- Indexing within arrays:  $q[0]$
- Input: input float alpha;
- specification of physical qubits: \$0
- Supported gates and operations on a device:
	- h \$0;
	- iswap  $q[0]$ ,  $q[1]$ ;

A device's supported gates can be found in the device properties for OpenQASM actions; no gate definitions are needed to use these gates.

• Verbatim box statements. Currently, we do not support box duration notation. Native gates and physical qubits are required in verbatim boxes.

```
#pragma braket verbatim
box{ 
     rx(0.314) $0;
}
```
- Measurement and measurement assignment on qubits or a whole qubit register.
	- measure \$0;
	- measure q;
	- measure q[0];
	- $\bullet$  b = measure q;
	- measure q # b;

### **A** Note

pi is a built-in constant in OpenQASM and cannot be used as a parameter name.

## <span id="page-103-0"></span>**Braket OpenQASM pragmas**

The following OpenQASM pragma instructions are supported by Amazon Braket.

- Noise pragmas
	- #pragma braket noise bit\_flip(0.2) q[0]
	- #pragma braket noise phase\_flip(0.1) q[0]
	- #pragma braket noise pauli\_channel
- Verbatim pragmas
- #pragma braket verbatim
- Result type pragmas
	- Basis invariant result types:
		- State vector: #pragma braket result state\_vector
		- Density matrix: #pragma braket result density\_matrix
	- Gradient computation pragmas:
		- Adjoint gradient: #pragma braket result adjoint\_gradient expectation(2.2 \* x[0] @ x[1]) all
	- Z basis result types:
		- Amplitude: #pragma braket result amplitude "01"
		- Probability: #pragma braket result probability q[0], q[1]
	- Basis rotated result types
		- Expectation: #pragma braket result expectation x(q[0]) @ y([q1])
		- Variance: #pragma braket result variance hermitian([[0, -1im], [1im, 0]]) \$0
		- Sample: #pragma braket result sample h(\$1)

OpenQASM 3.0 is backwards compatible with OpenQASM 2.0, so programs written using 2.0 can run on Braket. However the features of OpenQASM 3.0 supported by Braket do have some minor syntax differences, such as qreg vs creg and qubit vs bit. There are also differences in measurement syntax, and these need to be supported with their correct syntax.

## <span id="page-104-0"></span>**Advanced feature support for OpenQASM on the Local Simulator**

The LocalSimulator supports advanced OpenQASM features which are not offered as part of Braket's QPU's or on-demand simulators. The following list of features are only supported in the LocalSimulator:

- Gate modifiers
- OpenQASM built-in gates
- Classical variables
- Classical operations
- Custom gates
- Classical control
- QASM files
- Subroutines

For examples of each advanced feature, see this [sample notebook.](https://github.com/aws/amazon-braket-examples/blob/main/examples/braket_features/Simulating_Advanced_OpenQASM_Programs_with_the_Local_Simulator.ipynb) For the full OpenQASM specification, see the [OpenQASM](https://openqasm.com/language/index.html) website.

## <span id="page-105-0"></span>**Supported operations and grammar with OpenPulse**

#### **Supported OpenPulse Data Types**

Cal blocks:

cal { ... }

### Defcal blocks:

```
// 1 qubitdefcal x $0 {
...
}
// 1 qubit w. input parameters as constants
defcal my_rx(pi) $0 {
...
}
// 1 qubit w. input parameters as free parameters
defcal my_rz(angle theta) $0 {
...
}
// 2 qubit (above gate args are also valid)
defcal cz $1, $0 {
...
```
What OpenQASM features does Braket support? 97

# }

#### Frames:

```
frame my_frame = newframe(port_0, 4.5e9, 0.0);
```
### Waveforms:

```
// prebuilt
waveform my_waveform_1 = constant(1e-6, 1.0);
```

```
//arbitrary
waveform my_waveform_2 = \{0.1 + 0.1im, 0.1 + 0.1im, 0.1, 0.1};
```
#### **Custom Gate Calibration Example:**

```
cal { 
    waveform wf1 = constant(1e-6, 0.25);
}
defcal my_x $0 { 
    play(wf1, q0_rf_frame);
}
defcal my_cz $1, $0 { 
     barrier q0_q1_cz_frame, q0_rf_frame; 
     play(q0_q1_cz_frame, wf1); 
     delay[300ns] q0_rf_frame 
     shift_phase(q0_rf_frame, 4.366186381749424); 
     delay[300ns] q0_rf_frame; 
     shift_phase(q0_rf_frame.phase, 5.916747563126659); 
     barrier q0_q1_cz_frame, q0_rf_frame; 
     shift_phase(q0_q1_cz_frame, 2.183093190874712);
}
bit[2] ro;
my_x $0;
my_cz $1,$0;
c[0] = measure $0;
```
#### **Arbitrary pulse example:**

```
bit[2] ro;
cal { 
    waveform wf1 = \{0.1 + 0.1im, 0.1 + 0.1im, 0.1, 0.1};
     barrier q0_drive, q0_q1_cross_resonance; 
    play(q0 q1 cross resonance, wf1);
     delay[300ns] q0_drive; 
     shift_phase(q0_drive, 4.366186381749424); 
     delay[300dt] q0_drive; 
    barrier q0_drive, q0_q1_cross_resonance; 
    play(q0_q1_cross_resonance, wf1); 
    ro[0] = capture_v@(r@_meanure);ro[1] = capture v0(r1 measure);
}
```
## <span id="page-107-0"></span>**Create and submit an example OpenQASM 3.0 quantum task**

You can use the Amazon Braket Python SDK, Boto3, or the AWS CLI to submit OpenQASM 3.0 quantum tasks to an Amazon Braket device.

#### **In this section:**

- An example [OpenQASM](#page-107-1) 3.0 program
- Use the Python SDK to create [OpenQASM](#page-108-0) 3.0 quantum tasks
- Use Boto3 to create [OpenQASM](#page-108-1) 3.0 quantum tasks
- Use the AWS CLI to create [OpenQASM](#page-109-0) 3.0 tasks

### <span id="page-107-1"></span>**An example OpenQASM 3.0 program**

To create a OpenQASM 3.0 task, you can start with a simple OpenQASM 3.0 program (ghz.qasm) that prepares a [GHZ state](https://en.wikipedia.org/wiki/Greenberger%E2%80%93Horne%E2%80%93Zeilinger_state) as shown in the following example.

```
// ghz.qasm
// Prepare a GHZ state
OPENQASM 3;
qubit[3] q;
bit[3] c;
h q[0];
cnot q[0], q[1];
```
```
cnot q[1], q[2];
```
c = measure q;

### **Use the Python SDK to create OpenQASM 3.0 quantum tasks**

You can use the [Amazon](https://github.com/aws/amazon-braket-sdk-python) Braket Python SDK to submit this program to an Amazon Braket device with the following code.

```
with open("ghz.qasm", "r") as ghz: 
     ghz_qasm_string = ghz.read()
# import the device module
from braket.aws import AwsDevice
# choose the Rigetti device
device = AwsDevice("arn:aws:braket:us-west-1::device/qpu/rigetti/Aspen-M-3")
from braket.ir.openqasm import Program
program = Program(source=ghz_qasm_string)
my_task = device.run(program)
# You can also specify an optional s3 bucket location and number of shots, 
 # if you so choose, when running the program
s3_location = ("amazon-braket-my-bucket", "openqasm-tasks")
my_task = device.run( 
     program, 
     s3_location, 
     shots=100,
)
```
### **Use Boto3 to create OpenQASM 3.0 quantum tasks**

You can also use AWS Python SDK for Braket [\(Boto3\)](https://boto3.amazonaws.com/v1/documentation/api/latest/reference/services/braket.html) to create the quantum tasks using OpenQASM 3.0 strings, as shown in the following example. The following code snippet references ghz.gasm that prepares a [GHZ state](https://en.wikipedia.org/wiki/Greenberger%E2%80%93Horne%E2%80%93Zeilinger_state) as shown above.

```
import boto3
import json
my_bucket = "amazon-braket-my-bucket"
s3_prefix = "openqasm-tasks"
```

```
with open("ghz.qasm") as f: 
    source = f.read()action = f "braketSchemaHeader": { 
         "name": "braket.ir.openqasm.program", 
         "version": "1" 
     }, 
     "source": source
}
device_parameters = {}
device_arn = "arn:aws:braket:us-west-1::device/qpu/rigetti/Aspen-M-3"
shots = 100braket_client = boto3.client('braket', region_name='us-west-1')
rsp = braket_client.create_quantum_task( 
     action=json.dumps( 
         action 
     ), 
     deviceParameters=json.dumps( 
         device_parameters 
     ), 
     deviceArn=device_arn, 
     shots=shots, 
     outputS3Bucket=my_bucket, 
     outputS3KeyPrefix=s3_prefix,
)
```
# **Use the AWS CLI to create OpenQASM 3.0 tasks**

The AWS [Command](https://aws.amazon.com/cli/) Line Interface (CLI) can also be used to submit OpenQASM 3.0 programs, as shown in the following example.

```
aws braket create-quantum-task \ 
     --region "us-west-1" \ 
     --device-arn "arn:aws:braket:us-west-1::device/qpu/rigetti/Aspen-M-3" \ 
    --shots 100 \
     --output-s3-bucket "amazon-braket-my-bucket" \ 
     --output-s3-key-prefix "openqasm-tasks" \ 
     --action '{ 
         "braketSchemaHeader": { 
              "name": "braket.ir.openqasm.program", 
             "version": "1"
```

```
 }, 
      "source": $(cat ghz.qasm) 
 }'
```
# **Support for OpenQASM on different Braket Devices**

For devices supporting OpenQASM 3.0, the action field supports a new action through the GetDevice response, as shown in the following example for the Rigetti and IonQ devices.

```
//OpenQASM as available with the Rigetti device capabilities
{ 
     "braketSchemaHeader": { 
         "name": "braket.device_schema.rigetti.rigetti_device_capabilities",
          "version": "1" 
     }, 
     "service": {...}, 
     "action": { 
          "braket.ir.jaqcd.program": {...}, 
          "braket.ir.openqasm.program": {
              "actionType": "braket.ir.openqasm.program",
              "version": [ 
                 "1"
              ], 
              …. 
         } 
     }
}
//OpenQASM as available with the IonQ device capabilities
{ 
     "braketSchemaHeader": { 
          "name": "braket.device_schema.ionq.ionq_device_capabilities", 
          "version": "1" 
     }, 
    "service": \{ \ldots \},
     "action": { 
          "braket.ir.jaqcd.program": {...}, 
          "braket.ir.openqasm.program": { 
              "actionType": "braket.ir.openqasm.program",
              "version": [ 
                  "1" 
              ], 
 ….
```
 } }

}

For devices that support pulse control, the pulse field is displayed in the GetDevice response. The following example show this pulse field for the Rigetti device.

```
// Rigetti
{ 
   "pulse": { 
     "braketSchemaHeader": { 
        "name": "braket.device_schema.pulse.pulse_device_action_properties", 
        "version": "1" 
     }, 
     "supportedQhpTemplateWaveforms": { 
        "constant": { 
          "functionName": "constant", 
          "arguments": [ 
            { 
               "name": "length", 
               "type": "float", 
               "optional": false 
            }, 
            { 
               "name": "iq", 
               "type": "complex", 
               "optional": false 
            } 
         \mathbf{I} }, 
        ... 
     }, 
     "ports": { 
        "q0_ff": { 
          "portId": "q0_ff", 
          "direction": "tx", 
          "portType": "ff", 
          "dt": 1e-9, 
          "centerFrequencies": [ 
            375000000 
          ] 
        }, 
 ...
```

```
 }, 
     "supportedFunctions": { 
       "shift_phase": { 
          "functionName": "shift_phase", 
          "arguments": [ 
            { 
              "name": "frame", 
              "type": "frame", 
              "optional": false 
            }, 
            { 
              "name": "phase", 
              "type": "float", 
              "optional": false 
            } 
         \mathbf{I} }, 
      ... 
     }, 
     "frames": { 
       "q0_q1_cphase_frame": { 
          "frameId": "q0_q1_cphase_frame", 
          "portId": "q0_ff", 
          "frequency": 462475694.24460185, 
          "centerFrequency": 375000000, 
         "phase": 0,
          "associatedGate": "cphase", 
          "qubitMappings": [ 
            0, 
 1 
          ] 
       }, 
       ... 
     }, 
     "supportsLocalPulseElements": false, 
     "supportsDynamicFrames": false, 
     "supportsNonNativeGatesWithPulses": false, 
     "validationParameters": { 
       "MAX_SCALE": 4, 
       "MAX_AMPLITUDE": 1, 
       "PERMITTED_FREQUENCY_DIFFERENCE": 400000000 
     } 
   }
```
The preceding fields detail the following:

### **Ports:**

Describes pre-made external (extern) device ports declared on the QPU in addition to the associated properties of the given port. All ports listed in this structure are pre-declared as valid identifiers within the OpenQASM 3.0 program submitted by the user. The additional properties for a port include:

- Port id (portId)
	- The port name declared as an identifier in OpenQASM 3.0.
- Direction (direction)
	- The direction of the port. Drive ports transmit pulses (direction "tx"), while measurement ports receive pulses (direction "rx").
- Port type (portType)
	- The type of action for which this port is responsible (for example, drive, capture, or ff fastflux).
- Dt  $(dt)$ 
	- The time in seconds that represents a single sample time step on the given port.
- Qubit mappings (qubitMappings)
	- The qubits associated with the given port.
- Center frequencies (centerFrequencies)
	- A list of the associated center frequencies for all pre-declared or user-defined frames on the port. For more information, refer to Frames.
- QHP Specific Properties (qhpSpecificProperties)
	- An optional map detailing existing properties about the port specific to the QHP.

### **Frames:**

Describes pre-made external frames declared on the QPU as well as associated properties about the frames. All frames listed in this structure are pre-declared as valid identifiers within the OpenQASM 3.0 program submitted by the user. The additional properties for a frame include:

• Frame Id (frameId)

- The frame name declared as an identifier in OpenQASM 3.0.
- Port Id (portId)
	- The associated hardware port for the frame.
- Frequency (frequency)
	- The default initial frequency of the frame.
- Center Frequency (centerFrequency)
	- The center of the frequency bandwidth for the frame. Typically, frames may only be adjusted to a certain bandwidth around the center frequency. As a result, frequency adjustments should stay within a given delta of the center frequency. You can find the bandwidth value in the validation parameters.
- Phase (phase)
	- The default initial phase of the frame.
- Associated Gate (associatedGate)
	- The gates associated with the given frame.
- Qubit Mappings (qubitMappings)
	- The qubits associated with the given frame.
- QHP Specific Properties (qhpSpecificProperties)
	- An optional map detailing existing properties about the frame specific to the QHP.

### **SupportsDynamicFrames:**

Describes whether or not a frame can be declared in cal or defcal blocks through the OpenPulse newframe function. If this is false, only frames listed in the frame structure may be used within the program.

### **SupportedFunctions:**

Describes the OpenPulse functions that are supported for the device in addition to the associated arguments, argument types, and return types for the given functions. To see examples of using the OpenPulse functions, see the [OpenPulse specification](https://openqasm.com/language/openpulse.html). At this time, Braket supports:

- shift phase
	- Shifts the phase of a frame by a specified value
- set phase
- Sets the phase of frame to the specified value
- shift\_frequency
	- Shifts the frequency of a frame by a specified value
- set\_frequency
	- Sets the frequency of frame to the specified value
- play
	- Schedules a waveform
- capture\_v0
	- Returns the value on a capture frame to a bit register

### **SupportedQhpTemplateWaveforms:**

Describes the pre-built waveform functions available on the device and the associated arguments and types. By default, Braket Pulse offers pre-built waveform routines on all devices, which are:

### *Constant*

 $Constant(t, \tau, iq) = iq$ 

 $\tau$  is the length of the waveform and iq is a complex number.

```
def constant(length, iq)
```
### *Gaussian*

$$
Gaussian(t, \tau, \sigma, A = 1, ZaE = 0) =
$$

$$
\frac{A}{1 - ZaE*\exp\left(-\frac{1}{2}\left(\frac{\tau}{2\sigma}\right)^2\right)} \left[\exp\left(-\frac{1}{2}\left(\frac{t - \frac{\tau}{2}}{\sigma}\right)^2\right) - ZaE*\exp\left(-\frac{1}{2}\left(\frac{\tau}{2\sigma}\right)^2\right)\right]
$$

τ is the length of the waveform, σ is the width of the Gaussian, and A is the amplitude. If setting ZaE to True, the Gaussian is offset and rescaled such that it is equal to zero at the start and end of the waveform, and reaches A at maximum.

def gaussian(length, sigma, amplitude=1, zero\_at\_edges=False)

#### *DRAG Gaussian*

$$
DRAG\_Gaussian(t, \tau, \sigma, \beta, A = 1, ZaE = 0) =
$$

$$
\frac{A}{1 - ZaE * \exp\left(-\frac{1}{2}\left(\frac{\tau}{2\sigma}\right)^2\right)} \left(1 - i\beta \frac{t - \frac{\tau}{2}}{\sigma^2}\right) \left[\exp\left(-\frac{1}{2}\left(\frac{t - \frac{\tau}{2}}{\sigma}\right)^2\right) - ZaE * \exp\left(-\frac{1}{2}\left(\frac{\tau}{2\sigma}\right)^2\right)\right]
$$

τ is the length of the waveform, σ is the width of the gaussian, β is a free parameter, and A is the amplitude. If setting ZaE to True, the Derivative Removal by Adiabatic Gate (DRAG) Gaussian is offset and rescaled such that it is equal to zero at the start and end of the waveform, and the real part reaches A at maximum. For more information about the DRAG waveform, see the paper Simple Pulses for [Elimination](https://doi.org/10.1103/PhysRevLett.103.110501) of Leakage in Weakly Nonlinear Qubits.

```
def drag_gaussian(length, sigma, beta, amplitude=1, zero_at_edges=False)
```
### **SupportsLocalPulseElements:**

Describes whether or not pulse elements, such as ports, frames, and waveforms may be defined locally in defcal blocks. If the value is false, elements must be defined in cal blocks.

### **SupportsNonNativeGatesWithPulses:**

Describes whether we can or cannot use non-native gates in combination with pulse programs. For example, we can't use a non-native gate like an H gate in a program without first defining the gate through defcal for the used qubit. You can find the list of native gates nativeGateSet key under the device capabilities.

### **ValidationParameters:**

Describes pulse element validation boundaries, including:

- Maximum Scale / Maximum Amplitude values for waveforms (arbitrary and pre-built)
- Maximum frequency bandwidth from supplied center frequency in Hz
- Minimum pulse length/duration in seconds
- Maximum pulse length/duration in seconds

## **Supported Operations, Results and Result Types with OpenQASM**

To find out which OpenQASM 3.0 features each device supports, you can refer to the braket.ir.openqasm.program key in the action field on the device capabilities output. For

example, the following are the supported operations and result types available for the Braket State Vector simulator SV1.

```
... 
   "action": { 
     "braket.ir.jaqcd.program": { 
        ... 
     },
"braket.ir.openqasm.program": {
        "version": [ 
          "1.0" 
        ], 
        "actionType": "braket.ir.openqasm.program", 
        "supportedOperations": [ 
          "ccnot", 
          "cnot", 
          "cphaseshift", 
          "cphaseshift00", 
          "cphaseshift01", 
          "cphaseshift10", 
          "cswap", 
         "cy",
          "cz", 
          "h", 
          "i", 
          "iswap", 
          "pswap", 
          "phaseshift", 
          "rx", 
          "ry", 
          "rz", 
          "s", 
          "si", 
          "swap", 
          "t", 
          "ti", 
          "v", 
          "vi", 
          "x", 
          "xx", 
          "xy", 
          "y", 
          "yy",
```

```
 "z", 
   "zz" 
 ], 
 "supportedPragmas": [ 
   "braket_unitary_matrix" 
 ], 
 "forbiddenPragmas": [], 
 "maximumQubitArrays": 1, 
 "maximumClassicalArrays": 1, 
 "forbiddenArrayOperations": [ 
   "concatenation", 
   "negativeIndex", 
   "range", 
   "rangeWithStep", 
   "slicing", 
   "selection" 
 ], 
 "requiresAllQubitsMeasurement": true, 
 "supportsPhysicalQubits": false, 
 "requiresContiguousQubitIndices": true, 
 "disabledQubitRewiringSupported": false, 
 "supportedResultTypes": [ 
   { 
     "name": "Sample", 
     "observables": [ 
        "x", 
        "y", 
        "z", 
        "h", 
        "i", 
        "hermitian" 
     ], 
     "minShots": 1, 
     "maxShots": 100000 
   }, 
   { 
     "name": "Expectation", 
     "observables": [ 
        "x", 
        "y", 
        "z", 
        "h", 
        "i", 
        "hermitian"
```

```
 ], 
             "minShots": 0, 
             "maxShots": 100000 
          }, 
           { 
             "name": "Variance", 
             "observables": [ 
                "x", 
                "y", 
                "z", 
                "h", 
                "i", 
                "hermitian" 
             ], 
             "minShots": 0, 
             "maxShots": 100000 
          }, 
           { 
             "name": "Probability", 
             "minShots": 1, 
             "maxShots": 100000 
          }, 
           { 
             "name": "Amplitude", 
             "minShots": 0, 
             "maxShots": 0 
           } 
           { 
             "name": "AdjointGradient", 
             "minShots": 0, 
             "maxShots": 0 
          } 
        ] 
     } 
   },
...
```
# **Simulate noise with OpenQASM 3.0**

To simulate noise with OpenQASM3, you use *pragma* instructions to add noise operators. For example, to simulate the noisy version of the GHZ [program](#page-107-0) provided previously, you can submit the following OpenQASM program.

```
// ghz.qasm
// Prepare a GHZ state
OPENQASM 3;
qubit[3] q;
bit[3] c;h q[0];
#pragma braket noise depolarizing(0.75) q[0] cnot q[0], q[1];
#pragma braket noise depolarizing(0.75) q[0]
#pragma braket noise depolarizing(0.75) q[1] cnot q[1], q[2];
#pragma braket noise depolarizing(0.75) q[0]
#pragma braket noise depolarizing(0.75) q[1]
c = measure q;
```
Specifications for all supported pragma noise operators are provided in the following list.

```
#pragma braket noise bit_flip(<float in [0,1/2]>) <qubit>
#pragma braket noise phase_flip(<float in [0,1/2]>) <qubit>
#pragma braket noise pauli_channel(<float>, <float>, <float>) <qubit>
#pragma braket noise depolarizing(<float in [0,3/4]>) <qubit>
#pragma braket noise two_qubit_depolarizing(<float in [0,15/16]>) <qubit>, <qubit>
#pragma braket noise two_qubit_dephasing(<float in [0,3/4]>) <qubit>, <qubit>
#pragma braket noise amplitude_damping(<float in [0,1]>) <qubit>
#pragma braket noise generalized_amplitude_damping(<float in [0,1]> <float in [0,1]>) 
  <qubit>
#pragma braket noise phase_damping(<float in [0,1]>) <qubit>
#pragma braket noise kraus([[<complex m0_00>, ], ...], [[<complex m1_00>, ], ...], ...) 
  <qubit>[, <qubit>] // maximum of 2 qubits and maximum of 4 matrices for 1 qubit, 
  16 for 2
```
## **Kraus Operator**

In order to generate a Kraus operator, you can iterate through a list of matrices, printing each element of the matrix as a complex expression.

When using Kraus operators, remember the following:

- The number of qubits must not exceed 2. The current [definition](https://github.com/aws/amazon-braket-sdk-python/blob/0d28a8fa89263daf5d88bc706e79200d8dc091a8/src/braket/circuits/noises.py#L811-L814)) in the schemas sets this limit.
- The length of the argument list must be a multiple of 8. This means it must be composed only of 2x2 matrices.
- $\bullet~$  The total length does not exceed 2<sup>2\*num\_qubits</sup> matrices. This means 4 matrices for 1 qubit and 16 for 2 qubits.
- All supplied matrices are [completely](https://github.com/aws/amazon-braket-sdk-python/blob/0d28a8fa89263daf5d88bc706e79200d8dc091a8/src/braket/circuits/quantum_operator_helpers.py#L94-L108) positive trace preserving (CPTP).
- The product of the Kraus operators with their transpose conjugates need to add up to an identity matrix.

# **Qubit rewiring with OpenQASM 3.0**

Amazon Braket supports the physical qubit notation within OpenQASM on Rigetti devices (to learn more see this [page](https://github.com/openqasm/openqasm/blob/main/source/language/types.rst)). When using physical qubits with the naive rewiring [strategy,](https://pyquil-docs.rigetti.com/en/v2.28.1/compiler.html#naive) ensure that the qubits are connected on the selected device. Alternatively, if qubit registers are used instead, the PARTIAL rewiring strategy is enabled by default on Rigetti devices.

```
// ghz.qasm
// Prepare a GHZ state
OPENQASM 3;
h $0;
cnot $0, $1;
cnot $1, $2;
measure $0;
measure $1;
measure $2;
```
# **Verbatim Compilation with OpenQASM 3.0**

When you run a quantum circuit on quantum computers from Rigetti, and IonQ, you can direct the compiler to run your circuits exactly as defined, without any modifications. This feature is known as *verbatim compilation*. With Rigetti devices, you can specify precisely what gets preserved—either an entire circuit or only specific parts of it. To preserve only specific parts of a circuit, you'll need to use native gates within the preserved regions. Currently, IonQ only supports verbatim compilation for the entire circuit, so every instruction in the circuit needs to be enclosed in a verbatim box.

With OpenQASM, you can specify a verbatim pragma around a box of code that is untouched and not optimized by the low-level compilation routine of the hardware. The following code example shows how to use the #pragma braket verbatim.

#### OPENQASM 3;

```
bit[2] c;#pragma braket verbatim
box{ 
     rx(0.314159) $0; 
     rz(0.628318) $0, $1; 
     cz $0, $1;
}
c[0] = measure $0;
c[1] = measure $1;
```
For more information on verbatim compilation, see the Verbatim [compilation](https://github.com/aws/amazon-braket-examples/blob/main/examples/braket_features/Verbatim_Compilation.ipynb) sample notebook.

# **The Braket console**

OpenQASM 3.0 tasks are available and can be managed within the Amazon Braket console. On the console, you have the same experience submitting quantum tasks in OpenQASM 3.0 as you had submitting existing quantum tasks.

## **More resources**

OpenQASM is available in all Amazon Braket Regions.

For an example notebook for getting started with OpenQASM on Amazon Braket, see [Braket](https://github.com/aws/amazon-braket-examples/blob/main/examples/braket_features/Getting_Started_with_OpenQASM_on_Braket.ipynb) [Tutorials](https://github.com/aws/amazon-braket-examples/blob/main/examples/braket_features/Getting_Started_with_OpenQASM_on_Braket.ipynb) GitHub.

# **Computing gradients with OpenQASM 3.0**

Amazon Braket supports computing gradients on both on-demand and local simulators in shots=0 (exact) mode using the adjoint differentiation method. You can provide the appropriate pragma to specify the gradient you want to compute as shown in the following example.

```
OPENQASM 3.0;
input float alpha;
bit[2] b;
qubit[2] q;
h q[0];
h q[1];
```

```
rx(alpha) q[0];
rx(alpha) q[1];
b[0] = measure q[0];
b[1] = measure q[1];
#pragma braket result adjoint_gradient h(q[0]) @ i(q[1]) alpha
```
Instead of listing all the parameters individually, you can also specify all in the pragma. This computes the gradient with respect to all input parameters listed. This can be convenient when the number of parameters is very large. In this case, the pragma will look like the following example.

```
#pragma braket result adjoint_gradient h(q[0]) @ i(q[1]) all
```
All observable types are supported, including individual operators, tensor products, Hermitian observables, and Sum. The operator you want to use to compute the gradient must be wrapped in the expectation() encapsulator and the qubits each term acts on must be specified.

# **Measuring specific qubits with OpenQASM 3.0**

The local state vector simulator and local density matrix simulator support submitting OpenQASM programs where a subset of the circuit's qubits can be measured. This is often called partial measurement. For example, in the following code you can create a two-qubit circuit and only measure the first qubit.

```
partial_measure_qasm = """
OPENQASM 3.0;
bit[1] b;
qubit[2] q;
h q[0];
cnot q[0], q[1];
b[0] = measure q[0];
"""
```
There are two qubits, q[0] and q[1] but we are only measuring qubit 0 here:  $b[0]$  = measure q[0]. Now, run the following on the local state vector simulator.

```
from braket.devices import LocalSimulator
```

```
local_sim = LocalSimulator()
```

```
partial_measure_local_sim_task = 
 local_sim.run(OpenQASMProgram(source=partial_measure_qasm), shots = 10)
partial measure local sim result = partial measure local sim task.result()
print(partial_measure_local_sim_result.measurement_counts)
print("Measured qubits: ", partial_measure_local_sim_result.measured_qubits)
```
You can check whether a device supports partial measurement by inspecting the requiresAllQubitsMeasurement field in its action properties; if it is False, then partial measurement is supported.

```
AwsDevice(Devices.Rigetti.AspenM3).properties.action['braket.ir.openqasm.program'].requiresAll(
```
Here, requiresAllQubitsMeasurement is False, which indicates that not all qubits must be measured.

# **Submit an analog program using QuEra's Aquila**

This page provides a comprehensive documentation about the capabilities of the Aquila machine from QuEra. Details covered here are the following: 1) The parameterized Hamiltonian simulated by Aquila, 2) AHS program parameters, 3) AHS result content, 4) Aquila capabilities parameter. We suggest using Ctrl+F text search to find parameters relevant to your questions.

# **Hamiltonian**

The Aquila machine from QuEra simulates the following (time-dependent) Hamiltonian natively:

$$
H(t) = \textstyle\sum_{k=1}^{N} H_{\textrm{drive},k}(t) + \textstyle\sum_{k=1}^{N} H_{\textrm{local detuning},k}(t) + \textstyle\sum_{k=1}^{N-1} \textstyle\sum_{l=k+1}^{N} V_{\textrm{vdw},k,l}
$$

## **(i)** Note

Access to local detuning is an [Experimental](https://docs.aws.amazon.com/braket/latest/developerguide/braket-experimental-capabilities.html) capability and is available by request through [Braket](https://docs.aws.amazon.com/braket/latest/developerguide/braket-direct.html) Direct.

where

- H<sub>drive,k</sub>(t)=(<sup>1</sup>/<sub>2</sub> Ω(t)e<sup>iφ(t)</sup>S<sub>-,k</sub> + <sup>1</sup>/<sub>2</sub> Ω(t)e<sup>-iφ(t)</sup>S<sub>+,k</sub>) + (-Δ<sub>global</sub>(t)n<sub>k</sub>),
	- $\Omega(t)$  is the time-dependent, global driving amplitude (aka Rabi frequency), in units of (rad / s)
- $\bullet$   $\phi$ (t) is the time-dependent, global phase, measured in radians
- S<sub>τk</sub> and S<sub>+k</sub> are the spin lowering and raising operators of atom k (in the basis  $|#>=|q\rangle$ ,  $|#>=|r\rangle$ , they are S<sub>−</sub>=|g){r|, S<sub>+</sub>=(S<sub>−</sub>)<sup>†</sup>=|r){g|)
- $\Delta_{\text{alobal}}(t)$  is the time-dependent, global detuning
- $n_k$  is the projection operator on the Rydberg state of atom k (i.e. n=|r) $\langle r|$ )
- $H_{local\ detuning,k}(t) = -\Delta_{local}(t)h_kn_k$ 
	- $\Delta_{local}(t)$  is the time-dependent factor of the local frequency shift, in units of (rad / s)
	- $\cdot$  h<sub>k</sub> is the site-dependent factor, a dimensionless number between 0.0 and 1.0
- $V_{vdw,k,l}$ =C<sub>6</sub>/(d<sub>k,l</sub>)<sup>6</sup>n<sub>k</sub>n<sub>l</sub>,
	- $C_6$  is the van der Waals coefficient, in units of (rad / s)  $*(m)$  6
	- $\bullet$  d<sub>k,l</sub> is the Euclidean distance between atom k and l, measured in meters.

Users have control over the following parameters via the Braket AHS program schema.

- 2-d atom arrangement ( $x_k$  and  $y_k$  coordinates of each atom k, in units of um), which controls the pairwise atomic distances  $d_{k,l}$  with  $k,l=1,2,...N$
- $\Omega(t)$ , the time-dependent, global Rabi frequency, in units of (rad / s)
- $\bullet$   $\phi$ (t), the time-dependent, global phase, in units of (rad)
- $\Delta_{\rm global}(t)$ , the time-dependent, global detuning, in units of (rad / s)
- $\Delta_{local}(t)$ , the time-dependent (global) factor of the magnitude of local detuning, in units of (rad / s)
- $\bullet$  h<sub>k</sub>, the (static) site-dependent factor of the magnitude of local detuning, a dimensionless number between 0.0 and 1.0

### **(i)** Note

The user cannot control which levels are involved (i.e. S<sub>-</sub>, S<sub>+</sub>, n operators are fixed) nor the strength of the Rydberg-Rydberg interaction coefficient  $(C_6)$ .

# <span id="page-125-0"></span>**Braket AHS program schema**

**braket.ir.ahs.program\_v1.Program object** (example)

```
Program( 
     braketSchemaHeader=BraketSchemaHeader( 
         name='braket.ir.ahs.program', 
         version='1' 
     ), 
     setup=Setup( 
         ahs_register=AtomArrangement( 
             sites=[ 
                 [Decimal('0'), Decimal('0')], 
                 [Decimal('0'), Decimal('4e-6')], 
                 [Decimal('4e-6'), Decimal('0')], 
             ], 
             filling=[1, 1, 1] 
         ) 
     ), 
     hamiltonian=Hamiltonian( 
         drivingFields=[ 
             DrivingField( 
                 amplitude=PhysicalField( 
                     time_series=TimeSeries( 
                         values=[Decimal('0'), Decimal('15700000.0'), 
  Decimal('15700000.0'), Decimal('0')], 
                         times=[Decimal('0'), Decimal('0.000001'), Decimal('0.000002'), 
  Decimal('0.000003')] 
\, ), \, pattern='uniform' 
                 ), 
                 phase=PhysicalField( 
                     time_series=TimeSeries( 
                         values=[Decimal('0'), Decimal('0')], 
                         times=[Decimal('0'), Decimal('0.000001')] 
\, ), \, pattern='uniform' 
                ),
                 detuning=PhysicalField( 
                     time_series=TimeSeries( 
                         values=[Decimal('-54000000.0'), Decimal('54000000.0')], 
                         times=[Decimal('0'), Decimal('0.000001')] 
\, ), \, pattern='uniform' 
)) ],
```

```
 localDetuning=[ 
            LocalDetuning( 
                magnitude=PhysicalField( 
                   times_series=TimeSeries( 
                       values=[Decimal('0'), Decimal('25000000.0'), 
 Decimal('25000000.0'), Decimal('0')], 
                       times=[Decimal('0'), Decimal('0.000001'), Decimal('0.000002'), 
 Decimal('0.000003')] 
\, ), \, pattern=Pattern([Decimal('0.8'), Decimal('1.0'), Decimal('0.9')]) 
)) ] 
    )
)
```
## **JSON** (example)

```
{ 
        "braketSchemaHeader": { 
               "name": "braket.ir.ahs.program", 
               "version": "1" 
        }, 
        "setup": { 
               "ahs_register": { 
                      "sites": [ 
                             [0E-7, 0E-7], 
                             [0E-7, 4E-6], 
                             [4E-6, 0E-7], 
                      ], 
                      "filling": [1, 1, 1] 
               } 
        }, 
        "hamiltonian": { 
               "drivingFields": [ 
\{\hspace{.1cm} \} "amplitude": { 
                                    "time_series": { 
                                           "values": [0.0, 15700000.0, 15700000.0, 0.0], 
                                           "times": [0E-9, 0.000001000, 0.000002000, 0.000003000] 
\mathbb{R}, \mathbb{R}, \mathbb{R}, \mathbb{R}, \mathbb{R}, \mathbb{R}, \mathbb{R}, \mathbb{R}, \mathbb{R}, \mathbb{R}, \mathbb{R}, \mathbb{R}, \mathbb{R}, \mathbb{R}, \mathbb{R}, \mathbb{R}, \mathbb{R}, \mathbb{R}, \mathbb{R}, \mathbb{R}, \mathbb{R}, \mathbb{R},  "pattern": "uniform" 
                             },
```

```
 "phase": { 
                     "time_series": { 
                         "values": [0E-7, 0E-7], 
                         "times": [0E-9, 0.000001000] 
                     }, 
                     "pattern": "uniform" 
                }, 
                 "detuning": { 
                     "time_series": { 
                         "values": [-54000000.0, 54000000.0], 
                         "times": [0E-9, 0.000001000] 
\}, \{ "pattern": "uniform" 
 } 
            } 
         ], 
         "localDetuning": [ 
             { 
                 "magnitude": { 
                     "time_series": { 
                         "values": [0.0, 25000000.0, 25000000.0, 0.0], 
                         "times": [0E-9, 0.000001000, 0.000002000, 0.000003000] 
\}, \{ "pattern": [0.8, 1.0, 0.9] 
 } 
            } 
        ] 
     }
}
```
### **Main fields**

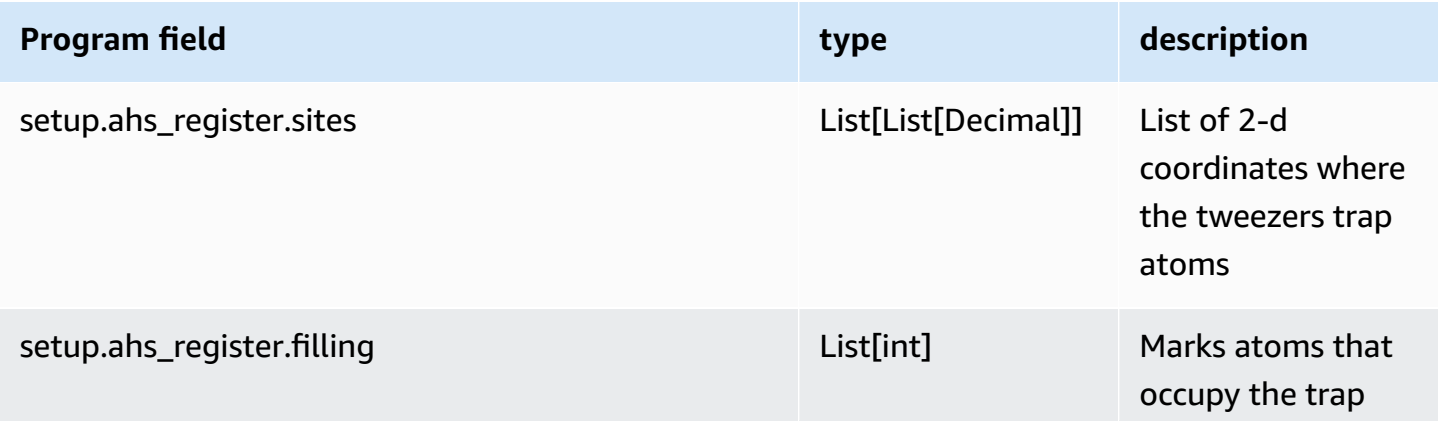

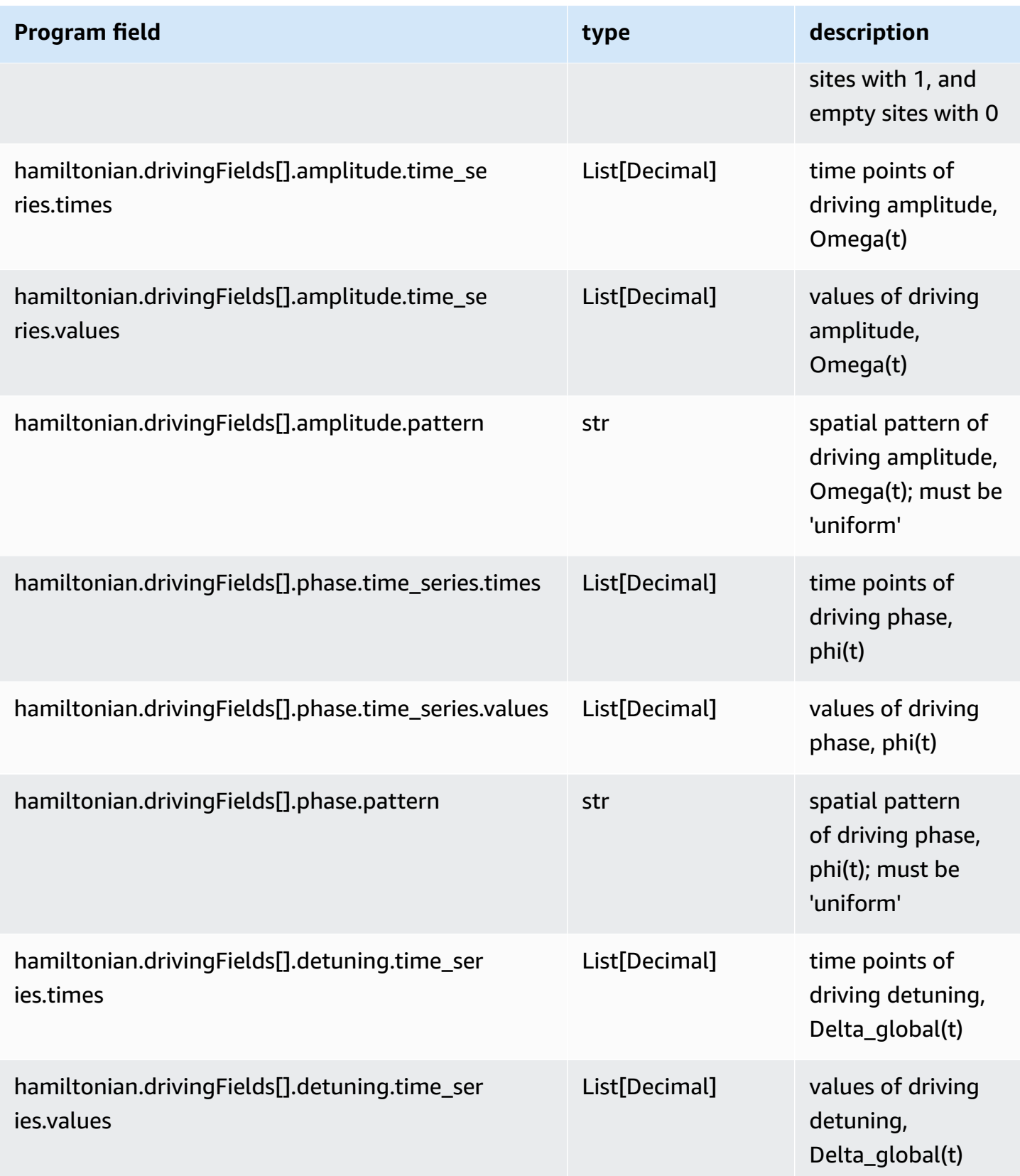

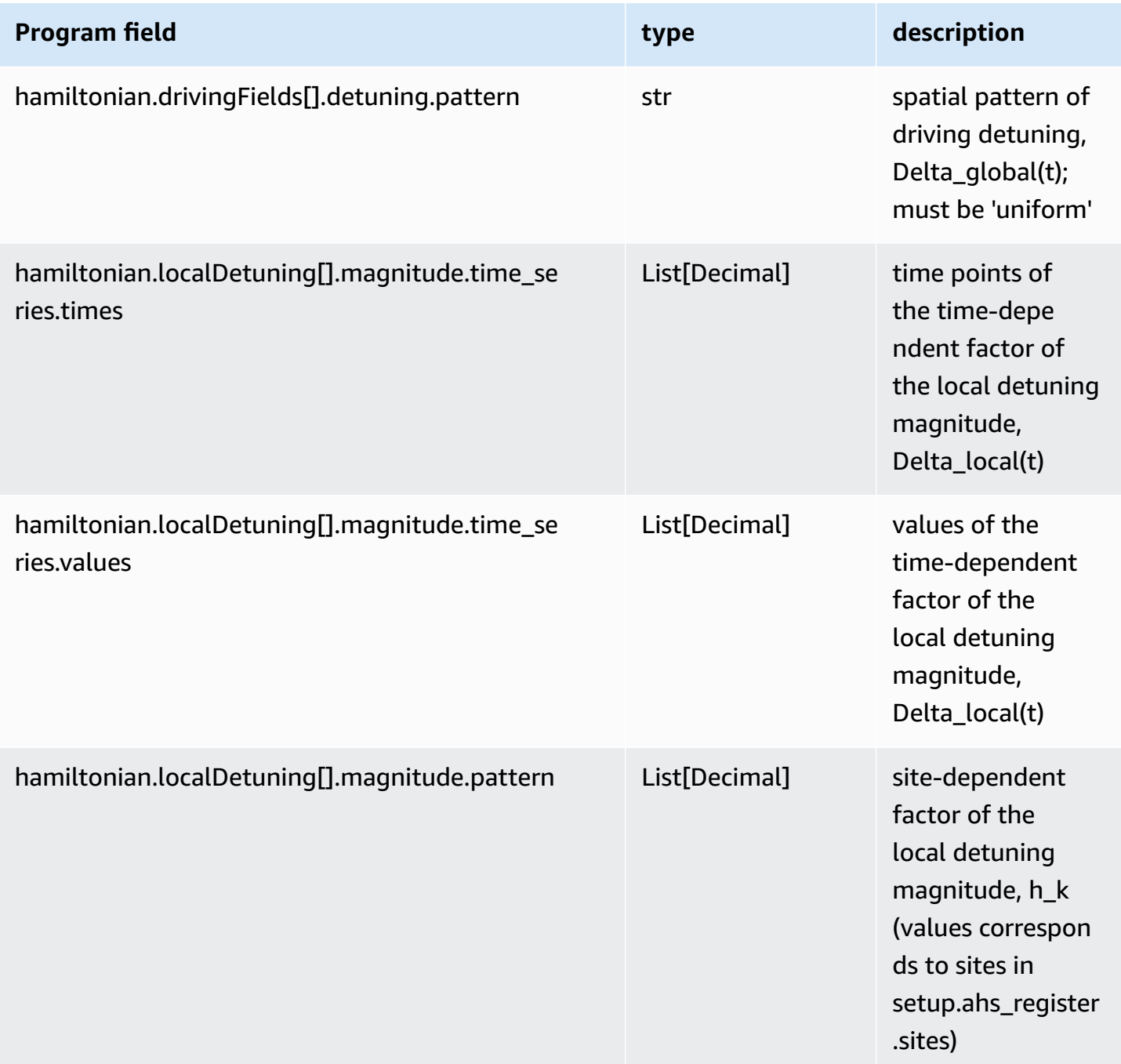

## **Metadata fields**

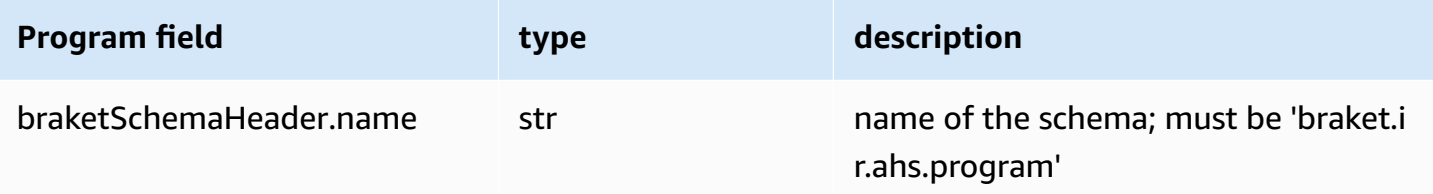

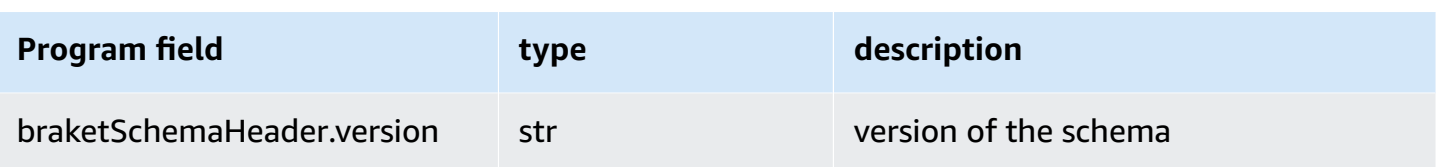

# **Braket AHS task result schema**

## **braket.tasks.analog\_hamiltonian\_simulation\_quantum\_task\_result.AnalogHamiltonianSimulationQuantumTaskResult** (example)

```
AnalogHamiltonianSimulationQuantumTaskResult( 
     task_metadata=TaskMetadata( 
         braketSchemaHeader=BraketSchemaHeader( 
              name='braket.task_result.task_metadata', 
              version='1' 
         ), 
         id='arn:aws:braket:us-east-1:123456789012:quantum-task/12345678-90ab-
cdef-1234-567890abcdef', 
         shots=2, 
         deviceId='arn:aws:braket:us-east-1::device/qpu/quera/Aquila', 
         deviceParameters=None, 
         createdAt='2022-10-25T20:59:10.788Z', 
         endedAt='2022-10-25T21:00:58.218Z', 
         status='COMPLETED', 
         failureReason=None 
     ), 
     measurements=[ 
         ShotResult( 
              status=<AnalogHamiltonianSimulationShotStatus.SUCCESS: 'Success'>, 
              pre_sequence=array([1, 1, 1, 1]), 
              post_sequence=array([0, 1, 1, 1]) 
         ), 
         ShotResult( 
              status=<AnalogHamiltonianSimulationShotStatus.SUCCESS: 'Success'>, 
             pre\_sequence=array([1, 1, 0, 1]), post_sequence=array([1, 0, 0, 0]) 
         ) 
     ]
)
```
### **JSON** (example)

```
{ 
     "braketSchemaHeader": { 
          "name": "braket.task_result.analog_hamiltonian_simulation_task_result", 
          "version": "1" 
     }, 
     "taskMetadata": { 
          "braketSchemaHeader": { 
              "name": "braket.task_result.task_metadata", 
              "version": "1" 
         }, 
          "id": "arn:aws:braket:us-east-1:123456789012:quantum-task/12345678-90ab-
cdef-1234-567890abcdef", 
          "shots": 2, 
          "deviceId": "arn:aws:braket:us-east-1::device/qpu/quera/Aquila", 
          "createdAt": "2022-10-25T20:59:10.788Z", 
          "endedAt": "2022-10-25T21:00:58.218Z", 
          "status": "COMPLETED" 
     }, 
     "measurements": [ 
          { 
              "shotMetadata": {"shotStatus": "Success"}, 
              "shotResult": { 
                  "preSequence": [1, 1, 1, 1], 
                  "postSequence": [0, 1, 1, 1] 
              } 
         }, 
          { 
              "shotMetadata": {"shotStatus": "Success"}, 
              "shotResult": { 
                   "preSequence": [1, 1, 0, 1], 
                  "postSequence": [1, 0, 0, 0] 
              } 
         } 
     ], 
     "additionalMetadata": { 
         "action": \{ \ldots \} "queraMetadata": { 
              "braketSchemaHeader": { 
                   "name": "braket.task_result.quera_metadata", 
                  "version": "1"
```

```
 }, 
                "numSuccessfulShots": 100 
           } 
      }
}
```
## **Main fields**

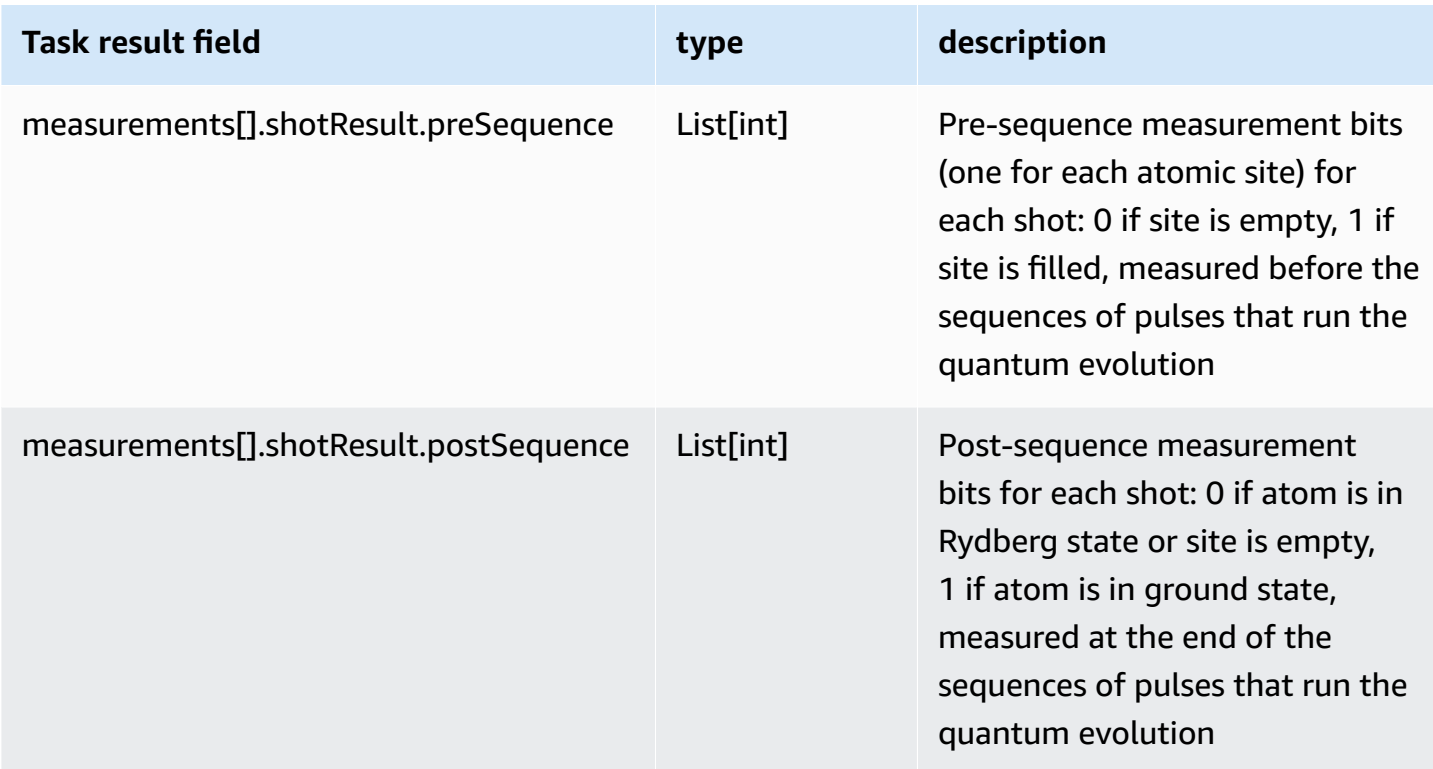

## **Metadata fields**

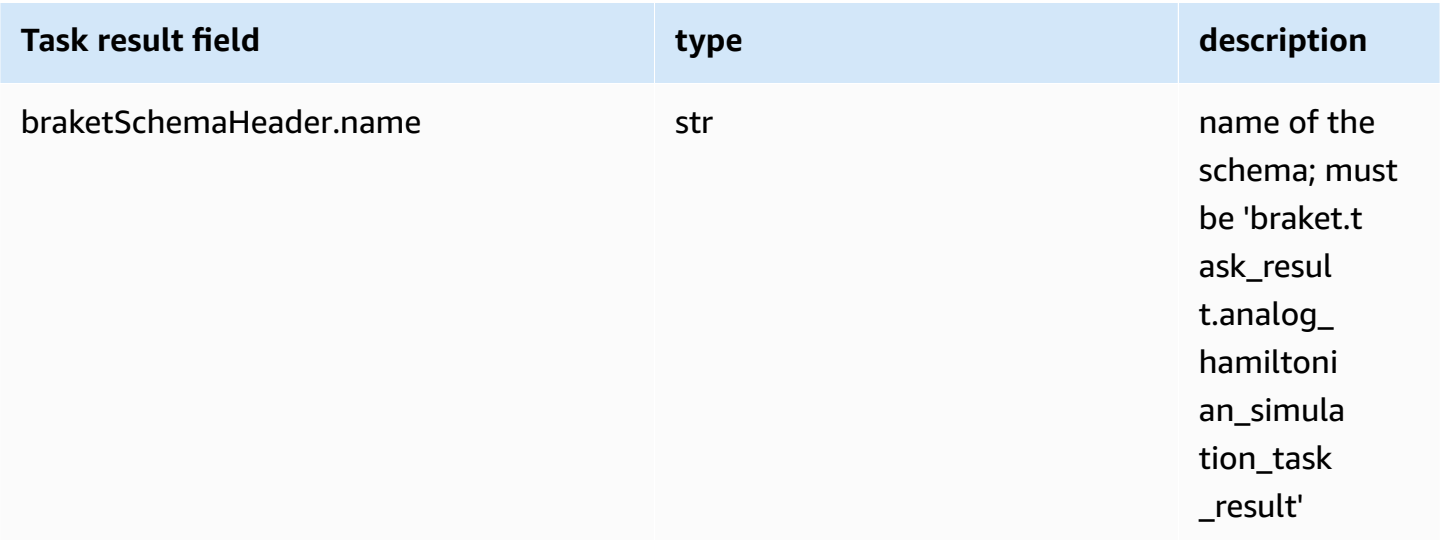

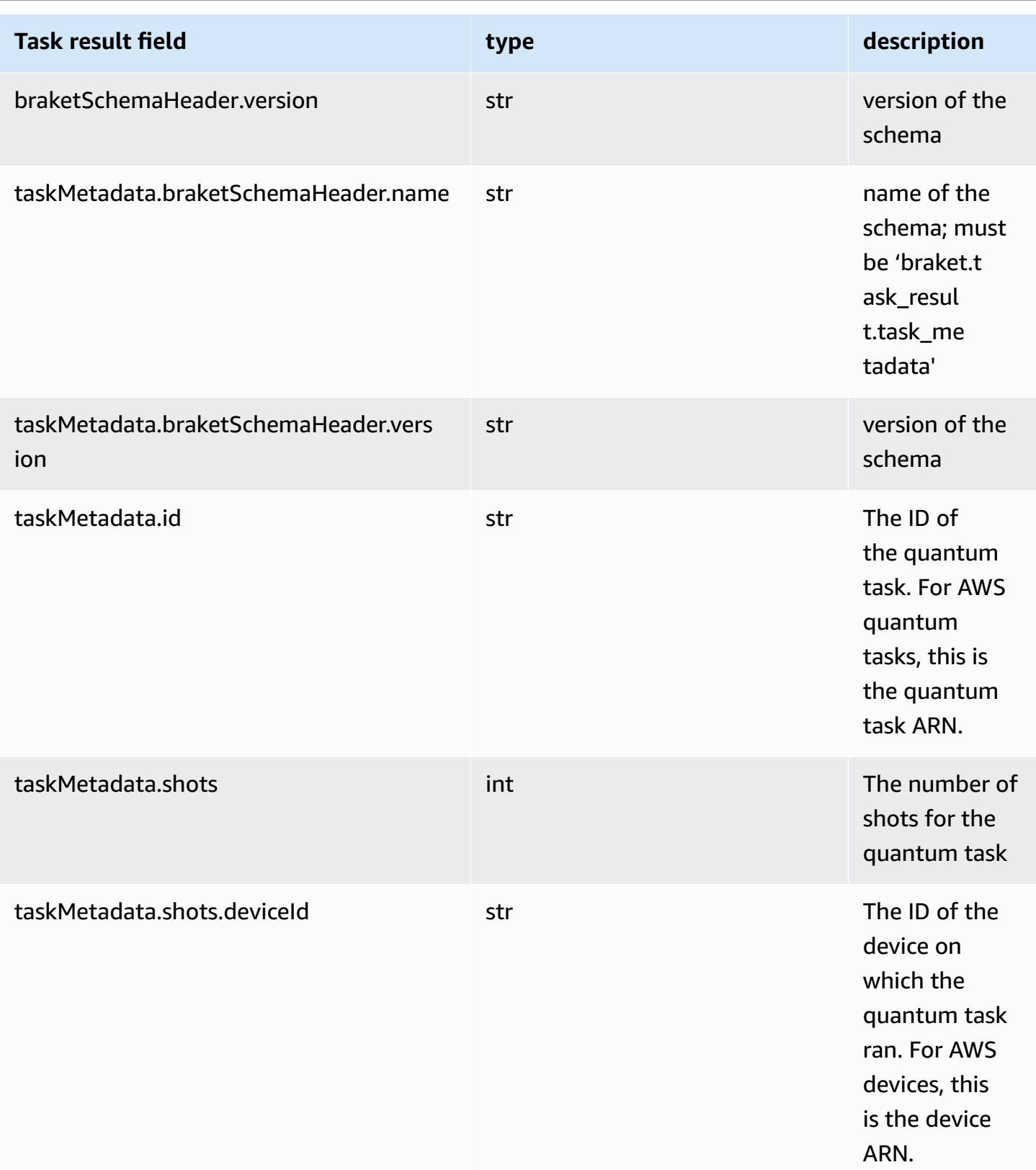

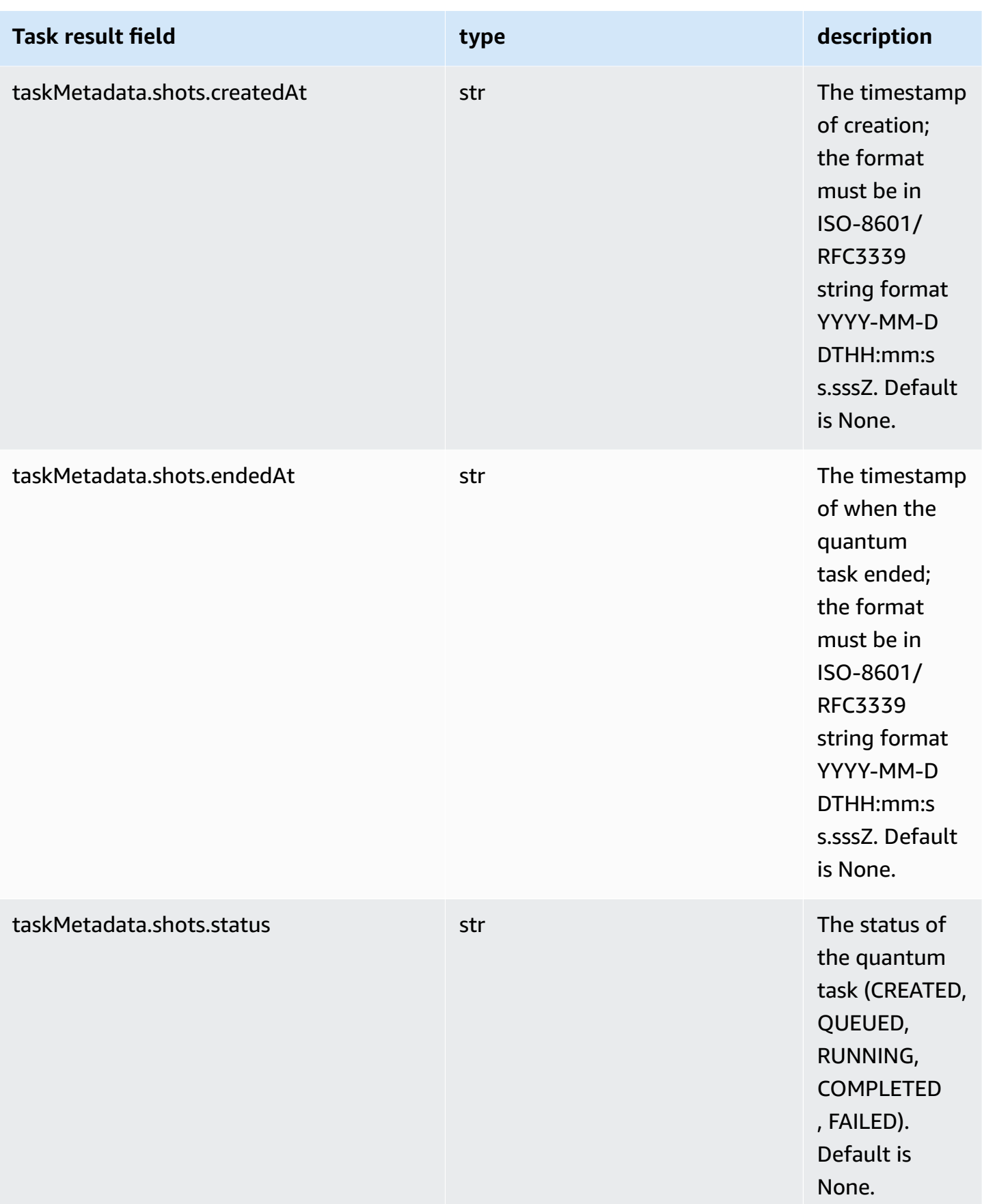

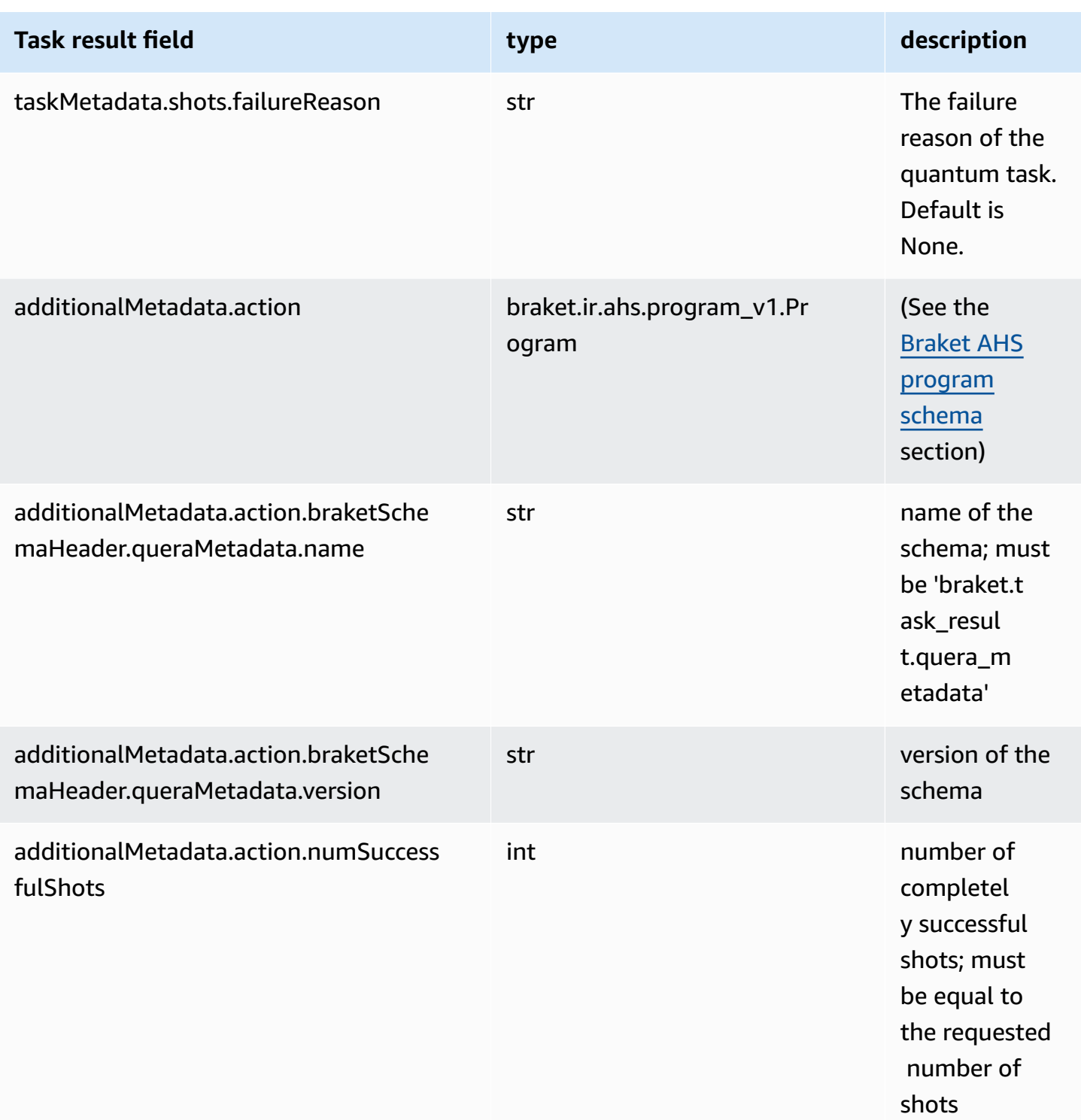

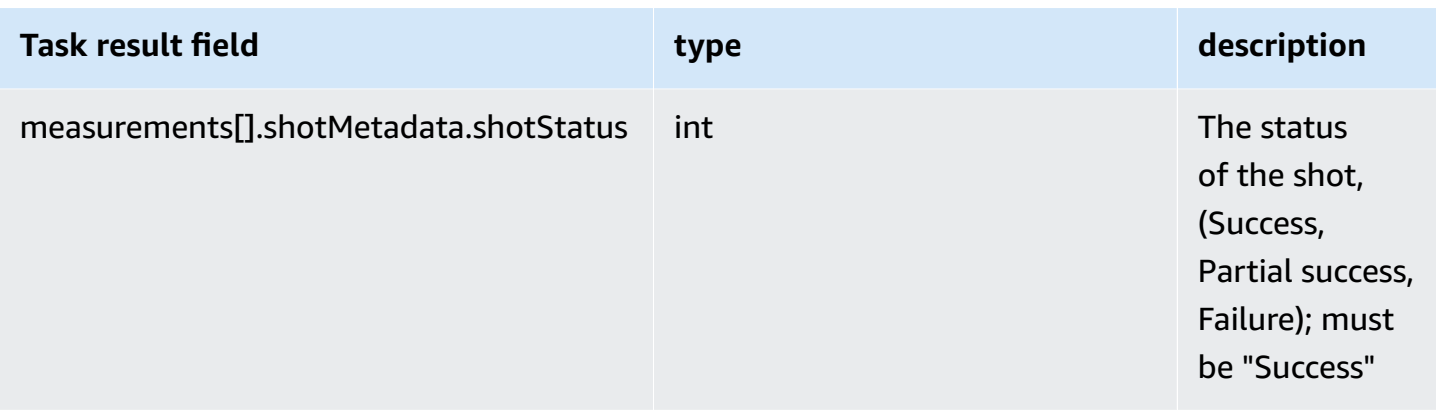

# **QuEra device properties schema**

**braket.device\_schema.quera.quera\_device\_capabilities\_v1.QueraDeviceCapabilities** (example)

```
QueraDeviceCapabilities( 
     service=DeviceServiceProperties( 
         braketSchemaHeader=BraketSchemaHeader( 
              name='braket.device_schema.device_service_properties', 
             version='1' 
              ), 
             executionWindows=[ 
                  DeviceExecutionWindow( 
                      executionDay=<ExecutionDay.MONDAY: 'Monday'>, 
                     windowStartHour=datetime.time(1, 0),
                      windowEndHour=datetime.time(23, 59, 59) 
                  ), 
                  DeviceExecutionWindow( 
                      executionDay=<ExecutionDay.TUESDAY: 'Tuesday'>, 
                     windowStartHour=datetime.time(0, 0),
                     windowEndHour=datetime.time(12, 0)
                  ), 
                  DeviceExecutionWindow( 
                      executionDay=<ExecutionDay.WEDNESDAY: 'Wednesday'>, 
                     windowStartHour=datetime.time(0, 0),
                     windowEndHour=datetime.time(12, 0)
                  ), 
                  DeviceExecutionWindow( 
                      executionDay=<ExecutionDay.FRIDAY: 'Friday'>, 
                     windowStartHour=datetime.time(0, 0),
                      windowEndHour=datetime.time(23, 59, 59) 
                  ), 
                  DeviceExecutionWindow(
```

```
 executionDay=<ExecutionDay.SATURDAY: 'Saturday'>, 
                    windowStartHour=datetime.time(0, 0),
                    windowEndHour=datetime.time(23, 59, 59)
                 ), 
                 DeviceExecutionWindow( 
                     executionDay=<ExecutionDay.SUNDAY: 'Sunday'>, 
                    windowStartHour=datetime.time(0, 0),
                    windowEndHour=datetime.time(12, 0)
) ], 
             shotsRange=(1, 1000), 
             deviceCost=DeviceCost( 
                 price=0.01, 
                 unit='shot' 
             ), 
             deviceDocumentation= 
                 DeviceDocumentation( 
                     imageUrl='https://
a.b.cdn.console.awsstatic.com/59534b58c709fc239521ef866db9ea3f1aba73ad3ebcf60c23914ad8c5c5c878/
a6cfc6fca26cf1c2e1c6.png', 
                     summary='Analog quantum processor based on neutral atom arrays', 
                     externalDocumentationUrl='https://www.quera.com/aquila' 
                 ), 
                 deviceLocation='Boston, USA', 
                 updatedAt=datetime.datetime(2024, 1, 22, 12, 0, 
  tzinfo=datetime.timezone.utc), 
                 getTaskPollIntervalMillis=None 
     ), 
     action={ 
         <DeviceActionType.AHS: 'braket.ir.ahs.program'>: DeviceActionProperties( 
                 version=['1'], 
                 actionType=<DeviceActionType.AHS: 'braket.ir.ahs.program'> 
) }, 
     deviceParameters={}, 
     braketSchemaHeader=BraketSchemaHeader( 
         name='braket.device_schema.quera.quera_device_capabilities', 
         version='1' 
    ),
     paradigm=QueraAhsParadigmProperties( 
         ... 
         # See https://github.com/amazon-braket/amazon-braket-schemas-python/blob/main/
src/braket/device_schema/quera/quera_ahs_paradigm_properties_v1.py 
 ...
```
)

```
)
```
## **JSON** (example)

```
{ 
     "service": { 
          "braketSchemaHeader": { 
              "name": "braket.device_schema.device_service_properties", 
              "version": "1" 
          }, 
          "executionWindows": [ 
              { 
                   "executionDay": "Monday", 
                   "windowStartHour": "01:00:00", 
                   "windowEndHour": "23:59:59" 
              }, 
\{\hspace{.1cm} \} "executionDay": "Tuesday", 
                   "windowStartHour": "00:00:00", 
                   "windowEndHour": "12:00:00" 
              }, 
              { 
                   "executionDay": "Wednesday", 
                   "windowStartHour": "00:00:00", 
                   "windowEndHour": "12:00:00" 
              }, 
\{\hspace{.1cm} \} "executionDay": "Friday", 
                   "windowStartHour": "00:00:00", 
                   "windowEndHour": "23:59:59" 
              }, 
              { 
                   "executionDay": "Saturday", 
                   "windowStartHour": "00:00:00", 
                   "windowEndHour": "23:59:59" 
              }, 
              { 
                   "executionDay": "Sunday", 
                   "windowStartHour": "00:00:00", 
                   "windowEndHour": "12:00:00" 
              } 
          ],
```

```
 "shotsRange": [ 
              1, 
              1000 
          ], 
          "deviceCost": { 
              "price": 0.01, 
              "unit": "shot" 
          }, 
          "deviceDocumentation": { 
              "imageUrl": "https://
a.b.cdn.console.awsstatic.com/59534b58c709fc239521ef866db9ea3f1aba73ad3ebcf60c23914ad8c5c5c878/
a6cfc6fca26cf1c2e1c6.png", 
              "summary": "Analog quantum processor based on neutral atom arrays", 
              "externalDocumentationUrl": "https://www.quera.com/aquila" 
          }, 
          "deviceLocation": "Boston, USA", 
          "updatedAt": "2024-01-22T12:00:00+00:00" 
     }, 
     "action": { 
          "braket.ir.ahs.program": { 
              "version": [ 
                 "1"
              ], 
              "actionType": "braket.ir.ahs.program" 
         } 
     }, 
     "deviceParameters": {}, 
     "braketSchemaHeader": { 
          "name": "braket.device_schema.quera.quera_device_capabilities", 
          "version": "1" 
     }, 
     "paradigm": { 
          ... 
          # See Aquila device page > "Calibration" tab > "JSON" page 
          ... 
     }
}
```
# **Service properties fields**

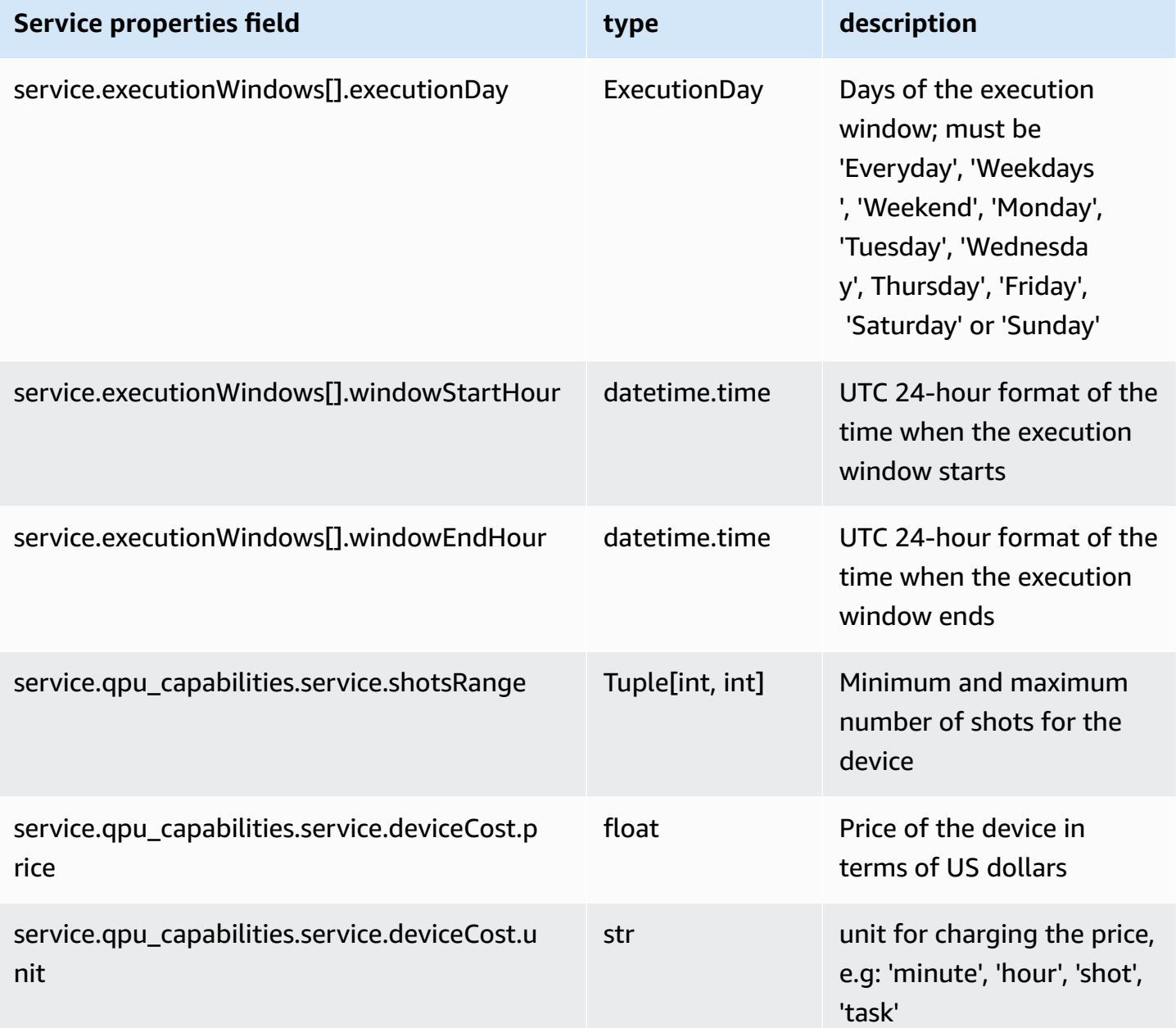

## **Metadata fields**

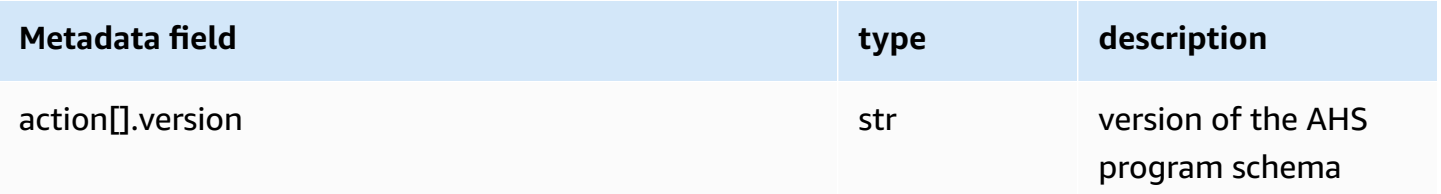

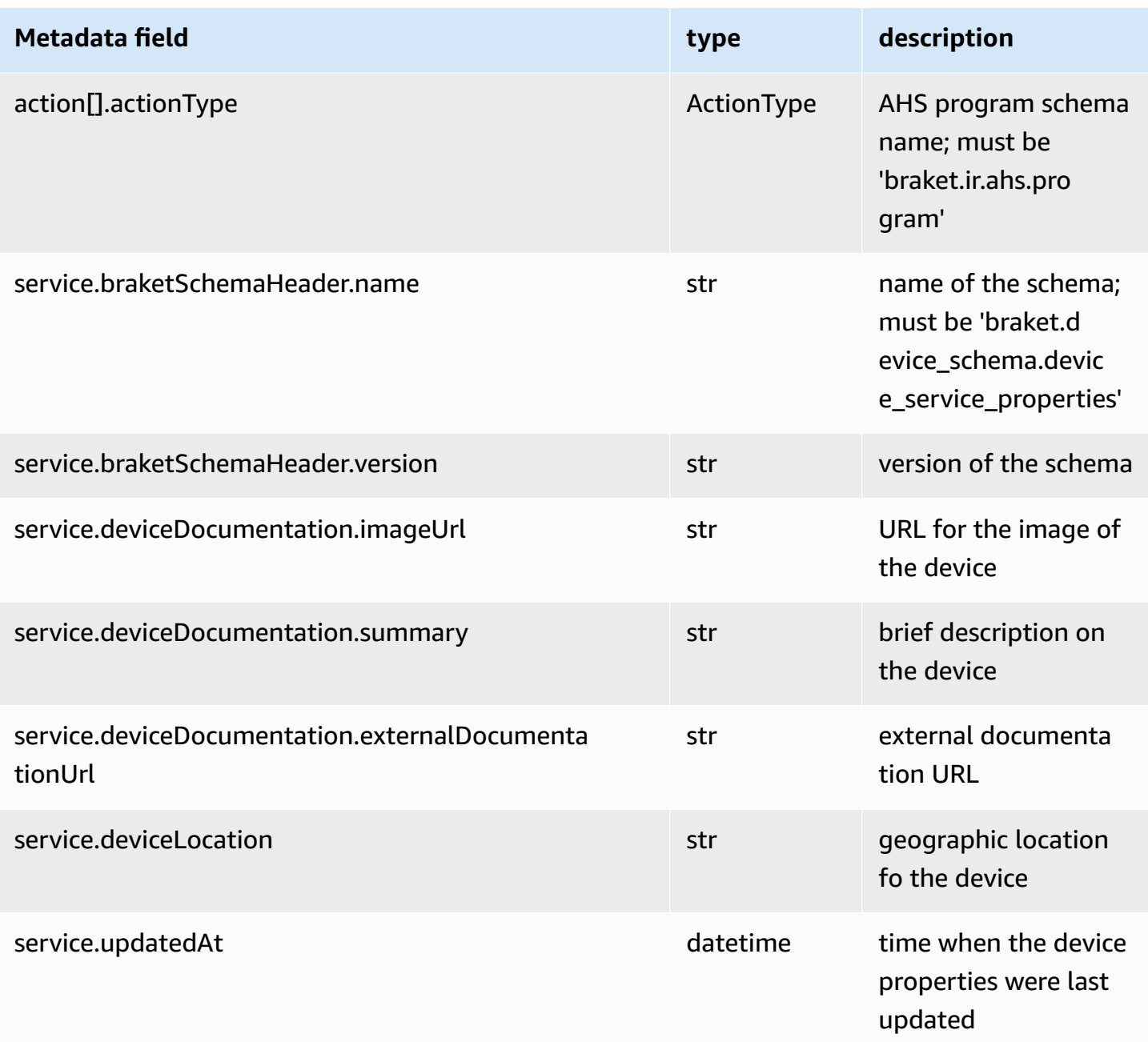

# **Working with Boto3**

Boto3 is the AWS SDK for Python. With Boto3, Python developers can create, configure, and manage AWS services, such as Amazon Braket. Boto3 provides an object-oriented API, as well as low-level access to Amazon Braket.

Follow the instructions in the Boto3 [Quickstart](https://boto3.amazonaws.com/v1/documentation/api/latest/guide/quickstart.html) guide to learn how to install and configure Boto3.

Boto3 provides the core functionality that works along with the Amazon Braket Python SDK to help you configure and run your quantum tasks. Python customers always need to install Boto3, because that is the core implementation. If you want to make use of additional helper methods, you also need to install the Amazon Braket SDK.

For example, when you call CreateQuantumTask, the Amazon Braket SDK submits the request to Boto3, which then calls the AWS API.

### **In this section:**

- Turn on the [Amazon](#page-143-0) Braket Boto3 client
- [Configure](#page-147-0) AWS CLI profiles for Boto3 and the Amazon Braket SDK

# <span id="page-143-0"></span>**Turn on the Amazon Braket Boto3 client**

To use Boto3 with Amazon Braket, you must import Boto3 and then define a client that you use to connect to the Amazon Braket API. In the following example, the Boto3 client is named braket.

### *(i)* Note

For backwards compatibility with older versions of BraketSchemas, OpenQASM information is omitted from GetDevice API calls. To get this information, the user-agent needs to present a recent version of the BraketSchemas (1.8.0 or later). The Braket SDK automatically reports this for you. If you do not see OpenQASM results in the GetDevice response when using a Braket SDK, you may need to set the AWS\_EXECUTION\_ENV environment variable to configure the user-agent. See the code examples provided in the GetDevice does not return [OpenQASM](#page-345-0) results error topic for how to do this for the AWS CLI, Boto3, and the Go, Java, and JavaScript/TypeScript SDKs.

```
import boto3
import botocore
braket = boto3.client("braket", 
  config=botocore.client.Config(user_agent_extra="BraketSchemas/1.8.0"))
```
Now that you have a braket client established, you can make requests and process responses from the Amazon Braket service. You can get more detail on request and response data in the [API](https://boto3.amazonaws.com/v1/documentation/api/latest/reference/services/braket.html)  [Reference.](https://boto3.amazonaws.com/v1/documentation/api/latest/reference/services/braket.html)
#### **The following examples show how to work with devices and quantum tasks.**

- Search for [devices](#page-144-0)
- [Retrieve](#page-144-1) a device
- Create a [quantum](#page-145-0) task
- Retrieve a [quantum](#page-145-1) task
- Search for [quantum](#page-146-0) tasks
- Cancel [quantum](#page-146-1) task

## <span id="page-144-0"></span>**Search for devices**

• search\_devices(\*\*kwargs)

Search for devices using the specified filters.

```
# Pass search filters and optional parameters when sending the
# request and capture the response
response = braket.search_devices(filters=[{ 
     'name': 'deviceArn', 
     'values': ['arn:aws:braket:::device/quantum-simulator/amazon/sv1']
}], maxResults=10)
print(f"Found {len(response['devices'])} devices")
for i in range(len(response['devices'])): 
     device = response['devices'][i] 
     print(device['deviceArn'])
```
## <span id="page-144-1"></span>**Retrieve a device**

• get\_device(deviceArn)

Retrieve the devices available in Amazon Braket.

```
# Pass the device ARN when sending the request and capture the repsonse
response = braket.get_device(deviceArn='arn:aws:braket:::device/quantum-simulator/
amazon/sv1')
```
print(f"Device {response['deviceName']} is {response['deviceStatus']}")

#### <span id="page-145-0"></span>**Create a quantum task**

```
• create_quantum_task(**kwargs)
```

```
Create a quantum task.
```

```
# Create parameters to pass into create_quantum_task()
kwargs = \{ # Create a Bell pair 
     'action': '{"braketSchemaHeader": {"name": "braket.ir.jaqcd.program", "version": 
  "1"}, "results": [], "basis_rotation_instructions": [], "instructions": [{"type": "h", 
  "target": 0}, {"type": "cnot", "control": 0, "target": 1}]}', 
     # Specify the SV1 Device ARN 
     'deviceArn': 'arn:aws:braket:::device/quantum-simulator/amazon/sv1', 
     # Specify 2 qubits for the Bell pair 
     'deviceParameters': '{"braketSchemaHeader": {"name": 
  "braket.device_schema.simulators.gate_model_simulator_device_parameters", 
  "version": "1"}, "paradigmParameters": {"braketSchemaHeader": {"name": 
  "braket.device_schema.gate_model_parameters", "version": "1"}, "qubitCount": 2}}', 
     # Specify where results should be placed when the quantum task completes. 
     # You must ensure the S3 Bucket exists before calling create_quantum_task() 
     'outputS3Bucket': 'amazon-braket-examples', 
     'outputS3KeyPrefix': 'boto-examples', 
     # Specify number of shots for the quantum task 
     'shots': 100
}
# Send the request and capture the response
response = braket.create_quantum_task(**kwargs)
print(f"Quantum task {response['quantumTaskArn']} created")
```
#### <span id="page-145-1"></span>**Retrieve a quantum task**

• get\_quantum\_task(quantumTaskArn)

Retrieve the specified quantum task.

# Pass the quantum task ARN when sending the request and capture the response

```
response = braket.get_quantum_task(quantumTaskArn='arn:aws:braket:us-
west-1:123456789012:quantum-task/ce78c429-cef5-45f2-88da-123456789012')
```

```
print(response['status'])
```
#### <span id="page-146-0"></span>**Search for quantum tasks**

• search quantum tasks(\*\*kwargs)

Search for quantum tasks that match the specified filter values.

```
# Pass search filters and optional parameters when sending the
# request and capture the response
response = braket.search_quantum_tasks(filters=[{ 
     'name': 'deviceArn', 
     'operator': 'EQUAL', 
     'values': ['arn:aws:braket:::device/quantum-simulator/amazon/sv1']
}], maxResults=25)
print(f"Found {len(response['quantumTasks'])} quantum tasks")
for n in range(len(response['quantumTasks'])): 
     task = response['quantumTasks'][n] 
     print(f"Quantum task {task['quantumTaskArn']} for {task['deviceArn']} is 
  {task['status']}")
```
## <span id="page-146-1"></span>**Cancel quantum task**

• cancel\_quantum\_task(quantumTaskArn)

Cancel the specified quantum task.

```
# Pass the quantum task ARN when sending the request and capture the response
response = braket.cancel_quantum_task(quantumTaskArn='arn:aws:braket:us-
west-1:123456789012:quantum-task/ce78c429-cef5-45f2-88da-123456789012')
```
print(f"Quantum task {response['quantumTaskArn']} is {response['cancellationStatus']}")

# **Configure AWS CLI profiles for Boto3 and the Amazon Braket SDK**

The Amazon Braket SDK relies upon the default AWS CLI credentials, unless you explicitly specify otherwise. We recommend that you keep the default when you run on a managed Amazon Braket notebook because you must provide an IAM role that has permissions to launch the notebook instance.

Optionally, if you run your code locally (on an Amazon EC2 instance, for example), you can establish named AWS CLI profiles. You can give each profile a different permission set, rather than regularly overwriting the default profile.

This section provides a brief explanation of how to configure such a CLI profile and how to incorporate that profile into Amazon Braket so that API calls are made with the permissions from that profile.

#### **In this section:**

- Step 1: [Configure](#page-147-0) a local AWS CLIprofile
- Step 2: [Establish](#page-147-1) a Boto3 session object
- Step 3: [Incorporate](#page-148-0) the Boto3 session into the Braket AwsSession

## <span id="page-147-0"></span>**Step 1: Configure a local AWS CLIprofile**

It is beyond the scope of this document to explain how to create a user and how to configure a non-default profile. For information on these topics, see:

- [Getting](https://docs.aws.amazon.com/singlesignon/latest/userguide/getting-started.html) started
- [Configuring](https://docs.aws.amazon.com/cli/latest/userguide/cli-configure-sso.html) the AWS CLI to use AWS IAM Identity Center

To use Amazon Braket, you must provide this user — and the associated CLI profile — with the necessary Braket permissions. For instance, you can attach the **AmazonBraketFullAccess** policy.

## <span id="page-147-1"></span>**Step 2: Establish a Boto3 session object**

In order to establish a Boto3 session object, utilize the following code example.

```
from boto3 import Session
```

```
# Insert CLI profile name here
```

```
boto_sess = Session(profile_name=`profile`)
```
#### **A** Note

If the expected API calls have Region-based restrictions that are not aligned with your profile default Region, you can specify a Region for the Boto3 session as shown in the following example.

```
# Insert CLI profile name _and_ region
boto_sess = Session(profile_name=`profile`, region_name=`region`)
```
For the argument designated as region, substitute a value that corresponds to one of the AWS Regions in which Amazon Braket is available such as us-east-1, us-west-1, and so forth.

## <span id="page-148-0"></span>**Step 3: Incorporate the Boto3 session into the Braket AwsSession**

The following example shows how to initialize a Boto3 Braket session and instantiate a device in that session.

```
from braket.aws import AwsSession, AwsDevice
# Initialize Braket session with Boto3 Session credentials
aws_session = AwsSession(boto_session=boto_sess)
# Instantiate any Braket QPU device with the previously initiated AwsSession
sim_arn = 'arn:aws:braket:::device/quantum-simulator/amazon/sv1'
device = AwsDevice(sim_arn, aws_session=aws_session)
```
After this setup is complete, you can submit quantum tasks to that instantiated AwsDevice object (by calling the device.run(...) command for example). All API calls made by that device can leverage the IAM credentials associated with the CLI profile that you previously designated as profile.

# **Pulse control on Amazon Braket**

This section explains how to use pulse control on various QPUs in Amazon Braket.

### **In this section:**

- [Braket](#page-149-0) Pulse
- Roles of [frames](#page-151-0) and ports
- [Hello Pulse](#page-153-0)
- [Accessing](#page-164-0) native gates using pulses

# <span id="page-149-0"></span>**Braket Pulse**

Pulses are the analog signals that control the qubits in a quantum computer. With certain devices on Amazon Braket, you can access the pulse control feature to submit circuits using pulses. You can access pulse control through the Braket SDK, using OpenQASM 3.0, or directly through the Braket APIs. First, let's introduce some key concepts for pulse control in Braket.

# **Frames**

A frame is a software abstraction that acts as both a clock within the quantum program and a phase. The clock time is incremented on each usage and a stateful carrier signal that is defined by a frequency. When transmitting signals to the qubit, a frame determines the qubit's carrier frequency, phase offset, and the time at which the waveform envelope is emitted. In Braket Pulse, constructing frames depends on the device, frequency, and phase. Depending on the device, you can either choose a predefined frame or instantiate new frames by providing a port.

```
from braket.pulse import Frame
device = AwsDevice("arn:aws:braket:us-west-1::device/qpu/rigetti/Aspen-M-3")
drive_frame = device.frames["q0_rf_frame"]
device = AwsDevice("arn:aws:braket:eu-north-1::device/qpu/iqm/Garnet")
readout_frame = Frame(name="r0_measure", port=port0, frequency=5e9, phase=0)
```
# **Ports**

A port is a software abstraction representing any input/output hardware component controlling qubits. It helps hardware vendors provide an interface with which users can interact to manipulate and observe qubits. Ports are characterized by a single string that represents the name of the connector. This string also exposes a minimum time increment that specifies how finely we can define the waveforms.

```
from braket.pulse import Port
Port0 = Port("channel_0", dt=1e-9)
```
# **Waveforms**

A waveform is a time-dependent envelope that we can use to emit signals on an output port or capture signals through an input port. You can specify your waveforms directly either through a list of complex numbers or by using a waveform template to generate a list from the hardware provider.

```
from braket.pulse import ArbitraryWaveform, ConstantWaveform
cst_wfm = ConstantWaveform(length=1e-7, iq=0.1)
arb_wf = ArbitraryWaveform(amplitudes=np.linspace(0, 100))
```
Braket Pulse provides a standard library of waveforms, including a constant waveform, a Gaussian waveform, and a Derivative Removal by Adiabatic Gate (DRAG) waveform. You can retrieve the waveform data through the sample function to draw the shape of the waveform as shown in the following example.

```
gaussian_waveform = GaussianWaveform(1e-7, 25e-9, 0.1)
x = np.arange(0, gaussian_waveform.length, drive_frame.port.dt)
plt.plot(x, gaussian_waveform.sample(drive_frame.port.dt))
```
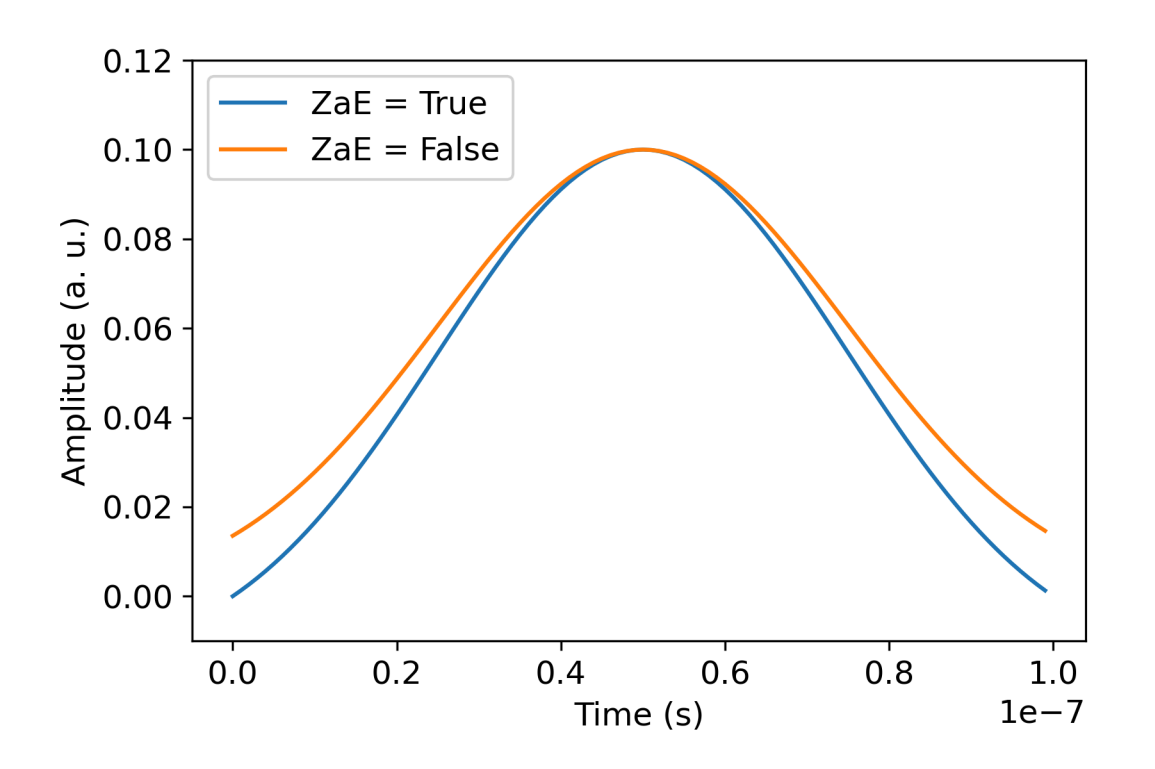

The preceding image depicts the Gaussian waveforms created from GaussianWaveform. We chose a pulse length of 100 ns, a width of 25 ns, and an amplitude of 0.1 (arbitrary units). The waveforms are centered in the pulse window. GaussianWaveform accepts a boolean argument zero\_at\_edges (ZaE in the legend). When set to True, this argument offsets the Gaussian waveform such that the points at t=0 and t=length are at zero and rescales its amplitude such that the maximum value corresponds to the amplitude argument.

Now that we have covered the basic concepts for pulse-level access, next we'll see how to construct a circuit using gates and pulses.

# <span id="page-151-0"></span>**Roles of frames and ports**

This section describes the predefined frames and ports available for each device. We will also briefly discuss the mechanisms involved when pulses are played on certain frames.

# **Rigetti**

## **Frames**

Rigetti devices support predefined frames that have their frequency and phase calibrated to be on resonance with the associated qubit. The naming convention is  $q\{i\}$ [\_q{j}]\_{role}\_frame

where  $\{i\}$  refers to the first qubit number,  $\{i\}$  refers to the second qubit number in case the frame serves to activate a two-qubit interaction, and {role} refers to the role of the frame. The roles are as follows:

- rf is the frame to drive the 0-1 transition of the qubit. Pulses are transmitted as microwave transient signals of frequency and phase previously provided through the set and shift functions. The time-dependent amplitude of the signal is given by the waveform played on the frame. The frame plugs a single-qubit, off-diagonal interaction. For more information, see [Krantz](https://doi.org/10.1063/1.5089550) [et al.](https://doi.org/10.1063/1.5089550) and [Rahamim et al.](http://dx.doi.org/10.1063/1.4984299).
- rf\_f12 is similar to rf and its parameters target the 1-2 transition.
- ro\_rx is used to achieve dispersive readout of the qubit through a coupled coplanar waveguide. The frequency, phase, and full set of parameters for the readout waveform are precalibrated. It is currently used via the capture\_v0, which does not require any argument besides the frame identifier.
- ro tx is for transmitting signals from the resonator. It is currently unused.
- cz is a frame calibrated to enable the two-qubit cz gate. As with all the frames associated with an ff port, it turns on an entangling interaction through the flux line by modulating the tunable qubit of the pair on resonance with its neighbor. For more information about the entangling mechanism, see [Reagor](https://doi.org/10.1126/sciadv.aao3603) et al., [Caldwell](https://doi.org/10.1103/PhysRevApplied.10.034050) et al., and [Didier et al..](https://doi.org/10.1103/PhysRevA.97.022330)
- cphase is a frame calibrated to enable the two-qubit cphaseshift gate and is linked to an ff port. For more information about the entangling mechanism, see the description for the cz frame.
- xy is a frame calibrated to enable the two-qubit  $XY(\theta)$  gates and is linked to an ff port. For more information about the entangling mechanism and how to achieve XY gates, see the description for the cz frame and [Abrams et al.](https://doi.org/10.1038/s41928-020-00498-1).

As frames based on the ff port shift the frequency of the tunable qubit, all the other driving frames related to the qubit will be dephased by an amount that is related to the amplitude and the duration of the frequency shift. Consequently, you must compensate for this effect by adding a corresponding phase shift to the frames of the neighboring qubits.

## **Ports**

The Rigetti devices provide a list of ports that you can inspect through the device capabilities. Port names follow the convention  $q[i]_{t}$  (type) where  $\{i\}$  refers to the qubit number and  $\{type\}$ 

refers to the type of the port. Note that not all of the qubits have a complete set of ports. The types of ports are as follows:

- If represents the main interface to drive the single-qubit transition. It is associated with the rf and rf f12 frames. It is capacitively coupled to the qubit, allowing microwave driving in the gigahertz range.
- ro\_tx serves to transmit signals to the readout resonator capacitively coupled to the qubit. Readout signal delivery is multiplexed eight-fold by octagon.
- ro\_rx serves to receive signals from the readout resonator coupled to the qubit.
- ff represents the fast-flux line inductively coupled to the qubit. We can use this to tune the frequency of the transmon. Only qubits designed to be highly tunable have an ff port. This port serves to activate qubit-qubit interaction as there is a static capacitive coupling between each pair of neighboring transmons.

<span id="page-153-0"></span>For more information about the architecture, see [Valery](https://doi.org/10.1103/PRXQuantum.3.020337) et al..

# **Hello Pulse**

Here, you will learn how to construct a simple Bell pair directly with pulses, and execute this pulse program on the Rigetti device. A Bell pair is a two-qubit circuit consisting of a Hadamard gate on the first qubit followed by a cnot gate between the first and second qubits. Creating entangled states with pulses requires specific mechanisms that are dependent on the hardware type and device architecture. We will not use a native mechanism to create the cnot gate. Instead, we'll use specific waveforms and frames that enable the cz gate natively. In this example, we will create a Hadamard gate using the single-qubit native gates rx and rz and express the cz gate using pulses.

First, let's import the necessary libraries. In addition to the Circuit class, you will now also need to import the PulseSequence class.

```
from braket.aws import AwsDevice
from braket.pulse import PulseSequence, ArbitraryWaveform, GaussianWaveform
from braket.circuits import Circuit
import braket.circuits.circuit as circuit
```
Next, instantiate a new Braket device using the Amazon Resource Name (ARN) of the Rigetti Aspen-M-3 device. Refer to the Devices page on the Amazon Braket console to view the layout of the Rigetti Aspen-M-3 device.

```
a=10 #specifies the control qubit
b=113 #specifies the target qubit
device = AwsDevice("arn:aws:braket:us-west-1::device/qpu/rigetti/Aspen-M-3")
```
As the Hadamard gate is not a native gate of the Rigetti device, it cannot be used in combination with pulses. You therefore need to decompose it into a sequence of the rx and rz native gates.

```
import numpy as np
import matplotlib.pyplot as plt
@circuit.subroutine(register=True)
def rigetti_native_h(q0): 
     return ( 
         Circuit() 
         .rz(q0, np.pi) 
        rx(q0, np.pi/2)\cdotrz(q0, np.pi/2)
        rx(q0, -np.pi/2) )
```
For the cz gate, we will use an arbitrary waveform with parameters (amplitude, rise/fall time, and duration) that have been predetermined by the hardware provider during a calibration stage. This waveform will be applied on the q10\_q113\_cz\_frame. For a more recent version of the arbitrary waveform used here, see [QCS](https://docs.rigetti.com/qcs/guides/quil#calibrations), on the Rigetti website. You may be required to create a QCS account.

```
a_b_cz_wfm = ArbitraryWaveform([0.0, 0.0, 0.0, 0.0, 0.0, 0.0, 0.0, 0.0, 
  0.00017888439538396808, 0.00046751103636033026, 0.0011372942989106456, 
  0.002577059611929697, 0.005443941944632366, 0.010731922770068104, 0.01976701723583167, 
  0.03406712171899736, 0.05503285980691202, 0.08350670755829034, 0.11932853352131022, 
  0.16107456696238298, 0.20614055551722368, 0.2512065440720643, 0.292952577513137, 
  0.328774403476157, 0.3572482512275353, 0.3782139893154499, 0.3925140937986156, 
  0.40154918826437913, 0.4068371690898149, 0.4097040514225177, 0.41114381673553674, 
  0.411813599998087, 0.4121022266390633, 0.4122174383870584, 0.41226003881132406, 
  0.4122746298554775, 0.4122792591252675, 0.4122806196003006, 0.41228098995582513, 
  0.41228108334474756, 0.4122811051578895, 0.4122811098772742, 0.4122811108230642, 
  0.4122811109986316, 0.41228111102881937, 0.41228111103362725, 0.4122811110343365, 
  0.41228111103443343, 0.4122811110344457, 0.4122811110344471, 0.41228111103444737,
```

```
 0.41228111103444737, 0.41228111103444737, 0.41228111103444737, 0.41228111103444737, 
  0.41228111103444737, 0.41228111103444737, 0.41228111103444737, 0.41228111103444737, 
  0.41228111103444737, 0.41228111103444737, 0.41228111103444737, 0.41228111103444737, 
  0.41228111103444737, 0.41228111103444737, 0.41228111103444737, 0.41228111103444737, 
  0.41228111103444737, 0.41228111103444737, 0.41228111103444737, 0.41228111103444737, 
  0.41228111103444737, 0.41228111103444737, 0.41228111103444737, 0.41228111103444737, 
  0.4122811110344471, 0.4122811110344457, 0.41228111103443343, 0.4122811110343365, 
  0.41228111103362725, 0.41228111102881937, 0.4122811109986316, 0.4122811108230642, 
  0.4122811098772742, 0.4122811051578895, 0.41228108334474756, 0.41228098995582513, 
  0.4122806196003006, 0.4122792591252675, 0.4122746298554775, 0.41226003881132406, 
  0.4122174383870584, 0.4121022266390633, 0.411813599998087, 0.41114381673553674, 
  0.4097040514225176, 0.4068371690898149, 0.40154918826437913, 0.3925140937986155, 
  0.37821398931544986, 0.3572482512275351, 0.32877440347615655, 0.2929525775131368, 
  0.2512065440720641, 0.20614055551722307, 0.16107456696238268, 0.11932853352131002, 
  0.08350670755829034, 0.05503285980691184, 0.03406712171899729, 0.01976701723583167, 
  0.010731922770068058, 0.005443941944632366, 0.002577059611929697, 
  0.0011372942989106229, 0.00046751103636033026, 0.0, 0.0, 0.0, 0.0, 0.0, 0.0, 0.0, 
  0.0])
a_b_cz_frame = device.frames[f'q{a}_q{b}_cz_frame']
dt = a_b_cz_frame.port.dt
a_b_cz_wfm_duration = len(a_b_cz_wfm.amplitudes)*dt
print('CZ pulse duration:', a_b_cz_wfm_duration*1e9, 'ns')
```
This should return:

CZ pulse duration: 124 ns

Now we can construct the cz gate using the waveform we just defined. Recall that the cz gate consists of a phase flip of the target qubit if the control qubit is in the  $|1\rangle$  state.

```
phase_shift_a=1.1733407221086924
phase_shift_b=6.269846678712192
a_rf_frame = device.frames[f'q{a}_rf_frame']
b_rf_frame = device.frames[f'q{b}_rf_frame']
frames = [a_rf_frame, b_rf_frame, a_b_cz_frame]
cz_pulse_sequence = ( 
     PulseSequence() 
     .barrier(frames) 
     .play(a_b_cz_frame, a_b_cz_wfm)
```
)

```
 .delay(a_rf_frame, a_b_cz_wfm_duration) 
 .shift_phase(a_rf_frame, phase_shift_a) 
.delay(b_rf_frame, a_b_cz_wfm_duration)
 .shift_phase(b_rf_frame, phase_shift_b) 
 .barrier(frames)
```
The a b cz wfm waveform is played on a frame that is associated to a fast-flux port. Its role is to shift the qubit frequency to activate a qubit-qubit interaction. For more information, see Roles of [frames](#page-151-0) and ports. As the frequency varies, the qubit frames rotate at different rates than the single-qubit rf frames that are kept untouched: the latter ones are getting dephased. These phase shifts were calibrated through Ramsey sequences beforehand and are provided here as hardcoded information through phase\_shift\_a and phase\_shift\_b (Full period). We correct this dephasing by using shift\_phase instructions on rf frames. Note that this sequence will only work in programs where no XY frame related to qubit a and b is used as we do not compensate for the phase shift that occurs on these frames. This is the case for this single Bell pair program, which uses only rf and cz frames. For more information, see [Caldwell](https://arxiv.org/abs/1706.06562) et al..

Now we're ready to create a Bell pair with pulses.

```
bell_circuit_pulse = ( 
     Circuit() 
     .rigetti_native_h(a) 
     .rigetti_native_h(b) 
     .pulse_gate([a, b], cz_pulse_sequence) 
     .rigetti_native_h(b)
)
print(bell_circuit_pulse)
```
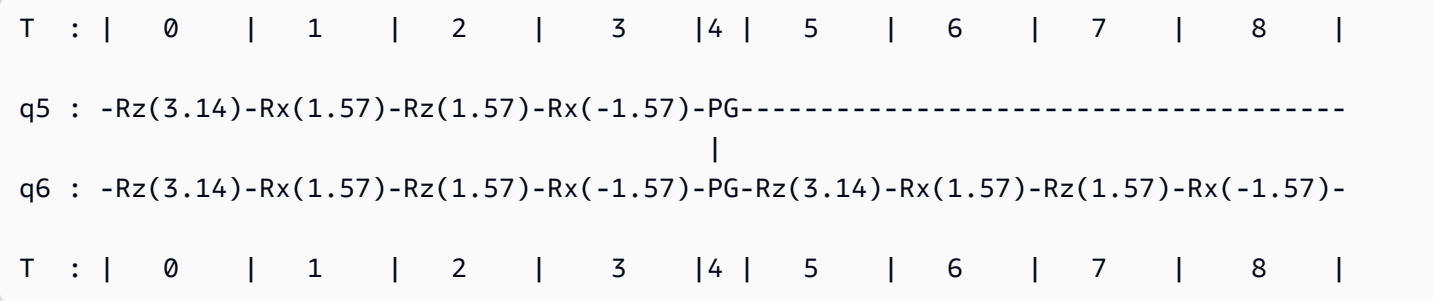

Let's run this Bell pair on the Rigetti device. Note that running this code block will incur a charge. For more information about these costs, see the Amazon Braket [Pricing](https://aws.amazon.com/braket/pricing/) page. We recommend that you test your circuits using a small amount of shots to ensure that it can run on the device before increasing the shot count.

```
task = device.run(bell_pair_pulses, shots=100)
counts = task.result().measurement_counts
plt.bar(sorted(counts), [counts[k] for k in sorted(counts)])
```
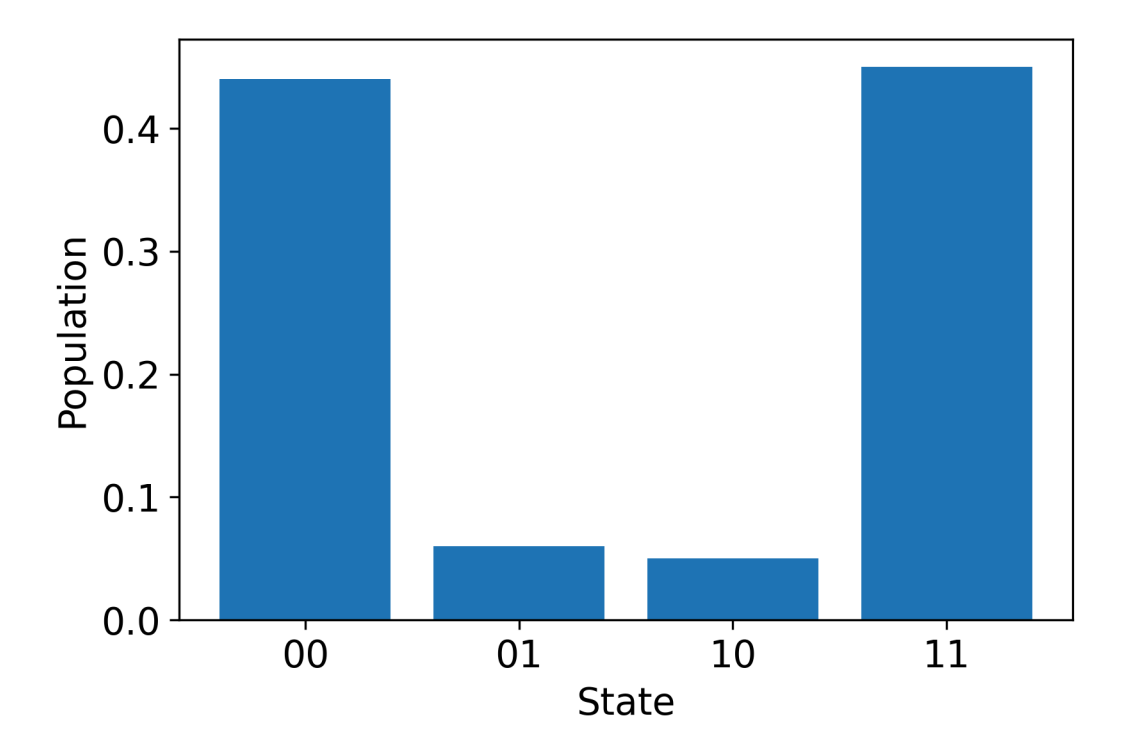

# **Hello Pulse using OpenPulse**

[OpenPulse](https://openqasm.com/language/openpulse.html) is a language for specifying pulse-level control of a general quantum device and is part of the OpenQASM 3.0 specification. Amazon Braket supports OpenPulse for directly programming pulses using the OpenQASM 3.0 representation.

Braket uses OpenPulse as the underlying intermediate representation for expressing pulses in native instructions. OpenPulse supports the addition of instruction calibrations in the form of defcal (short for "define calibration") declarations. With these declarations, you can specify an implementation of a gate instruction within a lower-level control grammar.

In this example, we'll construct a Bell circuit using OpenQASM 3.0 and OpenPulse on a device using frequency-tunable transmons. Recall that a Bell circuit is a two-qubit circuit that consists of a Hadamard gate on the first qubit followed by a cnot gate between the two qubits. As cnot gates differ from cz gates only through a basis transform, here we will define a Bell pair using Hadamard and cz gates instead as the device provides a simpler way to create cz gates for this demonstration.

Let's begin with defining the Hadamard gate using native gates of the device.

```
client = boto3.client('braket', region_name='us-west-1')
defcal h $10 { 
     rz(pi) $10; 
     rx(pi/2) $10; 
     rz(pi/2) $10; 
     rx(-pi/2) $10;
}
defcal h $113 { 
     rz(pi) $113; 
     rx(pi/2) $113; 
     rz(pi/2) $113; 
     rx(-pi/2) $113;
}
```
For the CZ gate, we will use an arbitrary waveform with parameters (amplitude, rise/fall time, and duration) that have been predetermined beforehand. This waveform will be applied on the q10\_q113\_cz\_frame.

```
cal { 
     waveform q10_q113_cz_wfm = {0.0, 0.0, 0.0, 0.0, 0.0, 0.0, 0.0, 0.0, 
  0.00021019328936380065, 0.0008644760431374357, 0.003028104466884364, 
  0.009058671036471382, 0.02322670104785881, 0.05128438687551476, 0.09812230691191462, 
  0.16403303942241076, 0.24221990600377236, 0.32040677258513395, 0.38631750509563006, 
  0.43315542513203, 0.4612131109596859, 0.4753811409710734, 0.4814117075406603, 
  0.48357533596440727, 0.48422961871818093, 0.4843963766398558, 0.4844321964728096, 
  0.4844386806183817, 0.4844396697373718, 0.48443979687791755, 0.48443981064783953, 
  0.48443981190433844, 0.4844398120009317, 0.48443981200718716, 0.4844398120075284, 
  0.48443981200754405, 0.4844398120075447, 0.4844398120075447, 0.4844398120075447, 
  0.4844398120075447, 0.4844398120075447, 0.4844398120075447, 0.4844398120075447, 
  0.4844398120075447, 0.4844398120075447, 0.4844398120075447, 0.4844398120075447, 
  0.4844398120075447, 0.4844398120075447, 0.4844398120075447, 0.4844398120075447, 
  0.4844398120075447, 0.4844398120075447, 0.4844398120075447, 0.4844398120075447, 
  0.4844398120075447, 0.4844398120075447, 0.4844398120075447, 0.4844398120075447,
```
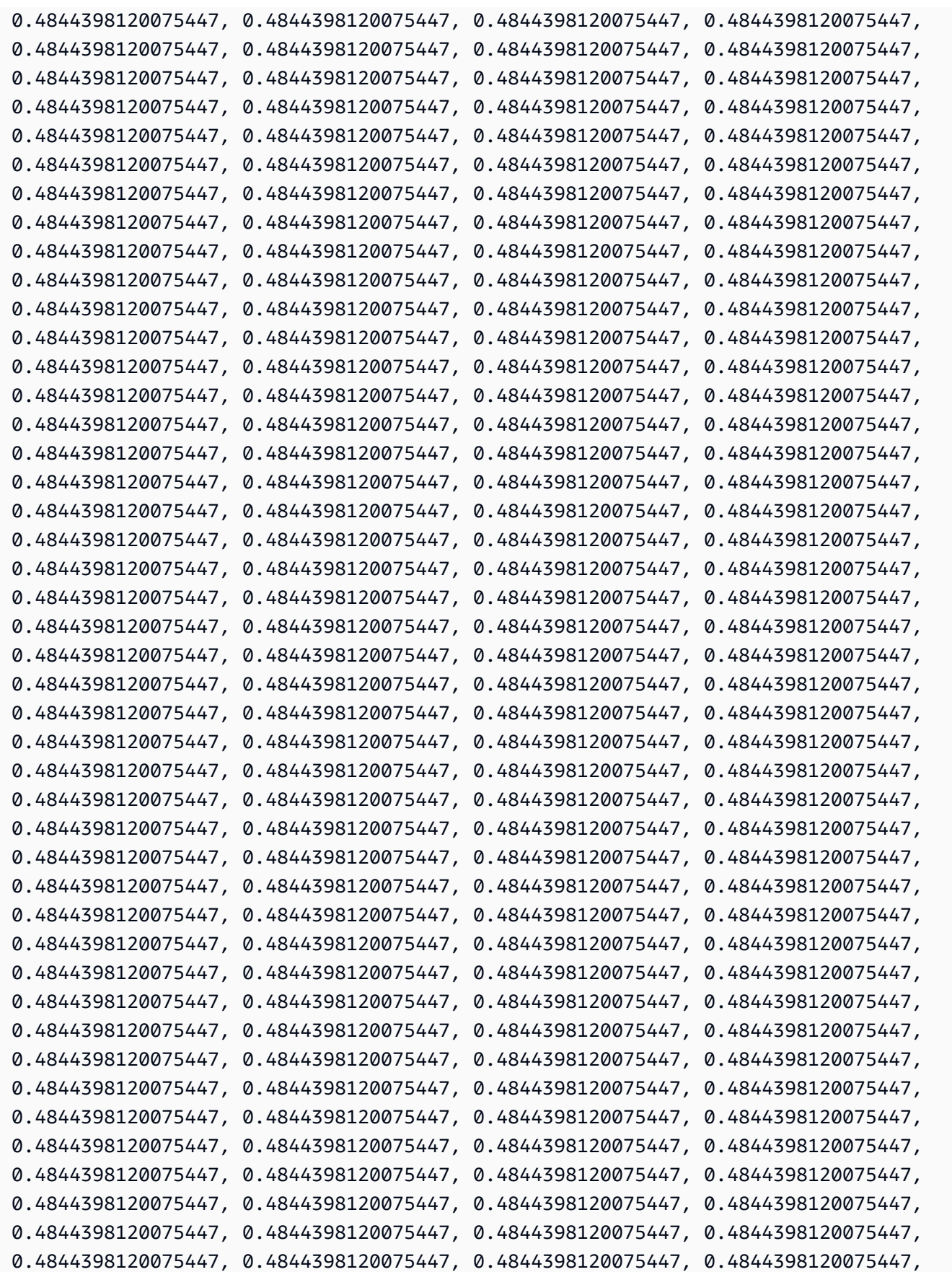

```
 0.4844398120075447, 0.4844398120075447, 0.4844398120075447, 0.4844398120075447, 
  0.4844398120075447, 0.4844398120075447, 0.4844398120075447, 0.4844398120075447, 
  0.4844398120075447, 0.4844398120075447, 0.4844398120075447, 0.4844398120075447, 
  0.4844398120075447, 0.4844398120075447, 0.4844398120075447, 0.4844398120075447, 
  0.4844398120075447, 0.4844398120075447, 0.4844398120075447, 0.4844398120075447, 
  0.4844398120075447, 0.4844398120075447, 0.4844398120075447, 0.4844398120075447, 
  0.4844398120075447, 0.4844398120075447, 0.48443981200754405, 0.4844398120075284, 
  0.48443981200718716, 0.4844398120009317, 0.48443981190433844, 0.48443981064783953, 
  0.48443979687791755, 0.4844396697373718, 0.4844386806183817, 0.4844321964728096, 
  0.4843963766398558, 0.48422961871818093, 0.48357533596440727, 0.4814117075406603, 
  0.4753811409710734, 0.46121311095968553, 0.4331554251320285, 0.38631750509562957, 
  0.32040677258513167, 0.24221990600377236, 0.16403303942240913, 0.0981223069119151, 
  0.0512843868755143, 0.023226701047858084, 0.009058671036471328, 0.0030281044668842563, 
  0.0008644760431374626, 0.0, 0.0, 0.0, 0.0, 0.0, 0.0, 0.0, 0.0};
}
defcal cz $10, $113 { 
     barrier q10_rf_frame, q113_rf_frame, q10_q113_cz_frame; 
     play(q10_q113_cz_frame, q10_q113_cz_wfm); 
     delay[124ns] q10_rf_frame; 
     shift_phase(q10_rf_frame, 1.1733407221086924); 
     delay[124ns] q113_rf_frame; 
     shift_phase(q113_rf_frame, 6.269846678712192); 
     barrier q10_rf_frame, q113_rf_frame, q10_q113_cz_frame;
}
```
The duration of the q10\_q113\_cz\_wfm waveform is 124 samples, which corresponds to 124 ns as the minimum time increment dt is 1 ns.

The q10\_q113\_cz\_wfm waveform is played on a frame that is bound to a fast-flux port. Its role is to shift the qubit frequency to activate a qubit-qubit interaction. For more information, see [Roles](#page-151-0) of [frames](#page-151-0) and ports. As the frequency varies, the qubit frames rotate at different rates compared to the single-qubit rf frames that are kept untouched: the latter ones are getting dephased. This dephasing can be measured with Ramsey sequences during a calibration stage and compensated with shift\_phase instructions on rf and xy frames. For more information, see [Caldwell](https://arxiv.org/abs/1706.06562) et al..

We can now execute the Bell pair circuit where we decomposed the cnot gate using a couple of Hadamard and cz gates.

bit[2] c; h \$10; h \$113; cz \$10, \$113;

```
h $113;
c[0] = measure $10;
c[1] = measure $113;
```
The full OpenQASM 3.0 representation for the Bell circuit constructed using a combination of native gates and pulses is as follows.

```
// bell_pair_with_pulse.qasm
OPENQASM 3.0;
cal { 
     waveform q10_q113_cz_wfm = {0.0, 0.0, 0.0, 0.0, 0.0, 0.0, 0.0, 0.0, 
  0.00021019328936380065, 0.0008644760431374357, 0.003028104466884364, 
  0.009058671036471382, 0.02322670104785881, 0.05128438687551476, 0.09812230691191462, 
  0.16403303942241076, 0.24221990600377236, 0.32040677258513395, 0.38631750509563006, 
  0.43315542513203, 0.4612131109596859, 0.4753811409710734, 0.4814117075406603, 
  0.48357533596440727, 0.48422961871818093, 0.4843963766398558, 0.4844321964728096, 
  0.4844386806183817, 0.4844396697373718, 0.48443979687791755, 0.48443981064783953, 
  0.48443981190433844, 0.4844398120009317, 0.48443981200718716, 0.4844398120075284, 
  0.48443981200754405, 0.4844398120075447, 0.4844398120075447, 0.4844398120075447, 
  0.4844398120075447, 0.4844398120075447, 0.4844398120075447, 0.4844398120075447, 
  0.4844398120075447, 0.4844398120075447, 0.4844398120075447, 0.4844398120075447, 
  0.4844398120075447, 0.4844398120075447, 0.4844398120075447, 0.4844398120075447, 
  0.4844398120075447, 0.4844398120075447, 0.4844398120075447, 0.4844398120075447, 
  0.4844398120075447, 0.4844398120075447, 0.4844398120075447, 0.4844398120075447, 
  0.4844398120075447, 0.4844398120075447, 0.4844398120075447, 0.4844398120075447, 
  0.4844398120075447, 0.4844398120075447, 0.4844398120075447, 0.4844398120075447, 
  0.4844398120075447, 0.4844398120075447, 0.4844398120075447, 0.4844398120075447, 
  0.4844398120075447, 0.4844398120075447, 0.4844398120075447, 0.4844398120075447, 
  0.4844398120075447, 0.4844398120075447, 0.4844398120075447, 0.4844398120075447, 
  0.4844398120075447, 0.4844398120075447, 0.4844398120075447, 0.4844398120075447, 
  0.4844398120075447, 0.4844398120075447, 0.4844398120075447, 0.4844398120075447, 
  0.4844398120075447, 0.4844398120075447, 0.4844398120075447, 0.4844398120075447, 
  0.4844398120075447, 0.4844398120075447, 0.4844398120075447, 0.4844398120075447, 
  0.4844398120075447, 0.4844398120075447, 0.4844398120075447, 0.4844398120075447, 
  0.4844398120075447, 0.4844398120075447, 0.4844398120075447, 0.4844398120075447, 
  0.4844398120075447, 0.4844398120075447, 0.4844398120075447, 0.4844398120075447, 
  0.4844398120075447, 0.4844398120075447, 0.4844398120075447, 0.4844398120075447, 
  0.4844398120075447, 0.4844398120075447, 0.4844398120075447, 0.4844398120075447, 
  0.4844398120075447, 0.4844398120075447, 0.4844398120075447, 0.4844398120075447, 
  0.4844398120075447, 0.4844398120075447, 0.4844398120075447, 0.4844398120075447, 
  0.4844398120075447, 0.4844398120075447, 0.4844398120075447, 0.4844398120075447, 
  0.4844398120075447, 0.4844398120075447, 0.4844398120075447, 0.4844398120075447, 
  0.4844398120075447, 0.4844398120075447, 0.4844398120075447, 0.4844398120075447,
```
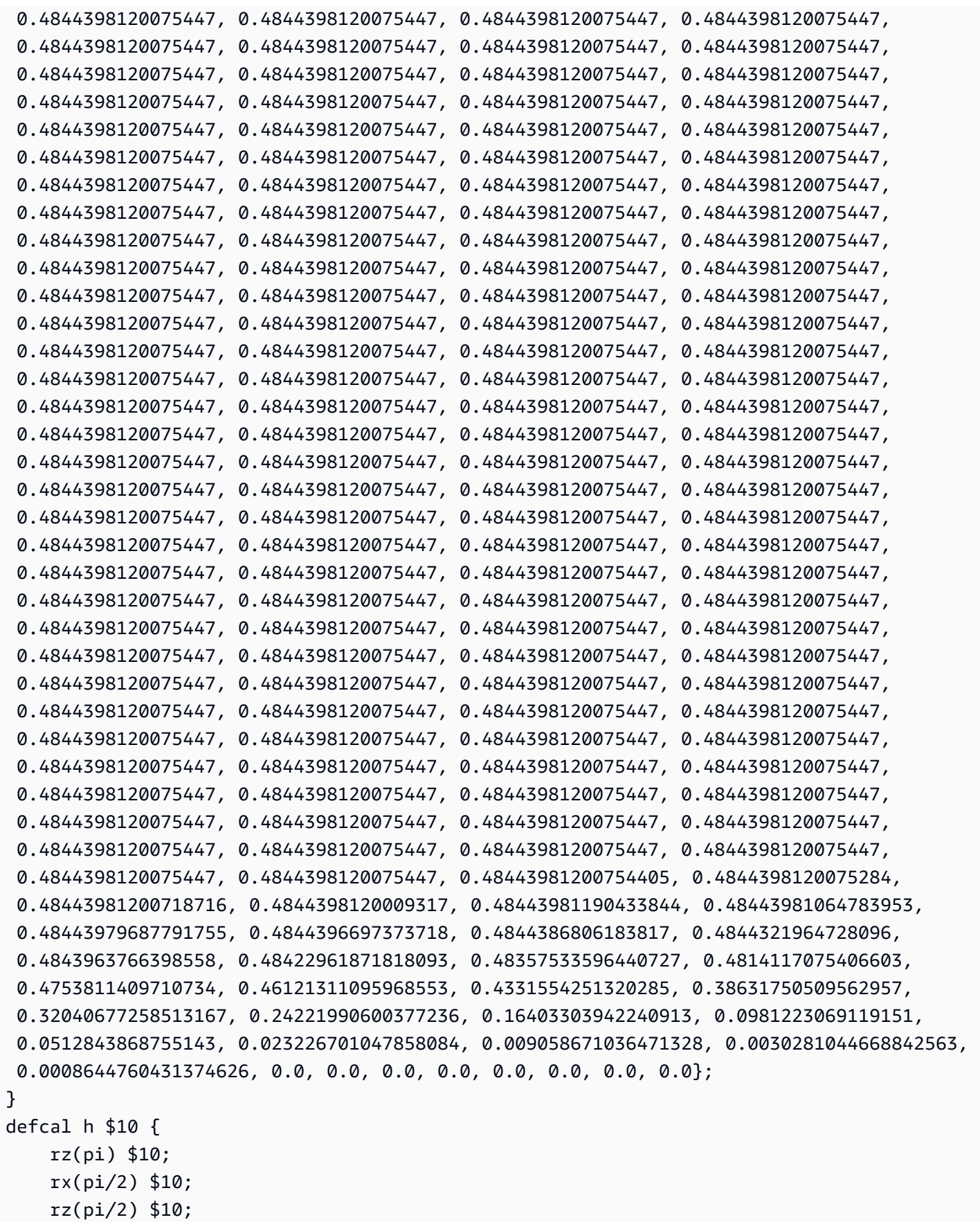

```
 rx(-pi/2) $10;
}
defcal h $113 { 
     rz(pi) $113; 
     rx(pi/2) $113; 
     rz(pi/2) $113; 
     rx(-pi/2) $113;
}
defcal cz $10, $113 { 
     barrier q10_rf_frame, q113_rf_frame, q10_q113_cz_frame; 
     play(q10_q113_cz_frame, q10_q113_cz_wfm); 
     delay[124ns] q10_rf_frame; 
     shift_phase(q10_rf_frame, 1.1733407221086924); 
     delay[124ns] q113_rf_frame; 
     shift_phase(q113_rf_frame, 6.269846678712192); 
     barrier q10_rf_frame, q113_rf_frame, q10_q113_cz_frame;
}
bit[2] c;
h $10;
h $113;
cz $10, $113;
h $113;
c[0] = measure $10;
c[1] = measure $113;
```
You can now use the Braket SDK to execute this OpenQASM 3.0 program on the Rigetti device using the following code.

```
# import the device module
from braket.aws import AwsDevice
from braket.ir.openqasm import Program
client = boto3.client('braket', region_name='us-west-1')
with open("pulse.qasm", "r") as pulse: 
     pulse_qasm_string = pulse.read()
# choose the Rigetti device
device = AwsDevice("arn:aws:braket:us-west-1::device/qpu/rigetti/Aspen-M-3")
program = Program(source=pulse_qasm_string)
my_task = device.run(program)
```

```
# You can also specify an optional s3 bucket location and number of shots, 
  # if you so choose, when running the program
s3_location = ("amazon-braket-my-bucket", "openqasm-tasks")
my_task = device.run( 
     program, 
     s3_location, 
     shots=100,
)
```
# <span id="page-164-0"></span>**Accessing native gates using pulses**

Researchers often need to know exactly how the *native* gates supported by a particular QPU are implemented as pulses. Pulse sequences are carefully calibrated by hardware providers, but accessing them provides researchers the opportunity to design better gates or explore protocols for error mitigation such as zero noise extrapolation by stretching the pulses of specific gates.

Amazon Braket supports programmatic access to native gates from Rigetti.

```
import math
from braket.aws import AwsDevice
from braket.circuits import Circuit, GateCalibrations, QubitSet
from braket.circuits.gates import Rx
device = AwsDevice("arn:aws:braket:us-west-1::device/qpu/rigetti/Aspen-M-3")
calibrations = device.gate_calibrations
print(f"Downloaded {len(calibrations)} calibrations.")
```
#### **A** Note

Hardware providers periodically calibrate the QPU, often more than once a day. The Braket SDK enables you to obtain the latest gate calibrations.

```
device.refresh_gate_calibrations()
```
To retrieve a given native gate, such as the RX or XY gate, you need to pass the Gate object and the qubits of interest. For example, you can inspect the pulse implementation of the  $RX(\pi/2)$ applied on qubit 0.

```
rx\_pi_2_q0 = (Rx(math.pi/2), QubitSet(0))pulse_sequence_rx_pi_2_q0 = calibrations.pulse_sequences[rx_pi_2_q0]
```
You can create a filtered set of calibrations using the filter function. You pass a list of gates or a list of QubitSet. The following code creates two sets that contain all of the calibrations for RX( $\pi/2$ ) and for qubit 0.

```
rx_calibrations = calibrations.filter(gates=[Rx(math.pi/2)])
q0_calibrations = calibrations.filter(qubits=QubitSet([0])
```
Now you can provide or modify the action of native gates by attaching a custom calibration set. For example, consider the following circuit.

```
bell_circuit = (
Circuit()
.rx(0,math.pi/2)
rx(1, \text{math}.pi/2)\cdotcz(0,1).rx(1,-math.pi/2)
)
```
You can run it with a custom gate calibration for the  $rx$  gate on qubit  $\emptyset$  by passing a dictionary of PulseSequence objects to the gate\_definitions keyword argument. You can construct a dictionary from the attribute pulse sequences of the GateCalibrations object. All gates not specified are replaced with the quantum hardware provider's pulse calibration.

```
nb_shots = 50
custom_calibration = GateCalibrations({rx_pi_2_q0: pulse_sequence_rx_pi_2_q0})
task=device.run(bell_circuit, gate_definitions=custom_calibration.pulse_sequences, 
  shots=nb_shots)
```
# **Amazon Braket Hybrid Jobs User Guide**

This section provides instructions about how to set up and manage hybrid jobs in Amazon Braket.

You can access hybrid jobs in Braket using:

- The [Amazon](https://github.com/aws/amazon-braket-sdk-python) Braket Python SDK.
- The [Amazon](https://console.aws.amazon.com/braket/home) Braket console.
- The Amazon Braket API.

### **In this section:**

- [What is a Hybrid Job?](#page-167-0)
- When to use [Amazon](#page-167-1) Braket Hybrid Jobs
- Run your local code as a [hybrid](#page-168-0) job
- Run a hybrid job with [Amazon](#page-176-0) Braket Hybrid Jobs
- Create your first [Hybrid](#page-178-0) Job
- Inputs, outputs, [environmental](#page-187-0) variables, and helper functions
- Save job [results](#page-191-0)
- Save and restart hybrid jobs using [checkpoints](#page-193-0)
- Define the [environment](#page-194-0) for your algorithm script
- Use [hyperparameters](#page-196-0)
- Configure the hybrid job instance to run your [algorithm](#page-198-0) script
- Cancel a [Hybrid](#page-202-0) Job
- Using parametric [compilation](#page-203-0) to speed up Hybrid Jobs
- Use [PennyLane](#page-205-0) with Amazon Braket
- Use Amazon Braket Hybrid Jobs and [PennyLane](#page-209-0) to run a QAOA algorithm
- Accelerate your hybrid workloads with embedded simulators from [PennyLane](#page-212-0)
- Build and debug a [hybrid](#page-219-0) job with local mode
- Bring your own [container](#page-220-0) (BYOC)
- Configure the default bucket in [AwsSession](#page-228-0)
- [Interact](#page-229-0) with hybrid jobs directly using the API

# <span id="page-167-0"></span>**What is a Hybrid Job?**

Amazon Braket Hybrid Jobs offers a way for you to run hybrid quantum-classical algorithms requiring both classical AWS resources and quantum processing units (QPUs). Hybrid Jobs is designed to spin up the requested classical resources, run your algorithm, and release the instances after completion so you only pay for *what you use*.

Hybrid Jobs is ideal for long-running iterative algorithms involving both classical and quantum resources. You submit your algorithm to run, Braket runs it in a scalable containerized environment, and you retrieve the results when the algorithm is complete.

Additionally, quantum tasks created from a hybrid job benefit from higher priority queueing to a target QPU. This ensures your quantum tasks are processed and ran ahead of others in the queue. This is particularly beneficial for iterative hybrid algorithms where subsequent task depend on the outcomes of prior quantum tasks. Examples of such algorithms include the Quantum [Approximate](https://github.com/amazon-braket/amazon-braket-examples/blob/main/examples/hybrid_quantum_algorithms/QAOA/QAOA_braket.ipynb) [Optimization](https://github.com/amazon-braket/amazon-braket-examples/blob/main/examples/hybrid_quantum_algorithms/QAOA/QAOA_braket.ipynb) Algorithm (QAOA), variational quantum [eigensolver,](https://github.com/amazon-braket/amazon-braket-examples/blob/main/examples/hybrid_quantum_algorithms/VQE_Chemistry/VQE_chemistry_braket.ipynb) or [quantum machine learning](https://github.com/amazon-braket/amazon-braket-examples/blob/main/examples/hybrid_jobs/1_Quantum_machine_learning_in_Amazon_Braket_Hybrid_Jobs/Quantum_machine_learning_in_Amazon_Braket_Hybrid_Jobs.ipynb). You can also monitor your algorithm progress in near-real time, enabling you to keep track of costs, budget, or custom metrics such as training loss or expectation values.

# <span id="page-167-1"></span>**When to use Amazon Braket Hybrid Jobs**

Amazon Braket Hybrid Jobs enables you to run hybrid quantum-classical algorithms, such as the Variational Quantum Eigensolver (VQE) and the Quantum Approximate Optimization Algorithm (QAOA), that combine classical compute resources with quantum computing devices to optimize the performance of today's quantum systems. Amazon Braket Hybrid Jobs provides three main benefits:

- 1. **Performance**: Amazon Braket Hybrid Jobs provides better performance than running hybrid algorithms from your own environment. While your job is running, it has priority access to the selected target QPU. Tasks from your job run ahead of other tasks queued on the device. This results in shorter and more predictable runtimes for hybrid algorithms. Amazon Braket Hybrid Jobs also supports parametric compilation. You can submit a circuit using free parameters and Braket compiles the circuit once, without the need to recompile for subsequent parameter updates to the same circuit, resulting in even faster runtimes.
- 2. **Convenience**: Amazon Braket Hybrid Jobs simplifies setting up and managing your compute environment and keeping it running while your hybrid algorithm runs. You just provide your algorithm script and select a quantum device (either a quantum processing unit or a simulator)

on which to run. Amazon Braket waits for the target device to become available, spins up the classical resources, runs the workload in pre-built container environments, returns the results to Amazon Simple Storage Service (Amazon S3), and releases the compute resources.

3. **Metrics**: Amazon Braket Hybrid Jobs provides on-the-fly insights into running algorithms and delivers customizable algorithm metrics in near real-time to Amazon CloudWatch and the Amazon Braket console so you can track the progress of your algorithms.

# <span id="page-168-0"></span>**Run your local code as a hybrid job**

Amazon Braket Hybrid Jobs provides a fully managed orchestration of hybrid quantum-classical algorithms, combining Amazon EC2 compute resources with Amazon Braket Quantum Processing Unit (QPU) access. Quantum tasks created in a hybrid job have priority queueing over individual quantum tasks so that your algorithms won't be interrupted by fluctuations in the quantum task queue. Each QPU maintains a separate hybrid jobs queue, ensuring that only one hybrid job can run at any given time.

#### **In this section:**

- Create a hybrid job from local [Python](#page-168-1) code
- Install [additional](#page-171-0) Python packages and source code
- Save and load data into a hybrid job [instance](#page-172-0)
- Best practices for hybrid job [decorators](#page-18-0)

# <span id="page-168-1"></span>**Create a hybrid job from local Python code**

You can run your local Python code as an Amazon Braket Hybrid Job. You can do this by annotating your code with an @hybrid\_job decorator, as shown in the following code example. For custom environments, you can opt to use a custom [container](#page-220-0) from Amazon Elastic Container Registry (ECR).

### **A** Note

Only Python 3.10 is supported by default.

You can use the @hybrid\_job decorator to annotate a function. Braket transforms the code inside the decorator into a Braket hybrid job [algorithm script](#page-178-0). The hybrid job then invokes the

function inside the decorator on an Amazon EC2 instance. You can monitor the progress of the job with job.state() or with the Braket console. The following code example shows how to run a sequence of five states on the State Vector Simulator (SV1) device.

```
from braket.aws import AwsDevice
from braket.circuits import Circuit, FreeParameter, Observable
from braket.devices import Devices
from braket.jobs.hybrid_job import hybrid_job
from braket.jobs.metrics import log_metric
device_arn = Devices.Amazon.SV1
@hybrid_job(device=device_arn) # choose priority device
def run_hybrid_job(num_tasks=1): 
     device = AwsDevice(device_arn) # declare AwsDevice within the hybrid job 
     # create a parametric circuit 
     circ = Circuit() 
     circ.rx(0, FreeParameter("theta")) 
     circ.cnot(0, 1) 
     circ.expectation(observable=Observable.X(), target=0) 
    theta = 0.0 # initial parameter
     for i in range(num_tasks): 
         task = device.run(circ, shots=100, inputs={"theta": theta}) # input parameters 
         exp_val = task.result().values[0] 
         theta += exp_val # modify the parameter (possibly gradient descent) 
         log_metric(metric_name="exp_val", value=exp_val, iteration_number=i) 
     return {"final_theta": theta, "final_exp_val": exp_val}
```
You create the hybrid job by invoking the function as you would normal Python functions. However, the decorator function returns the hybrid job handle rather than the result of the function. To retrieve the results after it has completed, use job.result().

```
job = run_hybrid_job(num_tasks=1)
result = job.result()
```
The device argument in the @hybrid job decorator specifies the device that the hybrid job has priority access to - in this case, the SV1 simulator. To get QPU priority, you must ensure that the device ARN used within the function matches that specified in the decorator. For convenience, you can use the helper function get\_job\_device\_arn() to capture the device ARN declared in @hybrid\_job.

#### **A** Note

Each hybrid job has at least a one minute startup time since it creates a containerized environment on Amazon EC2. So for very short workloads, such as a single circuit or a batch of circuits, it may suffice for you to use quantum tasks.

### **Hyperparameters**

The run hybrid job() function takes the argument num tasks to control the number of quantum tasks created. The hybrid job automatically captures this as a [hyperparameter](#page-196-0).

### *(i)* Note

Hyperparameters are displayed in the Braket console as strings, that are limited to 2500 characters.

## **Metrics and logging**

Within the run\_hybrid\_job() function, metrics from iterative algorithms are recorded with log\_metrics. Metrics are automatically plotted in the Braket console page under the hybrid job tab. You can use metrics to track the quantum task costs in near-real time during the hybrid job run with the Braket cost [tracker.](#page-16-0) The example above uses the metric name "probability" that records the first probability from the [result](#page-81-0) type.

### **Retrieving results**

After the hybrid job has completed, you use  $job.read(t)$  to retrieve the hybrid jobs results. Any objects in the return statement are automatically captured by Braket. Note that the objects returned by the function must be a tuple with each element being serializable. For example, the following code shows a working, and a failing example.

```
@hybrid_job(device=Devices.Amazon.SV1)
def passing(): 
    np_array = np.random.randn(5) return np_array # serializable 
@hybrid_job(device=Devices.Amazon.SV1)
def failing(): 
     return MyObject() # not serializable
```
#### **Job name**

By default, the name for this hybrid job is inferred from the function name. You may also specify a custom name up to 50 characters long. For example, in the following code the job name is "my-jobname".

```
@hybrid_job(device=Devices.Amazon.SV1, job_name="my-job-name")
def function(): 
     pass
```
#### **Local mode**

[Local jobs](#page-219-0) are be created by adding the argument local=True to the decorator. This runs the hybrid job in a containerized environment on your local compute environment, such as your laptop. Local jobs **do not** have priority queueing for quantum tasks. For advanced cases such as multi-node or MPI, local jobs may have access to the required Braket environment variables. The following code creates a local hybrid job with the device as the SV1 simulator.

```
@hybrid_job(device=Devices.Amazon.SV1, local=True)
def run_hybrid_job(num_tasks = 1): 
     return ...
```
All other hybrid job options are supported. For a list of options see the [braket.jobs.quantum\\_job\\_creation](https://amazon-braket-sdk-python.readthedocs.io/en/stable/_apidoc/braket.jobs.quantum_job_creation.html) module.

## <span id="page-171-0"></span>**Install additional Python packages and source code**

You can customize your runtime environment to use your preferred Python packages. You can use either a requirements.txt file, a list of package names, or bring your own [container](#page-220-0) (BYOC). To customize a runtime environment using a requirements.txt file, refer to the following code example.

```
@hybrid_job(device=Devices.Amazon.SV1, dependencies="requirements.txt")
def run_hybrid_job(num_tasks = 1): 
     return ...
```
For example, the requirements.txt file may include other packages to install.

```
qiskit 
pennylane >= 0.31
mitiq == 0.29
```
Alternatively, you may supply the package names as a Python list as follows.

```
@hybrid_job(device=Devices.Amazon.SV1, dependencies=["qiskit", "pennylane>=0.31", 
  "mitiq==0.29"])
def run_hybrid_job(num_tasks = 1): 
     return ...
```
Additional source code can be specified either as a list of modules, or a single module as in the following code example.

```
@hybrid_job(device=Devices.Amazon.SV1, include_modules=["my_module1", "my_module2"])
def run_hybrid_job(num_tasks = 1): 
     return ...
```
## <span id="page-172-0"></span>**Save and load data into a hybrid job instance**

#### **Specifying input training data**

When you create a hybrid job, you may provide an input training datasets by specifying an Amazon Simple Storage Service (Amazon S3) bucket. You may also specify a local path, then Braket automatically uploads the data to Amazon S3 at s3://<default\_bucket\_name>/jobs/ <job\_name>/<timestamp>/data/<channel\_name> . If you specify a local path, the channel name defaults to "input". The following code shows a numpy file from the local path data/ file.npy.

```
@hybrid_job(device=Devices.Amazon.SV1, input_data="data/file.npy")
def run_hybrid_job(num_tasks = 1): 
     data = np.load("data/file.npy")
```
return ...

For S3, you must use the get\_input\_data\_dir() helper funciton.

```
s3_path = "s3://amazon-braket-us-west-1-961591465522/job-data/file.npy"
@hybrid_job(device=None, input_data=s3_path)
def job_s3_input(): 
     np.load(get_input_data_dir() + "/file.npy") 
@hybrid_job(device=None, input_data={"channel": s3_path})
def job_s3_input_channel(): 
     np.load(get_input_data_dir("channel") + "/file.npy")
```
You can specify multiple input data sources by providing a dictionary of channel values and S3 URIs or local paths.

```
input_data = { "input": "data/file.npy", 
     "input_2": "s3://my-bucket/data.json"
} 
@hybrid_job(device=None, input_data=input_data)
def multiple_input_job(): 
     np.load(get_input_data_dir("input") + "/file.npy") 
     np.load(get_input_data_dir("input_2") + "/data.json")
```
#### *(i)* Note

When the input data is large (>1GB), there is a long wait time before the job is created. This is due to the local input data when it is first uploaded to an S3 bucket, then the S3 path is added to the job request. Finally, the job request is submitted to the Braket service.

#### **Saving results to S3**

To save results not included in the return statement of the decorated function, you must append the correct directory to all file writing operations. The following example, shows saving a numpy array and a matplotlib figure.

```
@hybrid_job(device=Devices.Amazon.SV1)
def run_hybrid_job(num_tasks = 1): 
    result = np.random.random(5) # save a numpy array 
     np.save("result.npy", result) 
     # save a matplotlib figure 
     plt.plot(result) 
     plt.savefig("fig.png") 
     return ...
```
All results are compressed into a file named model.tar.gz. You can download the results with the Python function job.result(), or by navigating to the results folder from the hybrid job page in the Braket management console.

#### **Saving and resuming from checkpoints**

For long-running hybrid jobs, its recommended to periodically save the intermediate state of the algorithm. You can use the built-in save\_job\_checkpoint() helper function, or save files to the AMZN\_BRAKET\_JOB\_RESULTS\_DIR path. The later is available with the helper function get\_job\_results\_dir().

The following is a minimal working example for saving and loading checkpoints with a hybrid job decorator:

```
from braket.jobs import save_job_checkpoint, load_job_checkpoint, hybrid_job
@hybrid_job(device=None, wait_until_complete=True)
def function(): 
     save_job_checkpoint({"a": 1})
job = function()
job_name = job.name
job_arn = job.arn
@hybrid_job(device=None, wait_until_complete=True, copy_checkpoints_from_job=job_arn)
def continued_function(): 
     load_job_checkpoint(job_name)
continued_job = continued_function()
```
In the first hybrid job, save  $j$ ob checkpoint() is called with a dictionary containing the data we want to save. By default, every value must be serializable as text. For checkpointing more complex Python objects, such as numpy arrays, you can set data\_format = PersistedJobDataFormat.PICKLED\_V4. This code creates and overwrites a checkpoint file with default name <jobname>. json in your hybrid job artifacts under a subfolder called "checkpoints".

To create a new hybrid job to continue from the checkpoint, we need to pass copy checkpoints from job=job arn where job arn is the hybrid job ARN of the previous job. Then we use load\_job\_checkpoint(job\_name) to load from the checkpoint.

# **Best practices for hybrid job decorators**

## **Embrace asynchronicity**

Hybrid jobs created with the decorator annotation are asynchronous - they run once the classical and quantum resources are available. You monitor the progress of the algorithm using the Braket Management Console or Amazon CloudWatch. When you submit your algorithm to run, Braket runs your algorithm in a scalable containerized environment and results are retrieved when the algorithm is complete.

## **Run iterative variational algorithms**

Hybrid jobs gives you the tools to run iterative quantum-classical algorithms. For purely quantum problems, use [quantum tasks](#page-85-0) or a [batch of quantum tasks](#page-96-0). The priority access to certain QPUs is most beneficial for long-running variational algorithms requiring multiple iterative calls to the QPUs with classical processing in between.

## **Debug using local mode**

Before you run a hybrid job on a QPU, its recommended to first run on the simulator SV1 to confirm it runs as expected. For small scale tests, you can run with local mode for rapid iteration and debugging.

## **Improve reproducibility with Bring your own [container](#page-220-0) (BYOC)**

Create a reproducible experiment by encapsulating your software and its dependencies within a containerized environment. By packaging all your code, dependencies, and settings in a container, you prevent potential conflicts and versioning issues.

## **Multi-instance distributed simulators**

To run a large number of circuits, consider using built-in MPI support to run local simulators on multiple instances within a single hybrid job. For more information, see [embedded simulators](#page-212-0).

#### **Use parametric circuits**

Parametric circuits that you submit from a hybrid job are automatically compiled on certain QPUs using parametric [compilation](#page-203-0) to improve the runtimes of your algorithms.

#### **Checkpoint periodically**

For long-running hybrid jobs, its recommended to periodically save the intermediate state of the algorithm.

<span id="page-176-0"></span>**For further examples, use cases, and best-practices, see Amazon Braket [examples](https://github.com/amazon-braket/amazon-braket-examples) GitHub.**

# **Run a hybrid job with Amazon Braket Hybrid Jobs**

To run a hybrid job with Amazon Braket Hybrid Jobs, you first need to define your algorithm. You can define it by writing the *algorithm script* and, optionally, other dependency files using the [Amazon](https://github.com/aws/amazon-braket-sdk-python) Braket Python SDK or [PennyLane.](https://pennylane.ai) If you want to use other (open source or proprietary) libraries, you can define your own custom container image using Docker, which includes these libraries. For more information, see Bring your own [container](#page-220-0) (BYOC).

In either case, next you create a hybrid job using the Amazon Braket API, where you provide your algorithm script or container, select the target quantum device the hybrid job is to use, and then choose from a variety of optional settings. The default values provided for these optional settings work for the majority of use cases. For the target device to run your Hybrid Job, you have a choice between a QPU, an on-demand simulator (such as SV1, DM1 or TN1), or the classical hybrid job instance itself. With an on-demand simulator or QPU, your hybrid jobs container makes API calls to a remote device. With the embedded simulators, the simulator is embedded in the same container as your algorithm script. The [lightning simulators](https://github.com/PennyLaneAI/pennylane-lightning) from PennyLane are embedded with the default pre-built hybrid jobs container for you to use. If you run your code using an embedded PennyLane simulator or a custom simulator, you can specify an instance type as well as how many instances you wish to use. Refer to the [Amazon](https://aws.amazon.com/braket/pricing/) Braket Pricing page for the costs associated with each choice.

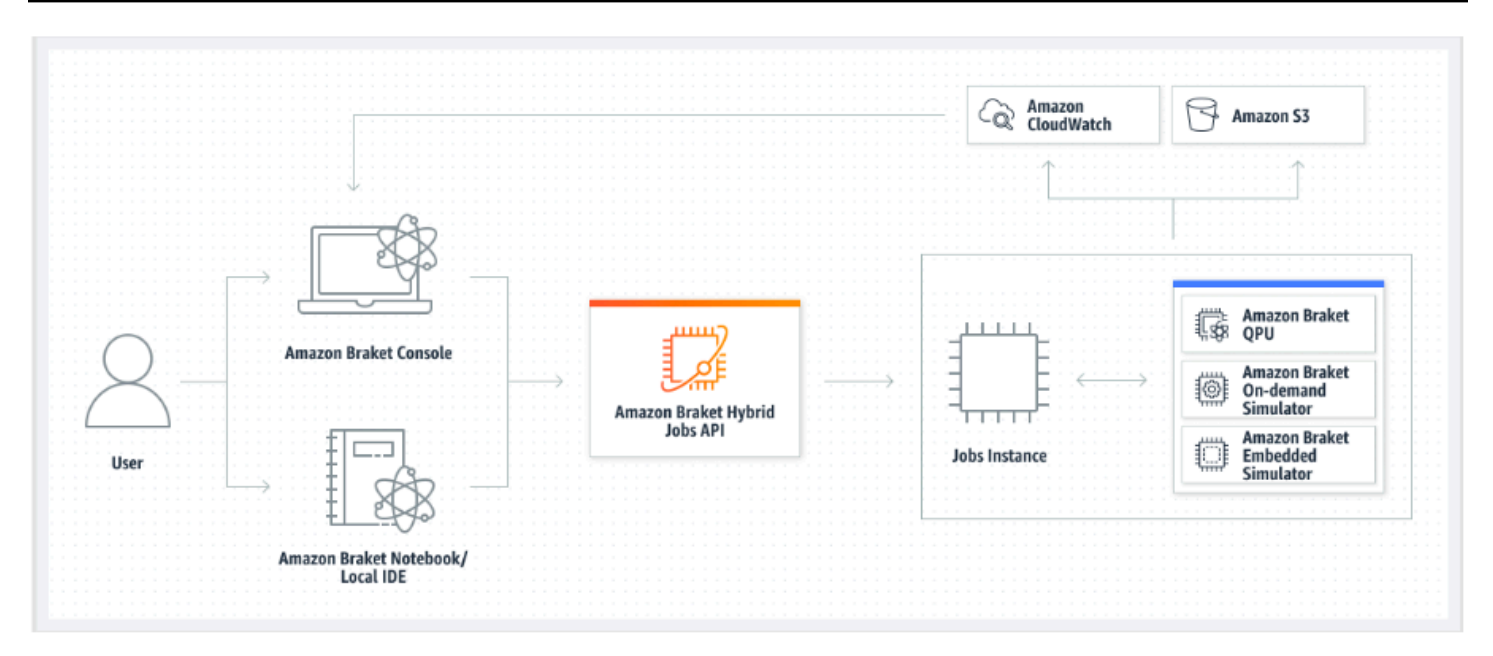

If your target device is an on-demand or embedded simulator, Amazon Braket starts running the hybrid job right away. It spins up the hybrid job instance (you can customize the instance type in the API call), runs your algorithm, writes the results to Amazon S3, and releases your resources. This release of resources ensures that you only pay for what you use.

The total number of concurrent hybrid jobs per quantum processing unit (QPU) is restricted. Today, only one hybrid job can run on a QPU at any given time. Queues are used to control the number of hybrid jobs allowed to run so as not to exceed the limit allowed. If your target device is a QPU, your hybrid job first enters the *job queue* of the selected QPU. Amazon Braket spins up the hybrid job instance needed and runs your hybrid job on the device. For the duration of your algorithm, your hybrid job has priority access, meaning that quantum tasks from your hybrid job run ahead of other Braket quantum tasks queued up on the device, provided the job quantum tasks are submitted to the QPU once every few minutes. Once your hybrid job is complete, resources are released, meaning you only pay for what you use.

#### **A** Note

Devices are regional and your hybrid job runs in the same AWS Region as your primary device.

In both the simulator and QPU target scenarios, you have the option to define custom algorithm metrics, such as the energy of your Hamiltonian, as part of your algorithm. These metrics are

automatically reported to Amazon CloudWatch and from there, they display in near real-time in the Amazon Braket console.

#### **A** Note

If you wish to use a GPU based instance, be sure to use one of the GPU-based simulators available with the embedded simulators on Braket (for example, lightning.gpu). If you choose one of the CPU-based embedded simulators (for example, lightning.qubit, or braket:default-simulator), the GPU will not be used and you may incur unnecessary costs.

# <span id="page-178-0"></span>**Create your first Hybrid Job**

This section shows you how to create a Hybrid Job using a Python script. Alternatively, to create a hybrid job from local Python code, such as your preferred integrated development environment (IDE) or a Braket notebook, see Run your local code as a [hybrid](#page-168-0) job.

### **In this section:**

- [Set permissions](#page-178-1)
- [Create](#page-182-0) and run
- [Monitor](#page-186-0) results

# <span id="page-178-1"></span>**Set permissions**

Before you run your first hybrid job, you must ensure that you have sufficient permissions to proceed with this task. To determine that you have the correct permissions, select **Permissions** from the menu on left side of the Braket Console. The **Permissions management for Amazon Braket** page helps you verify whether one of your existing roles has permissions that are sufficient to run your hybrid job or guides you through the creation of a default role that can be used to run your hybrid job if you do not already have such a role.

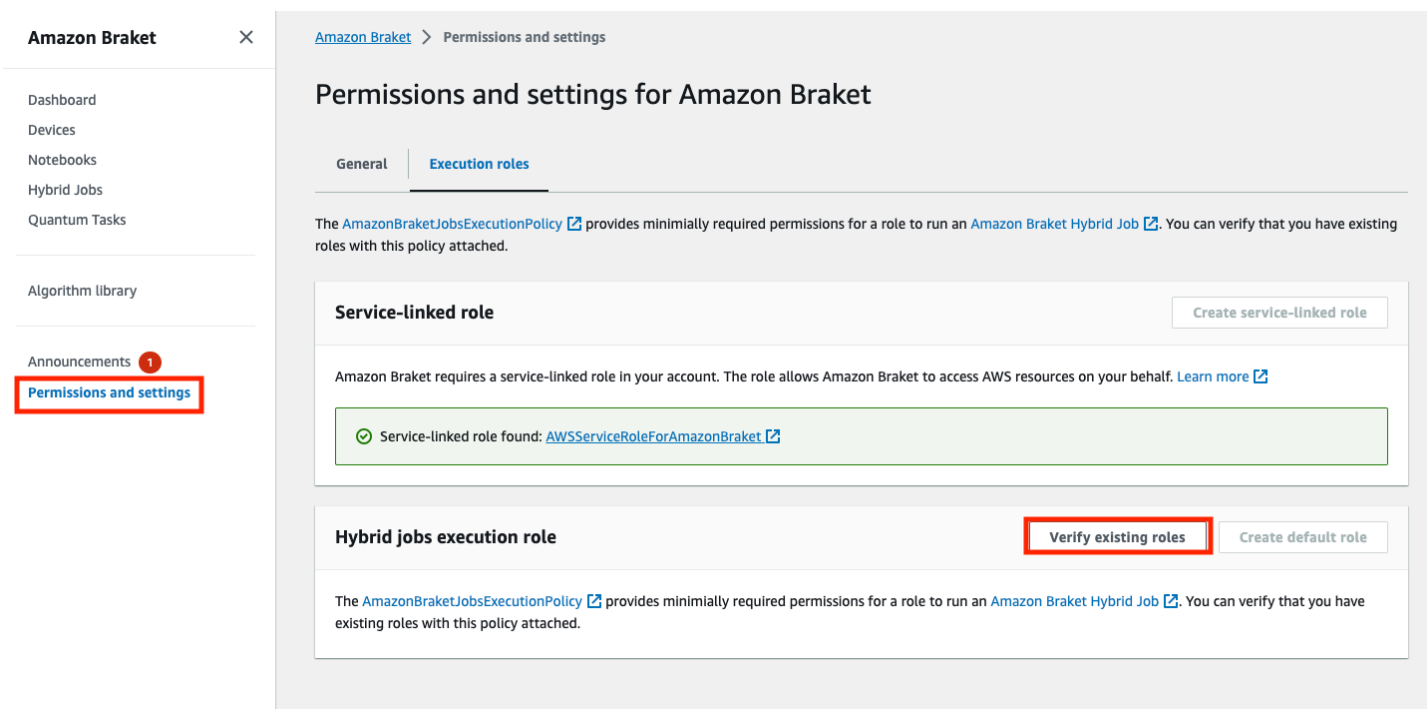

To verify that you have roles with sufficient permissions to run a hybrid job, select the **Verify existing role** button. If you do, you get a message that the roles were found. To see the names of the roles and their role ARNs, select the **Show roles** button.
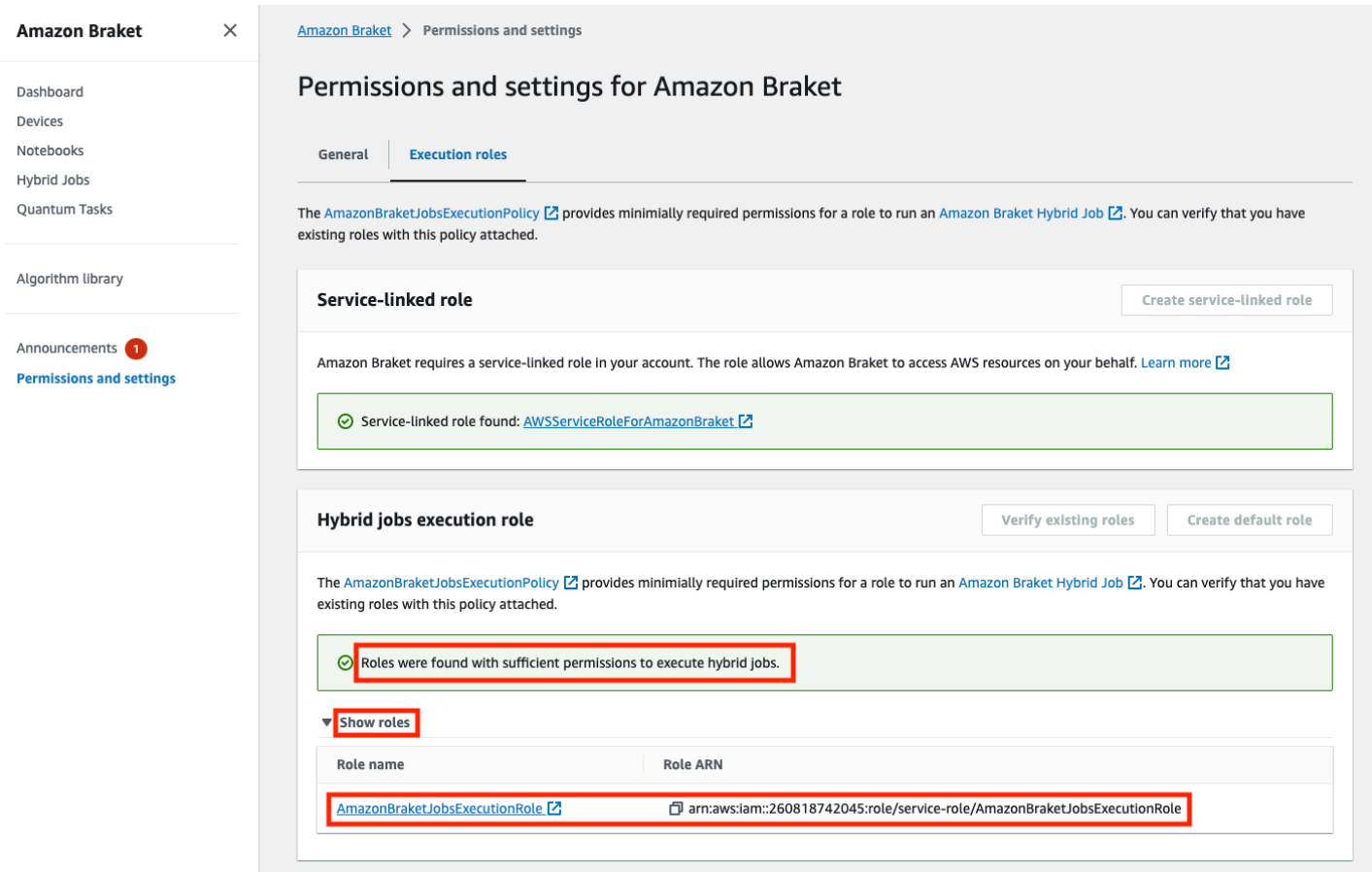

If you do not have a role with sufficient permissions to run a hybrid job, you get a message that no such role was found. Select the **Create default role** button to obtain a role with sufficient permissions.

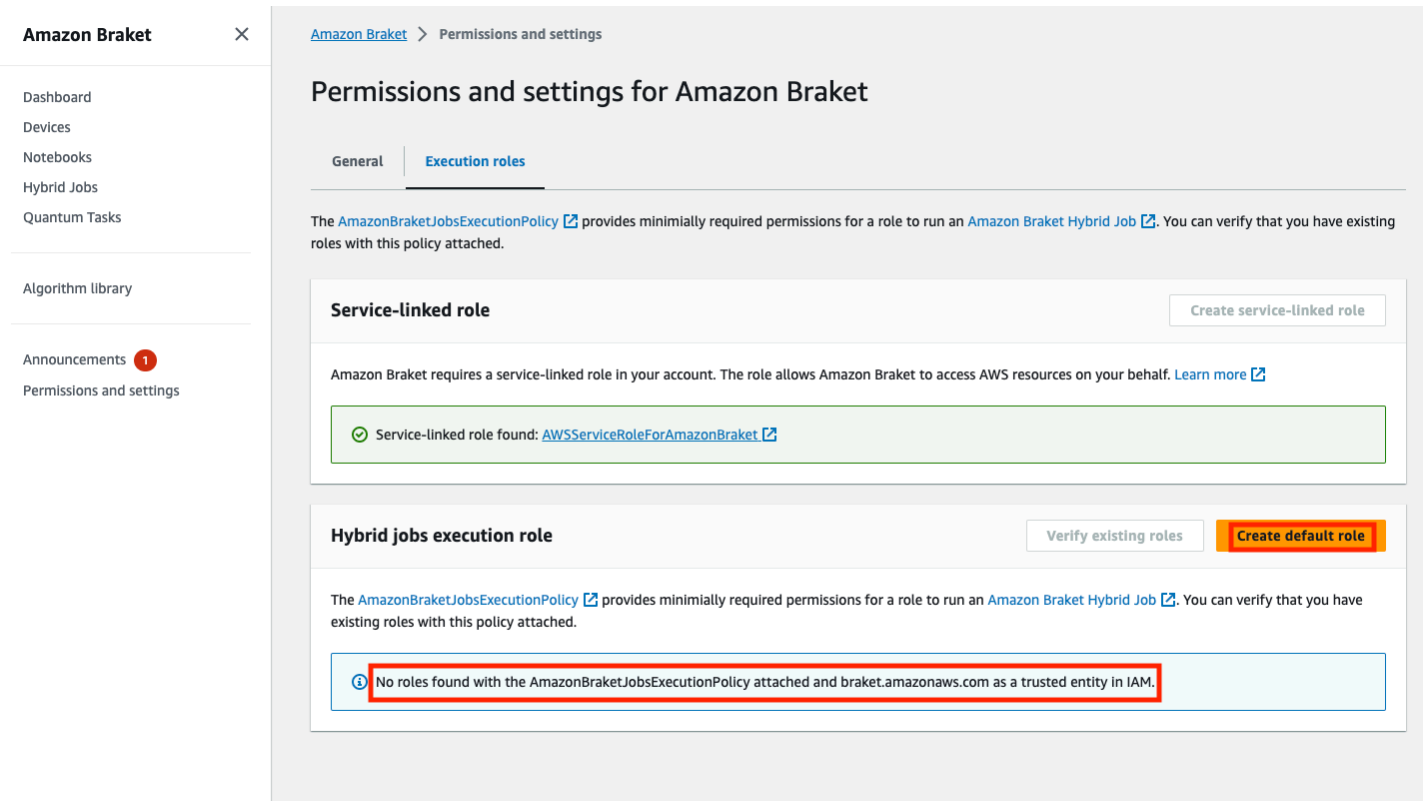

If the role was created successfully, you get a message confirming this.

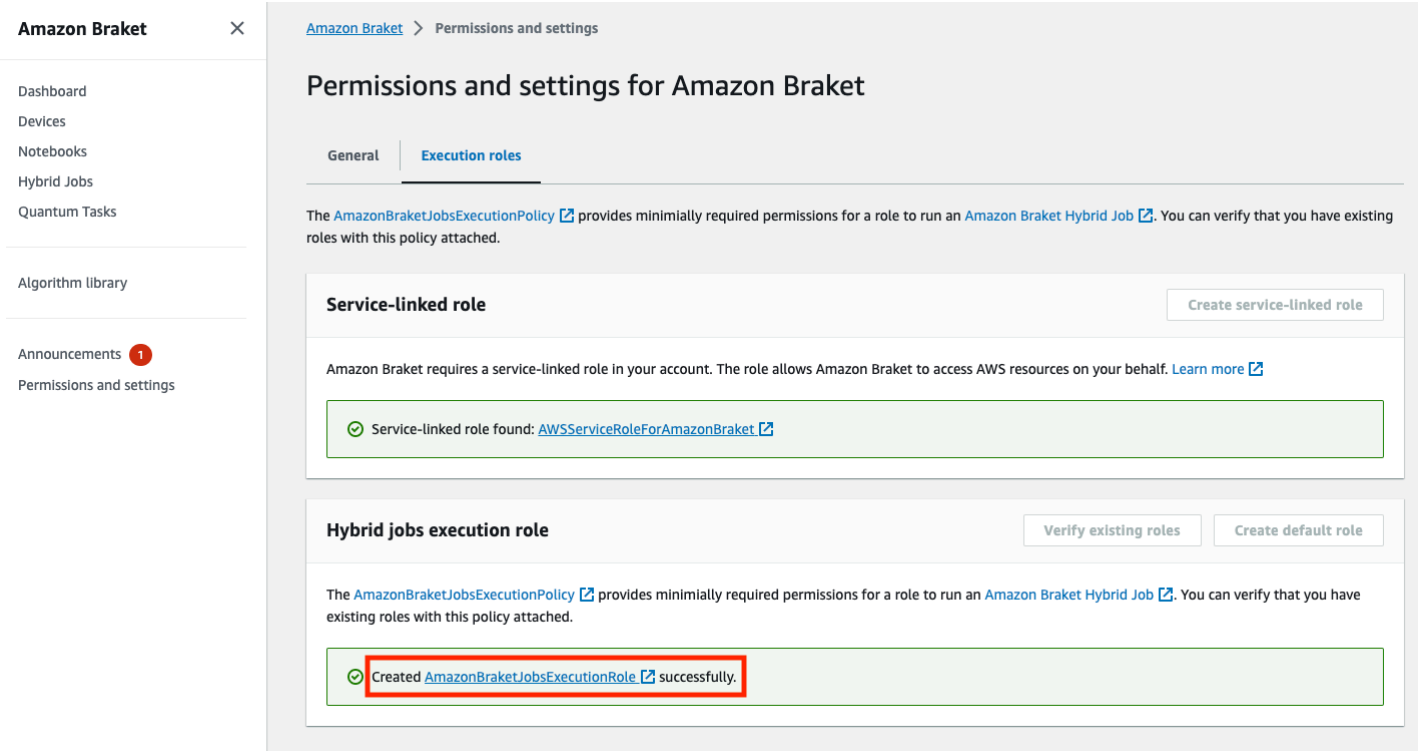

If you do not have permissions to make this inquiry, you will be denied access. In this case, contact your internal AWS administrator.

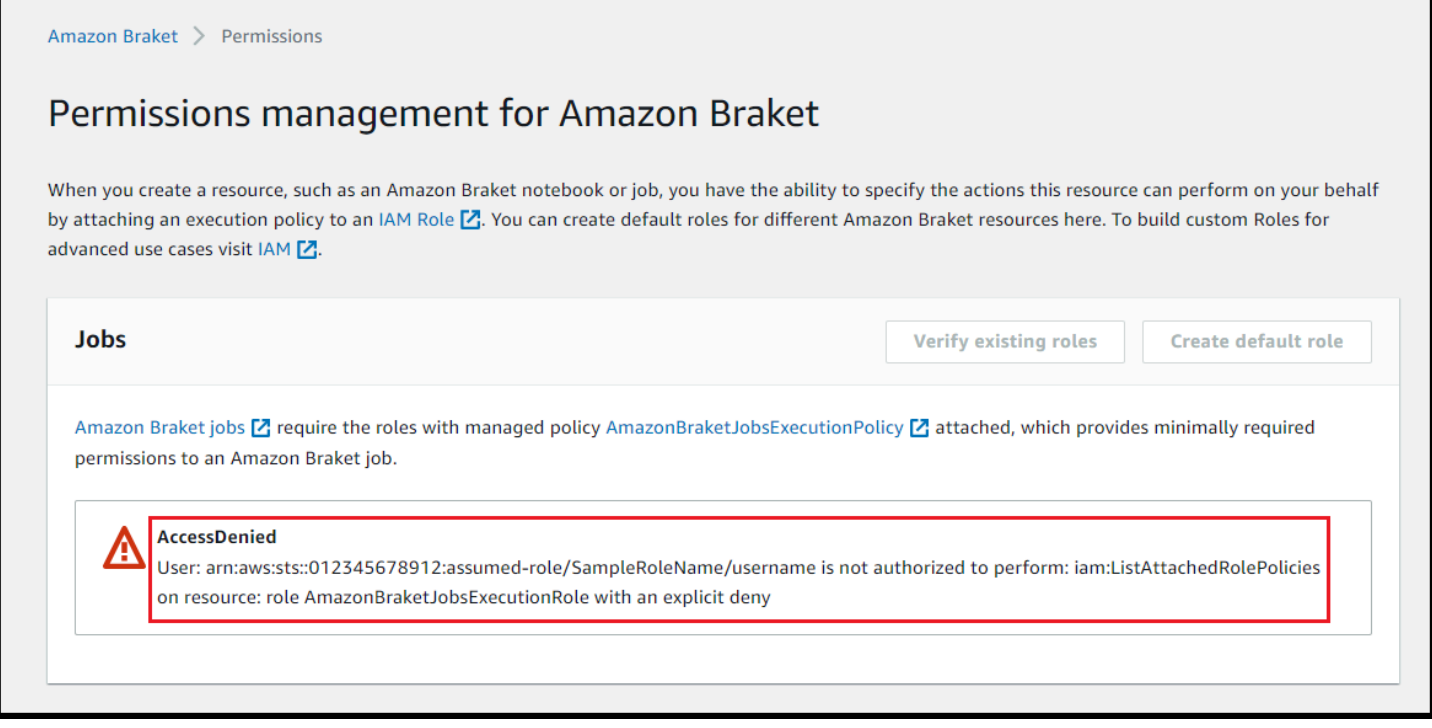

### **Create and run**

Once you have a role with permissions to run a hybrid job, you are ready to proceed. The key piece of your first Braket hybrid job is the *algorithm script*. It defines the algorithm you want to run and contains the classical logic and quantum tasks that are part of your algorithm. In addition to your algorithm script, you can provide other dependency files. The algorithm script together with its dependencies is called the *source module*. The *entry point* defines the first file or function to run in your source module when the hybrid job starts.

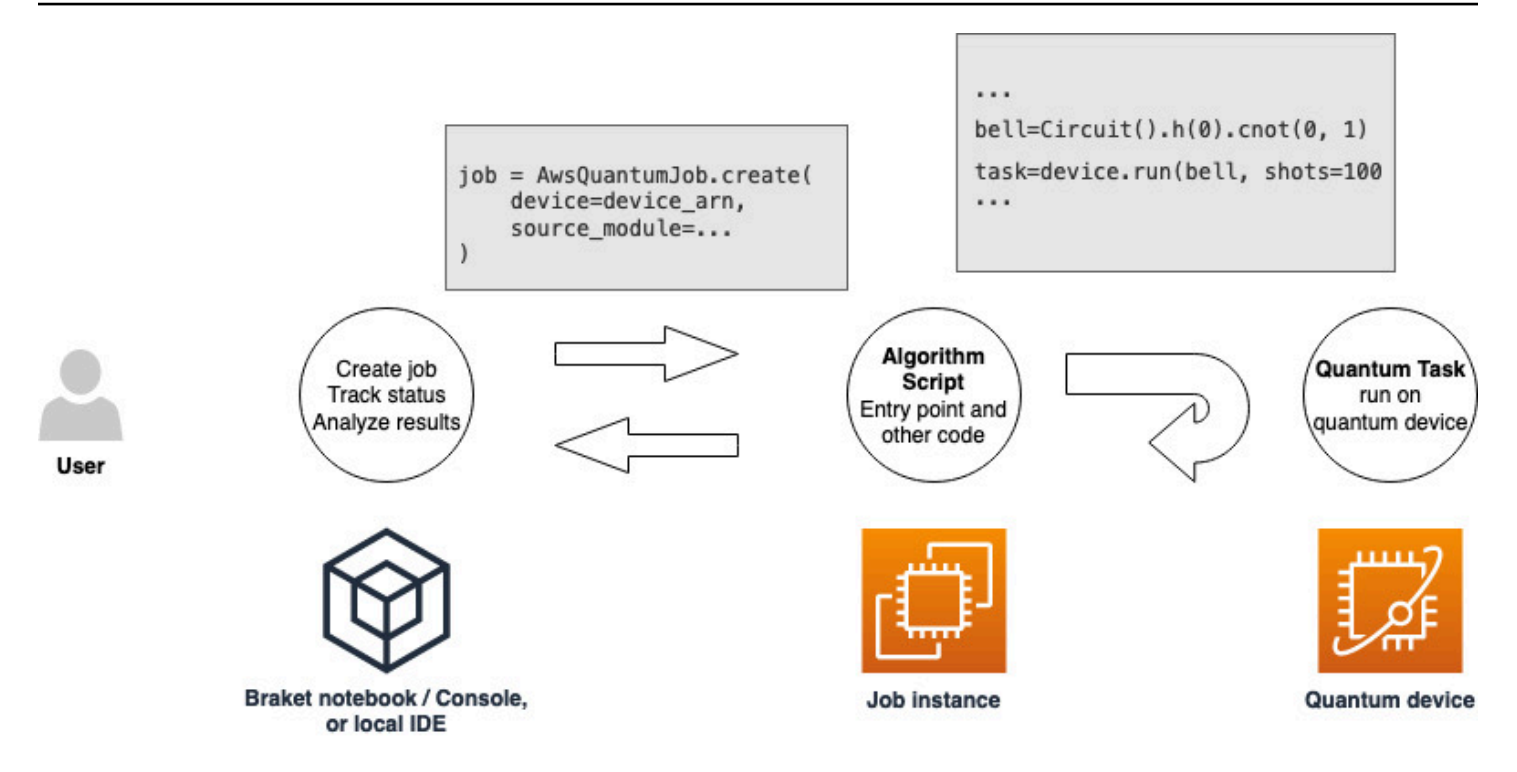

First, consider the following basic example of an algorithm script that creates five bell states and prints the corresponding measurement results.

```
import os
from braket.aws import AwsDevice
from braket.circuits import Circuit
def start_here(): 
     print("Test job started!") 
     # Use the device declared in the job script 
     device = AwsDevice(os.environ["AMZN_BRAKET_DEVICE_ARN"]) 
    bell = Circuit().h(0).cont(0, 1) for count in range(5): 
         task = device.run(bell, shots=100) 
         print(task.result().measurement_counts) 
     print("Test job completed!")
```
Save this file with the name *algorithm\_script.py* in your current working directory on your Braket notebook or local environment. The algorithm\_script.py file has start\_here() as the planned entry point.

Next, create a Python file or Python notebook in the same directory as the algorithm script.py file. This script kicks off the hybrid job and handles any asynchronous processing, such as printing the status or key outcomes that we are interested in. At a minimum, this script needs to specify your hybrid job script and your primary device.

### **A** Note

For more information about how to create a Braket notebook or upload a file, such as the *algorithm\_script.py* file, in the same directory as the notebooks, see Run your first [circuit](#page-47-0) using the [Amazon](#page-47-0) Braket Python SDK

For this basic first case, you target a simulator. Whichever type of quantum device you target, a simulator or an actual quantum processing unit (QPU), the device you specify with device in the following script is used to schedule the hybrid job and is available to the algorithm scripts as the environment variable AMZN\_BRAKET\_DEVICE\_ARN.

### **A** Note

You can only use devices that are available in the AWS Region of your hybrid job. The Amazon Braket SDK auto selects this AWS Region. For example, a hybrid job in us-east-1 can use IonQ, SV1, DM1, and TN1 devices, but not Rigetti devices.

If you choose a quantum computer instead of a simulator, Braket schedules your hybrid jobs to run all of their quantum tasks with priority access.

```
from braket.aws import AwsQuantumJob
from braket.devices import Devices
job = AwsQuantumJob.create( 
     Devices.Amazon.SV1, 
     source_module="algorithm_script.py", 
     entry_point="algorithm_script:start_here", 
     wait_until_complete=True
```
)

The parameter wait\_until\_complete=True sets a verbose mode so that your job prints output from the actual job as it's running. You should see an output similar to the following example.

```
job = AwsQuantumJob.create( 
     Devices.Amazon.SV1, 
     source_module="algorithm_script.py", 
     entry_point="algorithm_script:start_here", 
     wait_until_complete=True,
)
Initializing Braket Job: arn:aws:braket:us-west-2:<accountid>:job/<UUID>
  .........................................
.
.
.
Completed 36.1 KiB/36.1 KiB (692.1 KiB/s) with 1 file(s) remaining#015download:
  s3://braket-external-assets-preview-us-west-2/HybridJobsAccess/models/
braket-2019-09-01.normal.json to ../../braket/additional_lib/original/
braket-2019-09-01.normal.json
Running Code As Process
Test job started!!!!!
Counter({'00': 55, '11': 45})
Counter({'11': 59, '00': 41})
Counter({'00': 55, '11': 45})
Counter({'00': 58, '11': 42})
Counter({'00': 55, '11': 45})
Test job completed!!!!!
Code Run Finished
2021-09-17 21:48:05,544 sagemaker-training-toolkit INFO Reporting training SUCCESS
```
#### *(i)* Note

You can also use your custom-made module with the [AwsQuantumJob.create](https://amazon-braket-sdk-python.readthedocs.io/en/latest/_apidoc/braket.aws.aws_quantum_job.html#braket.aws.aws_quantum_job.AwsQuantumJob.create) method by passing its location (either the path to a local directory or file, or an S3 URI of a tar.gz file). For a working example, see [Parallelize\\_training\\_for\\_QML.ipynb](https://github.com/amazon-braket/amazon-braket-examples/blob/main/examples/hybrid_jobs/5_Parallelize_training_for_QML/Parallelize_training_for_QML.ipynb) file in the hybrid jobs folder in the Amazon Braket [examples](https://github.com/amazon-braket/amazon-braket-examples/tree/main) Github repo.

### **Monitor results**

Alternatively, you can access the log output from Amazon CloudWatch. To do this, go to the **Log groups** tab on the left menu of the job detail page, select the log group aws/braket/jobs, and then choose the log stream that contains the job name. In the example above, this is braketjob-default-1631915042705/algo-1-1631915190.

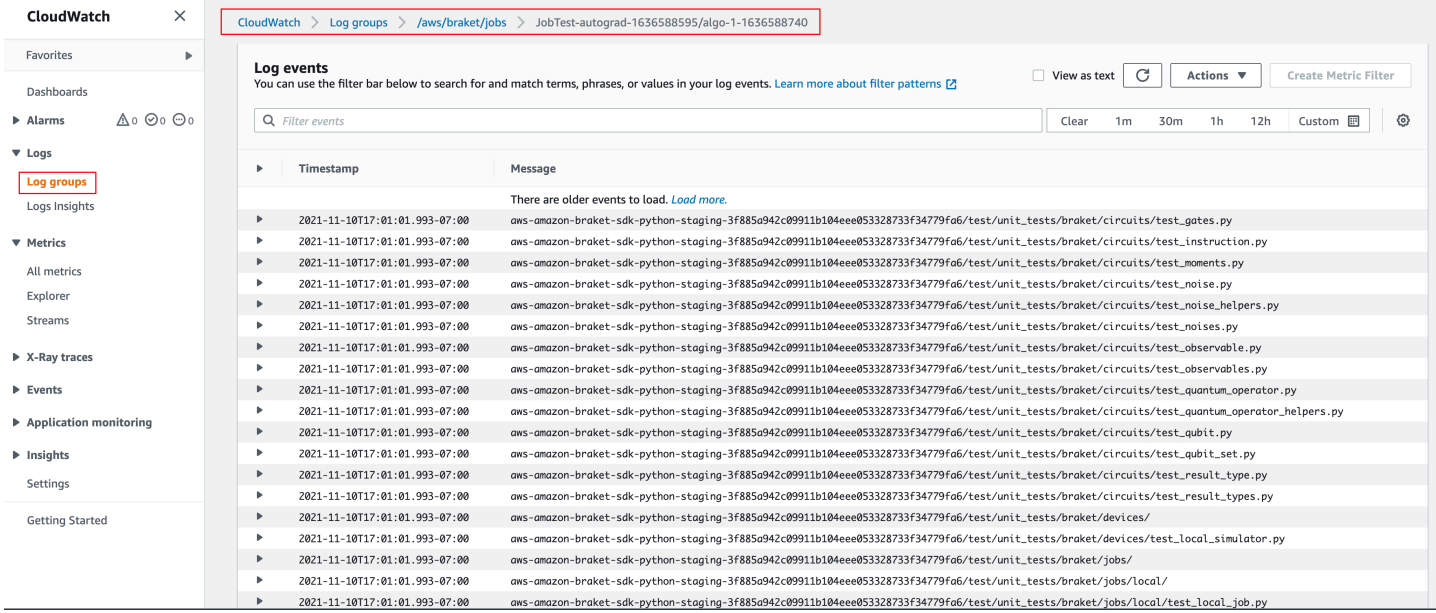

You can also view the status of the hybrid job in the console by selecting the **Hybrid Jobs** page and then choose **Settings**.

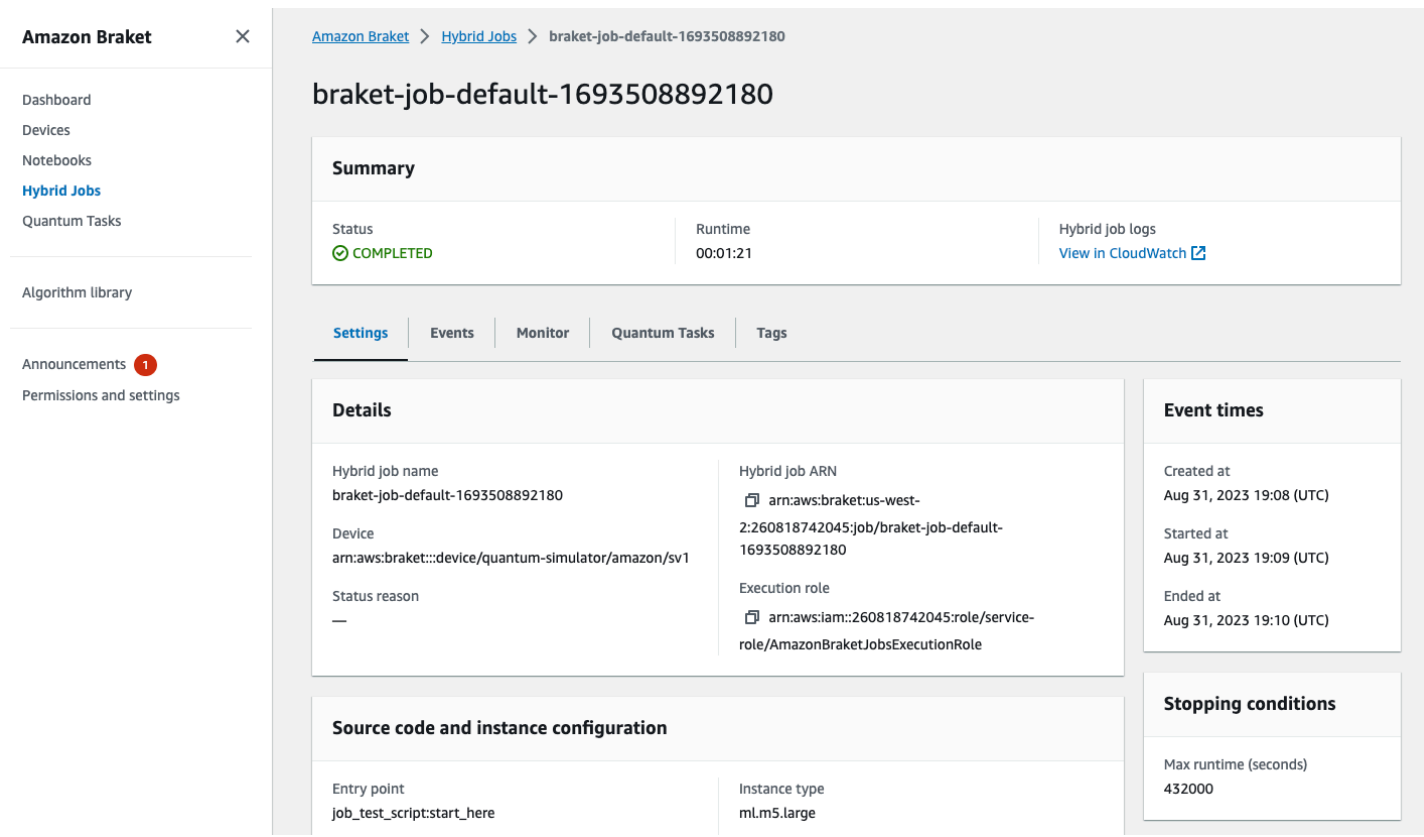

Your hybrid job produces some artifacts in Amazon S3 while it runs. The default S3 bucket name is amazon-braket-<region>-<accountid> and the content is in the jobs/<jobname>/ <timestamp> directory. You can configure the S3 locations where these artifacts are stored by specifying a different code\_location when the hybrid job is created with the Braket Python SDK.

#### **Note**

This S3 bucket must be located in the same AWS Region as your job script.

The jobs/<jobname>/<timestamp> directory contains a subfolder with the output from the entry point script in a model.tar.gz file. There is also a directory called script that contains your algorithm script artifacts in a source.tar.gz file. The results from your actual quantum tasks are in the directory named jobs/<jobname>/tasks.

## **Inputs, outputs, environmental variables, and helper functions**

In addition to the file or files that makes up your complete algorithm script, your hybrid job can have additional inputs and outputs. When your hybrid job starts, Amazon Braket copies inputs

provided as part of the hybrid job creation into the container that runs the algorithm script. When the hybrid job completes, all outputs defined during the algorithm are copied to the Amazon S3 location specified.

### **A** Note

*Algorithm metrics* are reported in real time and do not follow this output procedure.

Amazon Braket also provides several environment variables and helper functions to simplify the interactions with container inputs and outputs.

This section explains the key concepts of the AwsQuantumJob.create function provided by the Amazon Braket Python SDK and their mapping to the container file structure.

### **In this section:**

- [Inputs](#page-188-0)
- [Outputs](#page-189-0)
- [Environmental](#page-190-0) variables
- Helper [functions](#page-190-1)

### <span id="page-188-0"></span>**Inputs**

**Input data**: Input data can be provided to the hybrid algorithm by specifying the input data file, which is set up as a dictionary, with the input\_data argument. The user defines the input\_data argument within the AwsQuantumJob.create function in the SDK. This copies the input data to to the container file system at the location given by the environment variable "AMZN\_BRAKET\_INPUT\_DIR". For a couple examples of how input data is used in a hybrid algorithm, see the QAOA with Amazon Braket Hybrid Jobs and [PennyLane](https://github.com/amazon-braket/amazon-braket-examples/blob/main/examples/hybrid_jobs/2_Using_PennyLane_with_Braket_Hybrid_Jobs/Using_PennyLane_with_Braket_Hybrid_Jobs.ipynb) and [Quantum machine](https://github.com/amazon-braket/amazon-braket-examples/blob/main/examples/hybrid_jobs/1_Quantum_machine_learning_in_Amazon_Braket_Hybrid_Jobs/Quantum_machine_learning_in_Amazon_Braket_Hybrid_Jobs.ipynb)  [learning](https://github.com/amazon-braket/amazon-braket-examples/blob/main/examples/hybrid_jobs/1_Quantum_machine_learning_in_Amazon_Braket_Hybrid_Jobs/Quantum_machine_learning_in_Amazon_Braket_Hybrid_Jobs.ipynb) in Amazon Braket Hybrid Jobs Jupyter notebooks.

### **A** Note

When the input data is large (>1GB), there will be a long wait time before the hybrid job is submitted. This is due to the fact that the local input data will first be uploaded to an S3 bucket, then the S3 path will be added to the hybrid job request, and, finally, the hybrid job request is submitted to Braket service.

**Hyperparameters**: If you pass in hyperparameters, they are available under the environment variable "AMZN\_BRAKET\_HP\_FILE".

### *(i)* Note

For more information about how to create hyperparameters and input data and then pass this information to the hybrid job script, see the Use [hyperparameters](#page-196-0) section and this github [page.](https://github.com/amazon-braket/amazon-braket-examples/blob/main/examples/hybrid_jobs/1_Quantum_machine_learning_in_Amazon_Braket_Hybrid_Jobs/qcbm/qcbm.py)

**Checkpoints**: To specify a job-arn whose checkpoint you want to use in a new hybrid job, use the copy\_checkpoints\_from\_job command. This command copies over the checkpoint data to the checkpoint\_configs3Uri of the new hybrid job, making it available at the path given by the environment variable AMZN\_BRAKET\_CHECKPOINT\_DIR while the job runs. The default is None, meaning checkpoint data from another hybrid job will not be used in the new hybrid job.

# <span id="page-189-0"></span>**Outputs**

**Quantum Tasks**: Quantum task results are stored in the S3 location s3://amazon-braket- <region>-<accountID>/jobs/<job-name>/tasks.

**Job results**: Everything that your algorithm script saves to the directory given by the environment variable "AMZN\_BRAKET\_JOB\_RESULTS\_DIR" is copied to the S3 location specified in output\_data\_config. If you don't specify this value, it defaults to s3://amazon-braket- <region>-<accountID>/jobs/<job-name>/<timestamp>/data. We provide the SDK helper function **save job result**, which you can use to store results conveniently in the form of a dictionary when called from your algorithm script.

**Checkpoints**: If you want to use checkpoints, you can save them in the directory given by the environment variable "AMZN\_BRAKET\_CHECKPOINT\_DIR". You can also use the SDK helper function save\_job\_checkpoint instead.

**Algorithm metrics**: You can define algorithm metrics as part of your algorithm script that are emitted to Amazon CloudWatch and displayed in real time in the Amazon Braket console while your hybrid job is running. For an example of how to use algorithm metrics, see Use [Amazon](#page-209-0) Braket Hybrid Jobs to run a QAOA [algorithm](#page-209-0).

### <span id="page-190-0"></span>**Environmental variables**

Amazon Braket provides several environment variables to simplify the interactions with container inputs and outputs. The folllowing code lists the environmental variables that Braket uses.

```
# the input data directory opt/braket/input/data
os.environ["AMZN_BRAKET_INPUT_DIR"]
# the output directory opt/braket/model to write job results to
os.environ["AMZN_BRAKET_JOB_RESULTS_DIR"]
# the name of the job
os.environ["AMZN_BRAKET_JOB_NAME"]
# the checkpoint directory
os.environ["AMZN_BRAKET_CHECKPOINT_DIR"]
# the file containing the hyperparameters
os.environ["AMZN_BRAKET_HP_FILE"]
# the device ARN (AWS Resource Name)
os.environ["AMZN_BRAKET_DEVICE_ARN"]
# the output S3 bucket, as specified in the CreateJob request's OutputDataConfig
os.environ["AMZN_BRAKET_OUT_S3_BUCKET"]
# the entry point as specified in the CreateJob request's ScriptModeConfig
os.environ["AMZN_BRAKET_SCRIPT_ENTRY_POINT"]
# the compression type as specified in the CreateJob request's ScriptModeConfig
os.environ["AMZN_BRAKET_SCRIPT_COMPRESSION_TYPE"]
# the S3 location of the user's script as specified in the CreateJob request's 
 ScriptModeConfig
os.environ["AMZN_BRAKET_SCRIPT_S3_URI"]
# the S3 location where the SDK would store the quantum task results by default for the 
  job
os.environ["AMZN_BRAKET_TASK_RESULTS_S3_URI"]
# the S3 location where the job results would be stored, as specified in CreateJob 
  request's OutputDataConfig
os.environ["AMZN_BRAKET_JOB_RESULTS_S3_PATH"]
# the string that should be passed to CreateQuantumTask's jobToken parameter for 
  quantum tasks created in the job container
os.environ["AMZN_BRAKET_JOB_TOKEN"]
```
### <span id="page-190-1"></span>**Helper functions**

Amazon Braket provides several helper functions to simplify the interactions with container inputs and outputs. These helper functions would be called from within the algorithm script that is used to run your Hybrid Job. The following example demonstrates how to use them.

```
get_checkpoint_dir() # get the checkpoint directory
get_hyperparameters() # get the hyperparameters as strings
get_input_data_dir() # get the input data directory
get_job_device_arn() # get the device specified by the hybrid job
get_job_name() # get the name of the hybrid job.
get_results_dir() # get the path to a results directory
save_job_result() # save hybrid job results
save_job_checkpoint() # save a checkpoint
load_job_checkpoint() # load a previously saved checkpoint
```
# **Save job results**

You can save the results generated by the algorithm script so that they are available from the hybrid job object in the hybrid job script as well as from the output folder in Amazon S3 (in a tarzipped file named model.tar.gz).

The output must be saved in a file using a JavaScript Object Notation (JSON) format. If the data can not be readily serialized to text, as in the case of a numpy array, you could pass in an option to serialize using a pickled data format. See the [braket.jobs.data\\_persistence](https://amazon-braket-sdk-python.readthedocs.io/en/latest/_apidoc/braket.jobs.data_persistence.html#braket.jobs.data_persistence.save_job_result) module for more details.

To save the results of the hybrid jobs, you add the following lines commented with #ADD to the algorithm script.

```
from braket.aws import AwsDevice
from braket.circuits import Circuit
from braket.jobs import save_job_result #ADD
def start_here(): 
     print("Test job started!!!!!") 
     device = AwsDevice(os.environ['AMZN_BRAKET_DEVICE_ARN']) 
     results = [] #ADD 
    bell = Circuit().h(0).cont(0, 1) for count in range(5): 
         task = device.run(bell, shots=100) 
         print(task.result().measurement_counts)
```

```
 results.append(task.result().measurement_counts) #ADD 
     save_job_result({ "measurement_counts": results }) #ADD 
 print("Test job completed!!!!!")
```
You can then display the results of the job from your job script by appending the line **print(job.result())** commented with #ADD.

```
import time
from braket.aws import AwsQuantumJob
job = AwsQuantumJob.create( 
     source_module="algorithm_script.py", 
     entry_point="algorithm_script:start_here", 
     device_arn="arn:aws:braket:::device/quantum-simulator/amazon/sv1",
)
print(job.arn)
while job.state() not in AwsQuantumJob.TERMINAL_STATES: 
     print(job.state()) 
     time.sleep(10)
print(job.state())
print(job.result()) #ADD
```
In this example, we have removed wait\_until\_complete=True to suppress verbose output. You can add it back in for debugging. When you run this hybrid job, it outputs the identifier and the job-arn, followed by the state of the hybrid job every 10 seconds until the hybrid job is COMPLETED, after which it shows you the results of the bell circuit. See the following example.

```
arn:aws:braket:us-west-2:111122223333:job/braket-job-default-1234567890123
INITIALIZED
RUNNING
RUNNING
RUNNING
RUNNING
RUNNING
RUNNING
RUNNING
RUNNING
RUNNING
```

```
RUNNTNG
...
RUNNING
RUNNING
COMPLETED
{'measurement_counts': [{'11': 53, '00': 47},..., {'00': 51, '11': 49}]}
```
# **Save and restart hybrid jobs using checkpoints**

You can save intermediate iterations of your hybrid jobs using checkpoints. In the algorithm script example from the previous section, you would add the following lines commented with #ADD to create checkpoint files.

```
from braket.aws import AwsDevice
from braket.circuits import Circuit
from braket.jobs import save_job_checkpoint #ADD
import os
def start_here(): 
     print("Test job starts!!!!!") 
     device = AwsDevice(os.environ["AMZN_BRAKET_DEVICE_ARN"]) 
     #ADD the following code 
     job_name = os.environ["AMZN_BRAKET_JOB_NAME"] 
      save_job_checkpoint( 
      checkpoint_data={"data": f"data for checkpoint from {job_name}"}, 
      checkpoint_file_suffix="checkpoint-1", 
      ) #End of ADD 
    bell = Circuit().h(0).cont(0, 1) for count in range(5): 
         task = device.run(bell, shots=100) 
         print(task.result().measurement_counts) 
     print("Test hybrid job completed!!!!!")
```
When you run the hybrid job, it creates the file *<jobname>-checkpoint-1.json* in your hybrid job artifacts in the checkpoints directory with a default /opt/jobs/checkpoints path. The hybrid job script remains unchanged unless you want to change this default path.

If you want to load a hybrid job from a checkpoint generated by a previous hybrid job, the algorithm script uses from braket.jobs import load\_job\_checkpoint. The logic to load in your algorithm script is as follows.

```
checkpoint_1 = load_job_checkpoint( 
     "previous_job_name", 
     checkpoint_file_suffix="checkpoint-1",
)
```
After loading this checkpoint, you can continue your logic based on the content loaded to checkpoint-1.

#### **A** Note

The *checkpoint\_file\_suffix* must match the suffix previously specified when creating the checkpoint.

Your orchestration script needs to specify the job-arn from the previous hybrid job with the line commented with #ADD.

```
job = AwsQuantumJob.create( 
     source_module="source_dir", 
     entry_point="source_dir.algorithm_script:start_here", 
     device_arn="arn:aws:braket:::device/quantum-simulator/amazon/sv1", 
     copy_checkpoints_from_job="<previous-job-ARN>", #ADD 
     )
```
# **Define the environment for your algorithm script**

Amazon Braket supports three environments defined by containers for your algorithm script:

- A base container (the default, if no image\_uri is specified)
- A container with Tensorflow and PennyLane
- A container with PyTorch and PennyLane

The following table provides details about the containers and the libraries they include.

### **Amazon Braket containers**

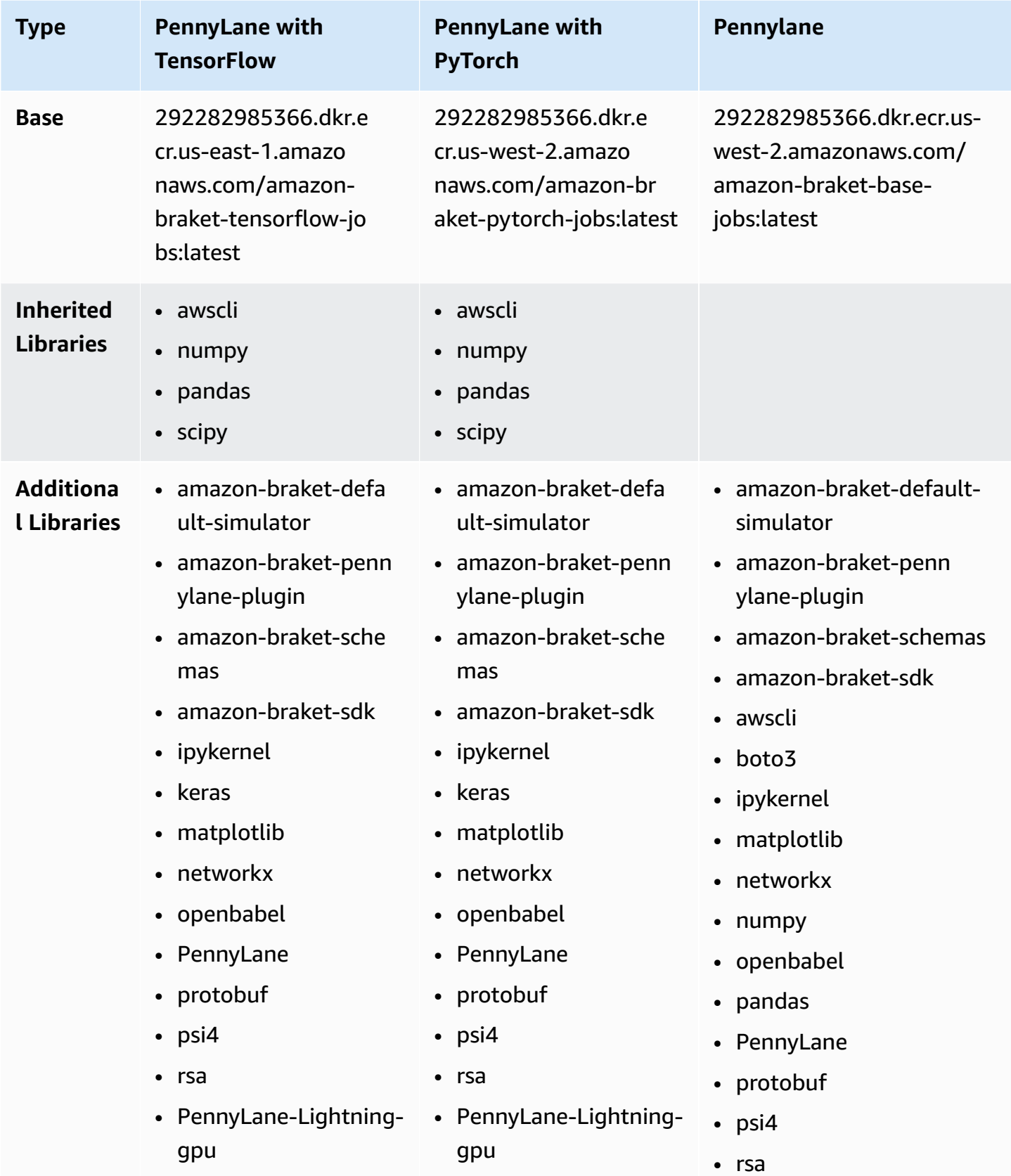

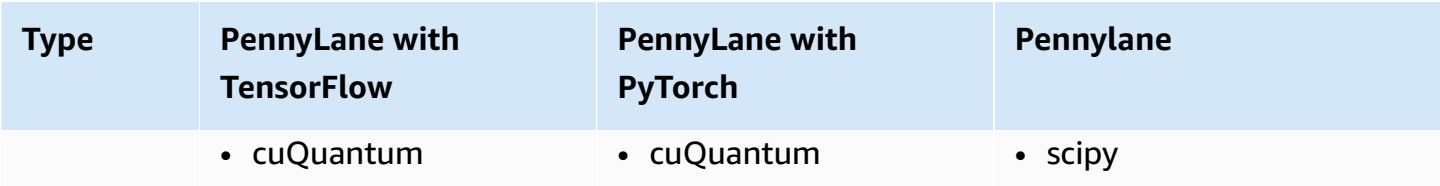

You can view and access the open source container definitions at [aws/amazon-braket-containers](https://github.com/aws/amazon-braket-containers). Choose the container that best matches your use case. The container must be in the AWS Region from which you invoke your hybrid job. You specify the container image when you create a hybrid job by adding one of the following three arguments to your create(…) call in the hybrid job script. You can install additional dependencies into the container you choose at runtime (at the cost of startup or runtime) because the Amazon Braket containers have internet connectivity. The following example is for the us-west-2 Region.

- **Base image** image\_uri="292282985366.dkr.ecr.us-west-2.amazonaws.com/amazon-braket-basejobs:1.0-cpu-py39-ubuntu22.04"
- **Tensorflow image** image\_uri="292282985366.dkr.ecr.us-east-1.amazonaws.com/amazonbraket-tensorflow-jobs:2.11.0-gpu-py39-cu112-ubuntu20.04"
- **PyTorch image** image\_uri="292282985366.dkr.ecr.us-west-2.amazonaws.com/amazon-braketpytorch-jobs:1.13.1-gpu-py39-cu117-ubuntu20.04"

The image-uris can also be retrieved using the retrieve\_image() function in the Amazon Braket SDK. The following example shows how to retrieve them from the us-west-2 AWS Region.

```
from braket.jobs.image_uris import retrieve_image, Framework
```

```
image_uri_base = retrieve_image(Framework.BASE, "us-west-2")
image_uri_tf = retrieve_image(Framework.PL_TENSORFLOW, "us-west-2")
image_uri_pytorch = retrieve_image(Framework.PL_PYTORCH, "us-west-2")
```
## <span id="page-196-0"></span>**Use hyperparameters**

You can define hyperparameters needed by your algorithm, such as the learning rate or step size, when you create a hybrid job. Hyperparameter values are typically used to control various aspects of the algorithm, and can often be tuned to optimize the algorithm's performance. To use hyperparameters in a Braket hybrid job, you need to specify their names and values explicitly as a dictionary. Note that the values must be of the string datatype. You specify the hyperparameter

values that you want to test when searching for the optimal set of values. The first step to using hyperparameters is to set up and define the hyperparameters as a dictionary, which can be seen in the following code:

```
#defining the number of qubits used
n_qubits = 8
#defining the number of layers used
n_layers = 10
#defining the number of iterations used for your optimization algorithm
n_iterations = 10
hyperparams = {
     "n_qubits": n_qubits, 
     "n_layers": n_layers, 
     "n_iterations": n_iterations
}
```
You would then pass the hyperparameters defined in the code snippet given above to be used in the algorithm of your choice with something that looks like the following:

```
import time
from braket.aws import AwsQuantumJob
#Name your job so that it can be later identified
job_name = f"qcbm-gaussian-training-{n_qubits}-{n_layers}-" + str(int(time.time()))
job = AwsQuantumJob.create( 
     #Run this hybrid job on the SV1 simulator 
     device="arn:aws:braket:::device/quantum-simulator/amazon/sv1", 
     #The directory or single file containing the code to run. 
     source_module="qcbm", 
     #The main script or function the job will run. 
     entry_point="qcbm.qcbm_job:main", 
     #Set the job_name 
     job_name=job_name, 
     #Set the hyperparameters 
     hyperparameters=hyperparams, 
     #Define the file that contains the input data 
     input_data="data.npy", # or input_data=s3_path 
     # wait_until_complete=False,
)
```
#### **A** Note

In order to learn more about input data see the *[Inputs](#page-188-0)* section.

The hyperparameters would then be loaded into the hybrid job script using the following code:

```
import json
import os
#Load the Hybrid Job hyperparameters
hp_file = os.environ["AMZN_BRAKET_HP_FILE"]
with open(hp_file, "r") as f: 
    hyperparams = json.load(f)
```
#### **A** Note

For more information about how to pass information like the input data and the device arn to the hybrid job script, see this github [page.](https://github.com/amazon-braket/amazon-braket-examples/blob/main/examples/hybrid_jobs/1_Quantum_machine_learning_in_Amazon_Braket_Hybrid_Jobs/qcbm/qcbm.py)

A couple guides that are very useful for learning about how to use hyperparameters are given by the QAOA with Amazon Braket Hybrid Jobs and [PennyLane](https://github.com/amazon-braket/amazon-braket-examples/blob/main/examples/hybrid_jobs/2_Using_PennyLane_with_Braket_Hybrid_Jobs/Using_PennyLane_with_Braket_Hybrid_Jobs.ipynb) and [Quantum machine learning in](https://github.com/amazon-braket/amazon-braket-examples/blob/main/examples/hybrid_jobs/1_Quantum_machine_learning_in_Amazon_Braket_Hybrid_Jobs/Quantum_machine_learning_in_Amazon_Braket_Hybrid_Jobs.ipynb) [Amazon](https://github.com/amazon-braket/amazon-braket-examples/blob/main/examples/hybrid_jobs/1_Quantum_machine_learning_in_Amazon_Braket_Hybrid_Jobs/Quantum_machine_learning_in_Amazon_Braket_Hybrid_Jobs.ipynb) Braket Hybrid Jobs tutorials.

## **Configure the hybrid job instance to run your algorithm script**

Depending on your algorithm, you may have different requirements. By default, Amazon Braket runs your algorithm script on an m1.m5. large instance. However, you can customize this instance type when you create a hybrid job using the following import and configuration argument.

```
from braket.jobs.config import InstanceConfig
job = AwsQuantumJob.create( 
     ... 
     instance_config=InstanceConfig(instanceType="ml.p3.8xlarge"), # Use NVIDIA Tesla 
  V100 instance with 4 GPUs. 
     ... 
     ),
```
If you are running an embedded simulation and have specified a local device in the device configuration, you will be able to additionally request more than one instance in the InstanceConfig by specifying the instanceCount and setting it to be greater than one. The upper limit is 5. For instance, you can choose 3 instances as follows.

```
from braket.jobs.config import InstanceConfig
job = AwsQuantumJob.create( 
      ... 
     instance_config=InstanceConfig(instanceType="ml.p3.8xlarge", instanceCount=3), # 
  Use 3 NVIDIA Tesla V100 
     ... 
     ),
```
When you use multiple instances, consider distributing your hybrid job using the data parallel feature. See the following example notebook for more details on how-to see this Braket [example](https://github.com/amazon-braket/amazon-braket-examples/blob/main/examples/hybrid_jobs/5_Parallelize_training_for_QML/Parallelize_training_for_QML.ipynb).

The following three tables list the available instance types and specs for standard, compute optimized, and accelerated computing instances.

#### *(i)* Note

To view the default classical compute instance quotas for Hybrid Jobs, see [this page](#page-294-0).

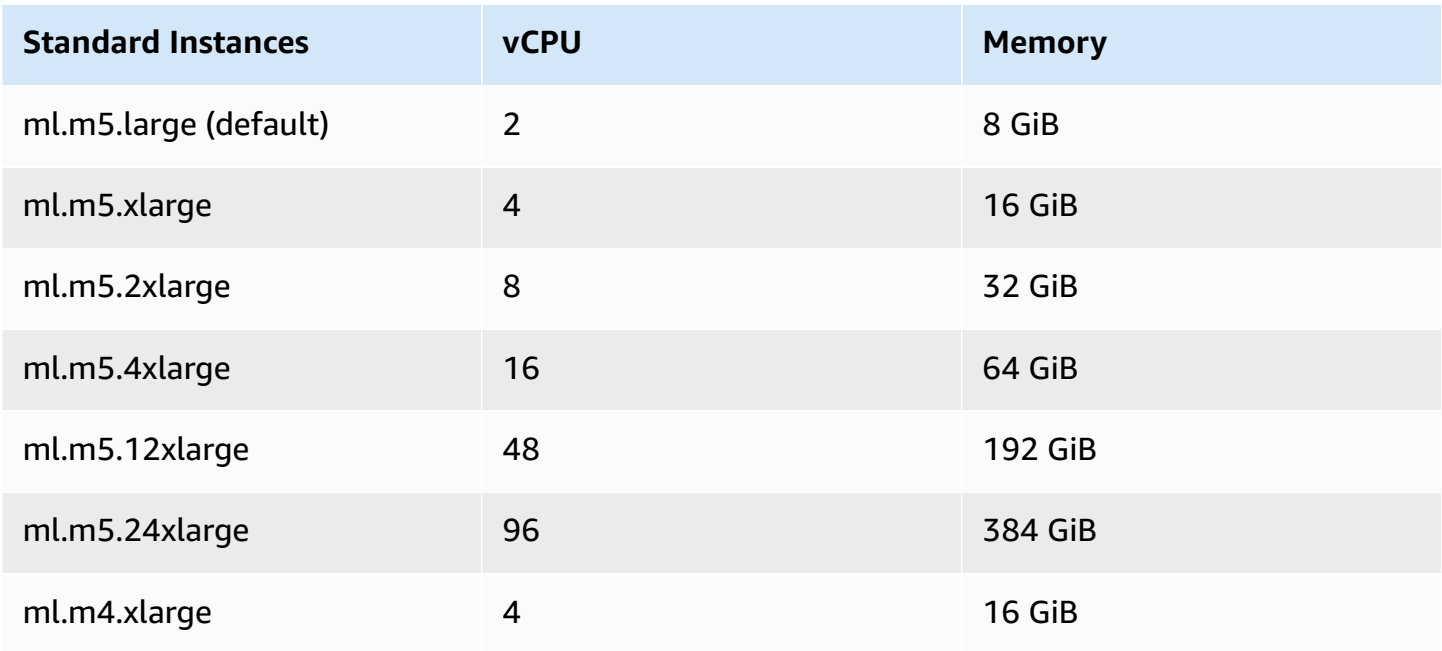

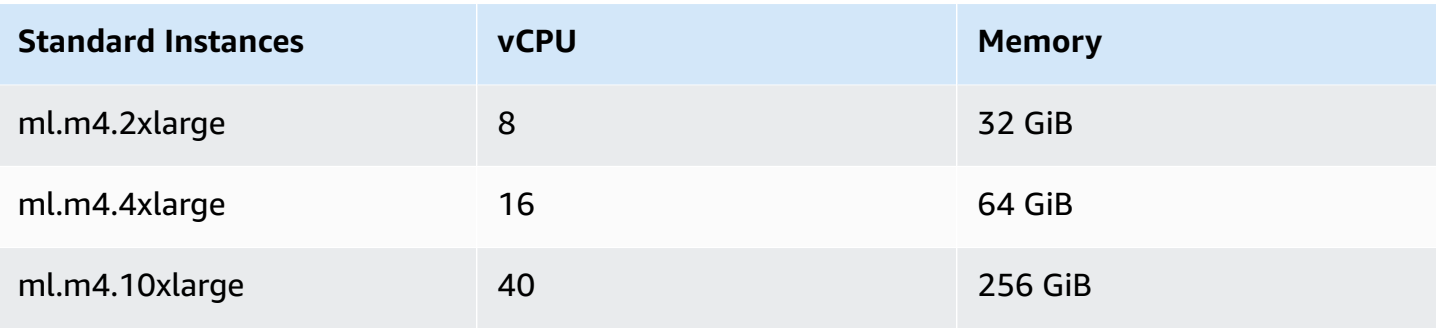

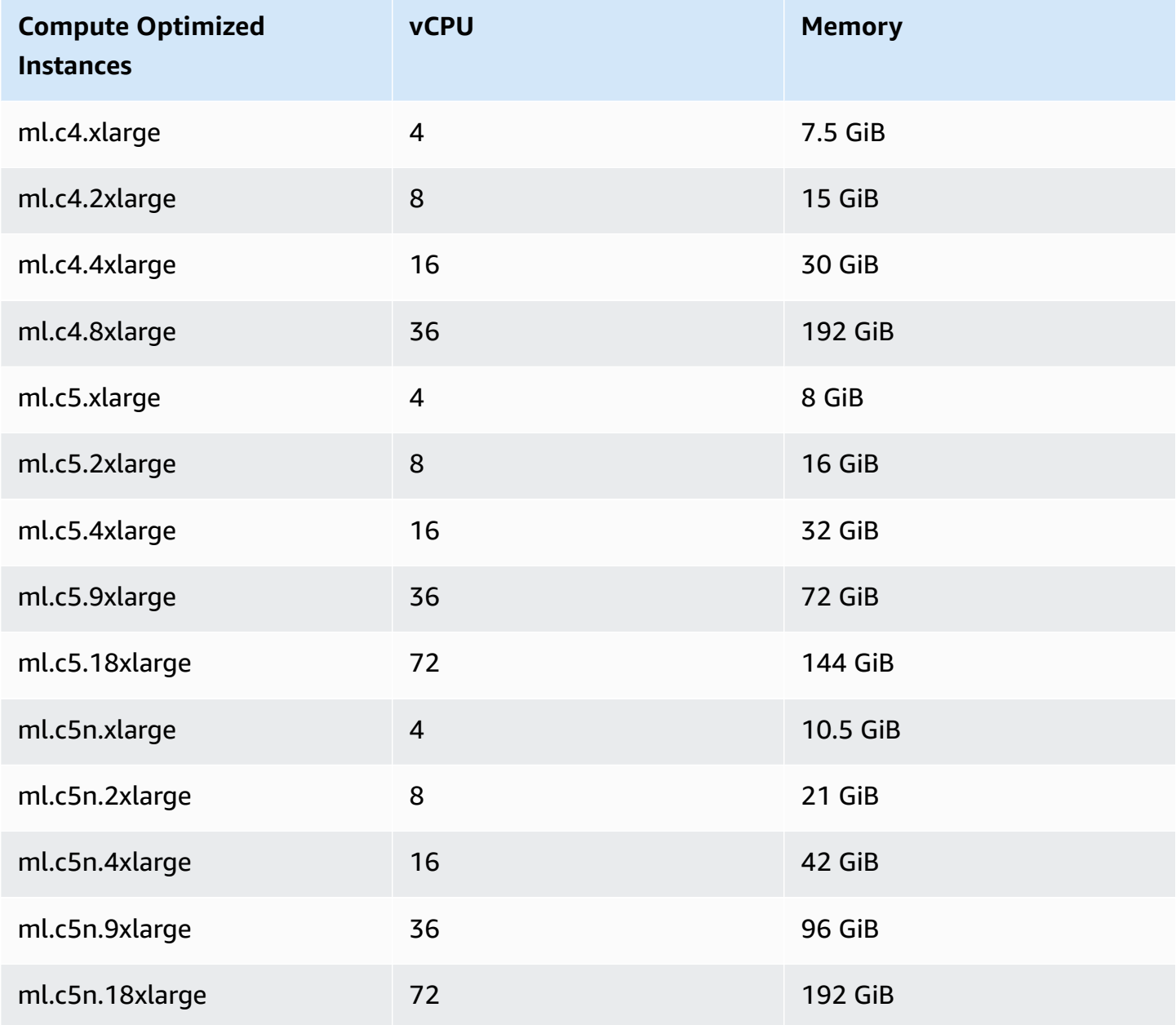

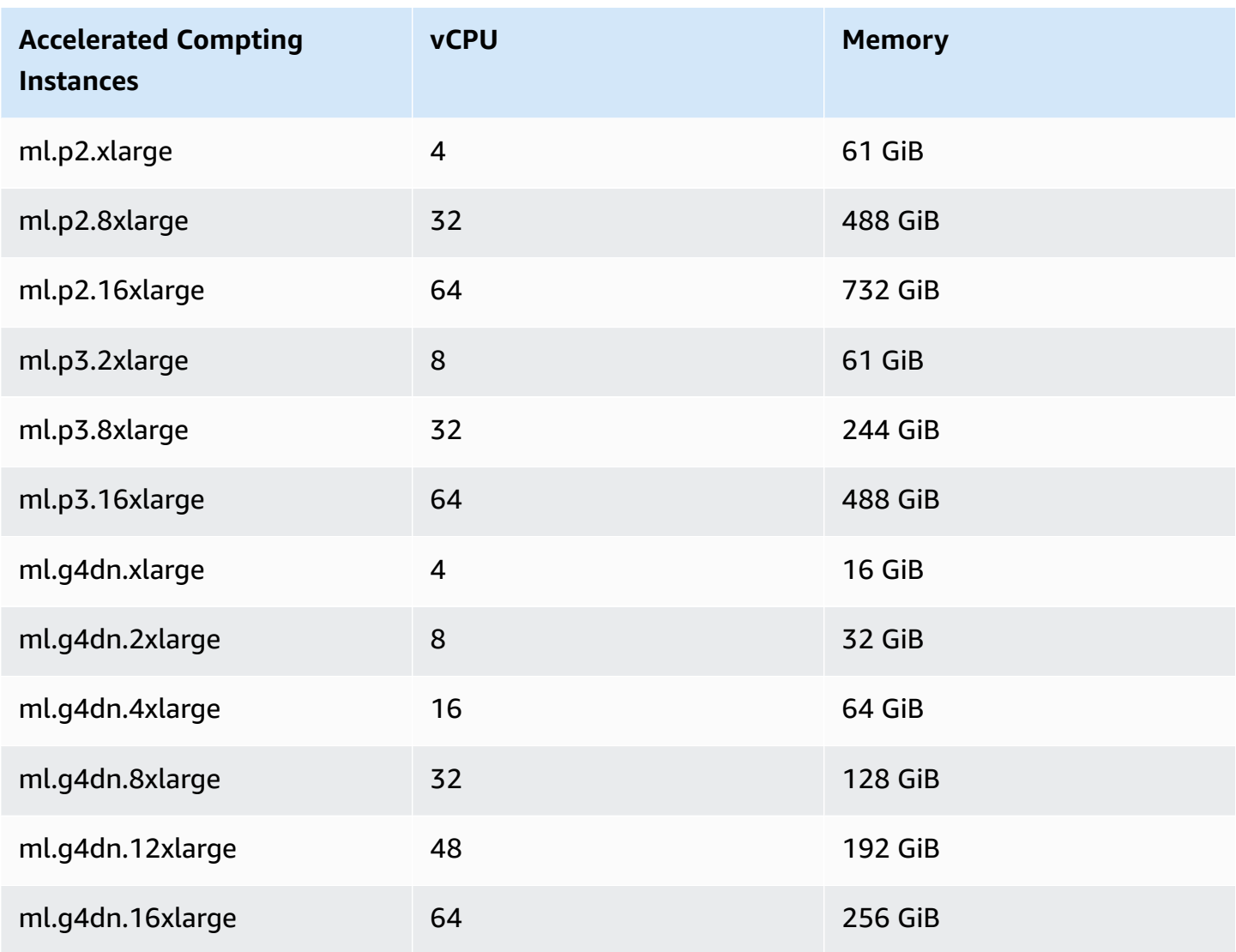

#### **A** Note

p3 instances are not available in us-west-1. If your hybrid job is unable to provision requested ML compute capacity, use another Region.

Each instance uses a default configuration of data storage (SSD) of 30 GB. But you can adjust the storage in the same way that you configure the instanceType. The following example shows how to increase the total storage to 50 GB.

from braket.jobs.config import InstanceConfig

```
job = AwsQuantumJob.create(
```

```
 ... 
 instance_config=InstanceConfig( 
     instanceType="ml.p3.8xlarge", 
     volumeSizeInGb=50, 
 ), 
 ... 
 ),
```
# **Cancel a Hybrid Job**

You may need to cancel a hybrid job in a non-terminal state. This can be done either in the console or with code.

To cancel your hybrid job in the console, select the hybrid job to cancel from the **Hybrid Jobs** page and then select **Cancel hybrid job** from the **Actions** dropdown menu.

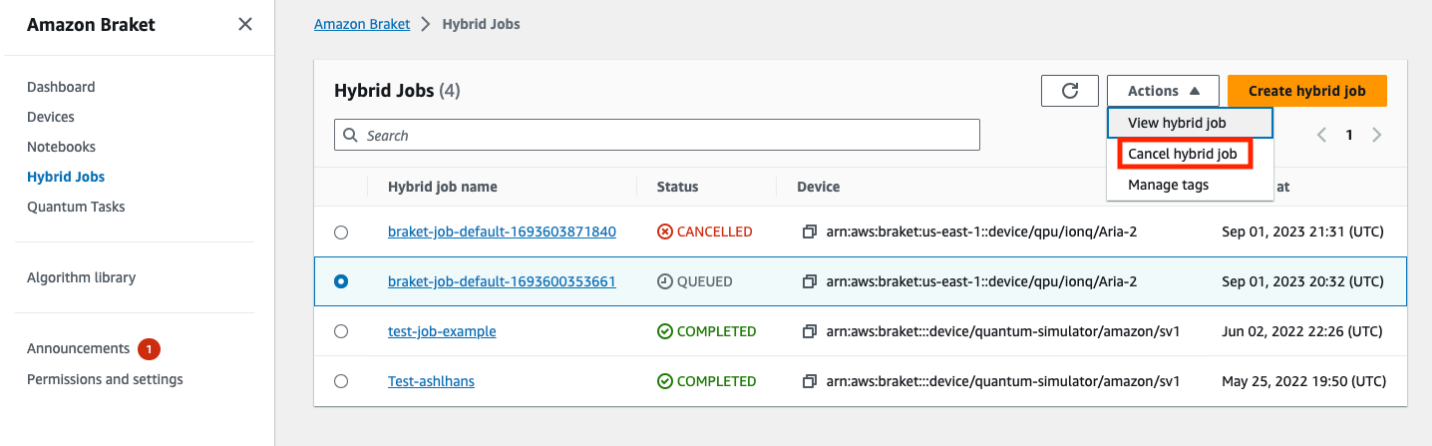

To confirm the cancellation, enter *cancel* into the input field when prompted and then select **OK**.

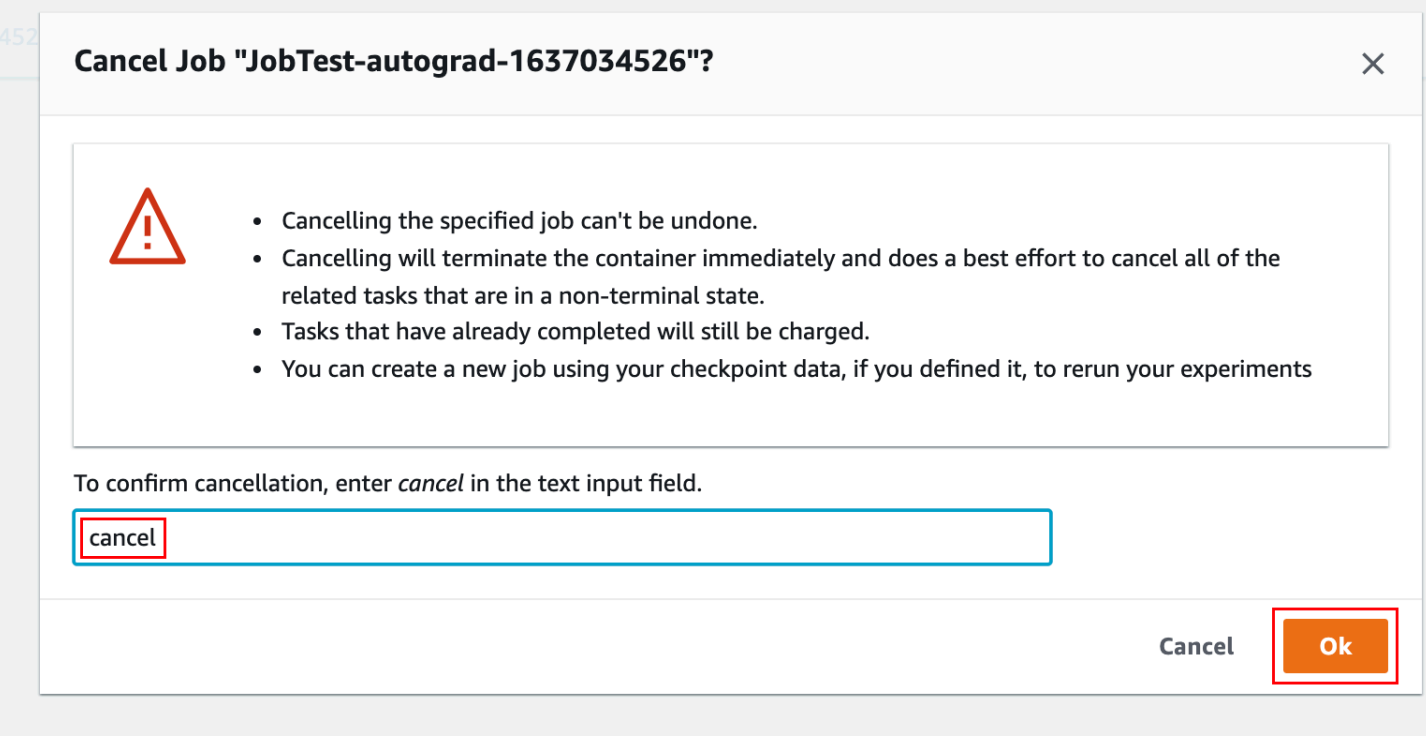

To cancel your hybrid job using code from the Braket Python SDK, use the job\_arn to identify the hybrid job and then call the cancel command on it as shown in following code.

```
job = AwsQuantumJob(arn=job_arn)
job.cancel()
```
The cancel command terminates the classical hybrid job container immediately and does a best effort to cancel all of the related quantum tasks that are still in a non-terminal state.

## **Using parametric compilation to speed up Hybrid Jobs**

Amazon Braket supports parametric compilation on certain QPUs. This enables you to reduce the overhead associated with the computationally expensive compilation step by compiling a circuit only once and not for every iteration in your hybrid algorithm. This can improve runtimes dramatically for Hybrid Jobs, since you avoid the need to recompile your circuit at each step. Just submit parametrized circuits to one of our supported QPUs as a Braket Hybrid Job. For long running hybrid jobs, Braket automatically uses the updated calibration data from the hardware provider when compiling your circuit to ensure the highest quality results.

To create a parametric circuit, you first need to provide parameters as inputs in your algorithm script. In this example, we use a small parametric circuit and ignore any classical processing

between each iteration. For typical workloads, you would submit many circuits in batch and perform classical processing such as updating the parameters in each iteration.

```
import os
from braket.aws import AwsDevice
from braket.circuits import Circuit, FreeParameter
def start_here(): 
     print("Test job started.") 
     # Use the device declared in the job script 
     device = AwsDevice(os.environ["AMZN_BRAKET_DEVICE_ARN"]) 
     circuit = Circuit().rx(0, FreeParameter("theta")) 
     parameter_list = [0.1, 0.2, 0.3] 
     for parameter in parameter_list: 
         result = device.run(circuit, shots=1000, inputs={"theta": parameter}) 
     print("Test job completed.")
```
You can submit the algorithm script to run as a Hybrid Job with the following job script. When running the Hybrid Job on a QPU that supports parametric compilation, the circuit is compiled only on the first run. In following runs, the compiled circuit is reused, increasing the runtime performance of the Hybrid Job without any additional lines of code.

```
from braket.aws import AwsQuantumJob
job = AwsQuantumJob.create( 
     device=device_arn, 
     source_module="algorithm_script.py",
)
```
#### *(b)* Note

Parametric compilation is supported on all superconducting, gate-based QPUs from Rigetti Computing with the exception of pulse level programs.

# **Use PennyLane with Amazon Braket**

Hybrid algorithms are algorithms that contain both classical and quantum instructions. The classical instructions are ran on classical hardware (an EC2 instance or your laptop), and the quantum instructions are ran either on a simulator or on a quantum computer. We recommend that you run hybrid algorithms using the Hybrid Jobs feature. For more information, see [When to](#page-167-0)  use [Amazon](#page-167-0) Braket Jobs.

Amazon Braket enables you to set up and run hybrid quantum algorithms with the assistance of the **Amazon Braket PennyLane plugin**, or with the **Amazon Braket Python SDK** and example notebook repositories. Amazon Braket example notebooks, based on the SDK, enable you to set up and run certain hybrid algorithms without the PennyLane plugin. However, we recommend PennyLane because it provides a richer experience.

### **About hybrid quantum algorithms**

Hybrid quantum algorithms are important to the industry today because contemporary quantum computing devices generally produce noise, and therefore, errors. Every quantum gate added to a computation increases the chance of adding noise; therefore, long-running algorithms can be overwhelmed by noise, which results in faulty computation.

Pure quantum algorithms such as Shor's (Quantum Phase [Estimation](https://github.com/amazon-braket/amazon-braket-examples/tree/main/examples/advanced_circuits_algorithms/Quantum_Phase_Estimation) example) or Grover's [\(Grover's](https://github.com/aws/amazon-braket-examples/tree/main/examples/advanced_circuits_algorithms/Grover) [example\)](https://github.com/aws/amazon-braket-examples/tree/main/examples/advanced_circuits_algorithms/Grover) require thousands, or millions, of operations. For this reason, they can be impractical for existing quantum devices, which are generally referred to as *noisy intermediate-scale quantum* (NISQ) devices.

In hybrid quantum algorithms, quantum processing units (QPUs) work as co-processors for classic CPUs, specifically to speed up certain calculations in a classical algorithm. Circuit executions become much shorter, within reach of the capabilities of today's devices.

### **Amazon Braket with PennyLane**

Amazon Braket provides support for [PennyLane](https://pennylane.ai), an open-source software framework built around the concept of *quantum differentiable programming*. You can use this framework to train quantum circuits in the same way that you would train a neural network to find solutions for computational problems in quantum chemistry, quantum machine learning, and optimization.

The PennyLane library provides interfaces to familiar machine learning tools, including PyTorch and TensorFlow, to make training quantum circuits quick and intuitive.

• **The PennyLane Library** -– PennyLane is pre-installed in Amazon Braket notebooks. For access to Amazon Braket devices from PennyLane, open a notebook and import the PennyLane library with the following command.

import pennylane as qml

Tutorial notebooks help you get started quickly. Alternatively, you can use PennyLane on Amazon Braket from an IDE of your choice.

• **The Amazon Braket PennyLane plugin** — To use your own IDE, you can install the Amazon Braket PennyLane plugin manually. The plugin connects PennyLane with the [Amazon](https://github.com/aws/amazon-braket-sdk-python) Braket [Python](https://github.com/aws/amazon-braket-sdk-python) SDK, so you can run circuits in PennyLane on Amazon Braket devices. To install the the PennyLane plugin, use the following command.

pip install amazon-braket-pennylane-plugin

The following example demonstrates how to set up access to Amazon Braket devices in PennyLane:

```
# to use SV1
import pennylane as qml
sv1 = qml.device("braket.aws.qubit", device_arn="arn:aws:braket:::device/quantum-
simulator/amazon/sv1", wires=2)
# to run a circuit:
@qml.qnode(sv1)
def circuit(x): 
     qml.RZ(x, wires=0) 
     qml.CNOT(wires=[0,1]) 
     qml.RY(x, wires=1) 
     return qml.expval(qml.PauliZ(1))
result = circuit(0.543)#To use the local sim:
local = qml.device("braket.local.qubit", wires=2)
```
For tutorial examples and more information about PennyLane, see the Amazon Braket [examples](https://github.com/aws/amazon-braket-examples/tree/main/examples/pennylane) [repository.](https://github.com/aws/amazon-braket-examples/tree/main/examples/pennylane)

The Amazon Braket PennyLane plugin enables you to switch between Amazon Braket QPU and embedded simulator devices in PennyLane with a single line of code. It offers two Amazon Braket quantum devices to work with PennyLane:

- braket.aws.qubit for running with the Amazon Braket service's quantum devices, including QPUs and simulators
- braket.local.qubit for running with the Amazon Braket SDK's local simulator

The Amazon Braket PennyLane plugin is open source. You can install it from the [PennyLane](https://github.com/aws/amazon-braket-pennylane-plugin-python) Plugin GitHub [repository](https://github.com/aws/amazon-braket-pennylane-plugin-python).

For more information about PennyLane, see the documentation on the [PennyLane](https://pennylane.ai) website.

### **Hybrid algorithms in Amazon Braket example notebooks**

Amazon Braket does provide a variety of example notebooks that do not rely on the PennyLane plugin for running hybrid algorithms. You can get started with any of these [Amazon](https://github.com/aws/amazon-braket-examples/tree/main/examples/hybrid_quantum_algorithms) Braket hybrid example [notebooks](https://github.com/aws/amazon-braket-examples/tree/main/examples/hybrid_quantum_algorithms) that illustrate *variational methods*, such as the Quantum Approximate Optimization Algorithm (QAOA) or Variational Quantum Eigensolver (VQE).

The Amazon Braket example notebooks rely on the [Amazon](https://github.com/aws/amazon-braket-sdk-python) Braket Python SDK. The SDK provides a framework to interact with quantum computing hardware devices through Amazon Braket. It is an open source library that is designed to assist you with the quantum portion of your hybrid workflow.

You can explore Amazon Braket further with our [example notebooks.](https://github.com/aws/amazon-braket-examples)

# **Hybrid algorithms with embedded PennyLane simulators**

Amazon Braket Hybrid Jobs now comes with high performance CPU- and GPU-based embedded simulators from [PennyLane](https://github.com/PennyLaneAI/pennylane-lightning). This family of embedded simulators can be embedded directly within your hybrid jobs container and includes the fast state-vector lightning.qubit simulator, the lightning.gpu simulator accelerated using NVIDIA's [cuQuantum](https://developer.nvidia.com/cuquantum-sdk) library, and others. These embedded simulators are ideally suited for variational algorithms such as quantum machine learning that can benefit from advanced methods such as the adjoint [differentiation](https://pennylane.readthedocs.io/en/stable/introduction/interfaces.html#simulation-based-differentiation) method. You can run these embedded simulators on one or multiple CPU or GPU instances.

With Hybrid Jobs, you can now run your variational algorithm code using a combination of a classical co-processor and a QPU, an Amazon Braket on-demand simulator such as SV1, or directly using the embedded simulator from PennyLane.

The embedded simulator is already available with the Hybrid Jobs container, you simply need to decorate your main Python function with the @hybrid job decorator. To use the PennyLane lightning.gpu simulator, you also need to specify a GPU instance in the InstanceConfig as shown in the following code snippet:

```
import pennylane as qml
from braket.jobs import hybird_job
from braket.jobs.config import InstanceConfig
@hybrid_job(device="local:pennylane/lightning.gpu", 
  instance_config=InstanceConfig(instanceType="ml.p3.8xlarge"))
def function(wires): 
     dev = qml.device("lightning.gpu", wires=wires) 
     ...
```
Refer to the [example notebook](https://github.com/aws/amazon-braket-examples/blob/main/examples/hybrid_jobs/4_Embedded_simulators_in_Braket_Hybrid_Jobs/Embedded_simulators_in_Braket_Hybrid_Jobs.ipynb) to get started with using a PennyLane embedded simulator with Hybrid Jobs.

### **Adjoint gradient on PennyLane with Amazon Braket simulators**

With the PennyLane plugin for Amazon Braket, you can compute gradients using the adjoint differentiation method when running on the local state vector simulator or SV1.

**Note:** To use the adjoint differentiation method, you must specify diff\_method='device' in your qnode, and **not** diff\_method='adjoint'. See the following example.

```
device_arn = "arn:aws:braket:::device/quantum-simulator/amazon/sv1"
dev = qml.device("braket.aws.qubit", wires=wires, shots=0, device_arn=device_arn) 
@qml.qnode(dev, diff_method="device")
def cost_function(params): 
     circuit(params) 
     return qml.expval(cost_h)
gradient = qml.grad(circuit)
initial_gradient = gradient(params0)
```
### *(i)* Note

Currently, PennyLane will compute grouping indices for QAOA Hamiltonians and use them to split the Hamiltonian into multiple expectation values. If you want to use SV1's adjoint differentiation capability when running QAOA from PennyLane, you will need reconstruct the cost Hamiltonian by removing the grouping indices, like so:  $cost_h$ , mixer\_h = qml.qaoa.max\_clique(g, constrained=False) cost\_h = qml.Hamiltonian(cost\_h.coeffs, cost\_h.ops)

# <span id="page-209-0"></span>**Use Amazon Braket Hybrid Jobs and PennyLane to run a QAOA algorithm**

In this section, you'll use what you've learned to write an actual hybrid program using PennyLane with parametric compilation. You use the algorithm script to address a Quantum Approximate Optimization Algorithm (QAOA) problem. The program creates a cost function corresponding to a classical Max Cut optimization problem, specifies a parametrized quantum circuit, and uses a simple gradient descent method to optimize the parameters so that the cost function is minimized. In this example, we generate the problem graph in the algorithm script for simplicity, but for more typical use cases the best practice is to provide the problem specification through a dedicated channel in the input data configuration. The flag parametrize\_differentiable defaults to True so you automatically get the benefits of improved runtime performance from parametric compilation on supported QPUs.

```
import os
import json
import time
from braket.jobs import save_job_result
from braket.jobs.metrics import log_metric
import networkx as nx
import pennylane as qml
from pennylane import numpy as np
from matplotlib import pyplot as plt
def init_pl_device(device_arn, num_nodes, shots, max_parallel): 
     return qml.device( 
         "braket.aws.qubit",
```

```
 device_arn=device_arn, 
         wires=num_nodes, 
         shots=shots, 
         # Set s3_destination_folder=None to output task results to a default folder 
         s3_destination_folder=None, 
         parallel=True, 
         max_parallel=max_parallel, 
         parametrize_differentiable=True, # This flag is True by default. 
     )
def start_here(): 
     input_dir = os.environ["AMZN_BRAKET_INPUT_DIR"] 
     output_dir = os.environ["AMZN_BRAKET_JOB_RESULTS_DIR"] 
     job_name = os.environ["AMZN_BRAKET_JOB_NAME"] 
     checkpoint_dir = os.environ["AMZN_BRAKET_CHECKPOINT_DIR"] 
     hp_file = os.environ["AMZN_BRAKET_HP_FILE"] 
     device_arn = os.environ["AMZN_BRAKET_DEVICE_ARN"] 
     # Read the hyperparameters 
     with open(hp_file, "r") as f: 
        hyperparams = json.load(f)p = int(hyperparams['p"]) seed = int(hyperparams["seed"]) 
    max parallel = int(hyperparams["max parallel"])
     num_iterations = int(hyperparams["num_iterations"]) 
     stepsize = float(hyperparams["stepsize"]) 
     shots = int(hyperparams["shots"]) 
     # Generate random graph 
    num nodes = 6num edges = 8
     graph_seed = 1967 
     g = nx.gnm_random_graph(num_nodes, num_edges, seed=graph_seed) 
     # Output figure to file 
     positions = nx.spring_layout(g, seed=seed) 
     nx.draw(g, with_labels=True, pos=positions, node_size=600) 
     plt.savefig(f"{output_dir}/graph.png") 
     # Set up the QAOA problem 
    cost_h, mixer_h = qml.qaoa.maxcut(q)
     def qaoa_layer(gamma, alpha):
```

```
 qml.qaoa.cost_layer(gamma, cost_h) 
     qml.qaoa.mixer_layer(alpha, mixer_h) 
 def circuit(params, **kwargs): 
     for i in range(num_nodes): 
         qml.Hadamard(wires=i) 
     qml.layer(qaoa_layer, p, params[0], params[1]) 
 dev = init_pl_device(device_arn, num_nodes, shots, max_parallel) 
 np.random.seed(seed) 
 cost_function = qml.ExpvalCost(circuit, cost_h, dev, optimize=True) 
params = 0.01 * np.random.uniform(size=[2, p]) optimizer = qml.GradientDescentOptimizer(stepsize=stepsize) 
 print("Optimization start") 
 for iteration in range(num_iterations): 
    t0 = time.time() # Evaluates the cost, then does a gradient step to new params 
     params, cost_before = optimizer.step_and_cost(cost_function, params) 
     # Convert cost_before to a float so it's easier to handle 
     cost_before = float(cost_before) 
    t1 = time.time() if iteration == 0: 
         print("Initial cost:", cost_before) 
     else: 
         print(f"Cost at step {iteration}:", cost_before) 
     # Log the current loss as a metric 
     log_metric( 
        metric name="Cost",
         value=cost_before, 
         iteration_number=iteration, 
     ) 
     print(f"Completed iteration {iteration + 1}") 
     print(f"Time to complete iteration: {t1 - t0} seconds") 
 final_cost = float(cost_function(params)) 
 log_metric(
```

```
 metric_name="Cost", 
     value=final_cost, 
    iteration number=num iterations,
 ) 
 # We're done with the hybrid job, so save the result. 
 # This will be returned in job.result() 
 save_job_result({"params": params.numpy().tolist(), "cost": final_cost})
```
#### **A** Note

Parametric compilation is supported on all superconducting, gate-based QPUs from Rigetti Computing with the exception of pulse level programs.

# **Accelerate your hybrid workloads with embedded simulators from PennyLane**

Let's look at how you can use embedded simulators from PennyLane on Amazon Braket Hybrid Jobs to run hybrid workloads. Pennylane's GPU-based embedded simulator, lightning.gpu, uses the Nvidia [cuQuantum](https://developer.nvidia.com/cuquantum-sdk) library to accelerate circuit simulations. The embedded GPU simulator is pre-configured in all of the Braket job [containers](https://docs.aws.amazon.com/braket/latest/developerguide/braket-jobs-script-environment.html?tag=local002-20) that users can use out of the box. In this page, we show you how to use lightning.gpu to speed up your hybrid workloads.

# **Using lightning.gpu for Quantum Approximate Optimization Algorithm workloads**

Consider the Quantum Approximate Optimization Algorithm (QAOA) examples from this [notebook](https://github.com/amazon-braket/amazon-braket-examples/tree/main/examples/hybrid_jobs/2_Using_PennyLane_with_Braket_Hybrid_Jobs). To select an embedded simulator, you specify the device argument to be a string of the form: "local:<provider>/<simulator\_name>". For example, you would set "local:pennylane/ lightning.gpu" for lightning.gpu. The device string you give to the Hybrid Job when you launch is passed to the job as the environment variable "AMZN\_BRAKET\_DEVICE\_ARN".

```
device_string = os.environ["AMZN_BRAKET_DEVICE_ARN"]
prefix, device_name = device_string.split("/")
device = qml.device(simulator_name, wires=n_wires)
```
In this page, let's compare the two embedded PennyLane state vector simulators lightning.qubit (which is CPU-based) and lightning.gpu (which is GPU-based). You'll need to provide the simulators with some custom gate decompositions in order to compute various gradients.

Now you're ready to prepare the hybrid job launching script. You'll run the QAOA algorithm using two instance types: m5.2xlarge and p3.2xlarge. The m5.2xlarge instance type is comparable to a standard developer laptop. The p3.2xlarge is an accelerated computing instance that has a single NVIDIA Volta GPU with 16GB of memory.

The hyperparameters for all your hybrid jobs will be the same. All you need to do to try out different instances and simulators is change two lines as follows.

# Specify device that the hybrid job will primarily be targeting device = "local:pennylane/lightning.qubit" # Run on a CPU based instance with about as much power as a laptop instance\_config = InstanceConfig(instanceType='ml.m5.2xlarge')

or:

```
# Specify device that the hybrid job will primarily be targeting
device = "local:pennylane/lightning.gpu"
# Run on an inexpensive GPU based instance
instance_config = InstanceConfig(instanceType='ml.p3.2xlarge')
```
#### **Note**

If you specify the instance\_config as using a GPU-based instance, but choose the device to be the embedded CPU-based simulator (lightning.qubit), the GPU **will not** be used. Make sure to use the embedded GPU-based simulator if you wish to target the GPU!

First, you can create two hybrid jobs and solve Max-Cut with QAOA on a graph with 18 vertices. This translates to an 18-qubit circuit—relatively small and feasible to run quickly on your laptop or the m5.2xlarge instance.

num\_nodes = 18

```
num_edges = 24
seed = 1967
graph = nx.gnm_random_graph(num_nodes, num_edges, seed=seed)
# And similarly for the p3 job
m5_job = AwsQuantumJob.create( 
     device=device, 
     source_module="qaoa_source", 
     job_name="qaoa-m5-" + str(int(time.time())), 
     image_uri=image_uri, 
    # Relative to the source module
     entry_point="qaoa_source.qaoa_algorithm_script", 
     copy_checkpoints_from_job=None, 
     instance_config=instance_config, 
     # general parameters 
     hyperparameters=hyperparameters, 
     input_data={"input-graph": input_file_path}, 
     wait_until_complete=True,
)
```
The mean iteration time for the m5.2xlarge instance is about 25 seconds, while for the p3.2xlarge instance it's about 12 seconds. For this 18-qubit workflow, the GPU instance gives us a 2x speedup. If you look at the Amazon Braket Hybrid Jobs [pricing page,](https://aws.amazon.com/braket/pricing/?tag=local002-20) you can see that the cost per minute for an m5.2xlarge instance is \$0.00768, while for the p3.2xlarge instance it's \$0.06375. To run for 5 total iterations, as you did here, would cost \$0.016 using the CPU instance or \$0.06375 using the GPU instance — both pretty inexpensive!

Now let's make the problem harder, and try solving a Max-Cut problem on a 24-vertex graph, which will translate to 24 qubits. Run the hybrid jobs again on the same two instances and compare the cost.

#### **(i)** Note

You'll see that the time to run this hybrid job on the CPU instance may be about five hours!

```
num_nodes = 24
num_edges = 36
seed = 1967
```

```
graph = nx.gnm_random_graph(num_nodes, num_edges, seed=seed)
# And similarly for the p3 job
m5_big_job = AwsQuantumJob.create( 
     device=device, 
    source module="gaoa source",
     job_name="qaoa-m5-big-" + str(int(time.time())), 
     image_uri=image_uri, 
    # Relative to the source module
     entry_point="qaoa_source.qaoa_algorithm_script", 
     copy_checkpoints_from_job=None, 
     instance_config=instance_config, 
     # general parameters 
     hyperparameters=hyperparameters, 
     input_data={"input-graph": input_file_path}, 
     wait_until_complete=True,
)
```
The mean iteration time for the m5.2xlarge instance is roughly an hour, while for the p3.2xlarge instance it's roughly two minutes. For this larger problem, the GPU instance is an order of magnitude faster! All you had to do to benefit from this speedup was to change two lines of code, swapping out the instance type and the local simulator used. To run for 5 total iterations, as was done here, would cost about \$2.27072 using the CPU instance or about \$0.775625 using the GPU instance. The CPU usage is not only more expensive, but also takes more time to run. Accelerating this workflow with a GPU instance available on AWS, using PennyLane's embedded simulator backed by NVIDIA CuQuantum, allows you to run workflows with intermediate qubit counts (between 20 and 30) for less total cost and in less time. This means you can experiment with quantum computing even for problems that are too big to run quickly on your laptop or a similarly-sized instance.

### **Quantum machine learning and data parallelism**

If your workload type is quantum machine learning (QML) that trains on datasets, you can further accelerate your workload using data parallelism. In QML, the model contains one or more quantum circuits. The model may or may not also contain classical neural nets. When training the model with the dataset, the parameters in the model are updated to minimize the loss function. A loss function is usually defined for a single data point, and the total loss for the average loss over the whole dataset. In QML, the losses are usually computed in serial before averaging to total loss for gradient computations. This procedure is time consuming, especially when there are hundreds of data points.
Because the loss from one data point does not depend on other data points, the losses can be evaluated in parallel! Losses and gradients associated with different data points can be evaluated at the same time. This is known as data parallelism. With SageMaker's distributed data parallel library, Amazon Braket Hybrid Jobs make it easier for you to leverage data parallelism to accelerate your training.

Consider the following QML workload for data parallelism which uses the [Sonar dataset](https://archive.ics.uci.edu/ml/datasets/Connectionist+Bench+%28Sonar%2C+Mines+vs.+Rocks%29) dataset from the well-known UCI repository as an example for binary classification. The Sonar dataset have 208 data points each with 60 features that are collected from sonar signals bouncing off materials. Each data points is either labeled as "M" for mines or "R" for rocks. Our QML model consists of an input layer, a quantum circuit as a hidden layer, and an output layer. The input and output layers are classical neural nets implemented in PyTorch. The quantum circuit is integrated with the PyTorch neural nets using PennyLane's gml.gnn module. See our [example notebooks](https://github.com/aws/amazon-braket-examples) for more detail about the workload. Like the QAOA example above, you can harness the power of GPU by using embedded GPU-based simulators like PennyLane's lightning.gpu to improve the performance over embedded CPU-based simulators.

To create a hybrid job, you can call AwsQuantumJob.create and specify the algorithm script, device, and other configurations through its keyword arguments.

```
instance_config = InstanceConfig(instanceType='ml.p3.2xlarge')
hyperparameters={"nwires": "10", 
                  "ndata": "32", 
 ...
}
job = AwsQuantumJob.create( 
     device="local:pennylane/lightning.gpu", 
     source_module="qml_source", 
     entry_point="qml_source.train_single", 
     hyperparameters=hyperparameters, 
     instance_config=instance_config, 
     ...
)
```
In order to use data parallelism, you need to modify few lines of code in the algorithm script for the SageMaker distributed library to correctly parallelize the training. First, you import the smdistributed package which does most of the heavy-lifting for distributing your workloads across multiple GPUs and multiple instances. This package is preconfigured in the Braket PyTorch

Quantum machine learning and data parallelism 208

and TensorFlow containers. The dist module tells our algorithm script what the total number of GPUs for the training (world\_size) is as well as the rank and local\_rank of a GPU core. rank is the absolute index of a GPU across all instances, while local\_rank is the index of a GPU within an instance. For example, if there are four instances each with eight GPUs allocated for the training, the rank ranges from 0 to 31 and the local\_rank ranges from 0 to 7.

```
import smdistributed.dataparallel.torch.distributed as dist
dp\_info = { "world_size": dist.get_world_size(), 
     "rank": dist.get_rank(), 
     "local_rank": dist.get_local_rank(),
}
batch_size //= dp_info["world_size"] // 8
batch\_size = max(batch\_size, 1)
```
Next, you define a DistributedSampler according to the world\_size and rank and then pass it into the data loader. This sampler avoids GPUs accessing the same slice of a dataset.

```
train_sampler = torch.utils.data.distributed.DistributedSampler( 
     train_dataset, 
     num_replicas=dp_info["world_size"], 
     rank=dp_info["rank"]
)
train_loader = torch.utils.data.DataLoader( 
     train_dataset, 
     batch_size=batch_size, 
     shuffle=False, 
     num_workers=0, 
     pin_memory=True, 
    sampler=train_sampler,
)
```
Next, you use the DistributedDataParallel class to enable data parallelism.

```
from smdistributed.dataparallel.torch.parallel.distributed import 
  DistributedDataParallel as DDP
model = DressedQNN(qc_dev).to(device)
model = DDP(model)torch.cuda.set_device(dp_info["local_rank"])
```

```
model.cuda(dp_info["local_rank"])
```
The above are the changes you need to use data parallelism. In QML, you often want to save results and print training progress. If each GPU runs the saving and printing command, the log will be flooded with the repeated information and the results will overwrite each other. To avoid this, you can only save and print from the GPU that has rank 0.

```
if dp_info["rank"]==0: 
     print('elapsed time: ', elapsed) 
     torch.save(model.state_dict(), f"{output_dir}/test_local.pt") 
     save_job_result({"last loss": loss_before})
```
Amazon Braket Hybrid Jobs supports ml.p3.16xlarge instance types for the SageMaker distributed data parallel library. You configure the instance type through the InstanceConfig argument in Hybrid Jobs. For the SageMaker distributed data parallel library to know that data parallelism is enabled, you need to add two additional hyperparameters, "sagemaker\_distributed\_dataparallel\_enabled" setting to "true" and "sagemaker\_instance\_type" setting to the instance type you are using. These two hyperparameters are used by smdistributed package. Your algorithm script does not need to explicitly use them. In Amazon Braket SDK, it provides a convenient keyword argument distribution. With distribution="data\_parallel" in hybrid job creation, the Amazon Braket SDK automatically inserts the two hyperparameters for you. If you use the Amazon Braket API, you need to include these two hyperparameters.

With the instance and data parallelism configured, you can now submit your hybrid job. There are 8 GPUs in a ml.p3.16xlarge instance. When you set instanceCount=1, the workload is distributed across the 8 GPUs in the instance. When you set instanceCount greater than one, the workload is distributed across GPUs available in all instances. When using multiple instances, each instance incurs a charge based on how much time you use it. For example, when you use four instances, the billable time is four times the run time per instance because there are four instances running your workloads at the same time.

```
instance_config = InstanceConfig(instanceType='ml.p3.16xlarge', 
                                instanceCount=1,
)
hyperparameters={"nwires": "10", 
                 "ndata": "32", 
 ...,
```
}

```
job = AwsQuantumJob.create( 
     device="local:pennylane/lightning.gpu", 
     source_module="qml_source", 
    entry point="gml source.train dp",
     hyperparameters=hyperparameters, 
     instance_config=instance_config, 
    distribution="data_parallel",
     ...
)
```
#### **A** Note

In the above hybrid job creation, train\_dp.py is the modified algorithm script for using data parallelism. Keep in mind that data parallelism only works correctly when you modify your algorithm script according to the above section. If the data parallelism option is enabled without a correctly modified algorithm script, the hybrid job may throw errors, or each GPU may repeatedly process the same data slice, which is inefficient.

Let's compare the run time and cost in an example where when train a model with a 26-qubit quantum circuit for the binary classification problem mentioned above. The m1.p3.16xlarge instance used in this example costs \$0.4692 per minute. Without data parallelism, it takes the simulator about 45 minutes to train the model for 1 epoch (i.e., over 208 data points) and it costs about \$20. With data parallelism across 1 instance and 4 instances, it only takes 6 minutes and 1.5 minutes respectively, which translates to roughly \$2.8 for both. By using data parallelism across 4 instances, you not only improve the run time by 30x, but also reduce costs by an order of magnitude!

# **Build and debug a hybrid job with local mode**

If you are building a new hybrid algorithm, local mode helps you to debug and test your algorithm script. Local mode is a feature that allows you to run code you plan to use in Amazon Braket Hybrid Jobs, but without needing Braket to manage the infrastructure for running the hybrid job. Instead, you run hybrid jobs locally on your Braket Notebook instance or on a preferred client such as a laptop or desktop computer. In local mode, you can still send quantum tasks to actual devices, but you do not get the performance benefits when running against an actual QPU while in local mode.

To use local mode, modify AwsQuantumJob to LocalQuantumJob wherever it occurs. For instance, to run the example from [Create](#page-178-0) your first hybrid job, edit the hybrid job script as follows.

```
from braket.jobs.local import LocalQuantumJob
job = LocalQuantumJob.create( 
     device="arn:aws:braket:::device/quantum-simulator/amazon/sv1", 
     source_module="algorithm_script.py", 
     entry_point="algorithm_script:start_here",
)
```
#### **A** Note

Docker, which is already pre-installed in the Amazon Braket notebooks, needs to be installed in your local environment to use this feature. Instructions for installing Docker can be found [here](https://docs.docker.com/get-docker/). In addition, not all parameters are supported in local mode.

# **Bring your own container (BYOC)**

Amazon Braket Hybrid Jobs provides three pre-built containers for running code in different environments. If one of these containers supports your use case, you only have to provide your algorithm script when you create a hybrid job. Minor missing dependencies can be added from your algorithm script or from a requirements.txt file using pip.

If none of these containers support your use case, or if you wish to expand on them, Braket Hybrid Jobs supports running hybrid jobs with your own custom Docker container image, or bring your own container (BYOC). But before we dive in, let's make sure it's actually the right feature for your use case.

### **When is bringing my own container the right decision?**

Bringing your own container (BYOC) to Braket Hybrid Jobs offers the flexibility to use your own software by installing it in a packaged environment. Depending on your specific needs, there may be ways to achieve the same flexibility without having to go through the full BYOC Docker build - Amazon ECR upload - custom image URI cycle.

### *(i)* Note

BYOC may not be the right choice if you want to add a small number of additional Python packages (generally fewer than 10) which are publicly available. For example, if you're using PyPi.

In this case, you can use one of the pre-built Braket images, and then include a requirements.txt file in your source directory at the job submission. The file is automatically read, and pip will install the packages with the specified versions as normal. If you're installing a large number of packages, the runtime of your jobs may be substantially increased. Check the Python and, if applicable, CUDA version of the prebuilt container you want to use to test if your software will work.

BYOC is necessary when you want to use a non-Python language (like C++ or Rust) for your job script, or if you want to use a Python version not available through the Braket pre-built containers. It's also a good choice if:

- You're using software with a license key, and you need to authenticate that key against a licensing server to run the software. With BYOC, you can embed the license key in your Docker image and include code to authenticate it.
- You're using software that isn't publicly available. For example, the software is hosted on a private GitLab or GitHub repository that you need a particular SSH key to access.
- You need to install a large suite of software that isn't packaged in the Braket provided containers. BYOC will allow you to eliminate long startup times for your hybrid jobs containers due to software installation.

BYOC also enables you to make your custom SDK or algorithm available to customers by building a Docker container with your software and making it available to your users. You can do this by setting appropriate permissions in Amazon ECR.

#### **A** Note

You must comply with all applicable software licenses.

## **Recipe for bringing your own container**

In this section, we provide a step-by-step guide of what you'll need to bring your own container (BYOC) to Braket Hybrid Jobs — the scripts, files, and steps to combine them in order to get up and running with your custom Docker images. We provide recipes for two common cases:

- 1. Install additional software in a Docker image and use only Python algorithm scripts in your jobs.
- 2. Use algorithm scripts written in a non-Python language with Hybrid Jobs, or a CPU architecture besides x86.

Defining the *container entry script* is more complex for case 2.

When Braket runs your Hybrid Job, it launches the requested number and type of Amazon EC2 instances, then runs the Docker image specified by the image URI input to job creation on them. When using the BYOC feature, you specify an image URI hosted in a private Amazon ECR [repository](https://docs.aws.amazon.com/AmazonECR/latest/userguide/Repositories.html) that you have Read access to. Braket Hybrid Jobs uses that custom image to run the job.

The specific components you need to build a Docker image that can be used with Hybrid Jobs. If you're unfamiliar with writing and building Dockerfiles, we suggest you refer to the Dockerfile [documentation](https://docs.docker.com/engine/reference/builder/) and the Amazon ECR CLI [documentation](https://docs.aws.amazon.com/AmazonECR/latest/userguide/getting-started-cli.html) as needed while you read these instructions.

### **Here's an overview of what you'll need:**

- A base image for your [Dockerfile](#page-222-0)
- [\(Optional\)](#page-223-0) A modified container entry point script
- A [Dockerfile](#page-224-0) that installs any necessary software and includes the container script

### <span id="page-222-0"></span>**A base image for your Dockerfile**

If you are using Python and want to install software on top of what's provided in the Braket provided containers, an option for a base image is one of the Braket container images, hosted in our [GitHub](https://github.com/amazon-braket/amazon-braket-containers) repo and on Amazon ECR. You will need to [authenticate](https://docs.aws.amazon.com/AmazonECR/latest/userguide/getting-started-cli.html#cli-authenticate-registry) to Amazon ECR to pull the image and build on top of it. For example, the first line of your BYOC Docker file could be: FROM [IMAGE\_URI\_HERE]

Next, fill out the rest of the Dockerfile to install and set up the software that you want to add to the container. The pre-built Braket images will already contain the appropriate container entry point script, so you don't need to worry about including that.

If you want to use a non-Python language, such as C++, Rust, or Julia, or if you want to build an image for a non-x86 CPU architecture, like ARM, you may need to build on top of a barebones public image. You can find many such images at the Amazon Elastic [Container](https://gallery.ecr.aws/) Registry Public [Gallery.](https://gallery.ecr.aws/) Make sure you choose one that is appropriate for the CPU architecture, and if necessary, the GPU you want to use.

### <span id="page-223-0"></span>**(Optional) A modified container entry point script**

### **A** Note

If you're only adding additional software to a pre-built Braket image, you can skip this section.

To run non-Python code as part of your hybrid job, you'll need to modify the Python script which defines the container entry point. For example, the [braket\\_container.py](https://github.com/amazon-braket/amazon-braket-containers/blob/main/src/braket_container.py) python script on the [Amazon](https://github.com/amazon-braket/amazon-braket-containers/blob/main/src/braket_container.py) Braket Github . This is the script the images pre-built by Braket use to launch your algorithm script and set appropriate environment variables. The container entry point script itself **must** be in Python, but can launch non-Python scripts. In the pre-built example, you can see that Python algorithm scripts are launched either as a Python [subprocess](https://github.com/amazon-braket/amazon-braket-containers/blob/main/src/braket_container.py#L274) or as a fully new [process](https://github.com/amazon-braket/amazon-braket-containers/blob/main/src/braket_container.py#L257). By modifying this logic, you can enable the entry point script to launch non-Python algorithm scripts. For example, you could modify [thekick\\_off\\_customer\\_script\(\)](https://github.com/amazon-braket/amazon-braket-containers/blob/main/src/braket_container.py#L139) function to launch Rust processes dependent on the file extension ending.

You can also choose to write a completely new braket container.py. It should copy input data, source archives, and other necessary files from Amazon S3 into the container, and define the appropriate environment variables.

### <span id="page-224-0"></span>**A Dockerfile that installs any necessary software and includes the container script**

#### *(i)* Note

If you use a pre-built Braket image as your Docker base image, the container script is already present.

If you created a modified container script in the previous step, you'll need to copy it into the container **and** define the environment variable SAGEMAKER\_PROGRAM to braket\_container.py, or what you have named your new container entry point script.

The following is an example of a Dockerfile that allows you to use Julia on GPU-accelerated Jobs instances:

```
FROM nvidia/cuda:12.2.0-devel-ubuntu22.04 
  ARG DEBIAN_FRONTEND=noninteractive 
  ARG JULIA_RELEASE=1.8 
  ARG JULIA_VERSION=1.8.3 
  ARG PYTHON=python3.11 
  ARG PYTHON_PIP=python3-pip 
  ARG PIP=pip 
  ARG JULIA_URL = https://julialang-s3.julialang.org/bin/linux/x64/${JULIA_RELEASE}/ 
  ARG TAR_NAME = julia-${JULIA_VERSION}-linux-x86_64.tar.gz 
  ARG PYTHON_PKGS = # list your Python packages and versions here 
  RUN curl -s -L ${JULIA_URL}/${TAR_NAME} | tar -C /usr/local -x -z --strip-components=1 
 -f - RUN apt-get update \
```

```
Amazon Braket Developer Guide Developer Guide and Developer Guide and Developer Guide and Developer Guide and Developer Guide and Developer Guide and Developer Guide and Developer Guide and Developer Guide and Developer
```

```
 && apt-get install -y --no-install-recommends \ 
     build-essential \ 
     tzdata \ 
     openssh-client \ 
     openssh-server \ 
     ca-certificates \ 
    curl \setminus git \ 
     libtemplate-perl \ 
    libssl1.1 \setminus openssl \ 
    unzip \setminus wget \ 
     zlib1g-dev \ 
     ${PYTHON_PIP} \ 
     ${PYTHON}-dev \ 
 RUN ${PIP} install --no-cache --upgrade ${PYTHON_PKGS} 
 RUN ${PIP} install --no-cache --upgrade sagemaker-training==4.1.3 
 # Add EFA and SMDDP to LD library path 
 ENV LD_LIBRARY_PATH="/opt/conda/lib/python${PYTHON_SHORT_VERSION}/site-packages/
smdistributed/dataparallel/lib:$LD_LIBRARY_PATH"
```

```
 # Julia specific installation instructions 
  COPY Project.toml /usr/local/share/julia/environments/v${JULIA_RELEASE}/ 
 RUN JULIA DEPOT PATH=/usr/local/share/julia \
     julia -e 'using Pkg; Pkg.instantiate(); Pkg.API.precompile()' 
  # generate the device runtime library for all known and supported devices 
  RUN JULIA_DEPOT_PATH=/usr/local/share/julia \ 
     julia -e 'using CUDA; CUDA.precompile_runtime()' 
  # Open source compliance scripts 
  RUN HOME_DIR=/root \ 
  && curl -o ${HOME_DIR}/oss_compliance.zip https://aws-dlinfra-
utilities.s3.amazonaws.com/oss_compliance.zip \ 
  && unzip ${HOME_DIR}/oss_compliance.zip -d ${HOME_DIR}/ \ 
  && cp ${HOME_DIR}/oss_compliance/test/testOSSCompliance /usr/local/bin/
testOSSCompliance \ 
 && chmod +x /usr/local/bin/testOSSCompliance \ 
  && chmod +x ${HOME_DIR}/oss_compliance/generate_oss_compliance.sh \ 
  && ${HOME_DIR}/oss_compliance/generate_oss_compliance.sh ${HOME_DIR} ${PYTHON} \ 
  && rm -rf ${HOME_DIR}/oss_compliance* 
  # Copying the container entry point script 
  COPY braket_container.py /opt/ml/code/braket_container.py 
  ENV SAGEMAKER_PROGRAM braket_container.py
```
ENV LD\_LIBRARY\_PATH=/opt/amazon/efa/lib/:\$LD\_LIBRARY\_PATH

This example, downloads and runs scripts provided by AWS to ensure compliance with all relevant Open-Source licenses. For example, by properly attributing any installed code governed by an MIT license.

If you need to include non-public code, for instance code that is hosted in a private GitHub or GitLab repository, **do not** embed SSH keys in the Docker image to access it. Instead, use Docker Compose when you build to allow Docker to access SSH on the host machine it is built on. For more information, see the Securely using SSH keys in Docker to access private Github [repositories](https://www.fastruby.io/blog/docker/docker-ssh-keys.html) guide.

### **Building and uploading your Docker image**

With a properly defined Dockerfile, you are now ready to follow the steps to create a [private](https://docs.aws.amazon.com/AmazonECR/latest/userguide/repository-create.html) Amazon ECR [repository](https://docs.aws.amazon.com/AmazonECR/latest/userguide/repository-create.html), if one does not already exist. You can also build, tag, and upload your container image to the repository.

You are ready to build, tag, and push the image. See the Docker build [documentation](https://docs.docker.com/engine/reference/commandline/build/) for a full explanation of options to docker build and some examples.

For the sample file defined above, you could run:

```
aws ecr get-login-password --region ${your_region} | docker login --username AWS --
password-stdin ${aws_account_id}.dkr.ecr.${your_region}.amazonaws.com 
 docker build -t braket-julia . 
  docker tag braket-julia:latest ${aws_account_id}.dkr.ecr.${your_region}.amazonaws.com/
braket-julia:latest 
  docker push ${aws_account_id}.dkr.ecr.${your_region}.amazonaws.com/braket-julia:latest
```
### **Assigning appropriate Amazon ECR permissions**

Braket Hybrid Jobs Docker images must be hosted in private Amazon ECR repositories. By default, a private Amazon ECR repo does **not** provide read access to the Braket Hybrid Jobs IAM role or to any other users that want to use your image, such as a collaborator or student. You must [set a](https://docs.aws.amazon.com/AmazonECR/latest/userguide/set-repository-policy.html)  [repository](https://docs.aws.amazon.com/AmazonECR/latest/userguide/set-repository-policy.html) policy in order to grant the appropriate permissions. In general, only give permission to those specific users and IAM roles you want to access your images, rather than allowing anyone with the image URI to pull them.

### **Running Braket hybrid jobs in your own container**

To create a hybrid job with your own container, call AwsQuantumJob.create() with the argument image\_uri specified. You can use a QPU, an on-demand simulator, or run your code locally on the classical processor available with Braket Hybrid Jobs. We recommend testing your code out on a simulator like SV1, DM1, or TN1 before running on a real QPU.

To run your code on the classical processor, specify the instanceType and the instanceCount you use by updating the InstanceConfig. Note that if you specify an instance\_count > 1, you need to make sure that your code can run across multiple hosts. The upper limit for the number of instances you can choose is 5. For example:

```
job = AwsQuantumJob.create( 
     source_module="source_dir", 
     entry_point="source_dir.algorithm_script:start_here", 
     image_uri="111122223333.dkr.ecr.us-west-2.amazonaws.com/my-byoc-container:latest", 
     instance_config=InstanceConfig(instanceType="ml.p3.8xlarge", instanceCount=3), 
     device="local:braket/braket.local.qubit", 
    # \ldots)
```
#### **A** Note

Use the device ARN to track the simulator you used as hybrid job metadata. Acceptable values must follow the format device = "local: <provider>/<simulator\_name>". Remember that <provider> and <simulator name> must consist only of letters, numbers, \_, -, and . . The string is limited to 256 characters. If you plan to use BYOC and you're not using the Braket SDK to create quantum tasks, you should pass the value of the environmental variable AMZN\_BRAKET\_JOB\_TOKEN to the jobToken parameter in the CreateQuantumTask request. If you don't, the quantum tasks don't get priority and are billed as regular standalone quantum tasks.

## **Configure the default bucket in AwsSession**

Providing your own AwsSession gives you greater flexibility, for example, in the location of your default bucket. By default, an AwsSession has a default bucket location of f"amazon-braket- {id}-{region}". But you can override that default when creating an AwsSession. Users can optionally pass in an AwsSession object into AwsQuantumJob.create with the parameter name aws\_session as shown in the following code example.

```
aws_session = AwsSession(default_bucket="other-default-bucket")
# then you can use that AwsSession when creating a hybrid job
job = AwsQuantumJob.create( 
     ... 
     aws_session=aws_session
)
```
# **Interact with hybrid jobs directly using the API**

You can access and interact with Amazon Braket Hybrid Jobs directly using the API. However, defaults and convenience methods are not available when using the API directly.

### *(i)* Note

We strongly recommend that you interact with Amazon Braket Hybrid Jobs using the [Amazon](https://github.com/aws/amazon-braket-sdk-python) Braket Python SDK. It offers convenient defaults and protections that help your hybrid jobs run successfully.

This topic covers the basics of using the API. If you choose to use the API, keep in mind that this approach can be more complex and be prepared for several iterations to get your hybrid job to run.

To use the API, your account should have a role with the AmazonBraketFullAccess managed policy.

### *(i)* Note

For more information on how to obtain a role with the AmazonBraketFullAccess managed policy, see the Enable [Amazon](#page-43-0) Braket page.

Additionally, you need an **execution role**. This role will be passed to the service. You can create the role using the **Amazon Braket console**. Use the **Execution roles** tab on the **Permissions and settings** page to create a default role for hybrid jobs.

The CreateJob API requires that you specify all the required parameters for the hybrid job. To use Python, compress your algorithm script files to a tar bundle, such as an input.tar.gz file, and run the following script. Update the parts of the code within angled brackets (<>) to match your account information and entry point that specify the path, file, and method where your hybrid job starts.

```
from braket.aws import AwsDevice, AwsSession
import boto3
from datetime import datetime
s3_client = boto3.client("s3")
client = boto3.client("braket")
```

```
project_name = "job-test"
job_name = project_name + "-" + datetime.strftime(datetime.now(), "%Y%m%d%H%M%S")
bucket = "amazon-braket-<your_bucket>"
s3_prefix = job_name
job_script = "input.tar.gz"
job_object = f"{s3_prefix}/script/{job_script}"
s3_client.upload_file(job_script, bucket, job_object)
input data = "inputdata.csv"input_object = f"{s3_prefix}/input/{input_data}"
s3_client.upload_file(input_data, bucket, input_object)
job = client.create_job( 
     jobName=job_name, 
     roleArn="arn:aws:iam::<your_account>:role/service-role/
AmazonBraketJobsExecutionRole", # https://docs.aws.amazon.com/braket/latest/
developerguide/braket-manage-access.html#about-amazonbraketjobsexecution 
     algorithmSpecification={ 
         "scriptModeConfig": { 
             "entryPoint": "<your_execution_module>:<your_execution_method>", 
             "containerImage": {"uri": "292282985366.dkr.ecr.us-west-1.amazonaws.com/
amazon-braket-base-jobs:1.0-cpu-py37-ubuntu18.04"} # Change to the specific region 
  you are using 
             "s3Uri": f"s3://{bucket}/{job_object}", 
             "compressionType": "GZIP" 
         } 
     }, 
     inputDataConfig=[ 
         { 
             "channelName": "hellothere", 
             "compressionType": "NONE", 
             "dataSource": { 
                 "s3DataSource": { 
                     "s3Uri": f"s3://{bucket}/{s3_prefix}/input", 
                     "s3DataType": "S3_PREFIX" 
 } 
 } 
         } 
     ], 
     outputDataConfig={ 
         "s3Path": f"s3://{bucket}/{s3_prefix}/output" 
     }, 
     instanceConfig={
```

```
 "instanceType": "ml.m5.large", 
         "instanceCount": 1, 
         "volumeSizeInGb": 1 
     }, 
     checkpointConfig={ 
         "s3Uri": f"s3://{bucket}/{s3_prefix}/checkpoints", 
         "localPath": "/opt/omega/checkpoints" 
     }, 
     deviceConfig={ 
         "priorityAccess": { 
              "devices": [ 
                  "arn:aws:braket:us-west-1::device/qpu/rigetti/Aspen-M-3" 
 ] 
         } 
     }, 
     hyperParameters={ 
         "hyperparameter key you wish to pass": "<hyperparameter value you wish to 
 pass>", 
     }, 
     stoppingCondition={ 
         "maxRuntimeInSeconds": 1200, 
         "maximumTaskLimit": 10 
     },
)
```
Once you create your hybrid job, you can access the hybrid job details through the GetJob API or the console. To get the hybrid job details from the Python session in which you ran the createJob code as in the previous example, use the following Python command.

```
getJob = client.get_job(jobArn=job["jobArn"])
```
To cancel a hybrid job, call the CancelJob API with the Amazon Resource Name of the job ('JobArn').

```
cancelJob = client.cancel_job(jobArn=job["jobArn"])
```
You can specify checkpoints as part of the createJob API using the checkpointConfig parameter.

```
 checkpointConfig = { 
     "localPath" : "/opt/omega/checkpoints",
```
#### Amazon Braket **Developer Guide** Developer Guide and Developer Guide and Developer Guide and Developer Guide and Developer Guide and Developer Guide and Developer Guide and Developer Guide and Developer Guide and Developer

"s3Uri": f"s3://{bucket}/{s3\_prefix}/checkpoints"

#### },

### *A* Note

The localPath of checkpointConfig cannot start with any of the following reserved paths: /opt/ml, /opt/braket, /tmp, or /usr/local/nvidia.

# **Error mitigation**

Quantum error mitigation is a set of techniques aimed at reducing the effects of errors in quantum computers.

Quantum devices are subject to environmental noise that degrades the quality of computations performed. While fault-tolerant quantum computing promises a solution to this problem, current quantum devices are limited by the number of qubits and relatively high error rates. To combat this in the near-term, researchers are investigating methods to improve the accuracy of noisy quantum computation. This approach, known as *quantum error mitigation*, involves using various techniques to extract the best signal from noisy measurement data.

# **Error mitigation on IonQ Aria**

Error mitigation involves running multiple physical circuits and combining their measurements to give an improved result. The IonQ Aria device features an error mitigation method called *debiasing*.

Debiasing maps a circuit into multiple variants that act on different qubit permutations or with different gate decompositions. This reduces the effect of systematic errors such as gate overrotations or a single faulty qubit by using different implementations of a circuit that could otherwise bias measurement results. This comes at the expense of extra overhead to calibrate multiple qubits and gates.

For more information on debiasing, see Enhancing quantum computer [performance](https://arxiv.org/abs/2301.07233) via [symmetrization.](https://arxiv.org/abs/2301.07233)

### *(i)* Note

Using debiasing requires a minimum of 2500 shots.

You can run a quantum task with debiasing on an IoQ Aria device using the following code:

```
from braket.aws import AwsDevice
from braket.circuits import Circuit
from braket.error_mitigation import Debias
device = AwsDevice("arn:aws:braket:us-east-1::device/qpu/ionq/Aria-1")
```

```
circuit = Circuit().h(0).cont(0, 1)task = device.run(circuit, shots=2500, device parameters={"errorMitigation": Debias()})
result = task.result()
print(result.measurement_counts)
>>> {"00": 1245, "01": 5, "10": 10 "11": 1240} # result from debiasing
```
When the quantum task is complete you can see the measurement probabilities and any result types from the quantum task. The measurement probabilities and counts from all variants are aggregated into a single distribution. Any result types specified in the circuit, such as expectation values, are computed using the aggregate measurement counts.

## **Sharpening**

You can also access measurement probabilities computed with a different post-processing strategy called *sharpening*. Sharpening compares the results of each variant and discards inconsistent shots, favoring the most likely measurement outcome across variants. For more information, see Enhancing quantum computer performance via [symmetrization.](https://arxiv.org/abs/2301.07233)

Importantly, sharpening assumes the form of the output distribution to be sparse with few highprobability states and many zero-probability states. It may distort the probability distribution if this assumption is not valid.

You can access the probabilities from a sharpened distribution in the additional\_metadata field on the GateModelTaskResult in the Braket Python SDK. Note that sharpening does not return the measurement counts, but instead returns a re-normalized probability distribution. The following code snippet shows how to access the distribution after sharpening.

```
print(result.additional_metadata.ionqMetadata.sharpenedProbabilities)
>>> {"00": 0.51, "11": 0.549} # sharpened probabilities
```
# **Braket Direct**

With Braket Direct, you can reserve dedicated access to different quantum devices of your choice, connect with quantum computing specialists to receive guidance for your workload, and gain early access to next-generation capabilities, such as new quantum devices with limited availability.

#### **In this section:**

- [Reservations](#page-235-0)
- [Expert](#page-241-0) advice
- [Experimental capabilities](#page-242-0)

## <span id="page-235-0"></span>**Reservations**

Reservations give you exclusive access to the quantum device of your choice. You can schedule a reservation at your convenience, so you know exactly when your workload starts and ends execution. Reservations are available in 1-hour increments and can be cancelled up to 48 hours in advance, at no additional charge. You can choose to queue quantum tasks and hybrid jobs for an upcoming reservation in advance, or submit workloads during your reservation.

The cost of dedicated device access is based on the duration of your reservation, regardless of how many quantum tasks and hybrid jobs you run on the Quantum Processing Unit (QPU).

The following quantum computers are available for reservations:

- IonQ's Aria
- IQM's Garnet
- QuEra's Aquila
- Rigetti's Aspen-M-3

#### **When to use a reservation**

Leveraging dedicated device access with reservations provides you with the convenience and predictability of knowing exactly when your quantum workload starts and ends execution. Compared to submitting tasks and hybrid jobs on-demand, you do not have wait in a queue with other customer tasks. Because you have exclusive access to the device during your reservation, only your workloads run on the device for the entirety of the reservation.

We recommend using on-demand access for the design and prototyping phase of your research, enabling quick and cost-efficient iteration of your algorithms. Once you are ready to produce final experiment results, consider scheduling a device reservation at your convenience to ensure that you can meet project or publication deadlines. We also recommend using reservations when you desire task execution during specific times, such as when you're running a live demo or workshop on a quantum computer.

### **In this section:**

- Create a [reservation](#page-236-0)
- Run your workload with a [reservation](#page-237-0)
- Cancel or reschedule an existing [reservation](#page-241-1)

### <span id="page-236-0"></span>**Create a reservation**

To create a reservation, contact the Braket team by following these steps:

- 1. Open the Amazon Braket console.
- 2. Choose **Braket Direct** in the left pane, and then in the **Reservations** section, choose **Reserve device** .
- 3. Select the **Device** that you would like to reserve.
- 4. Provide your contact information including **Name** and **Email**. Be sure to provide a valid email address that you regularly check.
- 5. Under **Tell us about your workload**, provide any details about the workload to run using your reservation. For example, desired reservation length, relevant constraints, or desired schedule.
- 6. If you are interested in connecting with a Braket expert for a reservation prep session after your reservation is confirmed, optionally select **I'm interested in a prep session**.

You can also contact us to create a reservation by following these steps:

- 1. Open the Amazon Braket console.
- 2. Choose **Devices** in the left pane and choose the device that you would like to reserve.
- 3. In the **Summary** section, choose **Reserve device**.
- 4. Follow steps 4-6 in the previous procedure.

After you submit the form, you receive an email from the Braket team with the next steps to create your reservation. Once your reservation is confirmed, you receive the reservation ARN via email.

### **A** Note

Your reservation is only confirmed once you receive the reservation ARN.

Reservations are available in minimum 1-hour increments and certain devices might have additional reservation length constraints (including minimum and maximum reservation durations). The Braket team shares any relevant information with you prior to confirming the reservation.

If you indicated interest in a reservation prep session, the Braket team contacts you via email to arrange a 30-minute session with a Braket expert.

### <span id="page-237-0"></span>**Run your workload with a reservation**

During a reservation only your workloads run on the device. To designate the quantum tasks and hybrid jobs to run during a device reservation, you must use a valid reservation ARN.

### **A** Note

Reservations are AWS account and device-specific. Only the AWS account that created the reservation can use your reservation ARN. Additionally, the reservation ARN is only valid on the reserved device at the chosen start and end times.

To make the most of your reserved time, you can choose to queue tasks and jobs before your reservation. These workloads remain in the QUEUED status until the reservation starts. When the reservation starts, any queued workloads run in the order submitted. Job tasks are prioritized ahead of standalone quantum tasks.

### **A** Note

Because only your workloads run during your reservation, there is no queue visibility for tasks and jobs submitted with a reservation ARN.

#### **Code examples for creating a quantum task for a reservation:**

1. Define a circuit to prepare the GHZ state in OpenQASM fomat.

```
// ghz.qasm
// Prepare a GHZ state
OPENQASM 3;
qubit[3] q;
bit[3] c;
h q[0];
cnot q[0], q[1];
cnot q[1], q[2];
c = measure q;
```
2. Create a quantum task using your circuit and the reservation ARN.

```
with open("ghz.qasm", "r") as ghz: 
     ghz_qasm_string = ghz.read() 
# import the device module
from braket.aws import AwsDevice
from braket.ir.openqasm import Program 
# choose the IonQ Aria 1 device 
device = AwsDevice("arn:aws:braket:us-east-1::device/qpu/ionq/Aria-1")
program = Program(source=ghz_qasm_string) 
# Reservation ARN will be of the form arn:aws:braket:us-
east-1:<AccountId>:reservation/<ReservationId>
# Example: arn:aws:braket:us-east-1:123456789012:reservation/f17cc20b-1ba4-461f-8854-
de4bb2aa64c1
##############################################################################
# IMPORTANT: If the reservation ARN is not specified, the created task 
# queues and runs outside of the reservation.
# (The only exception is when the task is created by the script of a hybrid 
# job that had the reservation ARN passed at the time of its creation.
# See "Code example for creating a hybrid job for a Braket Direct reservation:"
# in the following section.)
#############################################################################
```

```
my_task = device.run( 
     program, 
     reservation_arn="arn:aws:braket:us-east-1:<AccountId>:reservation/
<ReservationId>"
\lambda# You can also specify a particular Amazon S3 bucket location 
# and the desired number of shots, when running the program.
# If no S3 location is specified, a default Amazon S3 bucket is chosen at amazon-
braket-{region}-{account_id}
# If no shot count is specified, 1000 shots are applied by default.
s3_location = ("amazon-braket-my-bucket", "openqasm-tasks") 
my_task = device.run( 
     program, 
     s3_location, 
     shots=100, 
     reservation_arn="arn:aws:braket:us-east-1:<AccountId>:reservation/
<ReservationId>"
)
```
#### **Code example for creating a hybrid job for a Braket Direct reservation:**

1. Define your algorithm script.

```
//algorithm_script.py
from braket.aws import AwsDevice
from braket.circuits import Circuit
def start_here(): 
     print("Test job started!!!!!") 
     # Use the device declared in the job script 
     device = AwsDevice(os.environ["AMZN_BRAKET_DEVICE_ARN"]) 
    bell = Circuit().h(0).cont(0, 1) for count in range(5): 
         task = device.run(bell, shots=100) 
         print(task.result().measurement_counts) 
     print("Test job completed!!!!!")
```
2. Create the hybrid job using your algorithm script and the reservation ARN.

```
from braket.aws import AwsQuantumJob 
job = AwsQuantumJob.create( 
     "arn:aws:braket:us-east-1::device/qpu/ionq/Aria-1", 
     source_module="algorithm_script.py", 
     entry_point="algorithm_script:start_here", 
     reservation_arn="arn:aws:braket:us-east-1:<AccountId>:reservation/
<ReservationId>"
\lambda
```
3. Create the hybrid job using the remote decorator..

```
from braket.aws import AwsDevice
from braket.circuits import Circuit
from braket.devices import Devices
from braket.jobs import hybrid_job, get_job_device_arn
@hybrid_job(device=Devices.IonQ.Aria1, reservation_arn="arn:aws:braket:us-
east-1:<AccountId>:reservation/<ReservationId>")
def sample_job(): 
     device = AwsDevice(get_job_device_arn()) 
    bell = Circuit().h(0).cont(0, 1) task = device.run(bell, shots=10) 
     measurements = task.result().measurements 
     return measurements
```
#### **What happens at the end of your reservation**

After your reservation ends, you no longer have dedicated access to the device. Any remaining workloads that are queued with this reservation are automatically canceled.

#### **A** Note

Any job that was in RUNNING status when the reservation ends is canceled. We recommend using [checkpoints](https://docs.aws.amazon.com/braket/latest/developerguide/braket-jobs-checkpoints.html) to save and restart jobs at your convenience.

An ongoing reservation, such as after reservation start and before reservation end, can't be extended because each reservation represents standalone dedicated device access. For example, two back-to-back reservations are considered separate and any pending tasks from the first reservation are automatically canceled. They do not resume in the second reservation.

### **A** Note

Reservations represent dedicated device access for your AWS account. Even if the device remains idle, no other customers can use it. Therefore, you are charged for the length of the reserved time, regardless of the utilized time.

### <span id="page-241-1"></span>**Cancel or reschedule an existing reservation**

You can cancel your reservation no less than 48 hours before the scheduled reservation start time. To cancel, respond to the reservation confirmation email you received with your cancellation request.

<span id="page-241-0"></span>To reschedule, you have to cancel your existing reservation, and then create a new one.

# **Expert advice**

Connect with quantum computing experts directly in the Braket management console to get additional guidance around your workloads.

To explore expert advice options via Braket Direct, open the Braket console, choose **Braket Direct** in the left pane, and navigate to the **Expert advice** section. The following expert advice options are available:

- **Braket office hours:** Braket office hours are 1:1 sessions, first come first-serve, and take place every month. Each available office hour slot is 30 minutes and free of charge. Talking to Braket experts can help you get from ideation to execution faster by exploring use-case-to-device fit, identifying options to best leverage Braket for your algorithm, and getting recommendations for how to use certain Braket features like Amazon Braket Hybrid Jobs, Braket Pulse, or Analog Hamiltonian Simulation.
	- To sign up for Braket office hours, select **Sign up** and fill out contact information, workload details, and your desired discussion topics.
	- You will receive a calendar invitation to the next available slot via email.

### **A** Note

For emergent issues or quick troubleshooting questions, we recommend reaching out to AWS [Support](https://console.aws.amazon.com/support/home#/case/create?issueType=technical). For non-urgent questions, you can also use the AWS [re:Post](https://repost.aws/tags/questions/TAhMWeHkpfSMSCxIFNqcqYog?view=all) forum or the Quantum [Computing](https://quantumcomputing.stackexchange.com/questions/ask) Stack Exchange, where you can browse previously answered questions and ask new ones.

- **Quantum hardware provider offerings:** IonQ, QuEra, and Rigetti each provide professional services offerings via AWS Marketplace.
	- To explore their offerings, select **Connect** and browse their listings.
	- To learn more about professional services offerings on the AWS Marketplace, see [Professional](https://docs.aws.amazon.com/marketplace/latest/buyerguide/buyer-proserv-products.html) services [products](https://docs.aws.amazon.com/marketplace/latest/buyerguide/buyer-proserv-products.html).
- **Amazon Quantum Solutions Lab (QSL):** The QSL is a collaborative research and professional services team staffed with quantum computing experts who can help you effectively explore quantum computing and assess the current performance of this technology.
	- To contact the QSL, select **Connect**, and fill out contact information and use case details.
	- The QSL team will reach out to you via email with next steps.

# <span id="page-242-0"></span>**Experimental capabilities**

To advance your research workloads, it is important to get access to new innovative capabilities quickly. With Braket Direct, you can request access to available experimental capabilities, such as new quantum devices with limited availability, directly in the Braket console.

Some experimental capabilities operate outside of standard device specifications, and need handson guidance tailored to your use case. To ensure your workloads are set up for success, access is available by request through Braket Direct.

# **Reservation-only access to IonQ Forte**

With Braket Direct, you get reservation-only access to the IonQ Forte QPU. Due to its limited availability, this device is only available through Braket Direct.

To learn more and request access to IonQ Forte, follow these steps:

1. Open the Amazon Braket console.

- 2. Select **Braket Direct** in the left menu, and then in **Experimental capabilities** navigate to **IonQ Forte**. Choose **View device**.
- 3. On the Forte device detail page, in **Summary** choose **Reserve device**.
- 4. Provide your contact information, including **Name** and **Email**. Provide a valid email address that you regularly check.
- 5. Under **Tell us about your workload**, provide details about the workload to run using your reservation, such as the desired reservation length, relevant constraints, or desired schedule.
- 6. (Optional) If you are interested in connecting with a Braket expert for a reservation prep session after your reservation is confirmed, select **I'm interested in a prep session**.

Once the form is submitted, the Braket team will contact you with next steps.

#### **(i)** Note

Due to limited device availability, access to Forte is limited. Contact us to learn more.

## **Access to local detuning on QuEra Aquila**

With Braket Direct, you can request access to control local detuning when programming on the QuEra Aquila QPU. With this capability, you can adjust how much the driving field affects each specific qubit.

To learn more and request access to this capability, follow these steps:

- 1. Open the Amazon Braket console.
- 2. Select **Braket Direct** in the left menu, and then in **Experimental capabilities** navigate to **QuEra Aquila - local detuning**. Choose **Get Access**.
- 3. Provide your contact information, including **Name** and **Email**. Provide a valid email address that you regularly check.
- 4. Under **Tell us about your workload**, provide details about the workload and where you plan to use this capability..

## **Access to tall geometries on QuEra Aquila**

With Braket Direct, you can request access to expanded geometries when programming on the QuEra Aquila QPU. With this capability, you can experiment beyond standard device capabilities and specify geometries with increased lattice height.

To learn more and request access to this capability, follow these steps:

- 1. Open the Amazon Braket console.
- 2. Select **Braket Direct** in the left menu, and then in **Experimental capabilities** navigate to **QuEra Aquila - tall geometries**. Choose **Get access**.
- 3. Provide your contact information, including **Name** and **Email**. Provide a valid email address that you regularly check.
- 4. Under **Tell us about your workload**, provide details about the workload and where you plan to use this capability..

## **Access to tight geometries on QuEra Aquila**

With Braket Direct, you can request access to expanded geometries when programming on the QuEra Aquila QPU. With this capability, you can experiment beyond standard device capabilities and arrange lattice rows with tighter vertical spacing.

To learn more and request access to this capability, follow these steps:

- 1. Open the Amazon Braket console.
- 2. Select **Braket Direct** in the left menu, and then in **Experimental capabilities** navigate to **QuEra Aquila - tall geometries**. Choose **Get access**.
- 3. Provide your contact information, including **Name** and **Email**. Provide a valid email address that you regularly check.
- 4. Under **Tell us about your workload**, provide details about the workload and where you plan to use this capability..

# **Logging and Monitoring**

After you submit a quantum task, you can keep track of its status through the Amazon Braket SDK and console. When the quantum task completes, Braket saves the results in your specified Amazon S3 location. Completion may take some time, especially for QPU devices, depending on the length of the queue. Status types include:

- CREATED Amazon Braket received your quantum task.
- QUEUED Amazon Braket processed your quantum task and it is now waiting to run on the device.
- RUNNING Your quantum task is running on a QPU or on-demand simulator.
- COMPLETED Your quantum task finished running on the QPU or on-demand simulator.
- FAILED Your quantum task attempted to run and failed. Depending on the reason your quantum task failed, try submitting your quantum task again.
- CANCELLED You cancelled the quantum task. The quantum task didn't run.

#### **In this section:**

- Tracking [quantum](#page-245-0) tasks from the Amazon Braket SDK
- [Monitoring](#page-248-0) quantum tasks through the Amazon Braket console
- Tagging Amazon Braket [resources](#page-250-0)
- Events and automated actions for Amazon Braket with Amazon [EventBridge](#page-254-0)
- Monitoring Amazon Braket with Amazon [CloudWatch](#page-257-0)
- Amazon Braket API logging with [CloudTrail](#page-258-0)
- Create an Amazon Braket notebook instance using AWS [CloudFormation](#page-261-0)
- [Advanced](#page-265-0) logging

# <span id="page-245-0"></span>**Tracking quantum tasks from the Amazon Braket SDK**

The command device.run(...) defines a quantum task with a unique quantum task ID. You can query and track the status with task.state() as shown in the following example.

**Note**: task = device.run() is an asynchronous operation, which means that you can keep working while the system processes your quantum task in the background.

#### **Retrieve a result**

When you call task.result(), the SDK begins polling Amazon Braket to see whether the quantum task is complete. The SDK uses the polling parameters you defined in .run(). After the quantum task is complete, the SDK retrieves the result from the S3 bucket and returns it as a QuantumTaskResult object.

```
# create a circuit, specify the device and run the circuit
circ = Circuit().rx(0, 0.15).ry(1, 0.2).cnot(0,2)
device = AwsDevice("arn:aws:braket:::device/quantum-simulator/amazon/sv1")
task = device.run(circ, s3_location, shots=1000)
# get ID and status of submitted task
task_id = task.id
status = task.state()
print('ID of task:', task_id)
print('Status of task:', status)
# wait for job to complete
while status != 'COMPLETED': 
     status = task.state() 
     print('Status:', status)
```

```
ID of task:
arn:aws:braket:us-west-2:123412341234:quantum-task/b68ae94b-1547-4d1d-aa92-1500b82c300d
Status of task: QUEUED
Status: QUEUED
Status: QUEUED
Status: QUEUED
Status: QUEUED
Status: QUEUED
Status: QUEUED
Status: QUEUED
Status: RUNNING
Status: RUNNING
Status: COMPLETED
```
#### **Cancel a quantum task**

To cancel a quantum task, call the cancel() method, as shown in the following example.

```
# cancel quantum task
task.cancel()
```

```
status = task.state()
print('Status of task:', status)
```
Status of task: CANCELLING

#### **Check the metadata**

You can check the metadata of the finished quantum task, as shown in the following example.

```
# get the metadata of the quantum task
metadata = task.metadata()
# example of metadata
shots = metadata['shots']
date = metadata['ResponseMetadata']['HTTPHeaders']['date']
# print example metadata
print("{} shots taken on {}.".format(shots, date))
# print name of the s3 bucket where the result is saved
results_bucket = metadata['outputS3Bucket']
print('Bucket where results are stored:', results_bucket)
# print the s3 object key (folder name)
results_object_key = metadata['outputS3Directory']
print('S3 object key:', results_object_key)
# the entire look-up string of the saved result data
```

```
look_up = 's3://'+results_bucket+'/'+results_object_key
print('S3 URI:', look_up)
```

```
1000 shots taken on Wed, 05 Aug 2020 14:44:22 GMT.
Bucket where results are stored: amazon-braket-123412341234
S3 object key: simulation-output/b68ae94b-1547-4d1d-aa92-1500b82c300d
S3 URI: s3://amazon-braket-123412341234/simulation-output/b68ae94b-1547-4d1d-
aa92-1500b82c300d
```
#### **Retrieve a quantum task or result**

If your kernel dies after you submit the quantum task or if you close your notebook or computer, you can reconstruct the task object with its unique ARN (quantum task ID). Then you can call task.result() to get the result from the S3 bucket where it is stored.

```
from braket.aws import AwsSession, AwsQuantumTask
```

```
# restore task with unique arn
task_load = AwsQuantumTask(arn=task_id)
# retrieve the result of the task
result = task_load.result()
```
# <span id="page-248-0"></span>**Monitoring quantum tasks through the Amazon Braket console**

Amazon Braket offers a convenient way of monitoring the quantum task through the [Amazon](https://console.aws.amazon.com/braket/home) Braket [console.](https://console.aws.amazon.com/braket/home) All submitted quantum tasks are listed in the **Quantum Tasks** field as shown in the following figure. This service is *Region-specific*, which means that you can only view those quantum tasks created in the specific AWS Region.

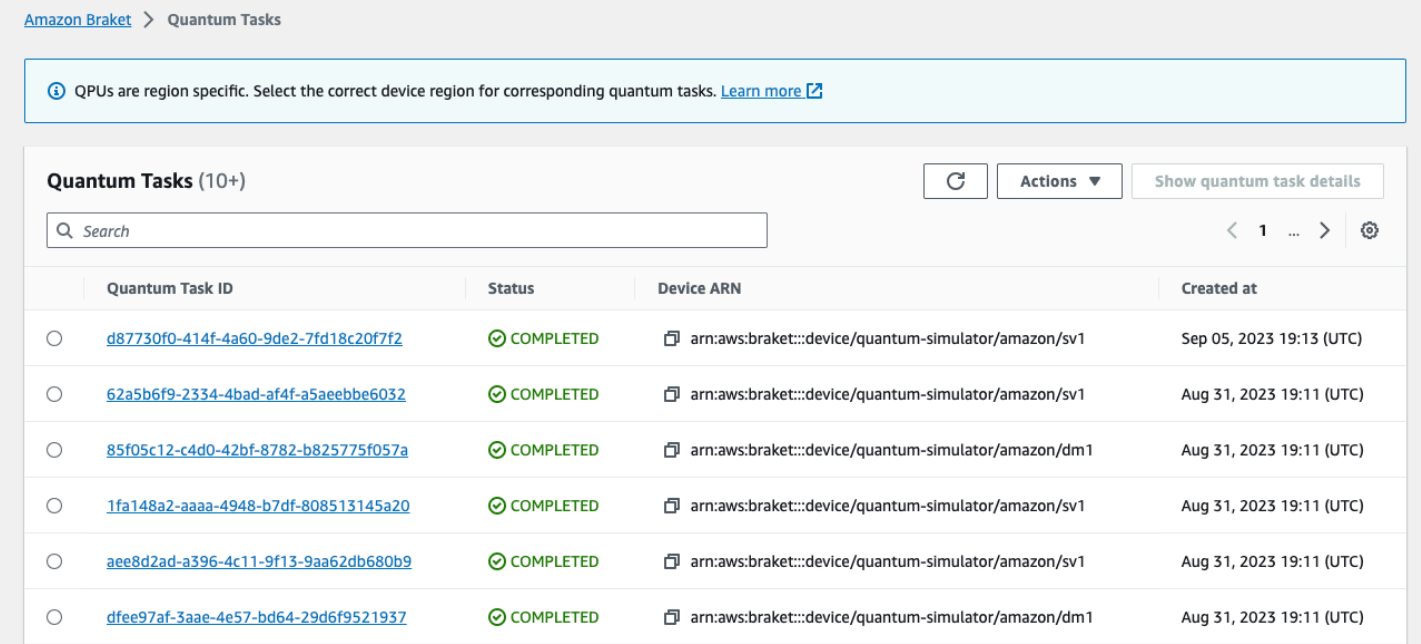

You can search for particular quantum tasks through the navigation bar. The search can be based on Quantum Task ARN (ID), status, device, and creation time. The options appear automatically when you select the navigation bar, as shown in the following example.

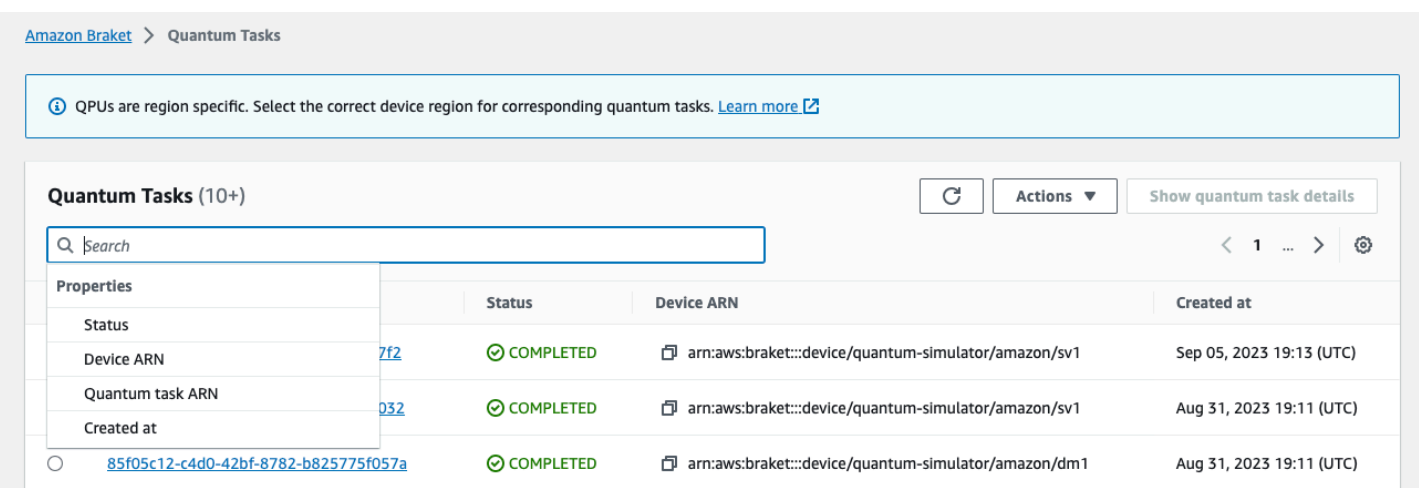

The following image shows an example of searching for a quantum task based on its unique quantum task ID, which can be obtained by calling task.id.

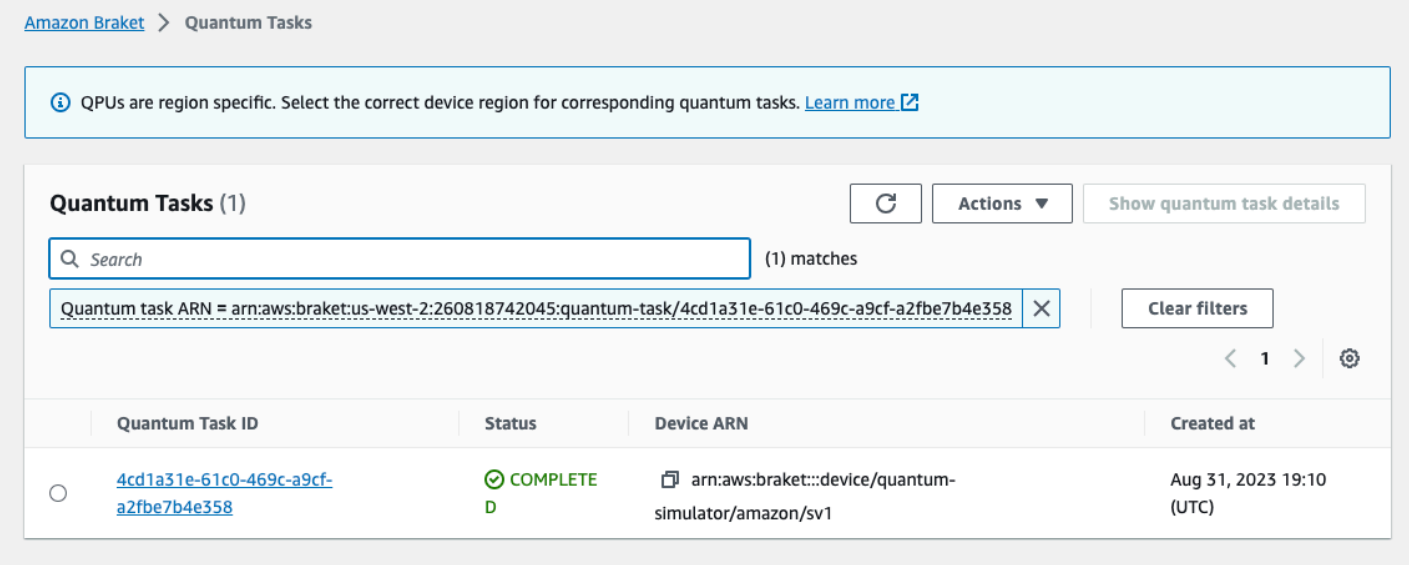

Additionally, seen in the figure below, the status of a quantum task can be monitored while it is in a QUEUED state. Clicking on the quantum task ID shows the details page. This page displays the dynamic queue position for your quantum task relative to the device it will process on.

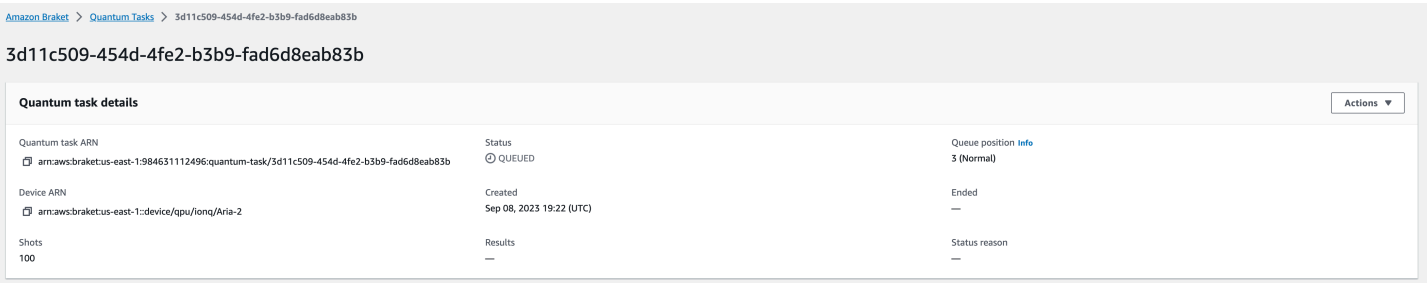

Quantum tasks submitted as part of a hybrid job will have priority when in queue. Quantum tasks submitted outside of a hybrid job will have normal queuing priority.

Customers wishing to query the Braket SDK, can obtain their quantum task and hybrid job queue positions programmatically. For more information see the [When](#page-39-0) will my task run page.

# <span id="page-250-0"></span>**Tagging Amazon Braket resources**

A *tag* is a custom attribute label that you assign or that AWS assigns to an AWS resource. A tag is *metadata* that tells more about your resource. Each tag consists of a *key* and a *value*. Together these are known as *key-value pairs*. For tags that you assign, you define the key and value.

In the Amazon Braket console, you can navigate to a quantum task or a notebook and view the list of tags associated with it. You can add a tag, remove a tag, or modify a tag. You can tag a quantum task or notebook upon creation, and then manage associated tags through the console, AWS CLI, or API.

## **Using tags**

Tags can organize your resources into categories that are useful to you. For example, you can assign a "Department" tag to specify the department that owns this resource.

Each tag has two parts:

- A tag key (for example, *CostCenter*, *Environment*, or *Project*). Tag keys are case sensitive.
- An optional field known as a tag value (for example, *111122223333* or *Production*). Omitting the tag value is the same as using an empty string. Like tag keys, tag values are case sensitive.

Tags help you do the following things:

- **Identify and organize your AWS resources.** Many AWS services support tagging, so you can assign the same tag to resources from different services to indicate that the resources are related.
- **Track your AWS costs.** You activate these tags on the AWS Billing and Cost Management dashboard. AWS uses the tags to categorize your costs and deliver a monthly cost allocation report to you. For more information, see Use cost [allocation](https://docs.aws.amazon.com/awsaccountbilling/latest/aboutv2/cost-alloc-tags.html) tags in the *AWS [Billing](https://docs.aws.amazon.com/awsaccountbilling/latest/aboutv2/billing-what-is.html) and Cost [Management User Guide](https://docs.aws.amazon.com/awsaccountbilling/latest/aboutv2/billing-what-is.html)*.
- **Control access to your AWS resources.** For more information, see [Controlling](https://docs.aws.amazon.com/IAM/latest/UserGuide/access_tags.html) access using tags.

## **More about AWS and tags**

- For general information on tagging, including naming and usage conventions, see [Tagging](https://docs.aws.amazon.com/general/latest/gr/aws_tagging.html) AWS [Resources](https://docs.aws.amazon.com/general/latest/gr/aws_tagging.html) in the *AWS General Reference*.
- For information about restrictions on tagging, see Tag naming limits and [requirements](https://docs.aws.amazon.com/general/latest/gr/aws_tagging.html#tag-conventions) in the *AWS General Reference*.
- For best practices and tagging strategies, see Tagging best [practices](https://docs.aws.amazon.com/general/latest/gr/aws_tagging.html#tag-best-practices) and AWS Tagging [Strategies.](https://d1.awsstatic.com/whitepapers/aws-tagging-best-practices.pdf)
- For a list of services that support using tags, see the *Resource Groups Tagging API [Reference](https://docs.aws.amazon.com/resourcegroupstagging/latest/APIReference/Welcome.html)*.

The following sections provide more specific information about tags for Amazon Braket.

### **Supported resources in Amazon Braket**

The following resource type in Amazon Braket supports tagging:

- [quantum-task](https://docs.aws.amazon.com/braket/latest/developerguide/braket-manage-access.html#resources) resource
- **Resource Name:** AWS::Service::Braket
- **ARN Regex:** arn:\${Partition}:braket:\${Region}:\${Account}:quantum-task/ \${RandomId}

**Note:** You can apply and manage tags for your Amazon Braket notebooks in the Amazon Braket console, by using the console to navigate to the notebook resource, although the notebooks actually are Amazon SageMaker resources. For more information, see [Notebook](https://docs.aws.amazon.com/sagemaker/latest/dg/nbi-metadata.html) Instance Metadata in the SageMaker documentation.

## **Tag restrictions**

The following basic restrictions apply to tags on Amazon Braket resources:

- Maximum number of tags that you can assign to a resource: 50
- Maximum key length: 128 Unicode characters
- Maximum value length: 256 Unicode characters
- Valid characters for key and value:  $a-z$ ,  $A-Z$ ,  $0-9$ , space, and these characters:  $\overline{z}$   $\overline{z}$   $\overline{z}$   $\overline{z}$   $\overline{z}$   $\overline{z}$   $\overline{z}$   $\overline{z}$   $\overline{z}$   $\overline{z}$   $\overline{z}$   $\overline{z}$   $\overline{z}$   $\overline{z}$   $\overline{z}$   $+ -$  and  $\theta$
- Keys and values are case sensitive.
• Don't use aws as a prefix for keys; it's reserved for AWS use.

### **Managing tags in Amazon Braket**

You set tags as *properties* on a *resource*. You can view, add, modify, list, and delete tags through the Amazon Braket console, the Amazon Braket API, or the AWS CLI. For more information, see the Amazon Braket API [reference](https://docs.aws.amazon.com/braket/latest/APIReference/Welcome.html).

#### **Add tags**

You can add tags to taggable resources at the following times:

- **When you create the resource:** Use the console, or include the Tags parameter with the Create operation in the [AWS](https://docs.aws.amazon.com/braket/latest/APIReference/API_Operations.html) API.
- **After you create the resource:** Use the console to navigate to the quantum task or notebook resource, or call the TagResource operation in the [AWS](https://docs.aws.amazon.com/braket/latest/APIReference/API_Operations.html) API.

To add tags to a resource when you create it, you also need permission to create a resource of the specified type.

#### **View tags**

You can view the tags on any of the taggable resources in Amazon Braket by using the console to navigate to the task or notebook resource, or by calling the AWS ListTagsForResource API operation.

You can use the following AWS API command to view tags on a resource:

• **AWS API:** ListTagsForResource

#### **Edit tags**

You can edit tags by using the console to navigate to the quantum task or notebook resource or you can use the following command to modify the value for a tag attached to a taggable resource. When you specify a tag key that already exists, the value for that key is overwritten:

• **AWS API:** TagResource

#### **Remove tags**

You can remove tags from a resource by specifying the keys to remove, by using the console to navigate to the quantum task or notebook resource, or when calling the UntagResource operation.

• **AWS API:** UntagResource

### **Example of CLI tagging in Amazon Braket**

If you're working with the AWS CLI, here is an example command showing how to create a tag that applies to a quantum task you create for SV1 with parameter settings of the Rigetti QPU. Notice that the tag is specified at the end of the example command. In this case, **Key** is given the value state and **Value** is given the value Washington.

```
aws braket create-quantum-task --action /
"{\"braketSchemaHeader\": {\"name\": \"braket.ir.jaqcd.program\", / 
     \"version\": \"1\"}, / 
     \"instructions\": [{\"angle\": 0.15, \"target\": 0, \"type\": \"rz\"}], / 
    \"results\": null, / 
     \"basis_rotation_instructions\": null}" / 
  --device-arn "arn:aws:braket:::device/quantum-simulator/amazon/sv1" / 
  --output-s3-bucket "my-example-braket-bucket-name" / 
   --output-s3-key-prefix "my-example-username" / 
   --shots 100 / 
   --device-parameters / 
   "{\"braketSchemaHeader\": / 
      {\"name\": \"braket.device_schema.rigetti.rigetti_device_parameters\", / 
       \"version\": \"1\"}, \"paradigmParameters\": / 
        {\"braketSchemaHeader\": / 
          {\"name\": \"braket.device_schema.gate_model_parameters\", / 
           \"version\": \"1\"}, / 
           \"qubitCount\": 2}}" / 
           --tags {\"state\":\"Washington\"}
```
## **Tagging with the Amazon Braket API**

• If you're using the Amazon Braket API to set up tags on a resource, call the [TagResource](https://docs.aws.amazon.com/braket/latest/APIReference/API_Operations.html)API.

```
aws braket tag-resource --resource-arn $YOUR_TASK_ARN --tags {\"city\":
\"Seattle\"}
```
• To remove tags from a resource, call the [UntagResource](https://docs.aws.amazon.com/braket/latest/APIReference/API_Operations.html)API.

aws braket list-tags-for-resource --resource-arn \$YOUR\_TASK\_ARN

• To list all tags that are attached to a particular resource, call the [ListTagsForResource](https://docs.aws.amazon.com/braket/latest/APIReference/API_Operations.html)API.

```
aws braket tag-resource --resource-arn $YOUR_TASK_ARN --tag-keys "[\"city
\",\"state\"]"
```
# **Events and automated actions for Amazon Braket with Amazon EventBridge**

Amazon EventBridge monitors status change events in Amazon Braket quantum tasks. Events from Amazon Braket are delivered to EventBridge, almost in real time. You can write simple rules that indicate which events interest you, including automated actions to take when an event matches a rule. Automatic actions that can be triggered include these:

- Invoking an AWS Lambda function
- Activating an AWS Step Functions state machine
- Notifying an Amazon SNS topic

EventBridge monitors these Amazon Braket status change events:

• The state of qauntum task changes

Amazon Braket guarantees delivery of quantum task status change events. These events are delivered at least once, but possibly out of order.

For more information, see the Events and Event Patterns in [EventBridge](https://docs.aws.amazon.com/eventbridge/latest/userguide/eventbridge-and-event-patterns.html).

#### **In this section:**

- Monitor quantum task status with [EventBridge](#page-255-0)
- Example Amazon Braket [EventBridge](#page-256-0) event

### <span id="page-255-0"></span>**Monitor quantum task status with EventBridge**

With EventBridge, you can create rules that define actions to take when Amazon Braket sends notification of a status change regarding a Braket quantum task. For example, you can create a rule that sends you an email message each time the status of a quantum task changes.

- 1. Log in to AWS using an account that has permissions to use EventBridge and Amazon Braket.
- 2. Open the Amazon EventBridge console at <https://console.aws.amazon.com/events/>.
- 3. Using the following values, create an EventBridge rule:
	- For **Rule type**, choose **Rule with an event pattern**.
	- For **Event source**, choose **Other**.
	- In the **Event pattern** section, choose **Custom patterns (JSON editor)**, and then paste the following event pattern into the text area:

```
{ 
   "source": [ 
     "aws.braket" 
   ], 
   "detail-type": [ 
      "Braket Task State Change" 
   ]
}
```
To capture all events from Amazon Braket, exclude the detail-type section as shown in the following code:

```
{ 
    "source": [ 
       "aws.braket" 
   \mathbf{I}}
```
• For **Target types**, choose **AWS service**, and for **Select a target**, choose a target such as an Amazon SNS topic or AWS Lambda function. The target is triggered when a quantum task state change event is received from Amazon Braket.

For example, use an Amazon Simple Notification Service (SNS) topic to send an email or text message when an event occurs. To do that, first create an Amazon SNS topic using the Amazon SNS console. To learn more, see Using Amazon SNS for user [notifications](https://docs.aws.amazon.com/sns/latest/dg/sns-user-notifications.html).

For details about creating rules, see Creating Amazon [EventBridge](https://docs.aws.amazon.com/eventbridge/latest/userguide/eb-create-rule.html) rules that react to events.

## <span id="page-256-0"></span>**Example Amazon Braket EventBridge event**

For information on the fields for an Amazon Braket Quantum Task Status Change event, see [Events](https://docs.aws.amazon.com/eventbridge/latest/userguide/eventbridge-and-event-patterns.html) and Event Patterns in [EventBridge.](https://docs.aws.amazon.com/eventbridge/latest/userguide/eventbridge-and-event-patterns.html)

The following attributes appear in the JSON "detail" field.

- **quantumTaskArn** (str): The quantum task for which this event was generated.
- **status** (Optional[str]): The status to which the quantum task transitioned.
- **deviceArn** (str): The device specified by the user for which this quantum task was created.
- **shots** (int): The number of shots requested by the user.
- **outputS3Bucket** (str): The output bucket specified by the user.
- **outputS3Directory** (str): The output key prefix specified by the user.
- **createdAt** (str): The quantum task creation time as an ISO-8601 string.
- **endedAt** (Optional[str]): The time at which the quantum task reached a terminal state. This field is present only when the quantum task has transitioned to a terminal state.

The following JSON code shows an example of an Amazon Braket Quantum Task Status Change event.

```
{ 
     "version":"0", 
     "id":"6101452d-8caf-062b-6dbc-ceb5421334c5", 
     "detail-type":"Braket Task State Change", 
     "source":"aws.braket", 
     "account":"012345678901", 
     "time":"2021-10-28T01:17:45Z", 
     "region":"us-east-1", 
     "resources":[ 
         "arn:aws:braket:us-east-1:012345678901:quantum-task/834b21ed-77a7-4b36-a90c-
c776afc9a71e" 
     ], 
     "detail":{ 
         "quantumTaskArn":"arn:aws:braket:us-east-1:012345678901:quantum-
task/834b21ed-77a7-4b36-a90c-c776afc9a71e", 
         "status":"COMPLETED", 
         "deviceArn":"arn:aws:braket:::device/quantum-simulator/amazon/sv1",
```

```
 "shots":"100", 
         "outputS3Bucket":"amazon-braket-0260a8bc871e", 
         "outputS3Directory":"sns-testing/834b21ed-77a7-4b36-a90c-c776afc9a71e", 
         "createdAt":"2021-10-28T01:17:42.898Z", 
         "eventName":"MODIFY", 
         "endedAt":"2021-10-28T01:17:44.735Z" 
       }
}
```
## **Monitoring Amazon Braket with Amazon CloudWatch**

You can monitor Amazon Braket using Amazon CloudWatch, which collects raw data and processes it into readable, near real-time metrics. You view historical information generated up to 15 months ago or search metrics that have been updated in the last 2 weeks in the Amazon CloudWatch console to gain a better perspective on how Amazon Braket is performing. To learn more, see [Using](https://docs.aws.amazon.com/AmazonCloudWatch/latest/monitoring/working_with_metrics.html) [CloudWatch](https://docs.aws.amazon.com/AmazonCloudWatch/latest/monitoring/working_with_metrics.html) metrics.

## **Amazon Braket Metrics and Dimensions**

Metrics are the fundamental concept in CloudWatch. A metric represents a time-ordered set of data points that are published to CloudWatch. Every metric is characterized by a set of dimensions. To learn more about metrics dimensions in CloudWatch, see [CloudWatch](https://docs.aws.amazon.com/AmazonCloudWatch/latest/monitoring/cloudwatch_concepts.html#Dimension) dimensions.

Amazon Braket sends the following metric data, specific to Amazon Braket, into the Amazon CloudWatch metrics:

#### **Quantum Task Metrics**

Metrics are available if quantum tasks exist. They are displayed under **AWS/Braket/By Device** in the CloudWatch console.

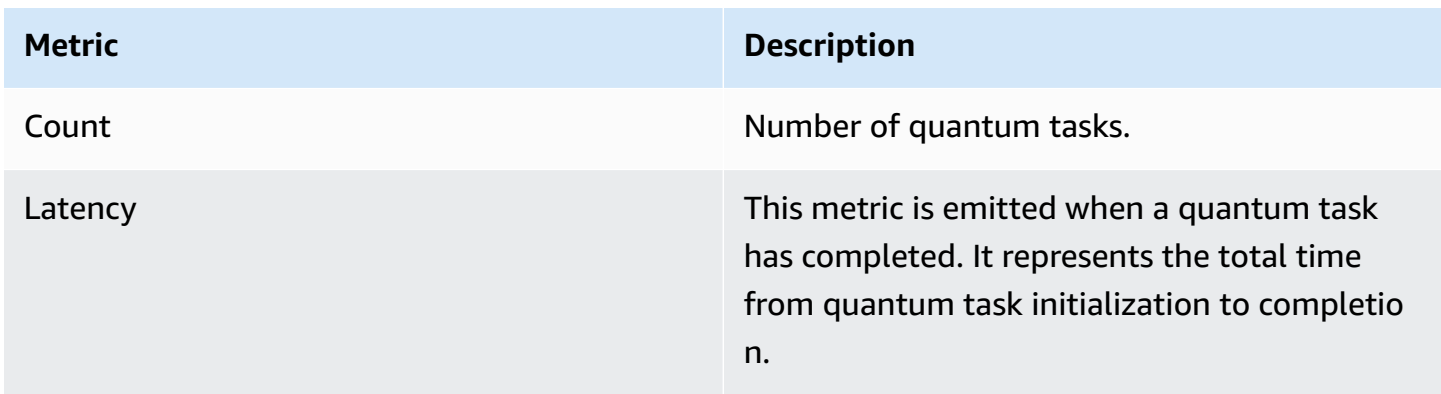

#### **Dimensions for Quantum Task Metrics**

The quantum task metrics are published with a dimension based on the deviceArn parameter, which has the form **arn:aws:braket:::device/xxx**.

## **Supported Devices**

For a list of supported devices and device ARNs, see Braket [devices.](https://docs.aws.amazon.com/braket/latest/developerguide/braket-devices.html)

#### *(i)* Note

You can view the CloudWatch log streams for Amazon Braket notebooks by navigating to the **Notebook detail** page on the Amazon SageMaker console. Additional Amazon Braket notebook settings are available through the [SageMaker](https://console.aws.amazon.com/sagemaker/) console.

# **Amazon Braket API logging with CloudTrail**

Amazon Braket is integrated with AWS CloudTrail, a service that provides a record of actions taken by a user, role, or an AWS service in Amazon Braket. CloudTrail captures all API calls for Amazon Braket as events. The calls captured include calls from the Amazon Braket console and code calls to the Amazon Braket Braket operations. If you create a trail, you can enable continuous delivery of CloudTrail events to an Amazon S3 bucket, including events for Amazon Braket. If you do not configure a trail, you can still view the most recent events in the CloudTrail console in **Event history**. Using the information collected by CloudTrail, you can determine the request that was made to Amazon Braket, the IP address from which the request was made, who made the request, when it was made, and additional details.

To learn more about CloudTrail, see the AWS [CloudTrail](https://docs.aws.amazon.com/awscloudtrail/latest/userguide/) User Guide.

## **Amazon Braket Information in CloudTrail**

CloudTrail is enabled on your AWS account when you create the account. When activity occurs in Amazon Braket, that activity is recorded in a CloudTrail event along with other AWS service events in **Event history**. You can view, search, and download recent events in your AWS account. For more information, see Viewing Events with [CloudTrail](https://docs.aws.amazon.com/awscloudtrail/latest/userguide/view-cloudtrail-events.html) Event History.

For an ongoing record of events in your AWS account, including events for Amazon Braket, create a trail. A *trail* enables CloudTrail to deliver log files to an Amazon S3 bucket. By default, when you create a trail in the console, the trail applies to all AWS Regions. The trail logs events from all Regions in the AWS partition and delivers the log files to the Amazon S3 bucket that you specify. Additionally, you can configure other AWS services to further analyze and act upon the event data collected in CloudTrail logs. For more information, see the following:

- [Overview](https://docs.aws.amazon.com/awscloudtrail/latest/userguide/cloudtrail-create-and-update-a-trail.html) for Creating a Trail
- CloudTrail Supported Services and [Integrations](https://docs.aws.amazon.com/awscloudtrail/latest/userguide/cloudtrail-aws-service-specific-topics.html#cloudtrail-aws-service-specific-topics-integrations)
- Configuring Amazon SNS [Notifications](https://docs.aws.amazon.com/awscloudtrail/latest/userguide/getting_notifications_top_level.html) for CloudTrail
- Receiving [CloudTrail](https://docs.aws.amazon.com/awscloudtrail/latest/userguide/receive-cloudtrail-log-files-from-multiple-regions.html) Log Files from Multiple Regions and Receiving [CloudTrail](https://docs.aws.amazon.com/awscloudtrail/latest/userguide/cloudtrail-receive-logs-from-multiple-accounts.html) Log Files from Multiple [Accounts](https://docs.aws.amazon.com/awscloudtrail/latest/userguide/cloudtrail-receive-logs-from-multiple-accounts.html)

All Amazon Braket actions are logged by CloudTrail. For example, calls to the GetQuantumTask or GetDevice actions generate entries in the CloudTrail log files.

Every event or log entry contains information about who generated the request. The identity information helps you determine the following:

- Whether the request was made with temporary security credentials for a role or federated user.
- Whether the request was made by another AWS service.

For more information, see the CloudTrail [userIdentity](https://docs.aws.amazon.com/awscloudtrail/latest/userguide/cloudtrail-event-reference-user-identity.html) Element.

### **Understanding Amazon Braket Log File Entries**

A trail is a configuration that enables delivery of events as log files to an Amazon S3 bucket that you specify. CloudTrail log files contain one or more log entries. An event represents a single request from any source and includes information about the requested action, the date and time of the action, request parameters, and so on. CloudTrail log files are not an ordered stack trace of the public API calls, so they don't appear in any specific order.

The following example is a log entry for the GetQuantumTask action, which gets the details of a quantum task.

```
{ 
   "eventVersion": "1.05", 
   "userIdentity": { 
     "type": "AssumedRole", 
     "principalId": "foobar", 
     "arn": "foobar",
```

```
 "accountId": "foobar", 
     "accessKeyId": "foobar", 
     "sessionContext": { 
       "sessionIssuer": { 
          "type": "Role", 
          "principalId": "foobar", 
          "arn": "foobar", 
          "accountId": "foobar", 
          "userName": "foobar" 
       }, 
       "webIdFederationData": {}, 
       "attributes": { 
          "mfaAuthenticated": "false", 
          "creationDate": "2020-08-07T00:56:57Z" 
       } 
     } 
   }, 
   "eventTime": "2020-08-07T01:00:08Z", 
   "eventSource": "braket.amazonaws.com", 
   "eventName": "GetQuantumTask", 
   "awsRegion": "us-east-1", 
   "sourceIPAddress": "foobar", 
   "userAgent": "aws-cli/1.18.110 Python/3.6.10 
  Linux/4.9.184-0.1.ac.235.83.329.metal1.x86_64 botocore/1.17.33", 
   "requestParameters": { 
     "quantumTaskArn": "foobar" 
   }, 
   "responseElements": null, 
   "requestID": "20e8000c-29b8-4137-9cbc-af77d1dd12f7", 
   "eventID": "4a2fdb22-a73d-414a-b30f-c0797c088f7c", 
   "readOnly": true, 
   "eventType": "AwsApiCall", 
   "recipientAccountId": "foobar"
}
```
The following shows a log entry for the GetDevice action, which returns the details of a device event.

```
{ 
   "eventVersion": "1.05", 
   "userIdentity": { 
     "type": "AssumedRole", 
     "principalId": "foobar",
```

```
 "arn": "foobar", 
     "accountId": "foobar", 
     "accessKeyId": "foobar", 
     "sessionContext": { 
       "sessionIssuer": { 
          "type": "Role", 
          "principalId": "foobar", 
         "arn": "foobar", 
          "accountId": "foobar", 
         "userName": "foobar" 
       }, 
       "webIdFederationData": {}, 
       "attributes": { 
          "mfaAuthenticated": "false", 
          "creationDate": "2020-08-07T00:46:29Z" 
       } 
     } 
   }, 
   "eventTime": "2020-08-07T00:46:32Z", 
   "eventSource": "braket.amazonaws.com", 
   "eventName": "GetDevice", 
   "awsRegion": "us-east-1", 
   "sourceIPAddress": "foobar", 
   "userAgent": "Boto3/1.14.33 Python/3.7.6 Linux/4.14.158-129.185.amzn2.x86_64 exec-
env/AWS_ECS_FARGATE Botocore/1.17.33", 
   "errorCode": "404", 
   "requestParameters": { 
     "deviceArn": "foobar" 
   }, 
   "responseElements": null, 
   "requestID": "c614858b-4dcf-43bd-83c9-bcf9f17f522e", 
   "eventID": "9642512a-478b-4e7b-9f34-75ba5a3408eb", 
   "readOnly": true, 
   "eventType": "AwsApiCall", 
   "recipientAccountId": "foobar"
}
```
# **Create an Amazon Braket notebook instance using AWS CloudFormation**

You can use AWS CloudFormation to manage your Amazon Braket notebook instances. Braket notebook instances are built on Amazon SageMaker. With CloudFormation, you can provision a notebook instance with a template file that describes the intended configuration. The template file is written in JSON or YAML format. You can create, update, and delete instances in an orderly and repeatable fashion. You may find this useful when you manage multiple Braket notebook instances in you AWS account.

After you create a CloudFormation template for a Braket notebook, you use AWS CloudFormation to deploy the resource. For more information, see Creating a stack on the AWS [CloudFormation](https://docs.aws.amazon.com/AWSCloudFormation/latest/UserGuide/cfn-console-create-stack.html) [console](https://docs.aws.amazon.com/AWSCloudFormation/latest/UserGuide/cfn-console-create-stack.html) in the *AWS CloudFormation user guide*.

To create a Braket notebook instance using CloudFormation, you perform these three steps:

- 1. Create an Amazon SageMaker lifecycle configuration script.
- 2. Create an AWS Identity and Access Management (IAM) role to be assumed by SageMaker.
- 3. Create a SageMaker notebook instance with the prefix **amazon-braket-**

You can reuse the lifecycle configuration for all of the Braket notebooks that you create. You can also reuse the IAM role for the Braket notebooks that you assign the same execution permissions.

## **Step 1: Create an Amazon SageMaker lifecycle configuration script**

Use the following template to create a SageMaker lifecycle [configuration](https://docs.aws.amazon.com/sagemaker/latest/dg/notebook-lifecycle-config.html) script. The script customizes an SageMaker notebook instance for Braket. For configuration options for the lifecycle CloudFormation resource, see [AWS::SageMaker::NotebookInstanceLifecycleConfig](https://docs.aws.amazon.com/AWSCloudFormation/latest/UserGuide/aws-resource-sagemaker-notebookinstancelifecycleconfig.html) in the *AWS CloudFormation user guide*.

```
BraketNotebookInstanceLifecycleConfig: 
     Type: "AWS::SageMaker::NotebookInstanceLifecycleConfig" 
     Properties: 
       NotebookInstanceLifecycleConfigName: BraketLifecycleConfig-${AWS::StackName} 
       OnStart: 
       - Content: 
           Fn::Base64: | 
             #!/usr/bin/env bash 
              sudo -u ec2-user -i #EOS 
              aws s3 cp s3://braketnotebookcdk-prod-i-
notebooklccs3bucketb3089-1cysh30vzj2ju/notebook/braket-notebook-lcc.zip braket-
notebook-lcc.zip 
             unzip braket-notebook-lcc.zip 
              ./install.sh
```
EOS

exit 0

### **Step 2: Create the IAM role assumed by Amazon SageMaker**

When you use a Braket notebook instance, SageMaker performs operations on your behalf. For example, suppose you run a Braket notebook using a circuit on a supported device. Within the notebook instance, SageMaker runs the operation on Braket for you. The notebook execution role defines the exact operations that SageMaker is permitted to execute on your behalf. For more information, see [SageMaker](https://docs.aws.amazon.com/sagemaker/latest/dg/sagemaker-roles.html) roles in the *Amazon SageMaker developer guide*.

Use the following example to create a Braket notebook execution role with the required permissions. You can modify the policies according to your needs.

#### **A** Note

Make sure that the role has permission for the s3:ListBucket and s3:GetObjectoperations on Amazon S3 buckets prefixed with braketnotebookcdk-". The lifecycle configuration script requires these permissions to copy the Braket notebook installation script.

```
ExecutionRole: 
     Type: "AWS::IAM::Role" 
     Properties: 
       RoleName: !Sub AmazonBraketNotebookRole-${AWS::StackName} 
       AssumeRolePolicyDocument: 
         Version: "2012-10-17" 
          Statement: 
- 1990 - Paul
            Effect: "Allow" 
            Principal: 
              Service: 
                 - "sagemaker.amazonaws.com" 
            Action: 
            - "sts:AssumeRole" 
       Path: "/service-role/" 
       ManagedPolicyArns: 
          - arn:aws:iam::aws:policy/AmazonBraketFullAccess
```

```
 Policies: 
- 1990 - 1990 - 1990<br>1990 - 1990 - 1990 - 1990 - 1990 - 1990 - 1990 - 1990 - 1990 - 1990 - 1990 - 1990 - 1990 - 1990 - 1990 - 1990
              PolicyName: "AmazonBraketNotebookPolicy" 
              PolicyDocument: 
                 Version: "2012-10-17" 
                 Statement: 
                    - Effect: Allow 
                      Action: 
                         - s3:GetObject 
                         - s3:PutObject 
                         - s3:ListBucket 
                      Resource: 
                         - arn:aws:s3:::amazon-braket-* 
                         - arn:aws:s3:::braketnotebookcdk-* 
                    - Effect: "Allow" 
                      Action: 
                         - "logs:CreateLogStream" 
                         - "logs:PutLogEvents" 
                         - "logs:CreateLogGroup" 
                         - "logs:DescribeLogStreams" 
                      Resource: 
                         - !Sub "arn:aws:logs:*:${AWS::AccountId}:log-group:/aws/sagemaker/*" 
                    - Effect: "Allow" 
                      Action: 
                         - braket:* 
                      Resource: "*"
```
# **Step 3: Create an Amazon SageMaker notebook instance with the prefix amazon-braket-**

Use the SageMaker lifecycle script and the IAM role created in step 1 and step 2 to create a SageMaker notebook instance. The notebook instance is customized for Braket and can be accessed with the Amazon Braket console. For more information about configuration options for this CloudFormation resource, see [AWS::SageMaker::NotebookInstance](https://docs.aws.amazon.com/AWSCloudFormation/latest/UserGuide/aws-resource-sagemaker-notebookinstance.html) in the *AWS CloudFormation user guide*.

```
BraketNotebook: 
     Type: AWS::SageMaker::NotebookInstance 
     Properties: 
       InstanceType: ml.t3.medium 
       NotebookInstanceName: !Sub amazon-braket-notebook-${AWS::StackName} 
       RoleArn: !GetAtt ExecutionRole.Arn
```

```
 VolumeSizeInGB: 30 
      LifecycleConfigName: !GetAtt 
 BraketNotebookInstanceLifecycleConfig.NotebookInstanceLifecycleConfigName
```
# **Advanced logging**

You can record the whole task-processing process using a logger. These advanced logging techniques allow you to see the background polling and create a record for later debugging.

To use the logger, we recommend changing the poll\_timeout\_seconds and poll\_interval\_seconds parameters, so that a quantum task can be long-running and the quantum task status is logged continuously, with results saved to a file. You can transfer this code to a Python script instead of a Jupyter notebook, so that the script can run as a process in the background.

#### **Configure the logger**

First, configure the logger so that all logs are written into a text file automatically, as shown in the following example lines.

```
# import the module
import logging
from datetime import datetime
# set filename for logs
log_file = 'device_logs-'+datetime.strftime(datetime.now(), '%Y%m%d%H%M%S')+'.txt'
print('Task info will be logged in:', log_file)
# create new logger object
logger = logging.getLogger("newLogger")
# configure to log to file device_logs.txt in the appending mode
logger.addHandler(logging.FileHandler(filename=log_file, mode='a'))
# add to file all log messages with level DEBUG or above
logger.setLevel(logging.DEBUG)
```
Task info will be logged in: device\_logs-20200803203309.txt

### **Create and run the circuit**

Now you can create a circuit, submit it to a device to run, and see what happens as shown in this example.

```
# define circuit
circ_log = Circuit().rx(0, 0.15).ry(1, 0.2).rz(2, 0.25).h(3).cnot(control=0, 
 target=2).zz(1, 3, 0.15).x(4)
print(circ_log)
# define backend
device = AwsDevice("arn:aws:braket:::device/quantum-simulator/amazon/sv1")
# define what info to log
logger.info( 
     device.run(circ_log, s3_location, 
                poll_timeout_seconds=1200, poll_interval_seconds=0.25, logger=logger, 
  shots=1000) 
     .result().measurement_counts
)
```
#### **Check the log file**

You can check what is written into the file by entering the following command.

# print logs

! cat {log\_file}

```
Task arn:aws:braket:us-west-2:123412341234:quantum-
task/5088ec6c-89cf-4338-9750-9f5bb12a0dc4: start polling for completion
Task arn:aws:braket:us-west-2:123412341234:quantum-
task/5088ec6c-89cf-4338-9750-9f5bb12a0dc4: task status CREATED
Task arn:aws:braket:us-west-2:123412341234:quantum-
task/5088ec6c-89cf-4338-9750-9f5bb12a0dc4: task status CREATED
Task arn:aws:braket:us-west-2:123412341234:quantum-
task/5088ec6c-89cf-4338-9750-9f5bb12a0dc4: task status QUEUED
Task arn:aws:braket:us-west-2:123412341234:quantum-
task/5088ec6c-89cf-4338-9750-9f5bb12a0dc4: task status RUNNING
Task arn:aws:braket:us-west-2:123412341234:quantum-
task/5088ec6c-89cf-4338-9750-9f5bb12a0dc4: task status RUNNING
Task arn:aws:braket:us-west-2:123412341234:quantum-
task/5088ec6c-89cf-4338-9750-9f5bb12a0dc4: task status COMPLETED
Counter({'00001': 493, '00011': 493, '01001': 5, '10111': 4, '01011': 3, '10101': 2})
```
#### **Get the ARN from the log file**

From the log file output that's returned, as shown in the previous example, you can obtain the ARN information. With the ARN ID, you can retrieve the result of the completed quantum task.

```
# parse log file for arn
with open(log_file) as openfile: 
     for line in openfile: 
         for part in line.split(): 
             if "arn:" in part: 
                 arn = part 
                 break
# remove final semicolon in logs
arn = arr[:-1]# with this arn you can restore again task from unique arn
task_load = AwsQuantumTask(arn=arn, aws_session=AwsSession())
# get results of task
result = task_load.result()
```
# **Security in Amazon Braket**

This chapter helps you understand how to apply the shared responsibility model when using Amazon Braket. It shows you how to configure Amazon Braket to meet your security and compliance objectives. You also learn how to use other AWS services that help you to monitor and secure your Amazon Braket resources.

Cloud security at AWS is the highest priority. As an AWS customer, you benefit from a data center and network architecture that is built to meet the requirements of the most security-sensitive organizations. You are responsible for other factors, including the sensitivity of your data, your company's requirements, and applicable laws and regulations.

# **Shared responsibility for security**

Security is a shared responsibility between AWS and you. The shared [responsibility](http://aws.amazon.com/compliance/shared-responsibility-model/) model describes this as security *of* the cloud and security *in* the cloud:

- **Security of the cloud** AWS is responsible for protecting the infrastructure that runs AWS services in the AWS Cloud. AWS also provides you with services that you can use securely. Thirdparty auditors regularly test and verify the effectiveness of our security as part of the [AWS](http://aws.amazon.com/compliance/programs/) [Compliance](http://aws.amazon.com/compliance/programs/) Programs. To learn about the compliance programs that apply to Amazon Braket, see AWS Services in Scope by [Compliance](http://aws.amazon.com/compliance/services-in-scope/) Program.
- **Security in the cloud** You are responsible for maintaining control over your content that is hosted on this AWS infrastructure. This content includes the security configuration and management tasks for the AWS services that you use.

# **Data protection**

The AWS shared [responsibility](https://aws.amazon.com/compliance/shared-responsibility-model/) model applies to data protection in Amazon Braket. As described in this model, AWS is responsible for protecting the global infrastructure that runs all of the AWS Cloud. You are responsible for maintaining control over your content that is hosted on this infrastructure. You are also responsible for the security configuration and management tasks for the AWS services that you use. For more information about data privacy, see the Data [Privacy](https://aws.amazon.com/compliance/data-privacy-faq) FAQ. For information about data protection in Europe, see the AWS Shared [Responsibility](https://aws.amazon.com/blogs/security/the-aws-shared-responsibility-model-and-gdpr/) Model and [GDPR](https://aws.amazon.com/blogs/security/the-aws-shared-responsibility-model-and-gdpr/) blog post on the *AWS Security Blog*.

For data protection purposes, we recommend that you protect AWS account credentials and set up individual users with AWS IAM Identity Center or AWS Identity and Access Management (IAM). That way, each user is given only the permissions necessary to fulfill their job duties. We also recommend that you secure your data in the following ways:

- Use multi-factor authentication (MFA) with each account.
- Use SSL/TLS to communicate with AWS resources. We require TLS 1.2 and recommend TLS 1.3.
- Set up API and user activity logging with AWS CloudTrail.
- Use AWS encryption solutions, along with all default security controls within AWS services.
- Use advanced managed security services such as Amazon Macie, which assists in discovering and securing sensitive data that is stored in Amazon S3.
- If you require FIPS 140-2 validated cryptographic modules when accessing AWS through a command line interface or an API, use a FIPS endpoint. For more information about the available FIPS endpoints, see Federal [Information](https://aws.amazon.com/compliance/fips/) Processing Standard (FIPS) 140-2.

We strongly recommend that you never put confidential or sensitive information, such as your customers' email addresses, into tags or free-form text fields such as a **Name** field. This includes when you work with Amazon Braket or other AWS services using the console, API, AWS CLI, or AWS SDKs. Any data that you enter into tags or free-form text fields used for names may be used for billing or diagnostic logs. If you provide a URL to an external server, we strongly recommend that you do not include credentials information in the URL to validate your request to that server.

# **Data retention**

After 90 days, Amazon Braket automatically removes all quantum task IDs and other metadata associated with your quantum tasks. As a result of this data retention policy, these tasks and results are no longer retrievable by search from the Amazon Braket console, although they remain stored in your S3 bucket.

If you need access to historical quantum tasks and results that are stored in your S3 bucket for longer than 90 days, you must keep a separate record of your task ID and other metadata associated with that data. Be sure to save the information prior to 90 days. You can use that saved information to retrieve the historical data.

## **Managing access to Amazon Braket**

This chapter describes the permissions that are required to run Amazon Braket, or to restrict the access of specific users and roles. You can grant (or deny) the required permissions to any user or role in your account. To do so, attach the appropriate Amazon Braket policy to that user or role in your account as described in the following sections.

As a prerequisite, you must enable [Amazon](https://docs.aws.amazon.com/braket/latest/developerguide/braket-enable-overview.html) Braket. To enable Braket, be sure to sign in as a user or role that has (1) administrator permissions or (2) is assigned the **AmazonBraketFullAccess** policy and has permissions to create Amazon Simple Storage Service (Amazon S3) buckets.

#### **In this section:**

- Amazon Braket [resources](#page-270-0)
- [Notebooks](#page-270-1) and roles
- About the [AmazonBraketFullAccess](#page-272-0) policy
- About the [AmazonBraketJobsExecutionPolicy](#page-277-0) policy
- [Restrict](#page-280-0) user access to certain devices
- Amazon Braket updates to AWS [managed](#page-281-0) policies
- Restrict user access to certain [notebook](#page-282-0) instances
- Restrict user access to certain S3 [buckets](#page-283-0)

### <span id="page-270-0"></span>**Amazon Braket resources**

Braket creates one type of resource: the *quantum-task* resource. The Amazon Resource Name (ARN) for this resource type is as follows:

- **Resource Name:** *AWS::Service::Braket*
- **ARN Regex:** *arn:\${Partition}:braket:\${Region}:\${Account}:quantum-task/\${RandomId}*

### <span id="page-270-1"></span>**Notebooks and roles**

You can use the noteboook resource type in Braket. A notebook is an Amazon SageMaker resource that Braket is able to share. To use a notebook with Braket, you must specify an IAM role with a name that begins with AmazonBraketServiceSageMakerNotebook.

To create a notebook, you must use a role with admin permissions or that has the following inline policy attached to it.

```
{ 
     "Version": "2012-10-17", 
     "Statement": [ 
          { 
               "Effect": "Allow", 
               "Action": "iam:CreateRole", 
               "Resource": "arn:aws:iam::*:role/service-role/
AmazonBraketServiceSageMakerNotebookRole*" 
          }, 
          { 
               "Effect": "Allow", 
               "Action": "iam:CreatePolicy", 
               "Resource": [ 
                    "arn:aws:iam::*:policy/service-role/
AmazonBraketServiceSageMakerNotebookAccess*", 
                    "arn:aws:iam::*:policy/service-role/
AmazonBraketServiceSageMakerNotebookRole*" 
 ] 
          }, 
          { 
               "Effect": "Allow", 
               "Action": "iam:AttachRolePolicy", 
               "Resource": "arn:aws:iam::*:role/service-role/
AmazonBraketServiceSageMakerNotebookRole*", 
               "Condition": { 
                    "StringLike": { 
                         "iam:PolicyARN": [ 
                              "arn:aws:iam::aws:policy/AmazonBraketFullAccess", 
                              "arn:aws:iam::*:policy/service-role/
AmazonBraketServiceSageMakerNotebookAccess*", 
                              "arn:aws:iam::*:policy/service-role/
AmazonBraketServiceSageMakerNotebookRole*" 
\sim 100 \sim 100 \sim 100 \sim 100 \sim 100 \sim 100 \sim 100 \sim 100 \sim 100 \sim 100 \sim 100 \sim 100 \sim 100 \sim 100 \sim 100 \sim 100 \sim 100 \sim 100 \sim 100 \sim 100 \sim 100 \sim 100 \sim 100 \sim 100 \sim 
 } 
 } 
          } 
   \mathbf{I}}
```
To create the role, follow the steps given in the Create a [notebook](https://docs.aws.amazon.com/braket/latest/developerguide/braket-get-started-create-notebook.html) page or have your administrator create it for you. Ensure that the **AmazonBraketFullAccess** policy is attached.

<span id="page-272-0"></span>After you've created the role, you can reuse that role for all notebooks you launch in the future.

### **About the AmazonBraketFullAccess policy**

The **AmazonBraketFullAccess** policy grants permissions for Amazon Braket operations, including permissions for these tasks:

- **Download containers from Amazon Elastic Container Registry** To read and download container images that are used for the Amazon Braket Hybrid Jobs feature. The containers must conform to the format "arn:aws:ecr:::repository/amazon-braket".
- **Keep AWS CloudTrail logs** For all *describe*, *get*, and *list* actions in addition to starting and stopping queries, testing metrics filters, and filtering log events. The AWS CloudTrail log file contains a record of all Amazon Braket API activity that occurs in your account.
- **Utilize roles to control resources** To create a service-linked role in your account. The servicelinked role has access to AWS resources on your behalf. It can be used only by the Amazon Braket service. Also, to pass in IAM roles to the Amazon Braket CreateJob API and to create a role and attach a policy scoped to AmazonBraketFullAccess to the role.
- **Create log groups, log events, and query log groups in order to maintain usage log files for your account** – To create, store, and view logging information about Amazon Braket usage in your account. Query metrics on hybrid jobs log groups. Encompass the proper Braket path and allow putting log data. Put metric data in CloudWatch.
- **Create and store data in Amazon S3 buckets, and list all buckets** To create S3 buckets, list the S3 buckets in your account, and put objects into and get objects from any bucket in your account whose name begins with *amazon-braket-*. These permissions are required for Braket to put files containing results from processed quantum tasks into the bucket and to retrieve them from the bucket.
- **Pass IAM roles** To pass in IAM roles to the CreateJob API.
- **Amazon SageMaker Notebook** To create and manage SageMaker notebook instances scoped to the resource from "arn:aws:sagemaker:::notebook-instance/amazon-braket-".
- **Validate service quotas** To create SageMaker notebooks and Amazon Braket Hybrid jobs, your resource counts cannot exceed quotas for your [account](#page-294-0).

{

### **Policy contents**

```
 "Version": "2012-10-17", 
     "Statement": [ 
          { 
              "Effect": "Allow", 
               "Action": [ 
                   "s3:GetObject", 
                   "s3:PutObject", 
                   "s3:ListBucket", 
                   "s3:CreateBucket", 
                   "s3:PutBucketPublicAccessBlock", 
                   "s3:PutBucketPolicy" 
              ], 
               "Resource": "arn:aws:s3:::amazon-braket-*" 
          }, 
          { 
              "Effect": "Allow", 
               "Action": [ 
                   "s3:ListAllMyBuckets", 
                   "servicequotas:GetServiceQuota", 
                   "cloudwatch:GetMetricData" 
              ], 
               "Resource": "*" 
          }, 
          { 
               "Effect": "Allow", 
              "Action": [ 
                   "ecr:GetDownloadUrlForLayer", 
                   "ecr:BatchGetImage", 
                   "ecr:BatchCheckLayerAvailability" 
              ], 
               "Resource": "arn:aws:ecr:*:*:repository/amazon-braket*" 
          }, 
          { 
              "Effect": "Allow", 
              "Action": [ 
                   "ecr:GetAuthorizationToken" 
              ], 
               "Resource": "*" 
          }, 
\overline{\mathcal{L}}
```

```
 "Effect": "Allow", 
     "Action": [ 
          "logs:Describe*", 
          "logs:Get*", 
          "logs:List*", 
          "logs:StartQuery", 
          "logs:StopQuery", 
          "logs:TestMetricFilter", 
          "logs:FilterLogEvents" 
     ], 
     "Resource": "arn:aws:logs:*:*:log-group:/aws/braket*" 
 }, 
 { 
     "Effect": "Allow", 
     "Action": [ 
          "iam:ListRoles", 
          "iam:ListRolePolicies", 
          "iam:GetRole", 
          "iam:GetRolePolicy", 
          "iam:ListAttachedRolePolicies" 
     ], 
     "Resource": "*" 
 }, 
 { 
     "Effect": "Allow", 
     "Action": [ 
          "sagemaker:ListNotebookInstances" 
     ], 
     "Resource": "*" 
 }, 
 { 
     "Effect": "Allow", 
     "Action": [ 
          "sagemaker:CreatePresignedNotebookInstanceUrl", 
          "sagemaker:CreateNotebookInstance", 
          "sagemaker:DeleteNotebookInstance", 
          "sagemaker:DescribeNotebookInstance", 
          "sagemaker:StartNotebookInstance", 
          "sagemaker:StopNotebookInstance", 
          "sagemaker:UpdateNotebookInstance", 
          "sagemaker:ListTags", 
          "sagemaker:AddTags", 
          "sagemaker:DeleteTags" 
     ],
```

```
 "Resource": "arn:aws:sagemaker:*:*:notebook-instance/amazon-braket-*" 
           }, 
           { 
                "Effect": "Allow", 
                "Action": [ 
                     "sagemaker:DescribeNotebookInstanceLifecycleConfig", 
                     "sagemaker:CreateNotebookInstanceLifecycleConfig", 
                     "sagemaker:DeleteNotebookInstanceLifecycleConfig", 
                     "sagemaker:ListNotebookInstanceLifecycleConfigs", 
                     "sagemaker:UpdateNotebookInstanceLifecycleConfig" 
               ], 
                "Resource": "arn:aws:sagemaker:*:*:notebook-instance-lifecycle-config/
amazon-braket-*" 
           }, 
           { 
                "Effect": "Allow", 
                "Action": "braket:*", 
                "Resource": "*" 
           }, 
           { 
                "Effect": "Allow", 
                "Action": "iam:CreateServiceLinkedRole", 
                "Resource": "arn:aws:iam::*:role/aws-service-role/braket.amazonaws.com/
AWSServiceRoleForAmazonBraket*", 
                "Condition": { 
                     "StringEquals": { 
                          "iam:AWSServiceName": "braket.amazonaws.com" 
 } 
 } 
          }, 
           { 
                "Effect": "Allow", 
                "Action": [ 
                     "iam:PassRole" 
                ], 
                "Resource": "arn:aws:iam::*:role/service-role/
AmazonBraketServiceSageMakerNotebookRole*", 
                "Condition": { 
                     "StringLike": { 
                          "iam:PassedToService": [ 
                               "sagemaker.amazonaws.com" 
\sim 100 \sim 100 \sim 100 \sim 100 \sim 100 \sim 100 \sim 100 \sim 100 \sim 100 \sim 100 \sim 100 \sim 100 \sim 100 \sim 100 \sim 100 \sim 100 \sim 100 \sim 100 \sim 100 \sim 100 \sim 100 \sim 100 \sim 100 \sim 100 \sim 
 }
```
}

```
 }, 
            { 
                  "Effect": "Allow", 
                  "Action": [ 
                       "iam:PassRole" 
                 ], 
                  "Resource": "arn:aws:iam::*:role/service-role/
AmazonBraketJobsExecutionRole*", 
                  "Condition": { 
                       "StringLike": { 
                             "iam:PassedToService": [ 
                                  "braket.amazonaws.com" 
\sim 100 \sim 100 \sim 100 \sim 100 \sim 100 \sim 100 \sim 100 \sim 100 \sim 100 \sim 100 \sim 100 \sim 100 \sim 100 \sim 100 \sim 100 \sim 100 \sim 100 \sim 100 \sim 100 \sim 100 \sim 100 \sim 100 \sim 100 \sim 100 \sim 
 } 
                 } 
            }, 
            { 
                 "Effect": "Allow", 
                 "Action": [ 
                       "logs:GetQueryResults" 
                 ], 
                  "Resource": [ 
                       "arn:aws:logs:*:*:log-group:*" 
                 ] 
            }, 
            { 
                  "Effect": "Allow", 
                  "Action": [ 
                       "logs:PutLogEvents", 
                       "logs:CreateLogStream", 
                       "logs:CreateLogGroup" 
                 ], 
                  "Resource": "arn:aws:logs:*:*:log-group:/aws/braket*" 
            }, 
            { 
                  "Effect": "Allow", 
                  "Action": "cloudwatch:PutMetricData", 
                  "Resource": "*", 
                  "Condition": { 
                       "StringEquals": { 
                             "cloudwatch:namespace": "/aws/braket" 
 } 
                 } 
            }
```
 $\mathbf{I}$ 

}

## <span id="page-277-0"></span>**About the AmazonBraketJobsExecutionPolicy policy**

The **AmazonBraketJobsExecutionPolicy** policy grants permissions for execution roles used in Amazon Braket Hybrid Jobs as follows:

- **Download containers from Amazon Elastic Container Registry** Permissions to read and download container images that are used for the Amazon Braket Hybrid Jobs feature. Containers must conform to the format "arn:aws:ecr:\*:\*:repository/amazon-braket\*".
- **Create log groups and log events and query log groups in order to maintain usage log files for your account** – Create, store, and view logging information about Amazon Braket usage in your account. Query metrics on hybrid jobs log groups. Encompass the proper Braket path and allow putting log data. Put metric data in CloudWatch.
- **Store data in Amazon S3 buckets** List the S3 buckets in your account, put objects into and get objects from any bucket in your account that starts with *amazon-braket-* in its name. These permissions are required for Braket to put files containing results from processed quantum tasks into the bucket, and to retrieve them from the bucket.
- **Pass IAM roles** Passing in IAM roles to the CreateJob API. Roles must conform to the format arn:aws:iam::\*:role/service-role/AmazonBraketJobsExecutionRole\*.

```
 "Version": "2012-10-17", 
 "Statement": [ 
  { 
   "Effect": "Allow", 
   "Action": [ 
    "s3:GetObject", 
    "s3:PutObject", 
    "s3:ListBucket", 
    "s3:CreateBucket", 
    "s3:PutBucketPublicAccessBlock", 
    "s3:PutBucketPolicy" 
   ], 
   "Resource": "arn:aws:s3:::amazon-braket-*" 
  }, 
  { 
   "Effect": "Allow", 
   "Action": [
```

```
 "ecr:GetDownloadUrlForLayer", 
   "ecr:BatchGetImage", 
   "ecr:BatchCheckLayerAvailability" 
  ], 
  "Resource": "arn:aws:ecr:*:*:repository/amazon-braket*" 
 }, 
 { 
  "Effect": "Allow", 
  "Action": [ 
  "ecr:GetAuthorizationToken" 
  ], 
  "Resource": "*" 
 }, 
 { 
  "Effect": "Allow", 
  "Action": [ 
   "braket:CancelJob", 
   "braket:CancelQuantumTask", 
   "braket:CreateJob", 
   "braket:CreateQuantumTask", 
   "braket:GetDevice", 
   "braket:GetJob", 
   "braket:GetQuantumTask", 
   "braket:SearchDevices", 
   "braket:SearchJobs", 
   "braket:SearchQuantumTasks", 
   "braket:ListTagsForResource", 
   "braket:TagResource", 
   "braket:UntagResource" 
  ], 
  "Resource": "*" 
 }, 
 { 
  "Effect": "Allow", 
  "Action": [ 
   "iam:PassRole" 
  ], 
  "Resource": "arn:aws:iam::*:role/service-role/AmazonBraketJobsExecutionRole*", 
  "Condition": { 
   "StringLike": { 
    "iam:PassedToService": [ 
     "braket.amazonaws.com" 
    ] 
   }
```

```
 } 
   }, 
   { 
    "Effect": "Allow", 
    "Action": [ 
     "iam:ListRoles" 
    ], 
    "Resource": "arn:aws:iam::*:role/*" 
   }, 
   { 
    "Effect": "Allow", 
    "Action": [ 
     "logs:GetQueryResults" 
    ], 
    "Resource": [ 
     "arn:aws:logs:*:*:log-group:*" 
    ] 
   }, 
   { 
    "Effect": "Allow", 
    "Action": [ 
     "logs:PutLogEvents", 
     "logs:CreateLogStream", 
     "logs:CreateLogGroup", 
     "logs:GetLogEvents", 
     "logs:DescribeLogStreams", 
     "logs:StartQuery", 
     "logs:StopQuery" 
    ], 
    "Resource": "arn:aws:logs:*:*:log-group:/aws/braket*" 
   }, 
   { 
    "Effect": "Allow", 
    "Action": "cloudwatch:PutMetricData", 
    "Resource": "*", 
    "Condition": { 
     "StringEquals": { 
      "cloudwatch:namespace": "/aws/braket" 
     } 
    } 
   } 
  ]
}
```
### <span id="page-280-0"></span>**Restrict user access to certain devices**

To restrict access for certain users to certain Braket devices, you can add a *deny permissions* policy to a specific IAM role.

The following actions can be restricted with such permissions:

- CreateQuantumTask to deny quantum task creation on specified devices.
- CreateJob to deny hybrid job creation on specified devices.
- GetDevice to deny getting details of specified devices.

The following example restricts access to all QPUs for the AWS account 123456789012.

```
{ 
   "Version": "2012-10-17", 
   "Statement": [ 
      { 
      "Effect": "Deny", 
      "Action": [ 
        "braket:CreateQuantumTask", 
        "braket:CreateJob", 
        "braket:GetDevice" 
      ], 
      "Resource": [ 
      "arn:aws:braket:*:*:device/qpu/*" 
     \mathbf{I} } 
   ]
}
```
To adapt this code, substitute the Amazon Resource Number (ARN) of the restricted device for the string shown in the previous example. This string provides the **Resource** value. In Braket, a device represents a QPU or simulator that you can call to run quantum tasks. The devices available are listed on the [Devices](https://docs.aws.amazon.com/braket/latest/developerguide/braket-devices.html) page. There are two schemas used to specify access to these devices:

- arn:aws:braket:<region>:<account id>:device/qpu/<provider>/<device\_id>
- arn:aws:braket:<region>:<account id>:device/quantum-simulator/<provider>/ <device\_id>

#### **Here are examples for various types of device access**

- To select all QPUs across all regions: arn:aws:braket:\*:\*:device/qpu/\*
- To select all QPUs in the us-west-2 region ONLY: arn:aws:braket:uswest-2:123456789012:device/qpu/\*
- Equivalently, to select all QPUs in the us-west-2 region ONLY ( since devices are a service resource, not a customer resource): arn:aws:braket:us-west-2:\* :device/qpu/\*
- To restrict access to all on-demand simulator devices: arn:aws:braket:\* :123456789012:device/quantum-simulator/\*
- To restrict access to the IonQ Harmony device in the us-east-1 region: arn:aws:braket:useast-1:123456789012:device/ionq/Harmony
- To restrict access to devices from a certain provider (for example, to Rigetti QPU devices): arn:aws:braket:\* :123456789012:device/qpu/rigetti/\*
- To restrict access to the TN1 device: arn: aws: braket: \*: 123456789012: device/quantumsimulator/amazon/tn1

### <span id="page-281-0"></span>**Amazon Braket updates to AWS managed policies**

The following table provides details about updates to AWS managed policies for Braket since this service began tracking these changes.

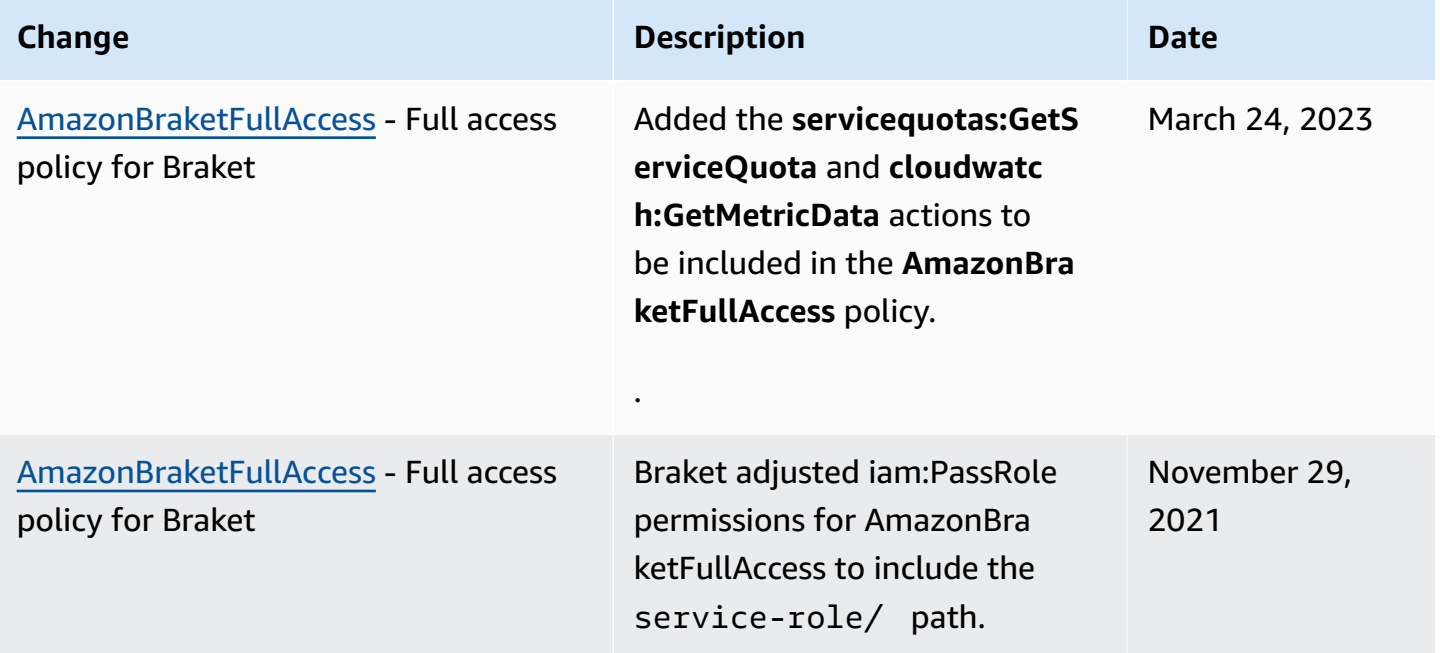

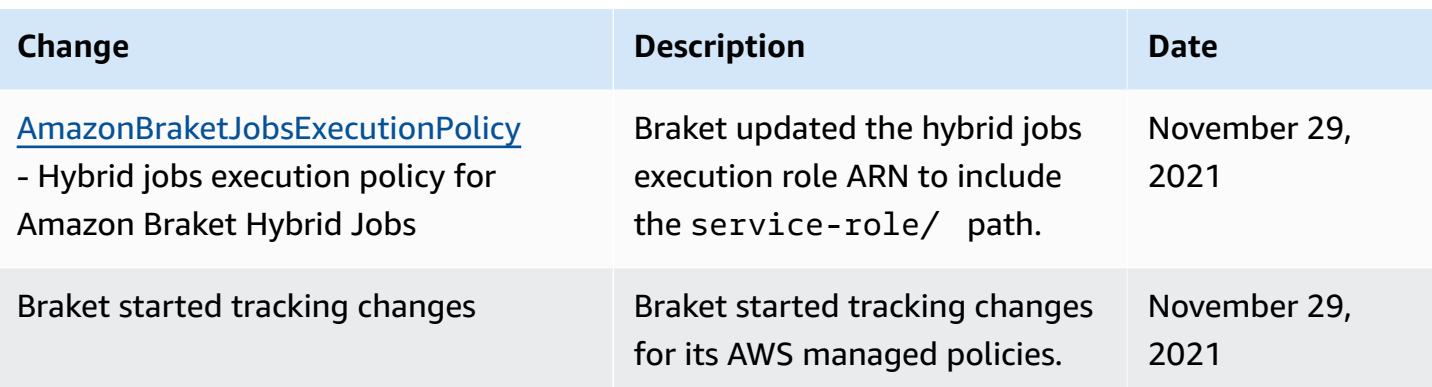

### <span id="page-282-0"></span>**Restrict user access to certain notebook instances**

To restrict access for certain users to specific Braket notebook instances, you can add a *deny permissions* policy to a specific role, user, or group.

The following example uses policy [variables](https://docs.aws.amazon.com/IAM/latest/UserGuide/reference_policies_variables.html) to efficiently restrict permissions to start, stop, and access specific notebook instances in the AWS account 123456789012, which is named according to the user who should have access (for example, user Alice would have access to a notebook instance named amazon-braket-Alice).

```
{ 
   "Version": "2012-10-17", 
   "Statement": [ 
    \{ "Effect": "Deny", 
       "Action": [ 
          "sagemaker:CreateNotebookInstance", 
          "sagemaker:DeleteNotebookInstance", 
          "sagemaker:UpdateNotebookInstance", 
          "sagemaker:CreateNotebookInstanceLifecycleConfig", 
          "sagemaker:DeleteNotebookInstanceLifecycleConfig", 
          "sagemaker:UpdateNotebookInstanceLifecycleConfig" 
       ], 
       "Resource": "*" 
     }, 
     { 
       "Effect": "Deny", 
       "Action": [ 
          "sagemaker:DescribeNotebookInstance", 
          "sagemaker:StartNotebookInstance", 
          "sagemaker:StopNotebookInstance",
```

```
 ], 
        "NotResource": [ 
          "arn:aws:sagemaker:*:123456789012:notebook-instance/amazon-braket-
${aws:username}" 
        ] 
     }, 
     { 
        "Effect": "Deny", 
        "Action": [ 
          "sagemaker:CreatePresignedNotebookInstanceUrl" 
        ], 
        "NotResource": [ 
          "arn:aws:sagemaker:*:123456789012:notebook-instance/amazon-braket-
${aws:username}*" 
        ] 
     } 
   ]
}
```
### <span id="page-283-0"></span>**Restrict user access to certain S3 buckets**

To restrict access for certain users to specific Amazon S3 buckets, you can add a deny policy to a specific role, user, or group.

The following example restricts permissions to retrieve and place objects into a specific S3 bucket (arn:aws:s3:::amazon-braket-us-east-1-123456789012-Alice) and also restricts the listing of those objects.

```
{ 
   "Version": "2012-10-17", 
   "Statement": [ 
     { 
        "Effect": "Deny", 
        "Action": [ 
           "s3:ListBucket" 
        ], 
        "NotResource": [ 
           "arn:aws:s3:::amazon-braket-us-east-1-123456789012-Alice" 
       \mathbf{I} }, 
      { 
        "Effect": "Deny", 
        "Action": [
```

```
 "s3:GetObject" 
        ], 
        "NotResource": [ 
          "arn:aws:s3:::amazon-braket-us-east-1-123456789012-Alice/*" 
        ] 
     } 
   ]
}
```
To restrict access to the bucket for a certain notebook instance, you can add the preceding policy to the notebook execution role.

## **Amazon Braket service-linked role**

When you enable Amazon Braket, a *service-linked role* is created in your account.

A service-linked role is a unique type of IAM role that, in this case, is linked directly to Amazon Braket. The Amazon Braket service-linked role is predefined to include all the permissions that Braket requires when calling other AWS services on your behalf.

A service-linked role makes setting up Amazon Braket easier because you don't have to add the necessary permissions manually. Amazon Braket defines the permissions of its service-linked roles. Unless you change these definitions, only Amazon Braket can assume its roles. The defined permissions include the *trust policy* and the *permissions policy*. The permissions policy cannot be attached to any other IAM entity.

The service-linked role that Amazon Braket sets up is part of the AWS Identity and Access Management (IAM) [service-linked](https://docs.aws.amazon.com/IAM/latest/UserGuide/id_roles_terms-and-concepts.html#iam-term-service-linked-role) roles capability. For information about other AWS services that support service-linked roles, see AWS [Services](https://docs.aws.amazon.com/IAM/latest/UserGuide/reference_aws-services-that-work-with-iam.html) That Work with IAM and look for the services that have **Yes** in the **Service-Linked Role** column. Choose a **Yes** with a link to view the service-linked role documentation for that service.

## **Service-linked role permissions for Amazon Braket**

Amazon Braket uses the AWSServiceRoleForAmazonBraket service-linked role that trusts the braket.amazonaws.com entity to assume the role.

You must configure permissions to allow an IAM entity (such as a group or role) to create, edit, or delete a service-linked role. For more information, see [Service-Linked](https://docs.aws.amazon.com/IAM/latest/UserGuide/using-service-linked-roles.html#service-linked-role-permissions) Role Permissions.

The service-linked role in Amazon Braket is granted the following permissions by default:

- **Amazon S3** permissions to list the buckets in your account, and put objects into and get objects from any bucket in your account with a name that starts with *amazon-braket-*.
- **Amazon CloudWatch Logs** permissions to list and create log groups, create the associated log streams, and put events into the log group created for Amazon Braket.

The following policy is attached to the **AWSServiceRoleForAmazonBraket** service-linked role:

```
{"Version": "2012-10-17", 
     "Statement": [ 
         {"Effect": "Allow", 
              "Action": [ 
                  "s3:GetObject", 
                  "s3:PutObject", 
                  "s3:ListBucket" 
              ], 
              "Resource": "arn:aws:s3:::amazon-braket*" 
         }, 
         {"Effect": "Allow", 
              "Action": [ 
                  "logs:Describe*", 
                  "logs:Get*", 
                  "logs:List*", 
                  "logs:StartQuery", 
                  "logs:StopQuery", 
                  "logs:TestMetricFilter", 
                  "logs:FilterLogEvents" 
             ], 
              "Resource": "arn:aws:logs:*:*:log-group:/aws/braket/*" 
         }, 
         {"Effect": "Allow", 
              "Action": "braket:*", 
              "Resource": "*" 
         }, 
         {"Effect": "Allow", 
              "Action": "iam:CreateServiceLinkedRole", 
              "Resource": "arn:aws:iam::*:role/aws-service-role/braket.amazonaws.com/
AWSServiceRoleForAmazonBraket*", 
              "Condition": {"StringEquals": {"iam:AWSServiceName": "braket.amazonaws.com" 
 } 
 }
```
}

# $\mathbf{I}$ }

# **Resilience in Amazon Braket**

The AWS global infrastructure is built around AWS Regions and Availability Zones.

Each Region provides multiple *availability zones* that are physically separated and isolated. These availability zones (AZs) are connected through low-latency, high-throughput, and highly redundant networking. As a result, availability zones are more highly available, fault tolerant, and scalable than traditional single- or multiple-datacenter infrastructures.

You can design and operate applications and databases that fail over between AZs automatically, without interruption.

For more information about AWS Regions and availability zones, see AWS Global [Infrastructure.](http://aws.amazon.com/about-aws/global-infrastructure/)

# **Compliance validation for Amazon Braket**

Third-party auditors regularly assess the security and compliance of Amazon Braket and our integration with third-party hardware providers. For an up-to-date list of compliance information for Braket, see AWS services in scope by [compliance](https://aws.amazon.com/compliance/services-in-scope/) program. For general information, see [AWS](https://aws.amazon.com/compliance/) [compliance.](https://aws.amazon.com/compliance/)

You can download third-party audit reports using AWS Artifact. For more information, see [Downloading](https://docs.aws.amazon.com/artifact/latest/ug/downloading-documents.html) reports in AWS Artifact.

#### **A** Note

AWS compliance reports don't cover QPUs from third-party hardware providers who can choose to go through their own independent audits.

Your compliance responsibility when using Amazon Braket is determined by the sensitivity of your data, your company's compliance objectives, and applicable laws and regulations. AWS provides the following resources to help with compliance:

- Security and [Compliance](https://aws.amazon.com/quickstart/?awsf.quickstart-homepage-filter=categories%23security-identity-compliance) Quick Start Guides These deployment guides discuss architectural considerations and provide steps for deploying security- and compliance-focused baseline environments on AWS.
- AWS [Compliance](https://aws.amazon.com/compliance/resources/) Resources This collection of workbooks and guides might apply to your industry and location.

# **Infrastructure Security in Amazon Braket**

As a managed service, Amazon Braket is protected by the AWS global network security procedures that are described in the AWS: Overview of Security [Processes](https://d0.awsstatic.com/whitepapers/Security/AWS_Security_Whitepaper.pdf) whitepaper.

For access to Amazon Braket through the network, you make calls to published AWS APIs. Clients must support Transport Layer Security (TLS) 1.2 or later. Clients also must support cipher suites with perfect forward secrecy (PFS) such as Ephemeral Diffie-Hellman (DHE) or Elliptic Curve Ephemeral Diffie-Hellman (ECDHE). Most modern systems such as Java 7 and later support these modes.

Additionally, requests must be signed using an access key ID and a secret access key that is associated with an IAM principal. Or you can use the AWS [Security](https://docs.aws.amazon.com/STS/latest/APIReference/Welcome.html) Token Service (AWS STS) to generate temporary security credentials to sign requests.

# **Security of Amazon Braket Hardware Providers**

QPUs on Amazon Braket are hosted by third-party hardware providers. When you run your quantum task on a QPU, Amazon Braket uses the DeviceARN as an identifier when sending the circuit to the specified QPU for processing.

If you use Amazon Braket for access to quantum computing hardware operated by one of the thirdparty hardware providers, your circuit and its associated data are processed by hardware providers outside of facilities operated by AWS. Information about the physical location and AWS Region where each QPU is available can be found in the **Device Details** section of the Amazon Braket console.

Your content is anonymized. Only the content necessary to process the circuit is sent to third parties. AWS account information is not transmitted to third parties.

All data is encrypted at rest and in transit. Data is decrypted for processing only. Amazon Braket third-party providers are not permitted to store or use your content for purposes other than
processing your circuit. Once the circuit completes, the results are returned to Amazon Braket and stored in your S3 bucket.

The security of Amazon Braket third-party quantum hardware providers is audited periodically, to ensure that standards of network security, access control, data protection, and physical security are met.

# **Amazon VPC endpoints for Amazon Braket**

You can establish a private connection between your VPC and Amazon Braket by creating an interface VPC endpoint. Interface endpoints are powered by AWS [PrivateLink,](https://aws.amazon.com/privatelink) a technology that enables access to Braket APIs without an internet gateway, NAT device, VPN connection, or AWS Direct Connect connection. Instances in your VPC don't need public IP addresses to communicate with Braket APIs.

Each interface endpoint is represented by one or more Elastic Network [Interfaces](https://docs.aws.amazon.com/AWSEC2/latest/UserGuide/using-eni.html) in your subnets.

With PrivateLink, traffic between your VPC and Braket does not leave the Amazon network, which increases the security of data that you share with cloud-based applications, because it reduces your data's exposure to the public internet. For more information, see Interface VPC [endpoints](https://docs.aws.amazon.com/vpc/latest/userguide/vpce-interface.html) (AWS [PrivateLink\)](https://docs.aws.amazon.com/vpc/latest/userguide/vpce-interface.html) in the Amazon VPC User Guide.

## **Considerations for Amazon Braket VPC endpoints**

Before you set up an interface VPC endpoint for Braket, ensure that you review Interface [endpoint](https://docs.aws.amazon.com/vpc/latest/userguide/vpce-interface.html#vpce-interface-limitations) properties and [limitations](https://docs.aws.amazon.com/vpc/latest/userguide/vpce-interface.html#vpce-interface-limitations) in the *Amazon VPC User Guide*.

Braket supports making calls to all of its API [actions](https://docs.aws.amazon.com/braket/latest/APIReference/API_Operations.html) from your VPC.

By default, full access to Braket is allowed through the VPC endpoint. You can control access if you specify VPC endpoint policies. For more information, see [Controlling](https://docs.aws.amazon.com/vpc/latest/userguide/vpc-endpoints-access.html) access to services with VPC [endpoints](https://docs.aws.amazon.com/vpc/latest/userguide/vpc-endpoints-access.html) in the *Amazon VPC User Guide*.

## **Set up Braket and PrivateLink**

To use AWS PrivateLink with Amazon Braket, you must create an Amazon Virtual Private Cloud (Amazon VPC) endpoint as an interface, and then connect to the endpoint through the Amazon Braket API service.

Here are the general steps of this process, which are explained in detail in later sections.

- Configure and launch an Amazon VPC to host your AWS resources. If you already have a VPC, you can skip this step.
- Create an Amazon VPC endpoint for Braket
- Connect and run Braket quantum tasks through your endpoint

### **Step 1: Launch an Amazon VPC if needed**

Remember that you can skip this step if your account already has a VPC in operation.

A VPC controls your network settings, such as the IP address range, subnets, route tables, and network gateways. Essentially, you are launching your AWS resources in a custom virtual network. For more information about VPCs, see the [Amazon](https://docs.aws.amazon.com/vpc/latest/userguide) VPC User Guide.

Open the [Amazon](https://aws.amazon.com/vpc/) VPC console and create a new VPC with subnets, security groups, and network gateways.

## **Step 2: Create an interface VPC endpoint for Braket**

You can create a VPC endpoint for the Braket service using either the Amazon VPC console or the AWS Command Line Interface (AWS CLI). For more information, see Creating an interface [endpoint](https://docs.aws.amazon.com/vpc/latest/userguide/vpce-interface.html#create-interface-endpoint) in the *Amazon VPC User Guide*.

To create a VPC endpoint in the console, open the [Amazon](https://aws.amazon.com/vpc/) VPC console, open the **Endpoints** page, and proceed to create the new endpoint. Make note of the endpoint ID for later reference. It is required as part of the —endpoint-url flag when you are making certain calls to the Braket API.

Create the VPC endpoint for Braket using the following service name:

• com.amazonaws.substitute\_your\_region.braket

**Note:** If you enable private DNS for the endpoint, you can make API requests to Braket using its default DNS name for the Region, for example, braket.us-east-1.amazonaws.com.

For more information, see [Accessing](https://docs.aws.amazon.com/vpc/latest/userguide/vpce-interface.html#access-service-though-endpoint) a service through an interface endpoint in the *Amazon VPC User Guide*.

### **Step 3: Connect and run Braket quantum tasks through your endpoint**

After you have created a VPC endpoint, you can run CLI commands that include the endpointurl parameter to specify interface endpoints to the API or runtime, such as the following example: aws braket search-quantum-tasks --endpoint-url VPC\_Endpoint\_ID.braket.substituteYourRegionHere.vpce.amazonaws.com

If you enable private DNS hostnames for your VPC endpoint, you don't need to specify the endpoint as a URL in your CLI commands. Instead, the Amazon Braket API DNS hostname, which the CLI and Braket SDK use by default, resolves to your VPC endpoint. It has the form shown in the following example:

https://braket.substituteYourRegionHere.amazonaws.com

The blog post called Direct access to Amazon [SageMaker](https://aws.amazon.com/blogs/machine-learning/securing-all-amazon-sagemaker-api-calls-with-aws-privatelink/) notebooks from Amazon VPC by using an AWS [PrivateLink](https://aws.amazon.com/blogs/machine-learning/securing-all-amazon-sagemaker-api-calls-with-aws-privatelink/) endpoint provides an example of how to set up an endpoint to make secure connections to SageMaker notebooks, which are similar to Amazon Braket notebooks.

If you're following the steps in the blog post, remember to substitute the name **Amazon Braket** for **Amazon SageMaker**. For **Service Name** enter com.amazonaws.us-east-1.braket or substitute your correct AWS Region name into that string, if your Region is not *us-east-1*.

## **More about creating an endpoint**

- For information about how to create a VPC with [private](https://docs.aws.amazon.com/batch/latest/userguide/create-public-private-vpc.html) subnets, see Create a VPC with private [subnets](https://docs.aws.amazon.com/batch/latest/userguide/create-public-private-vpc.html)
- For information about creating and configuring an endpoint using the Amazon VPC console or the AWS CLI, see Creating an Interface [Endpoint](https://docs.aws.amazon.com/vpc/latest/userguide/vpce-interface.html#create-interface-endpoint) in the *Amazon VPC User Guide*.
- For information about creating and configuring an endpoint using AWS CloudFormation, see the [AWS::EC2::VPCEndpoint](https://docs.aws.amazon.com/AWSCloudFormation/latest/UserGuide/aws-resource-ec2-vpcendpoint.html) resource in the *AWS CloudFormation User Guide*.

## **Control access with Amazon VPC endpoint policies**

To control connectivity access to Amazon Braket, you can attach an AWS Identity and Access Management (IAM) endpoint policy to your Amazon VPC endpoint. The policy specifies the following information:

- The principal (user or role) that can perform actions.
- The actions that can be performed.
- The resources on which actions can be performed.

For more information, see [Controlling](https://docs.aws.amazon.com/vpc/latest/userguide/vpc-endpoints-access.html) access to services with VPC endpoints in the *Amazon VPC User Guide*.

#### **Example: VPC endpoint policy for Braket actions**

The following example shows an endpoint policy for Braket. When attached to an endpoint, this policy grants access to the listed Braket actions for all principals on all resources.

```
{ 
  "Statement":[ 
  { 
     "Principal":"*", 
     "Effect":"Allow", 
     "Action":[ 
       "braket:action-1", 
       "braket:action-2", 
       "braket:action-3" 
       ], 
     "Resource":"*" 
     } 
  \mathbf{I}}
```
You can create complex IAM rules by attaching multiple endpoint policies. For more information and examples, see:

- Amazon Virtual Private Cloud Endpoint Policies for Step [Functions](https://docs.aws.amazon.com/step-functions/latest/dg/vpc-iam.html)
- Creating Granular IAM [Permissions](https://docs.aws.amazon.com/step-functions/latest/dg/concept-create-iam-advanced.html) for Non-Admin Users
- [Controlling](https://docs.aws.amazon.com/vpc/latest/userguide/vpc-endpoints-access.html) Access to Services with VPC Endpoints

# **Troubleshooting Amazon Braket**

Use the troubleshooting information and solutions in this section to help resolve issues with Amazon Braket.

#### **In this section:**

- [AccessDeniedException](#page-292-0)
- An error occurred [\(ValidationException\)](#page-292-1) when calling the CreateQuantumTask operation
- An SDK [feature](#page-293-0) does not work
- Hybrid job fails due to [ServiceQuotaExceededException](#page-293-1)
- [Components](#page-294-0) stopped working in notebook instance
- [Amazon](#page-294-1) Braket Quotas
- [Troubleshoot](#page-341-0) OpenQASM

# <span id="page-292-0"></span>**AccessDeniedException**

If you receive an **AccessDeniedException** when enabling or using Braket, you are likely attempting to enable or use Braket in a region where your restricted role does not have access.

In such cases, you should contact your internal AWS administrator to understand which of the following conditions apply:

- If there are role restrictions preventing access to a region.
- If the role you are attempting to use is permitted to use Braket.

If your role does not have access to a given region when using Braket, then you will be unable to use devices in that particular region.

# <span id="page-292-1"></span>**An error occurred (ValidationException) when calling the CreateQuantumTask operation**

If you receive an error similar to: An error occurred (ValidationException) when calling the CreateQuantumTask operation: Caller doesn't have access to

amazon-braket-… Check that you are referring to an existing s3\_folder. Braket does not auto create new Amazon S3 buckets and prefixes for you.

If you are accessing the API directly and receiving an error similar to: Failed to create quantum task: Caller doesn't have access to s3://MY\_BUCKET Check that you are not including s3:// in the Amazon S3 bucket path.

## <span id="page-293-0"></span>**An SDK feature does not work**

Your Python version must be 3.9 or above. For Amazon Braket Hybrid Jobs, we recommend Python 3.10.

Verify your SDK and schemas are up-to-date. To update the SDK from the notebook or your python editor, run the following command:

pip install amazon-braket-sdk --upgrade --upgrade-strategy eager

To update the schemas, run the following command:

pip install amazon-braket-schemas --upgrade

If you are accessing Amazon Braket from your own client, verify your AWS [Region](https://docs.aws.amazon.com/braket/latest/developerguide/braket-regions.html) is set to a region supported by Amazon Braket.

## <span id="page-293-1"></span>**Hybrid job fails due to ServiceQuotaExceededException**

A hybrid job running quantum tasks against the Amazon Braket simulators can fail to be created if you exceed the concurrent quantum task limit for the simulator device you are targeting. For more information on the service limits, see the [Quotas](#page-294-1) topic.

If you are running concurrent tasks against a simulator device in multiple hybrid jobs from your account, you could encounter this error.

To see the number of concurrent quantum tasks against a specific simulator device, use the search-quantum-tasks API, as shown in the following code example.

DEVICE\_ARN=arn:aws:braket:::device/quantum-simulator/amazon/sv1

```
task_list=""
for status_value in "CREATED" "QUEUED" "RUNNING" "CANCELLING"; do 
     tasks=$(aws braket search-quantum-tasks --filters 
  name=status,operator=EQUAL,values=${status_value} 
  name=deviceArn,operator=EQUAL,values=$DEVICE_ARN --max-results 100 --query 
  'quantumTasks[*].quantumTaskArn' --output text) 
     task_list="$task_list $tasks"
done;
echo "$task_list" | tr -s ' \t' '[\n*]' | sort | uniq
```
You can also view the created quantum tasks against a device using Amazon CloudWatch metrics: **Braket** > **By Device**.

#### **To avoid running into these errors:**

- 1. Request a service quota increase for the number of concurrent quantum tasks for the simulator device. This is only applicable to the SV1 device.
- 2. Handle ServiceQuotaExceeded exceptions in your code and retry.

# <span id="page-294-0"></span>**Components stopped working in notebook instance**

If some components of your notebook stop working, try the following:

- 1. Download any notebooks you created or modified to a local drive.
- 2. Stop your notebook instance.
- 3. Delete your notebook instance.
- 4. Create new notebook instance with a different name.
- 5. Upload the notebooks to the new instance.

## <span id="page-294-1"></span>**Amazon Braket Quotas**

The following table lists the service quotas for Amazon Braket. Service quotas, also referred to as limits, are the maximum number of service resources or operations for your AWS account.

Some quotas can be increased. For more information, see AWS [service](https://docs.aws.amazon.com/general/latest/gr/aws_service_limits.html) quotas.

• Burst rate quotas cannot be increased.

- The maximum rate increase for adjustable quotas (except burst rate, which cannot be adjusted) is 2X the specified default rate limit. For example, a default quota of 60 can be adjusted to a maximum of 120.
- The adjustable quota for concurrent SV1 (DM1) quantum tasks allows a maximum of 60 per AWS Region.
- The maximum allowed number of compute instances for a hybrid job is 5, and the quotas are adjustable.

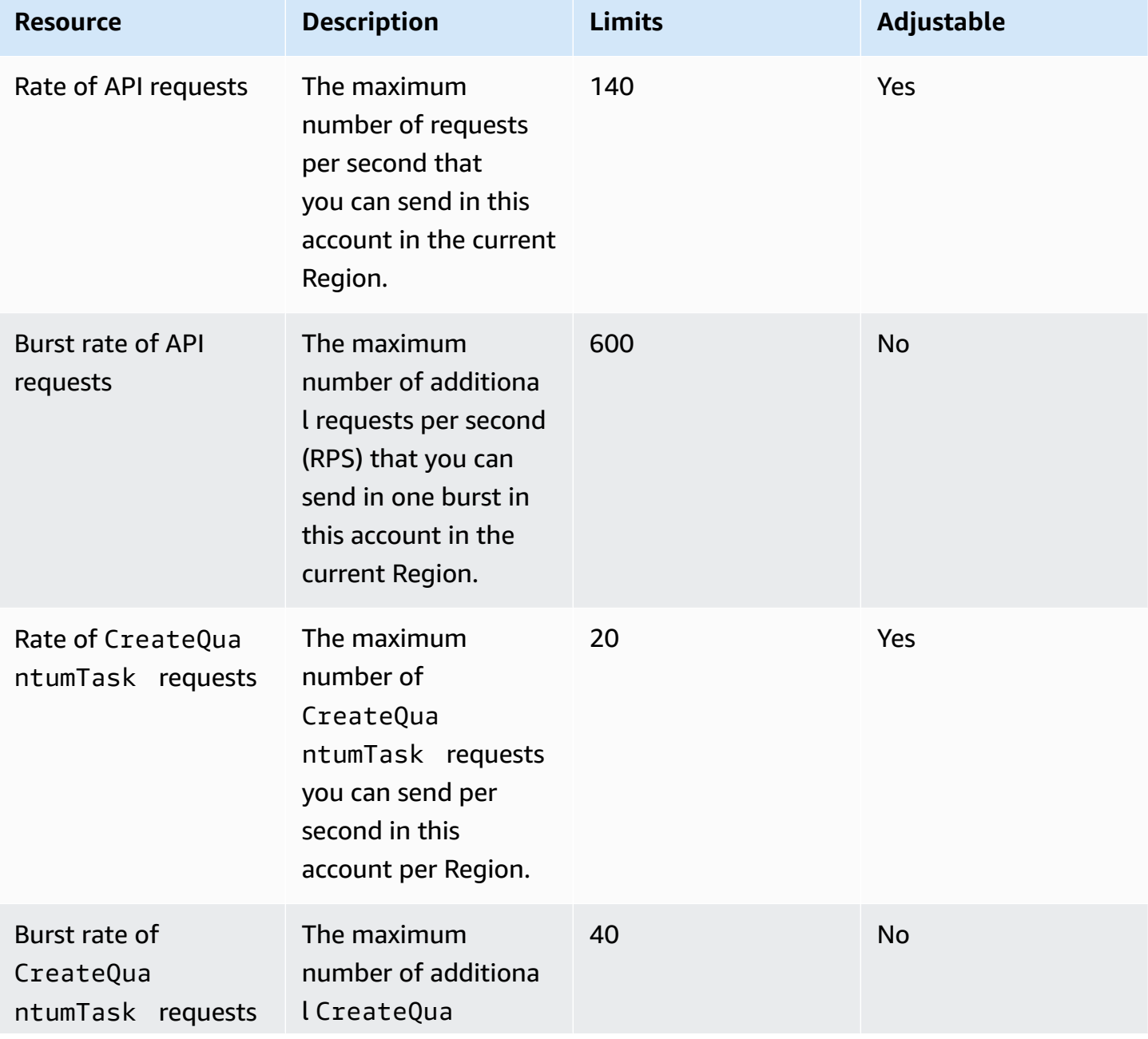

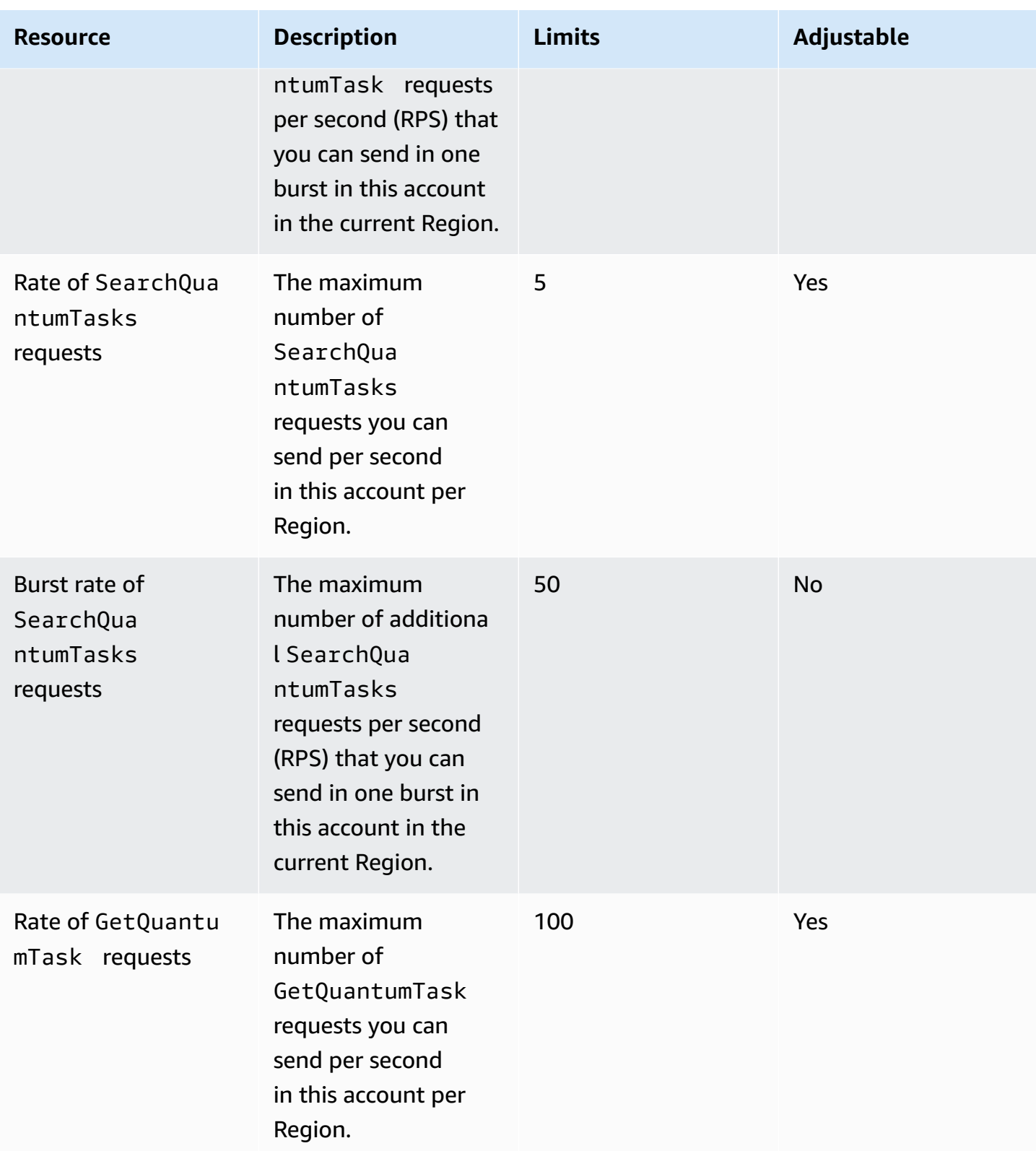

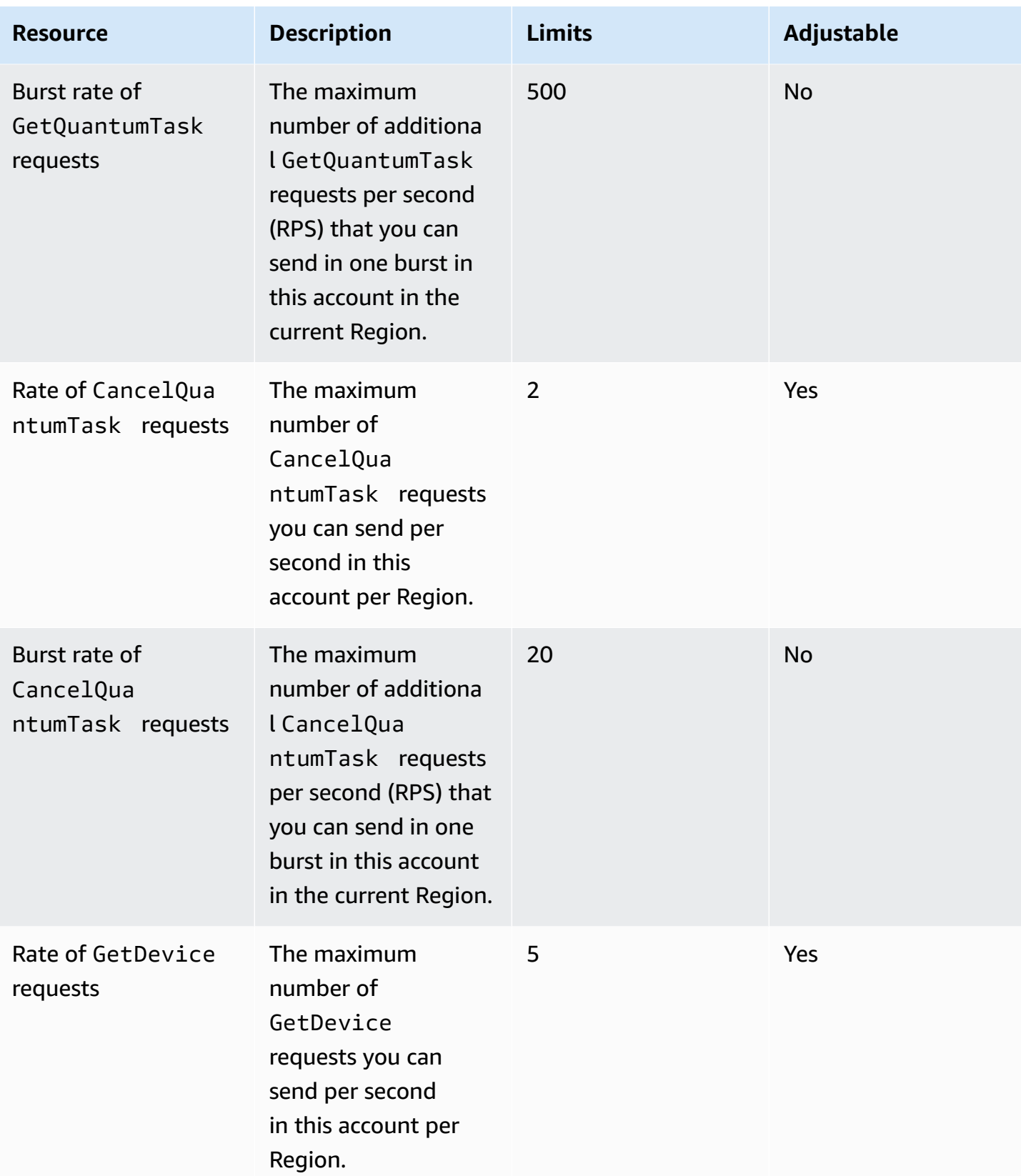

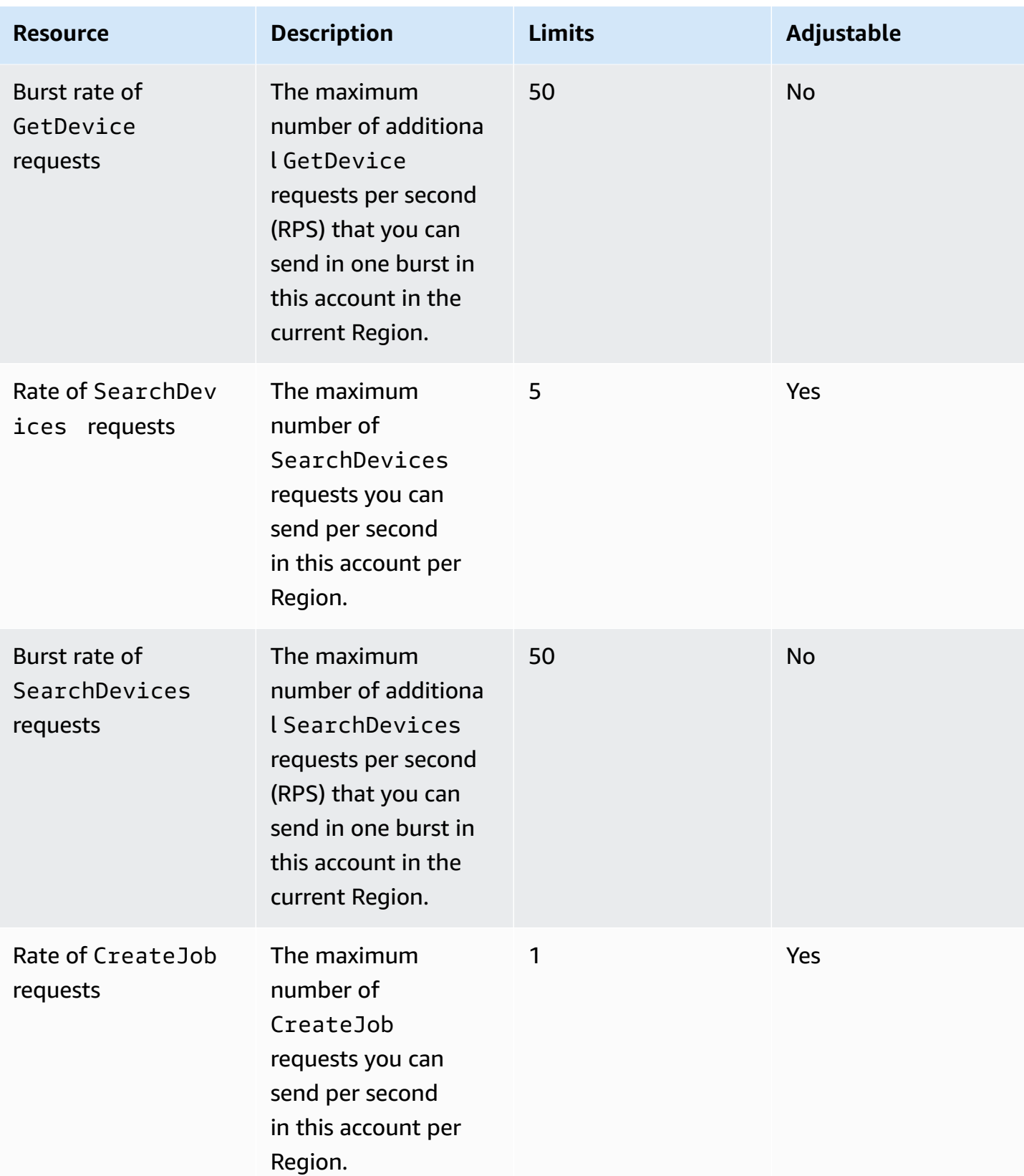

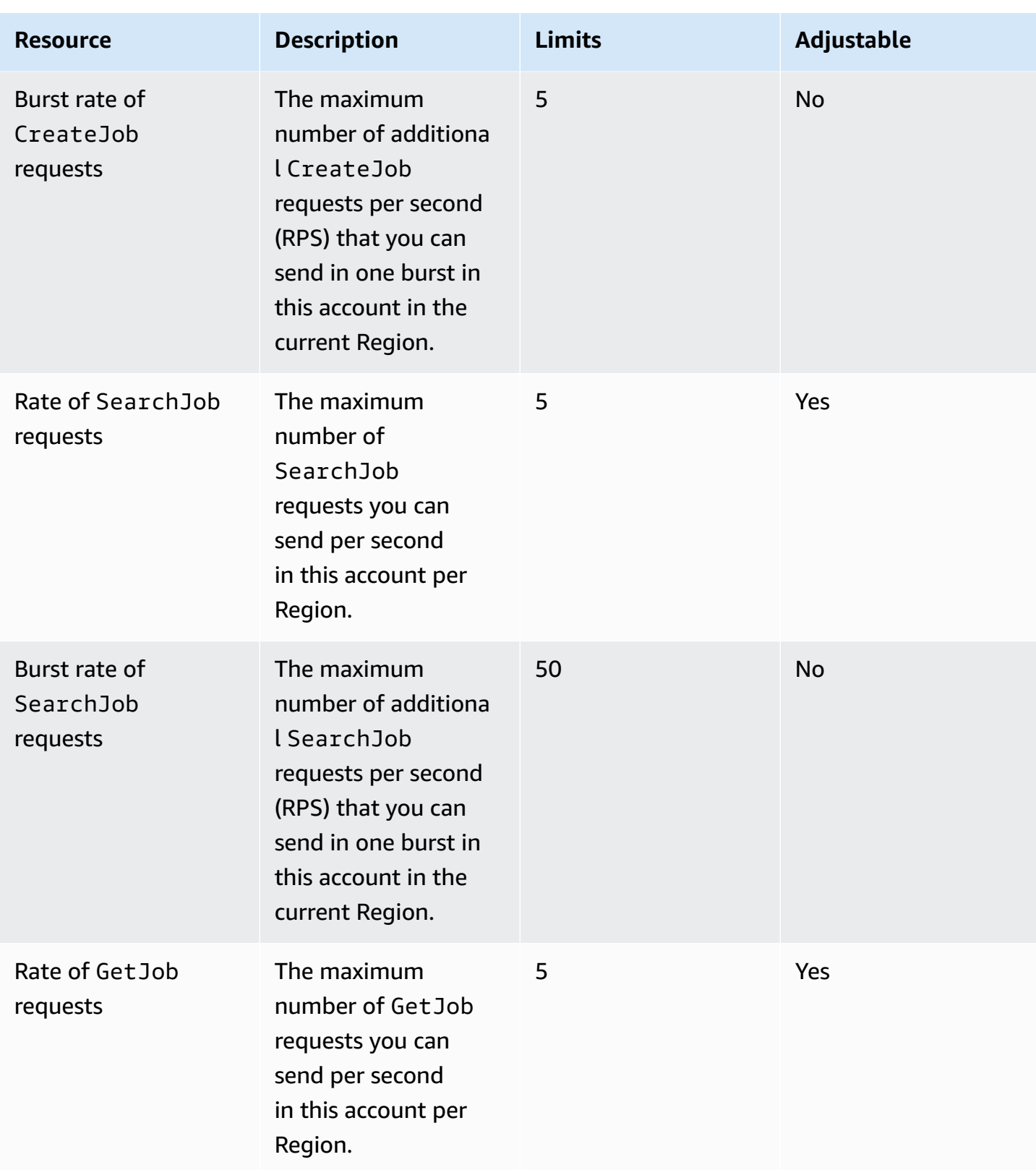

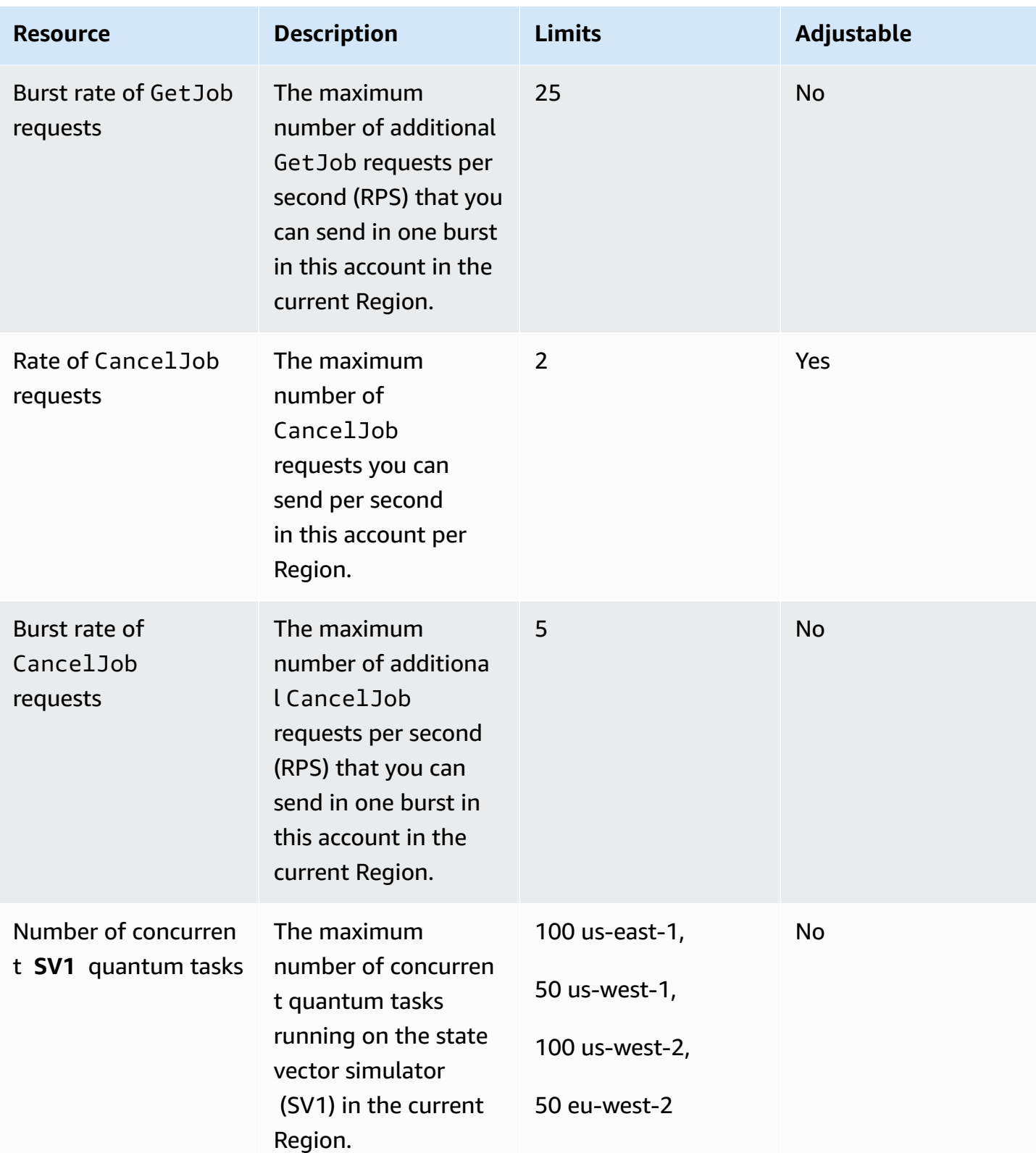

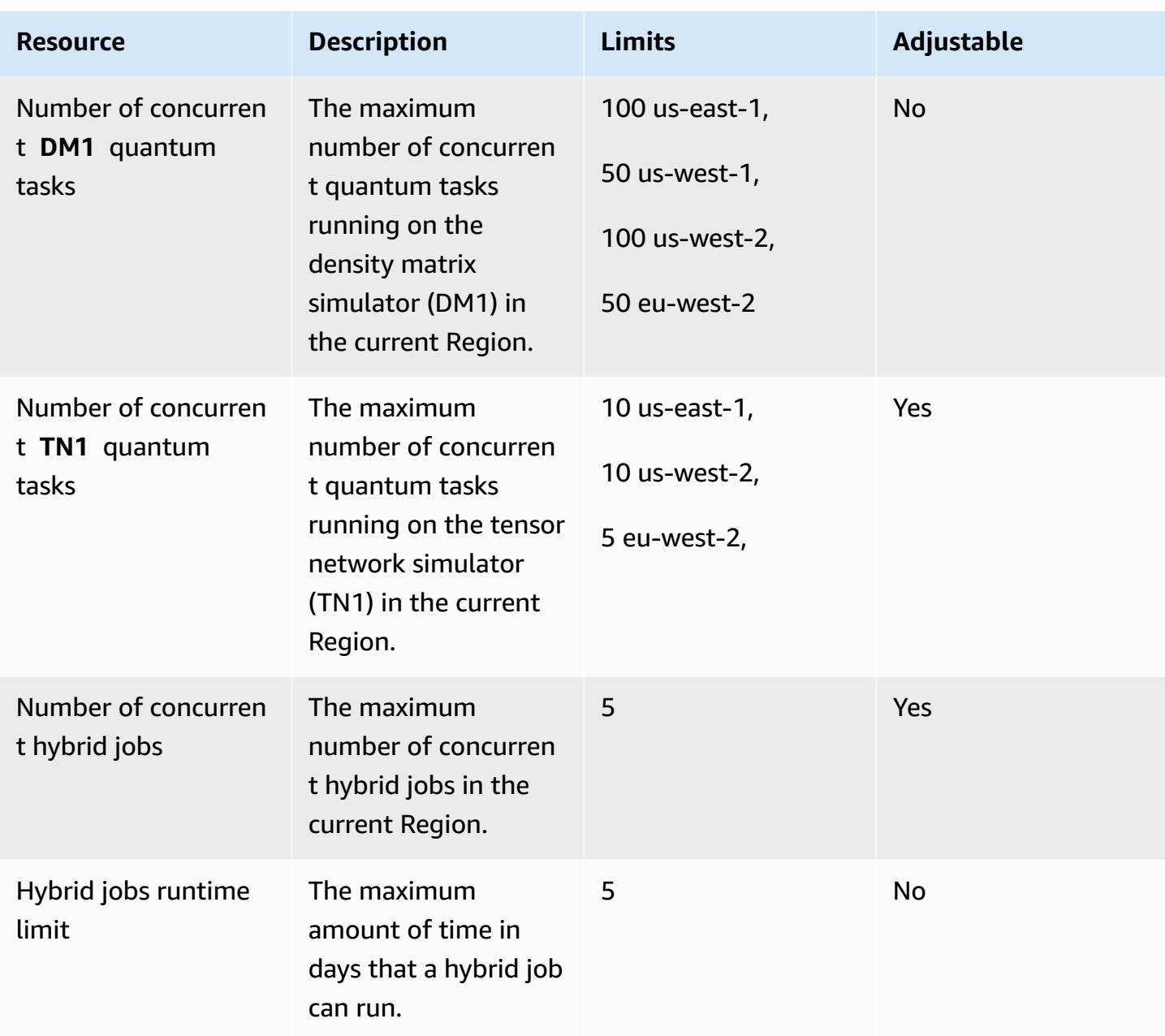

The following are the default classical compute instance quotas for Hybrid Jobs. To raise these quotas, please contact AWS Support. Additionally, the available regions are specified for each instance.

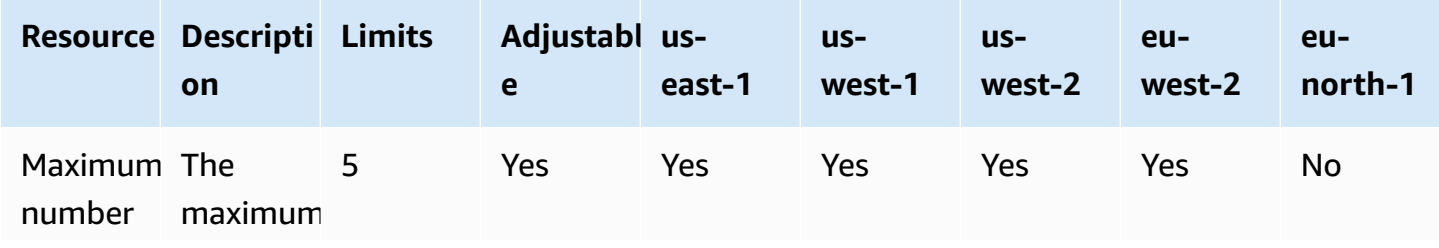

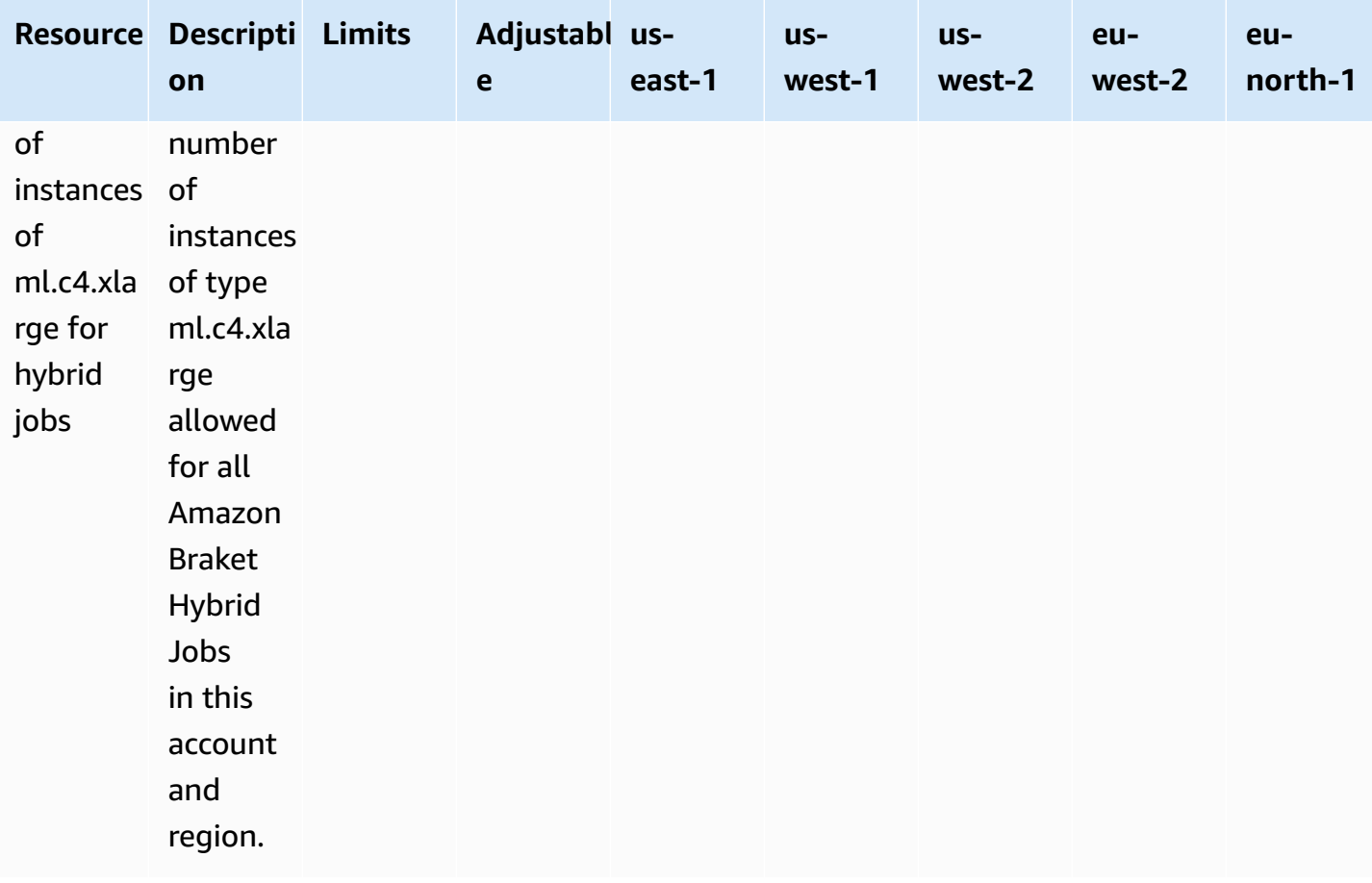

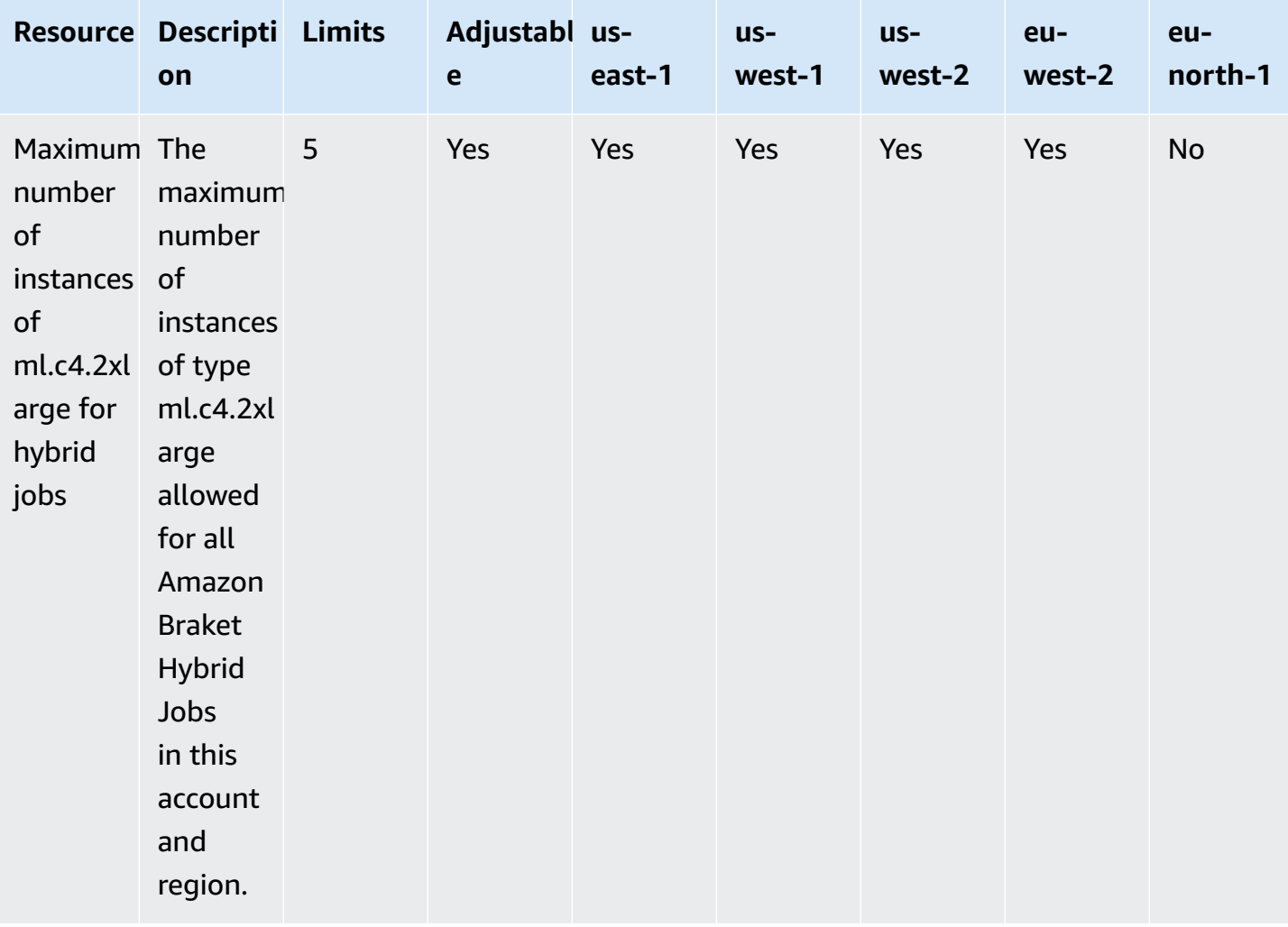

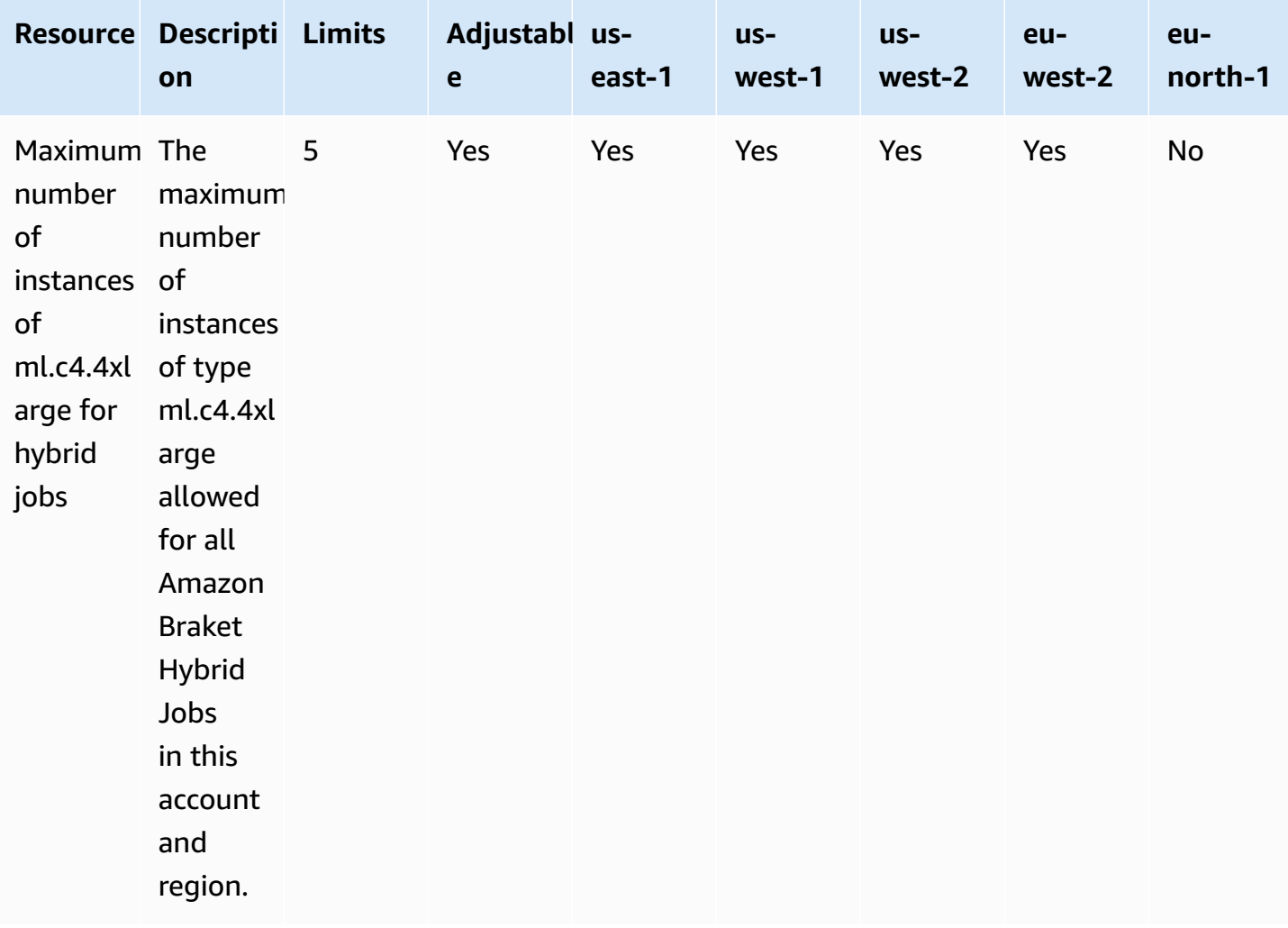

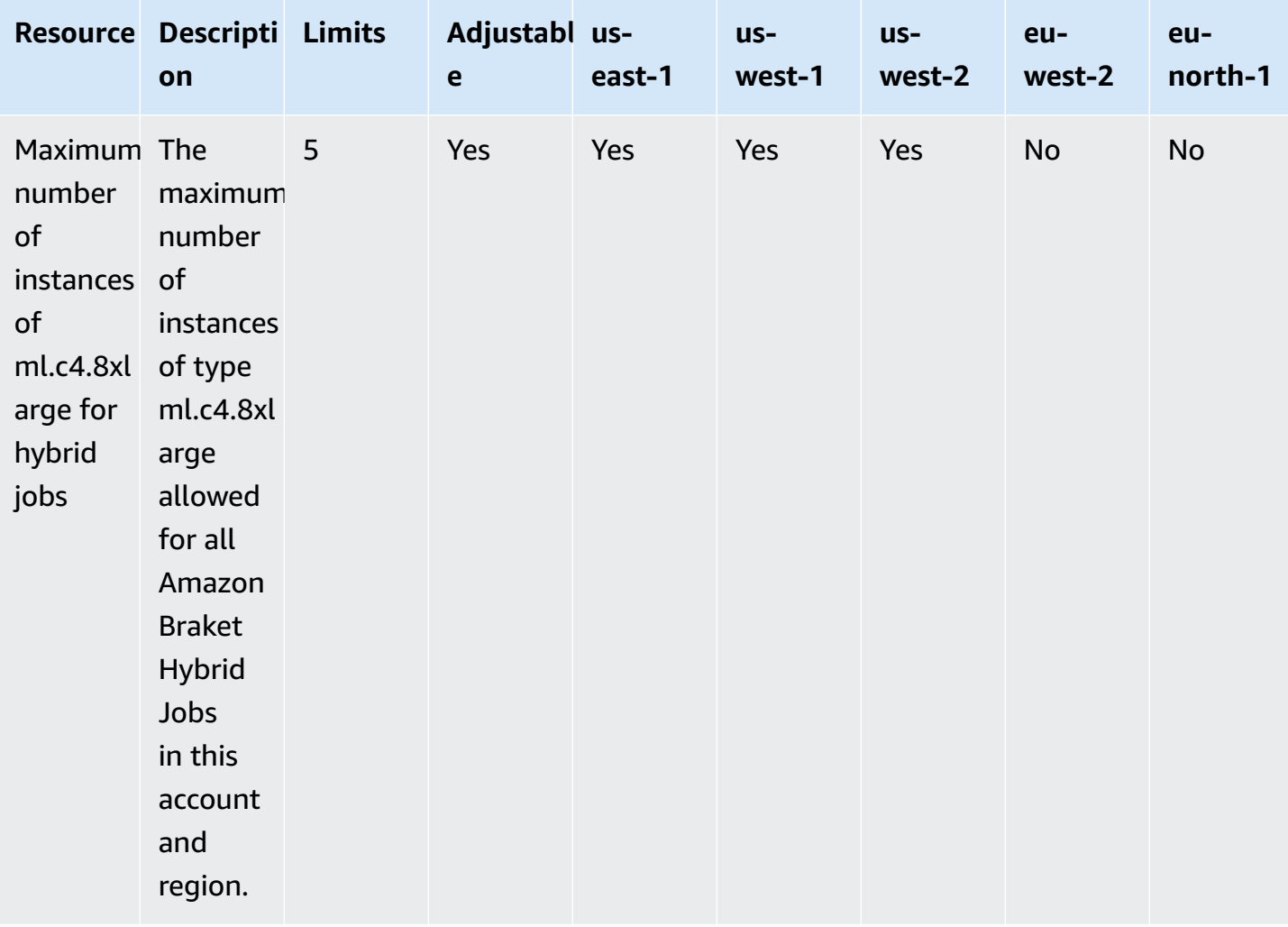

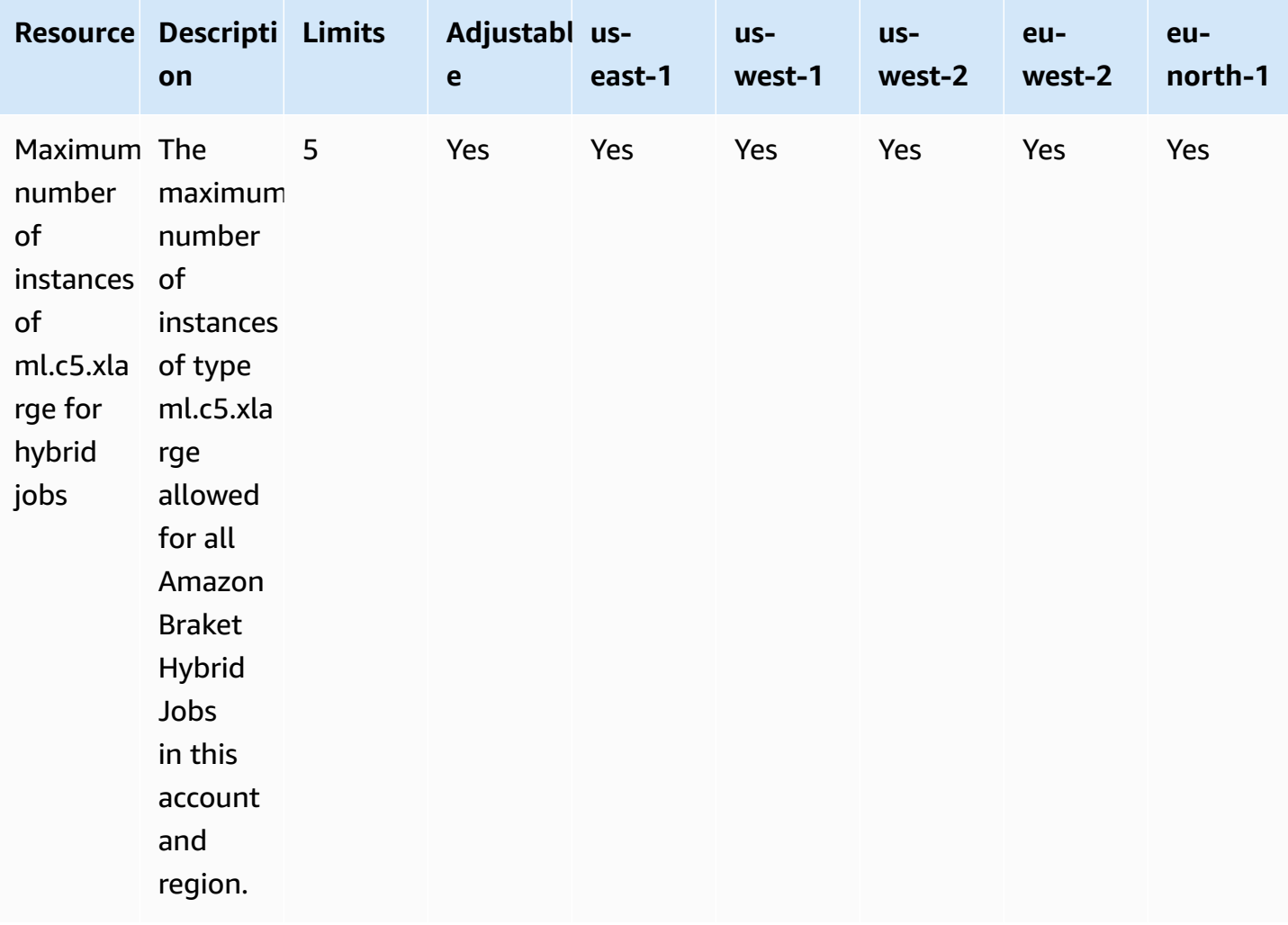

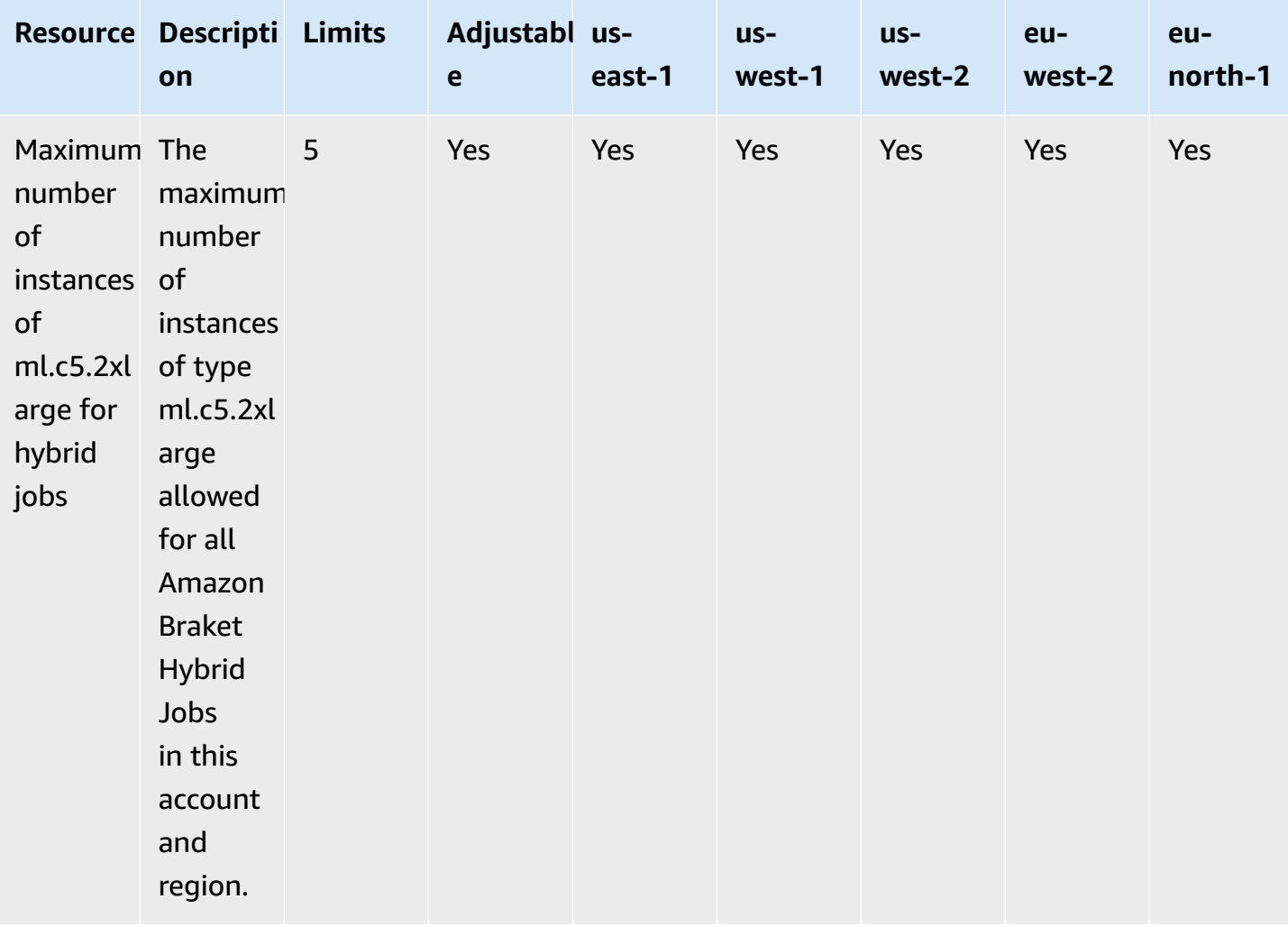

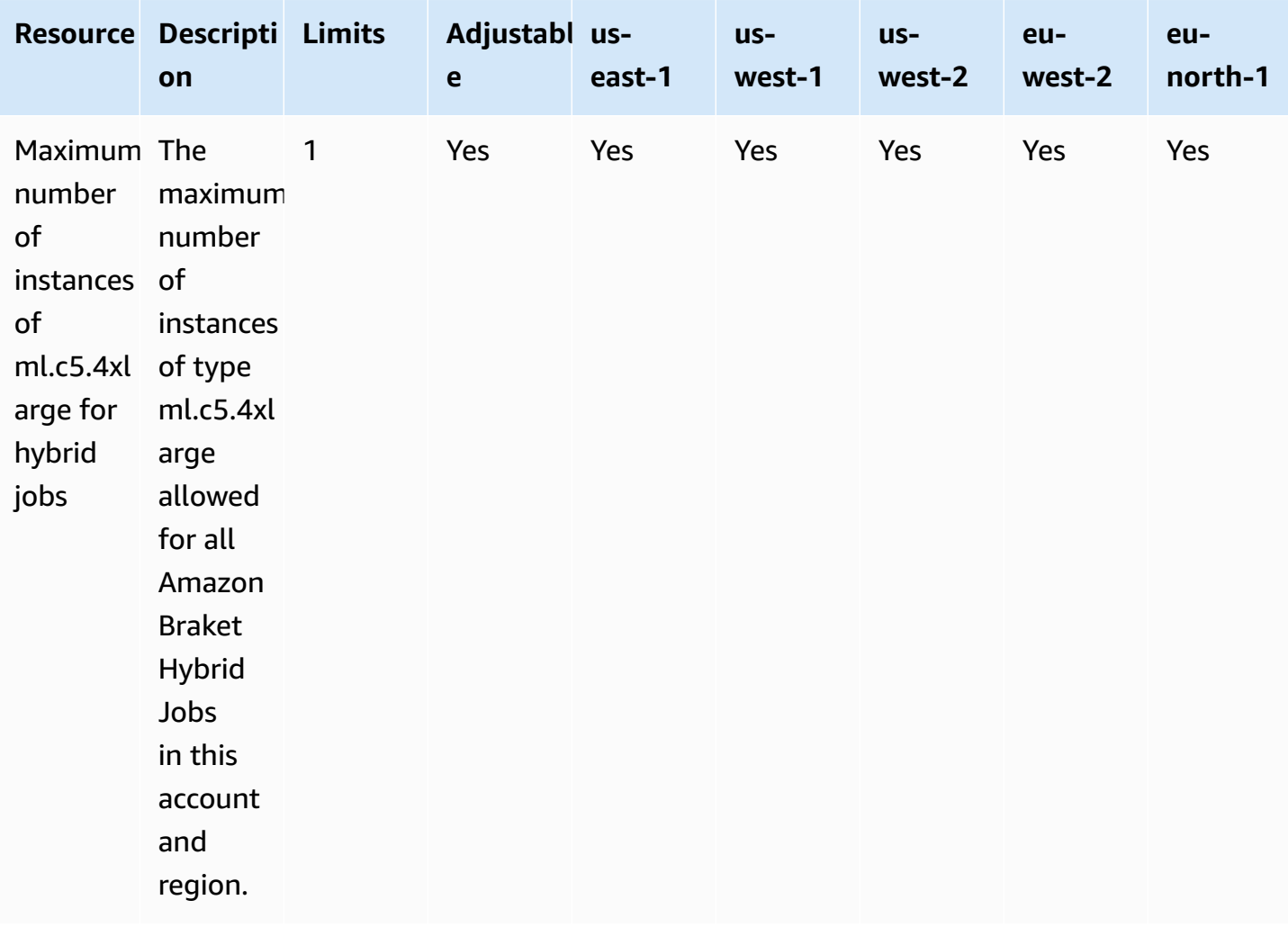

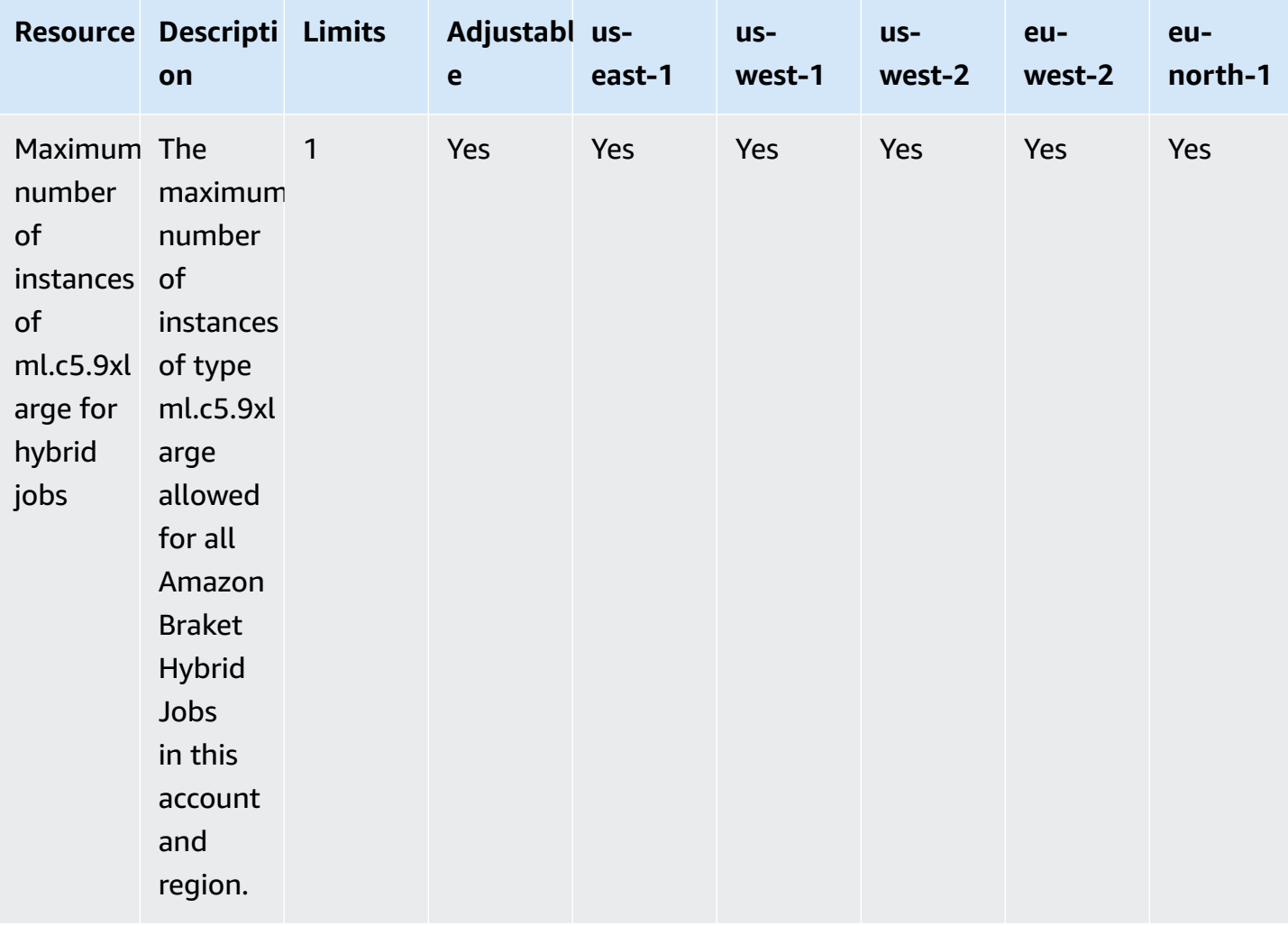

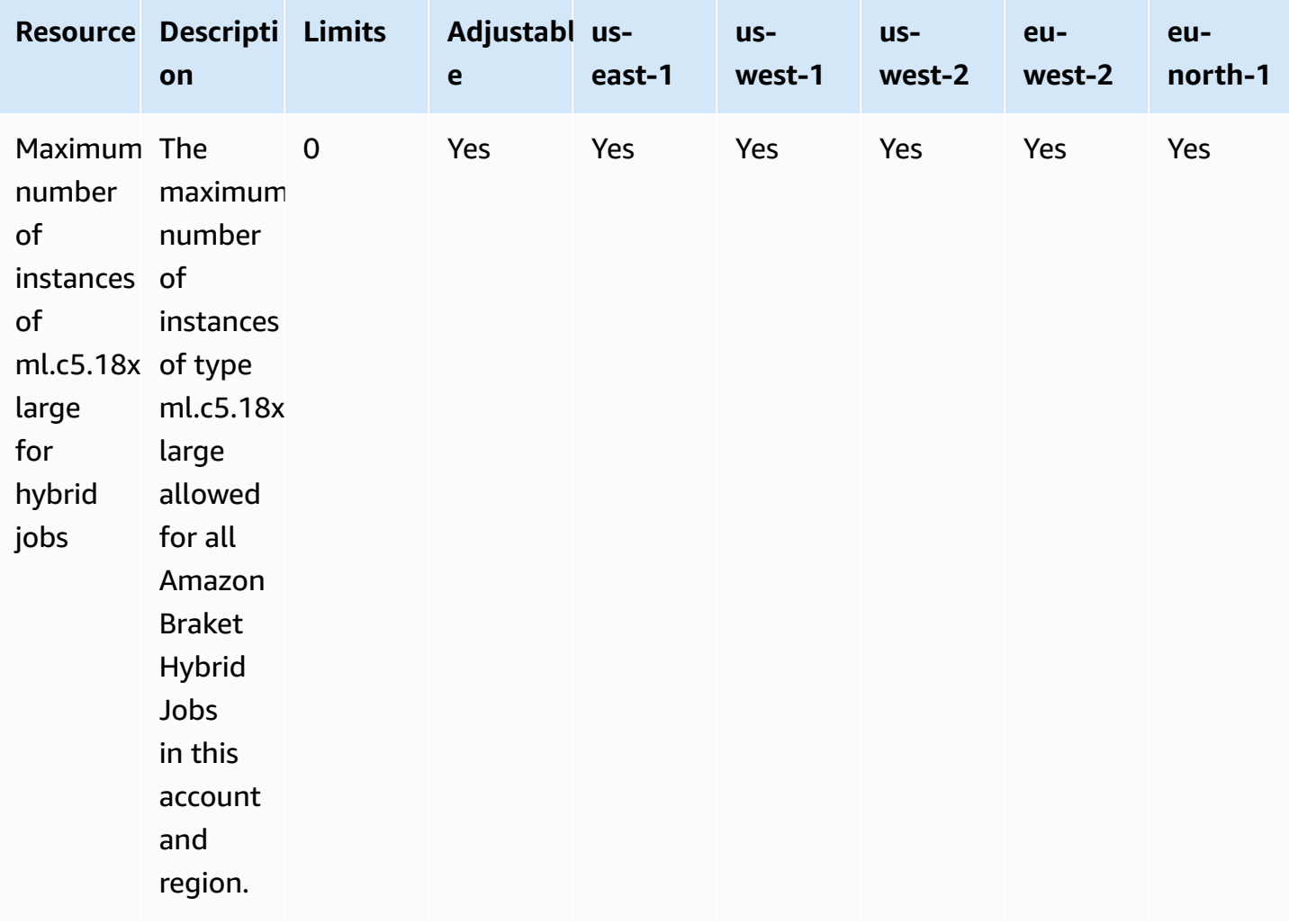

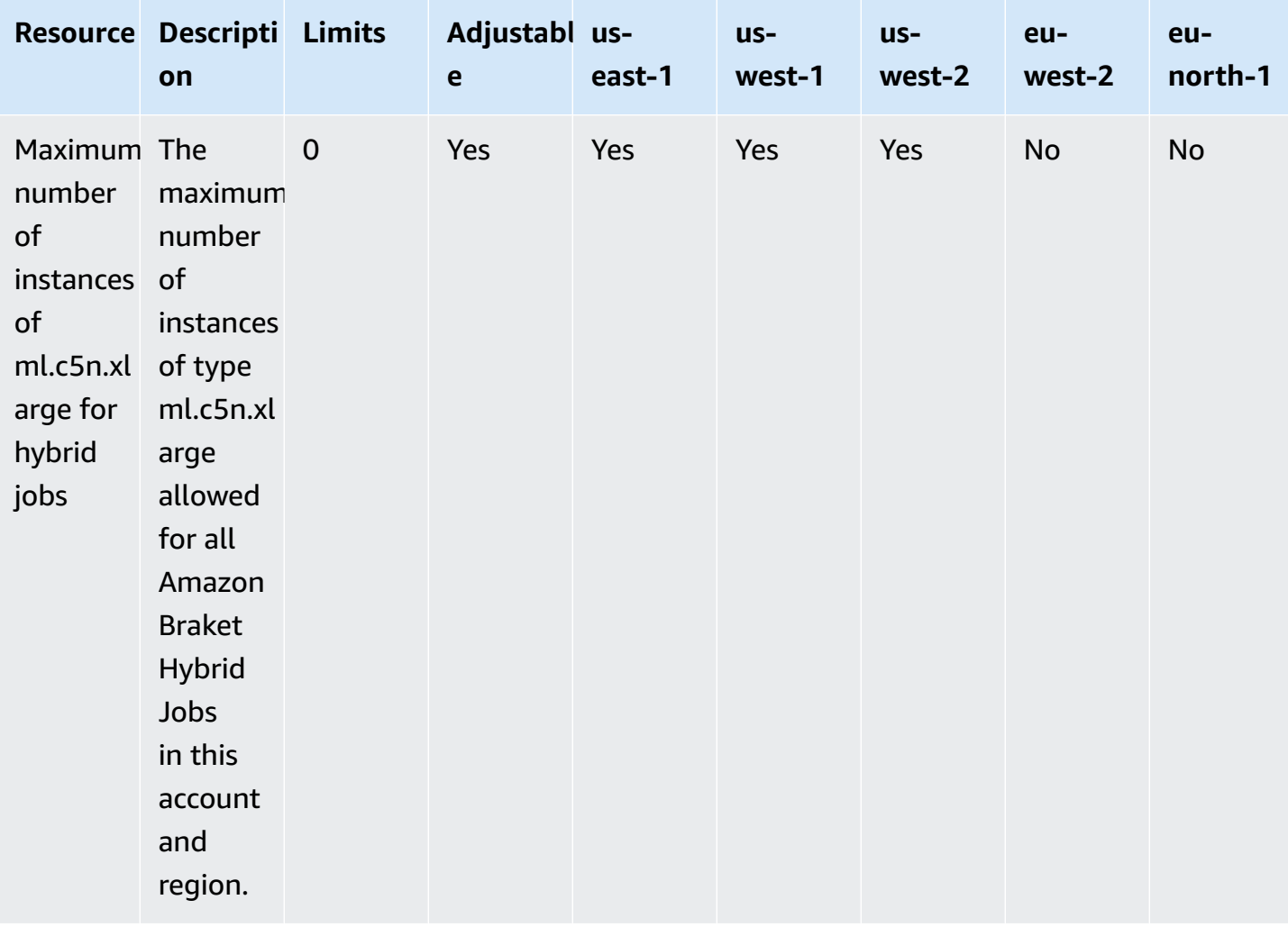

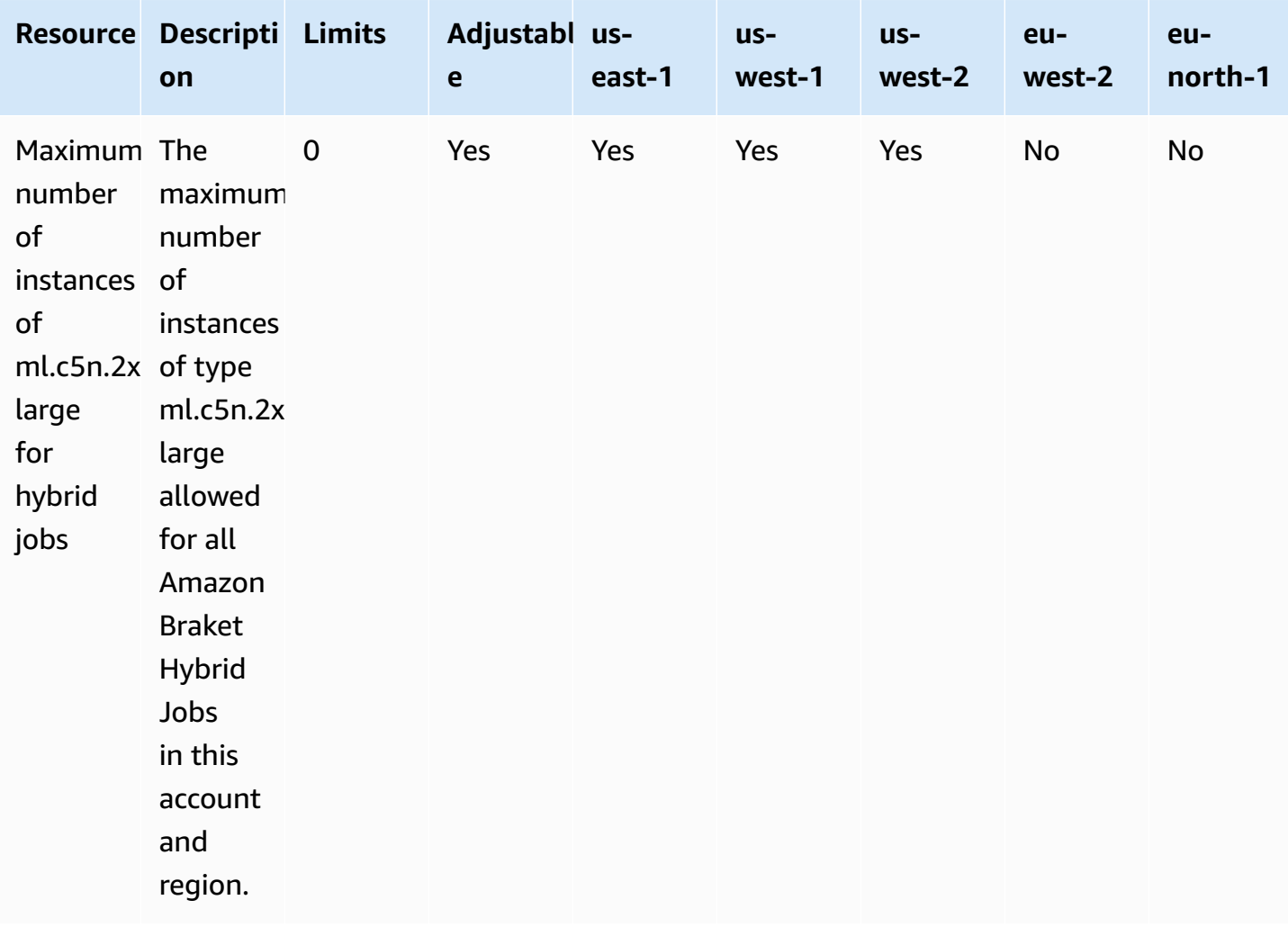

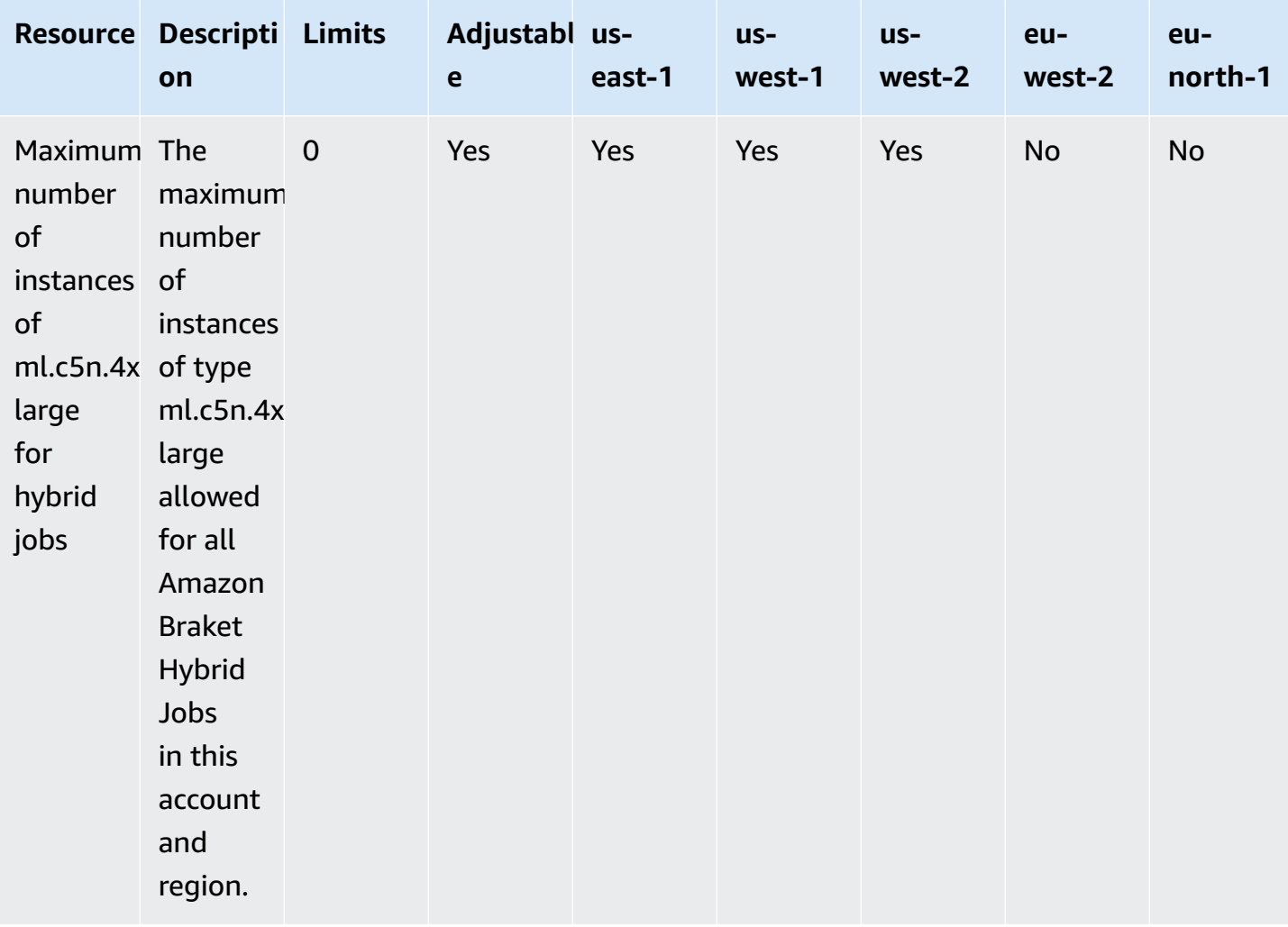

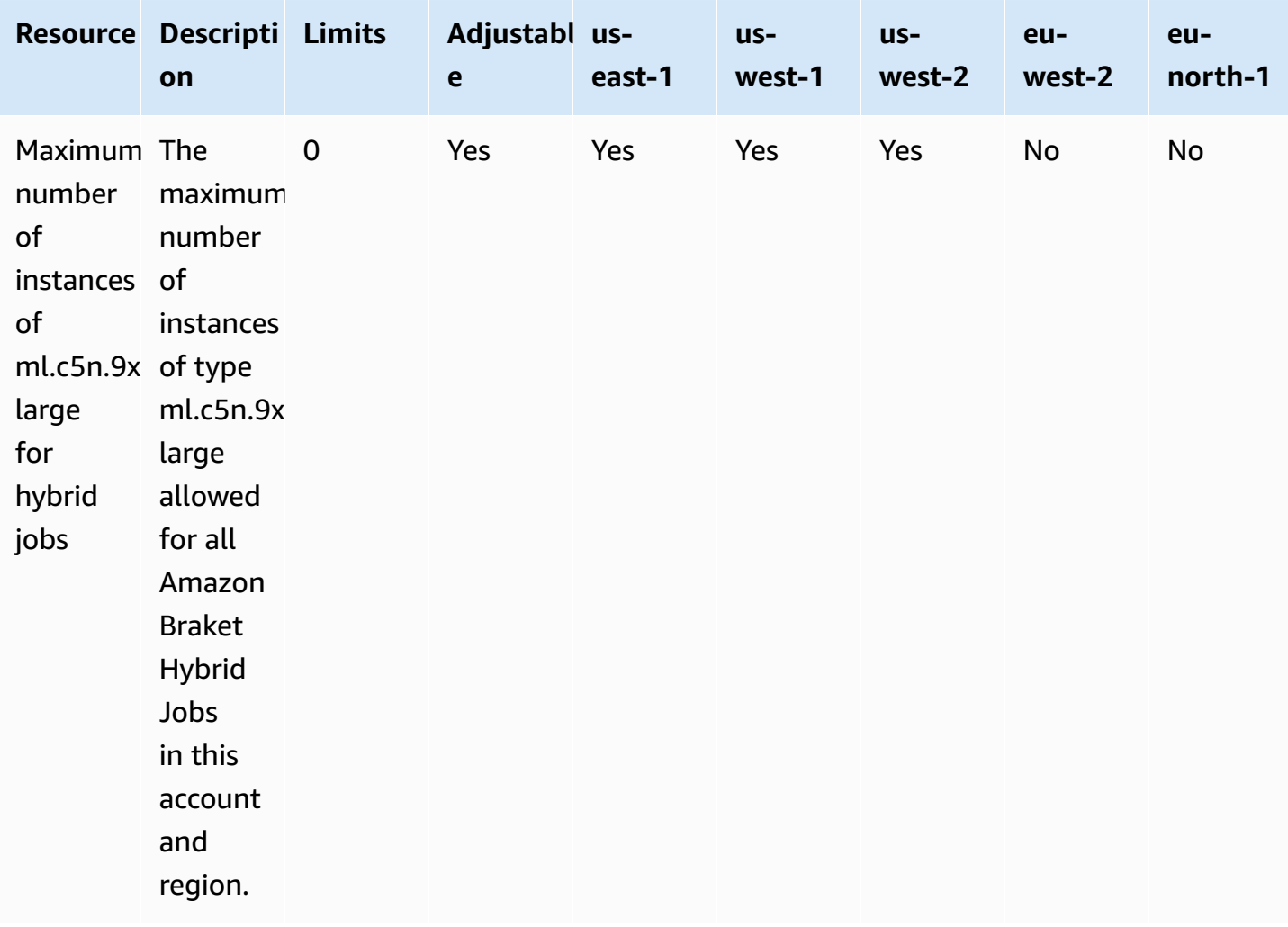

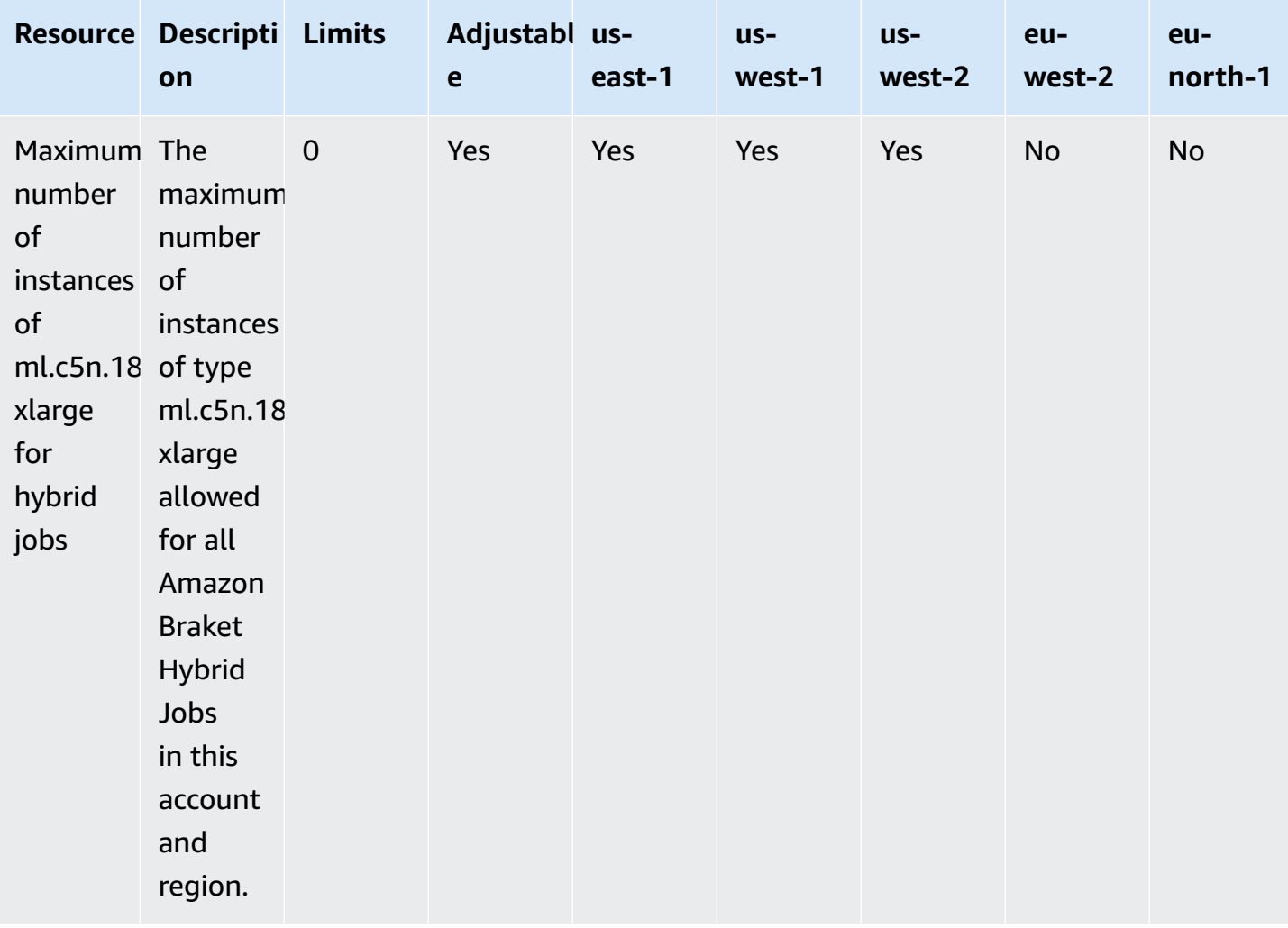

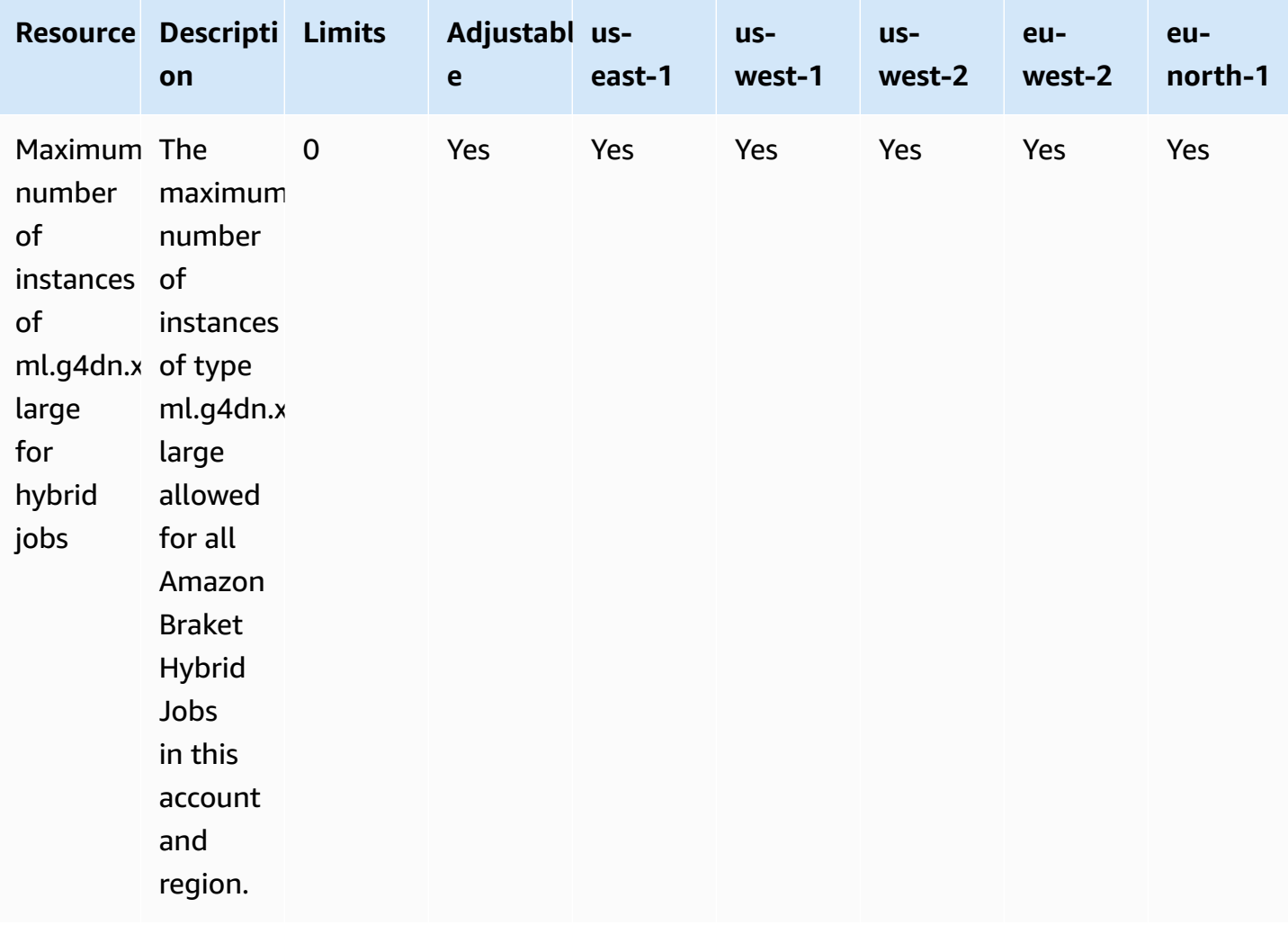

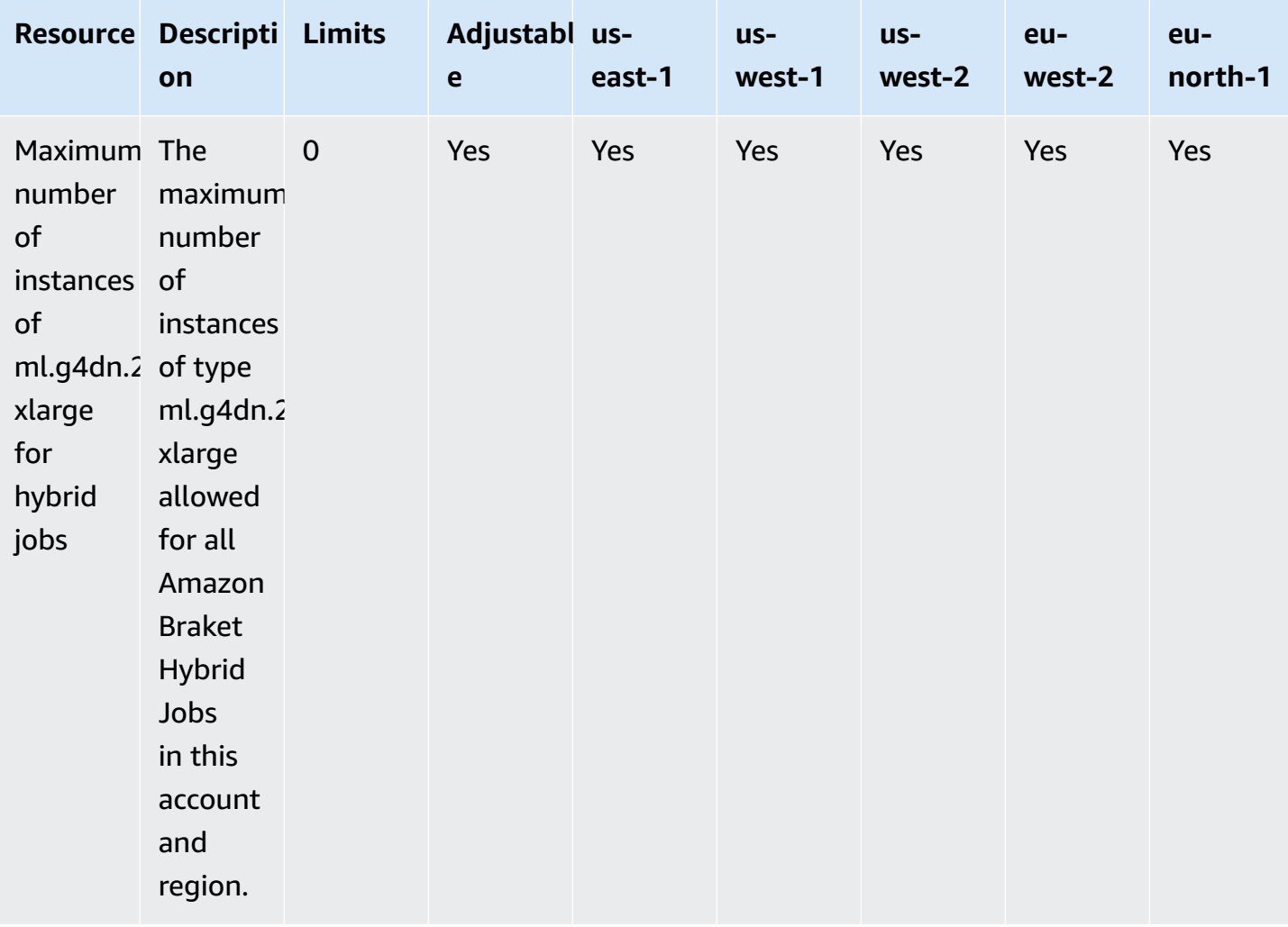

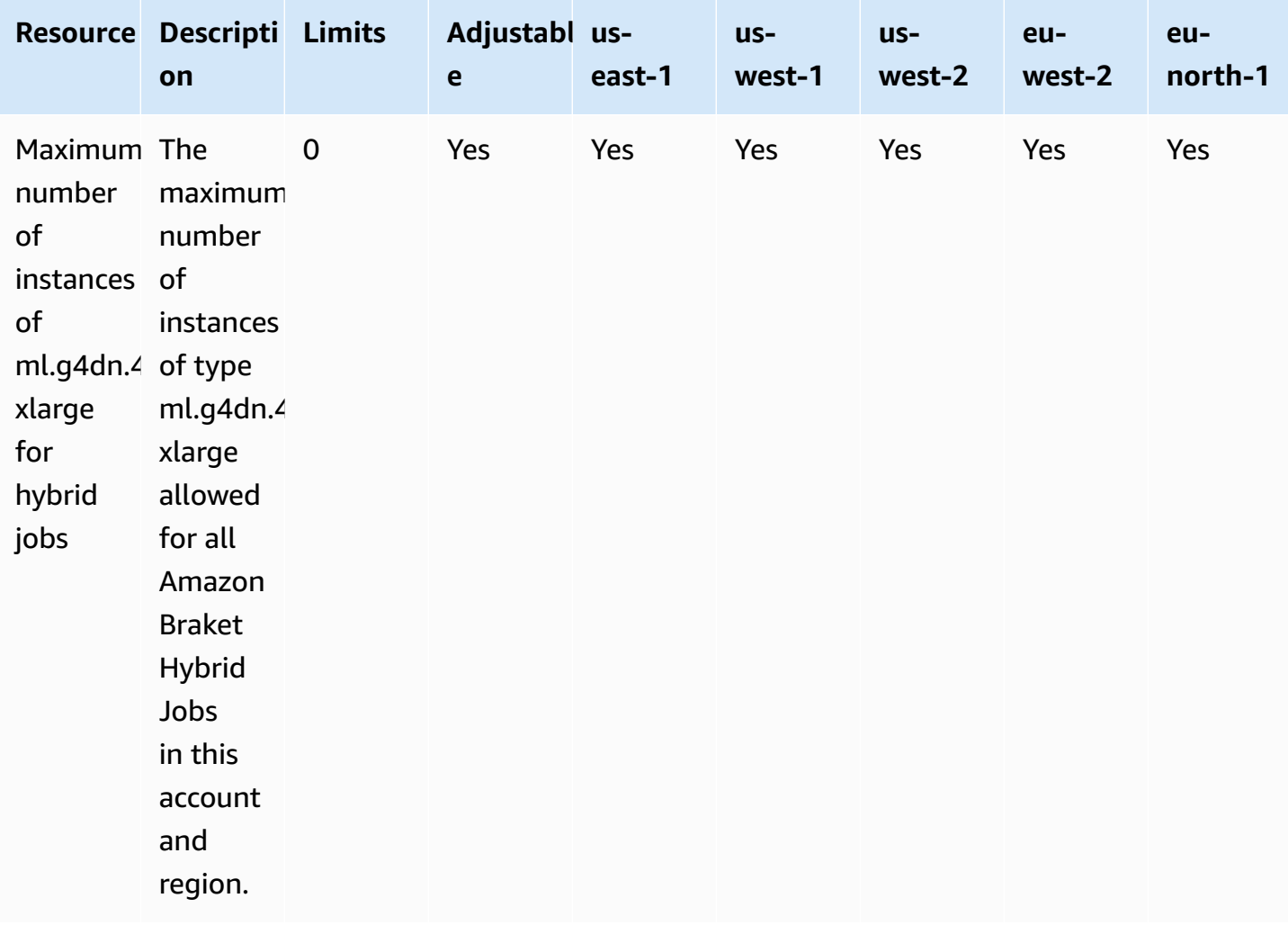

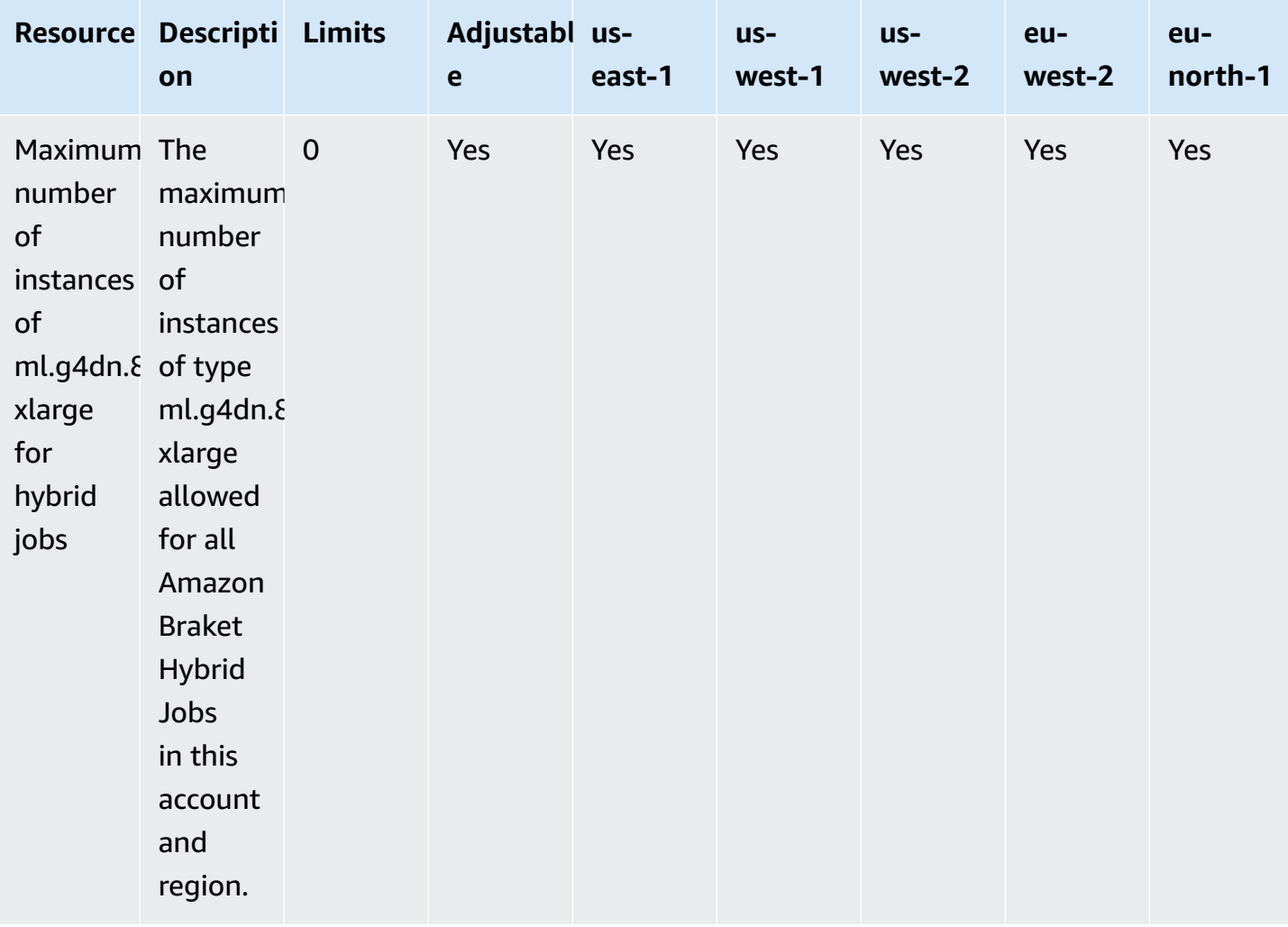

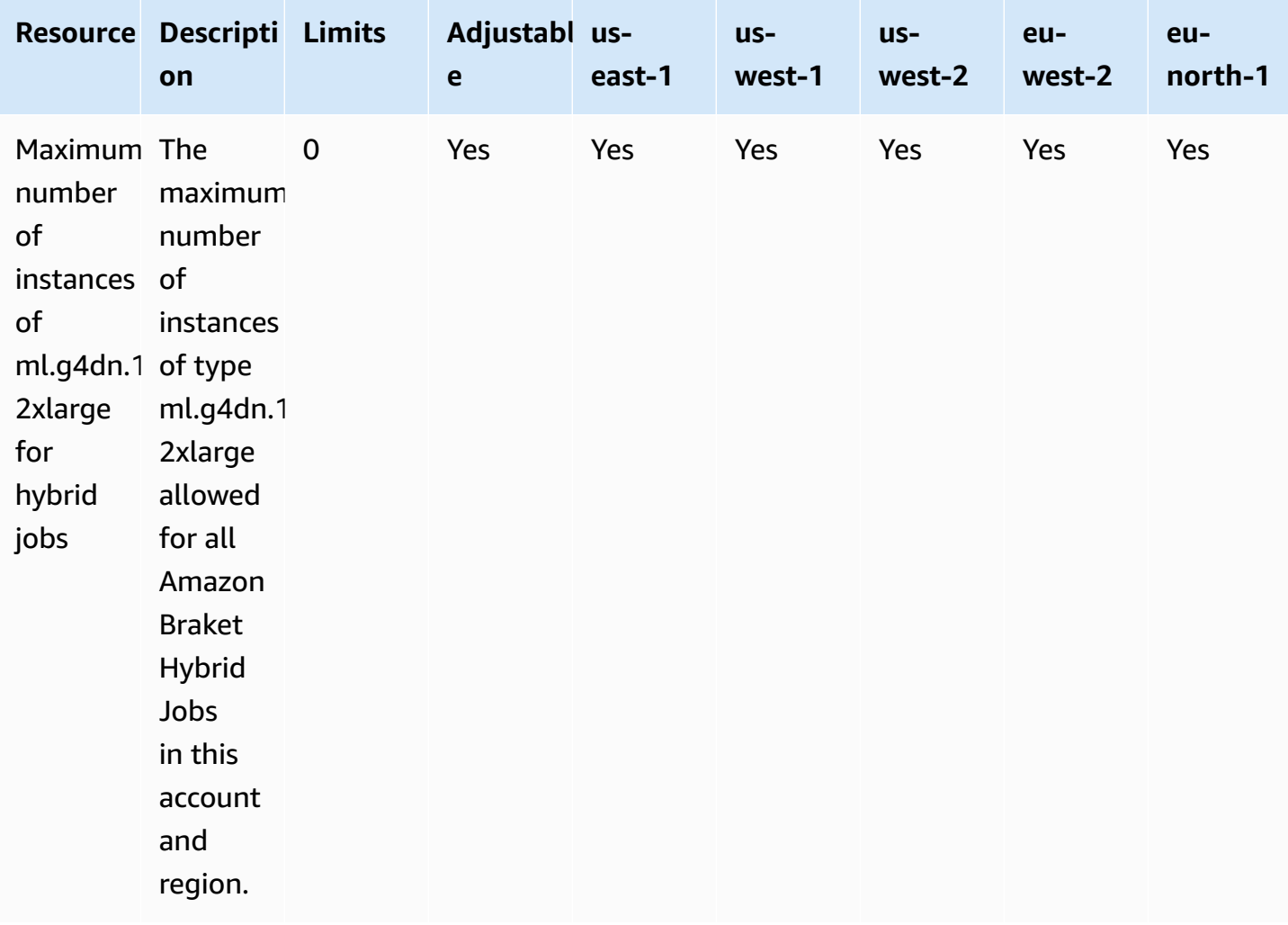

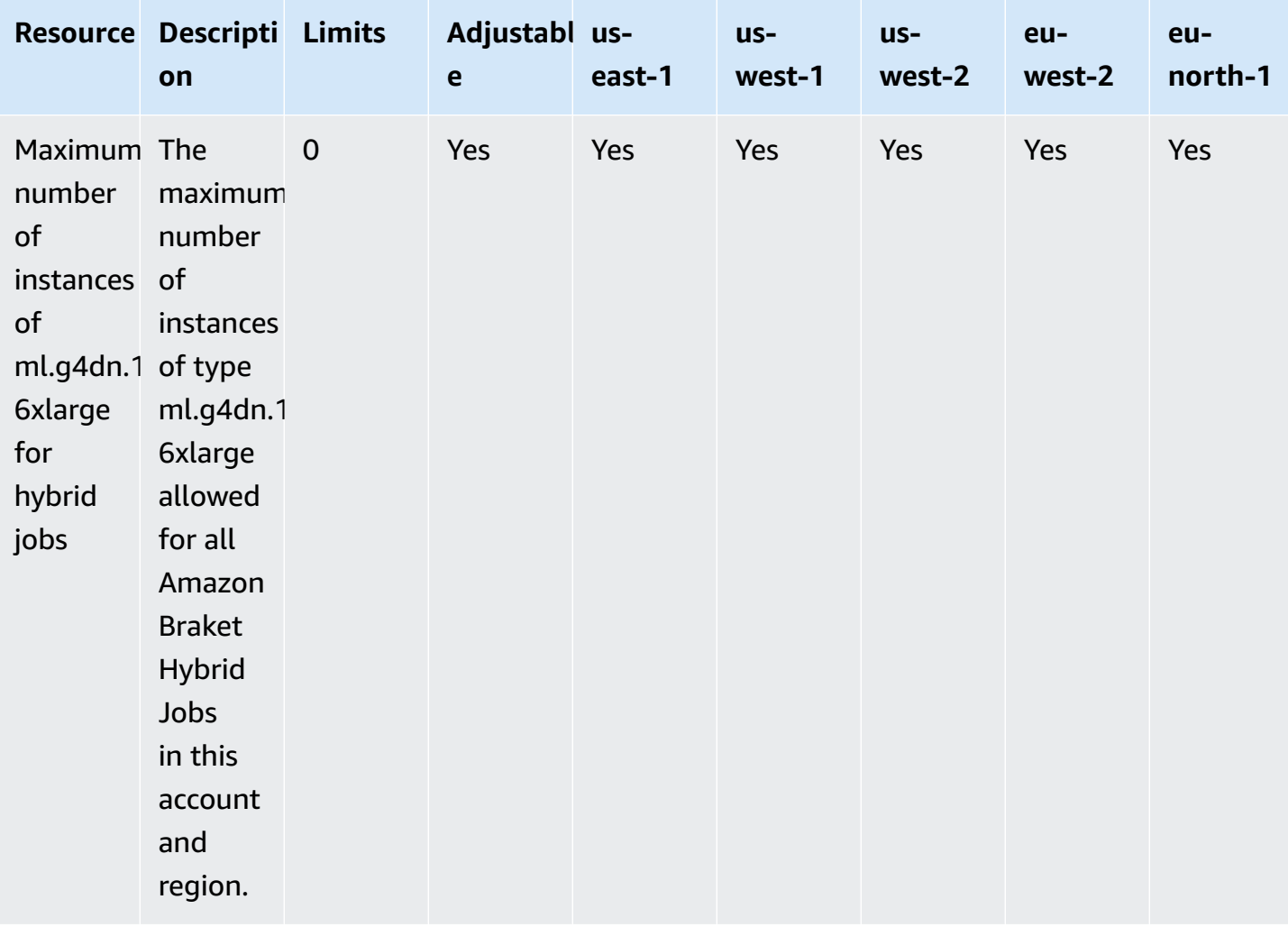

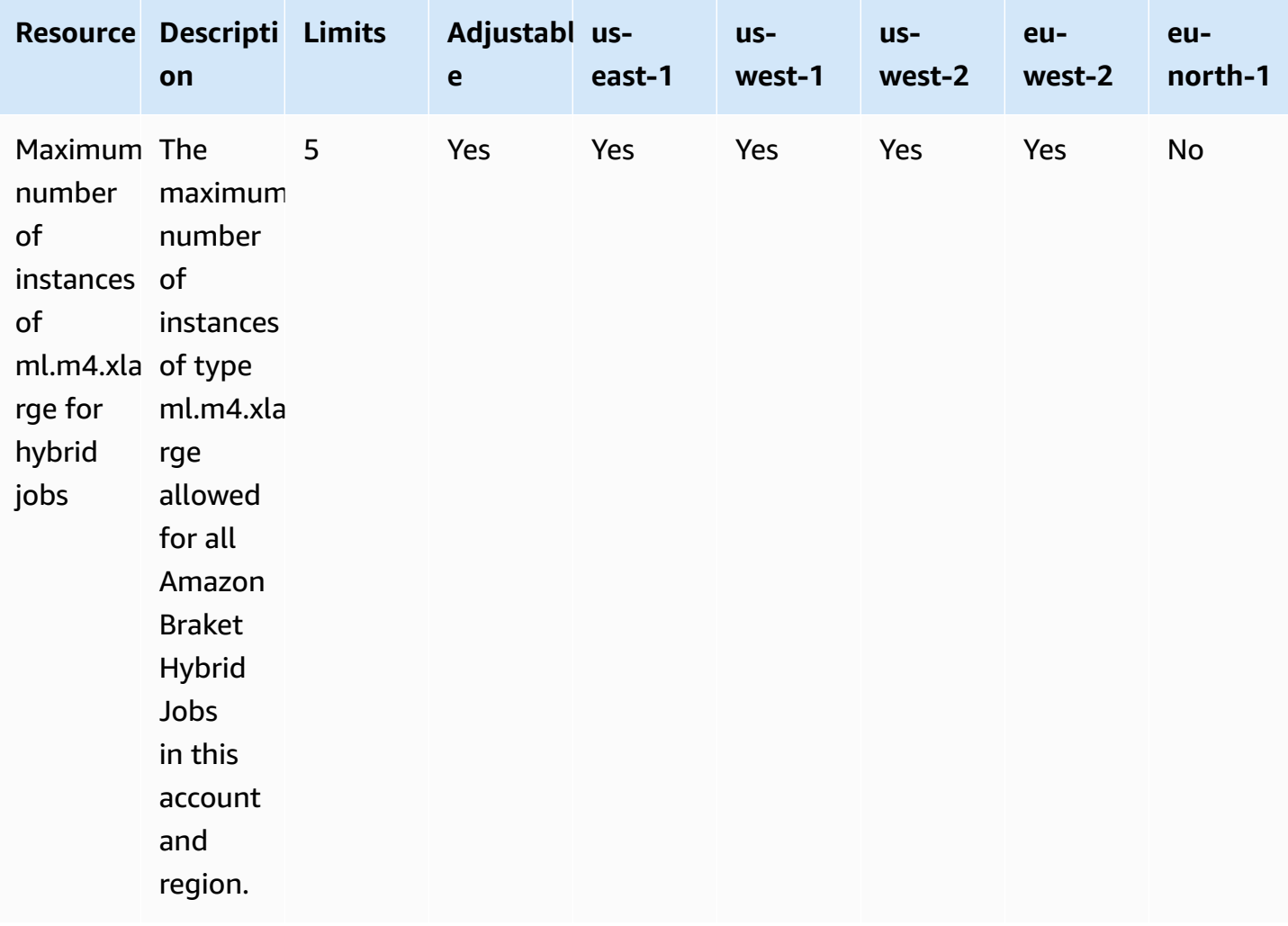

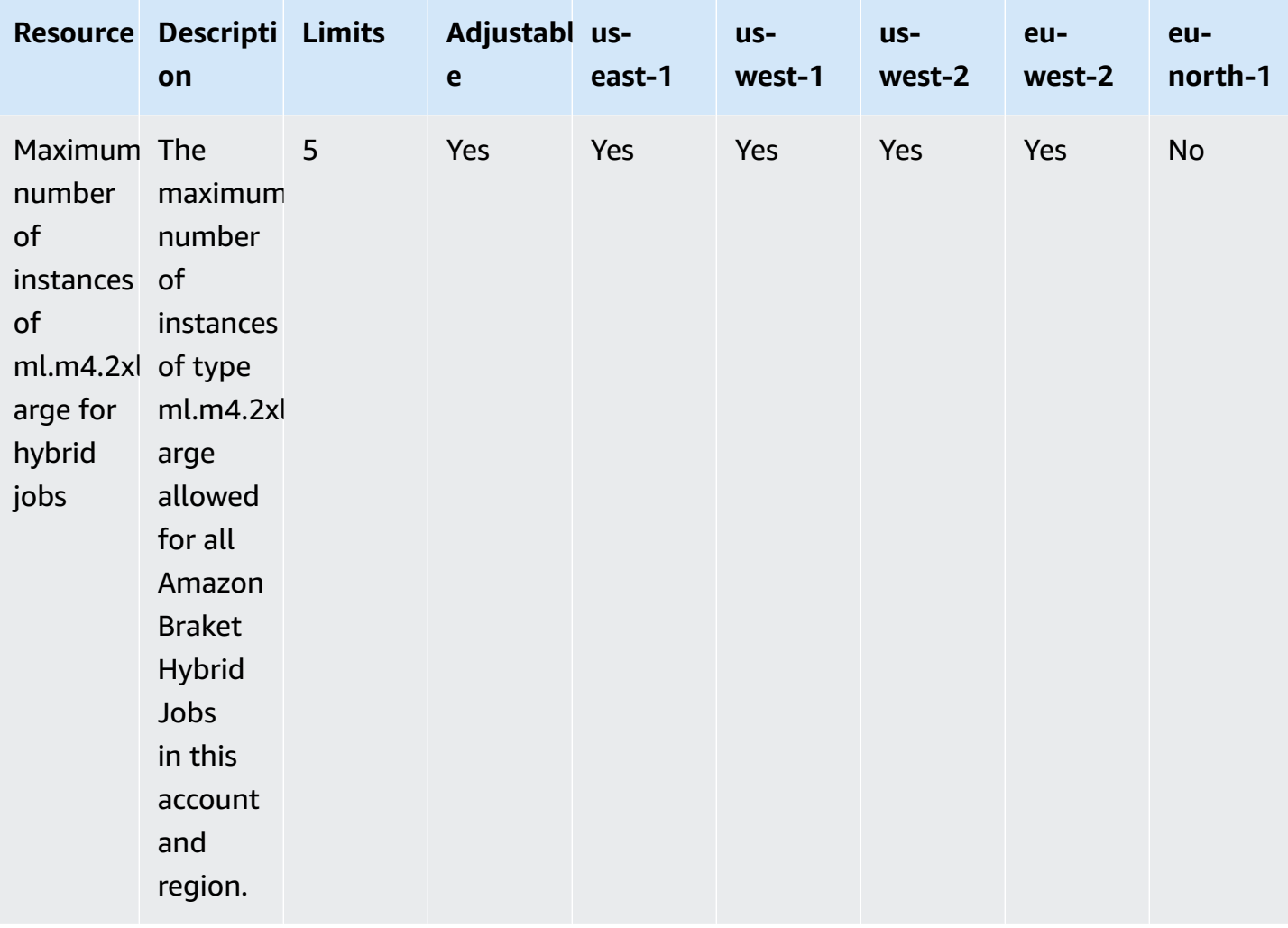
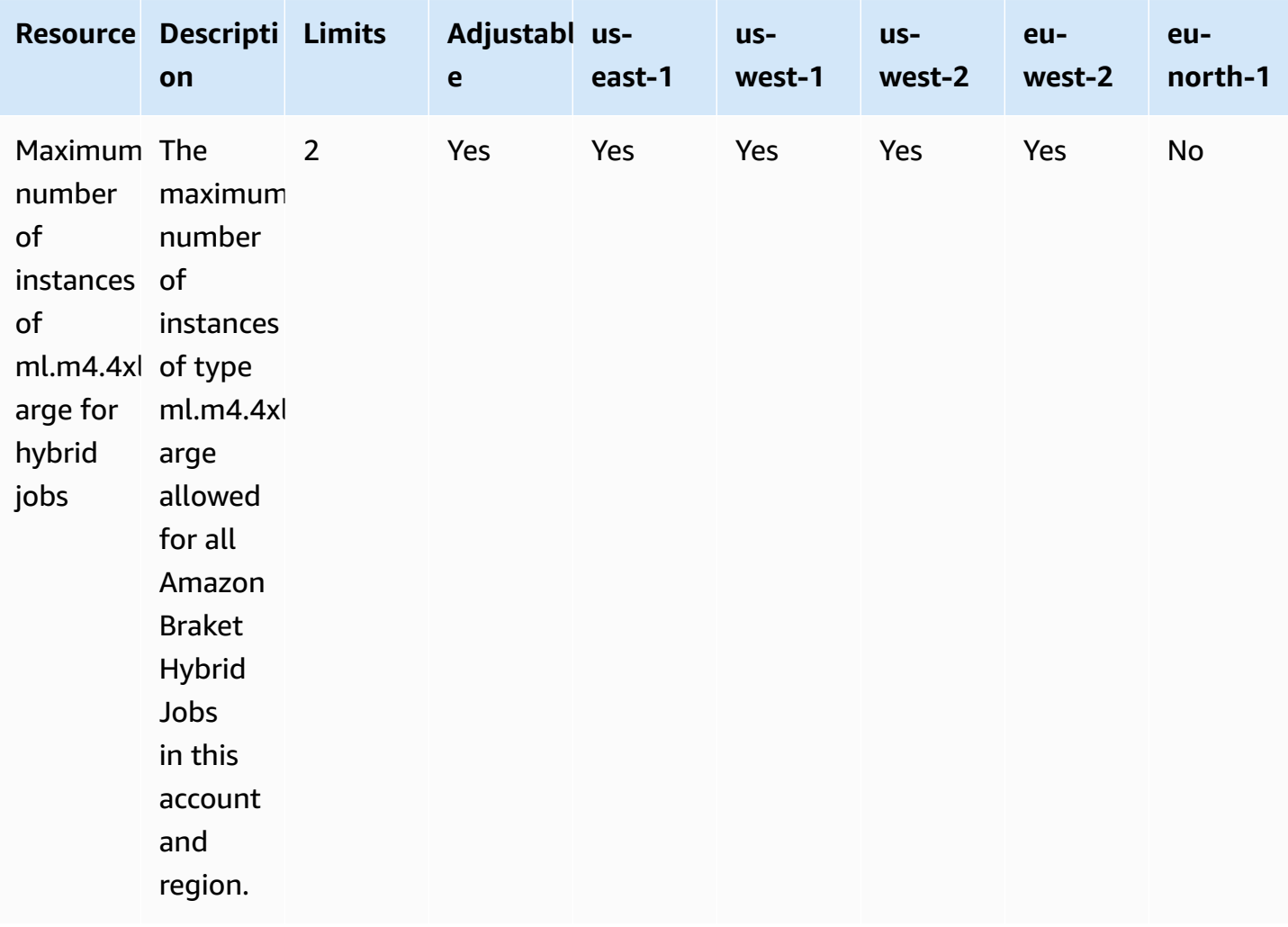

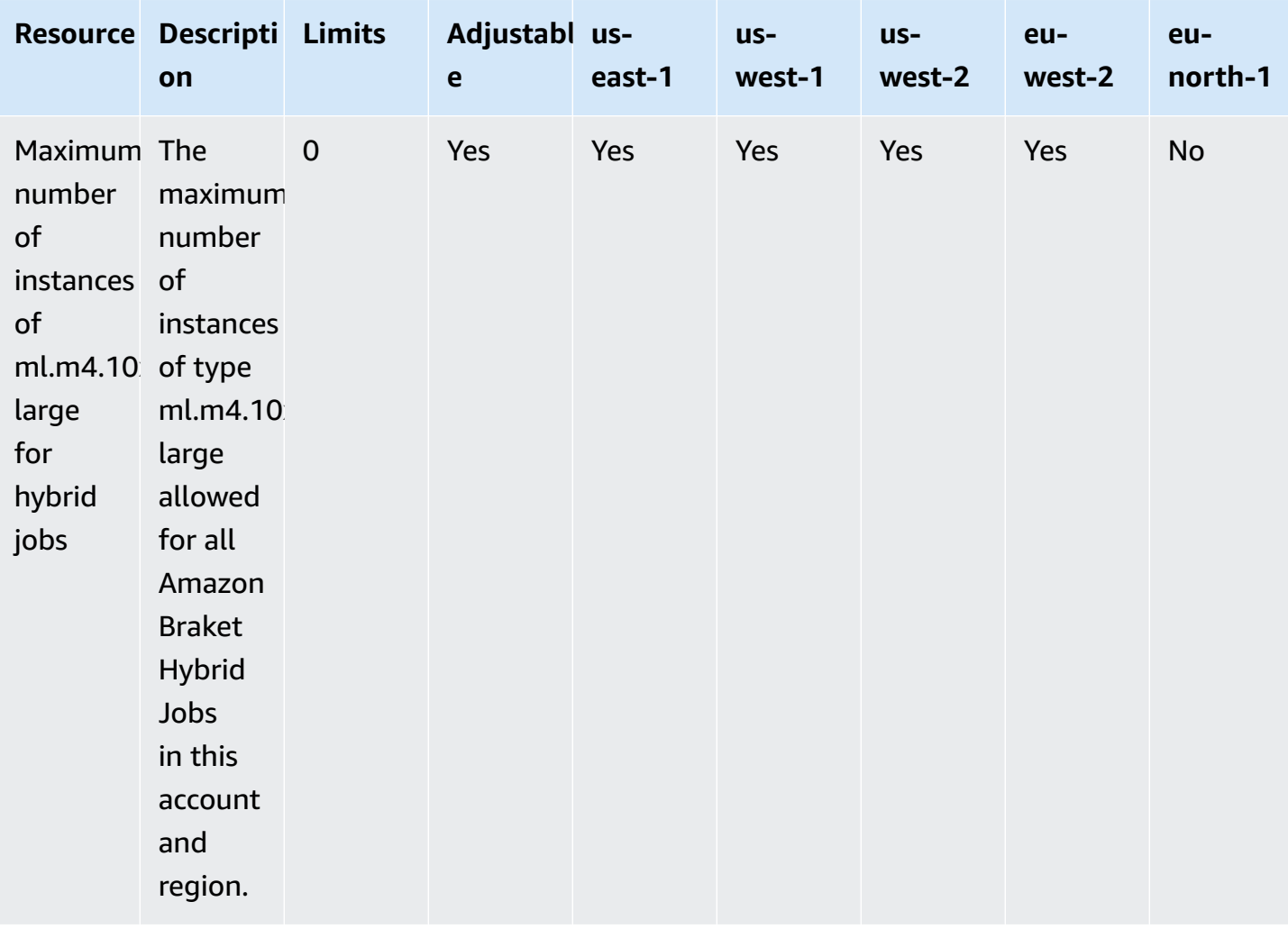

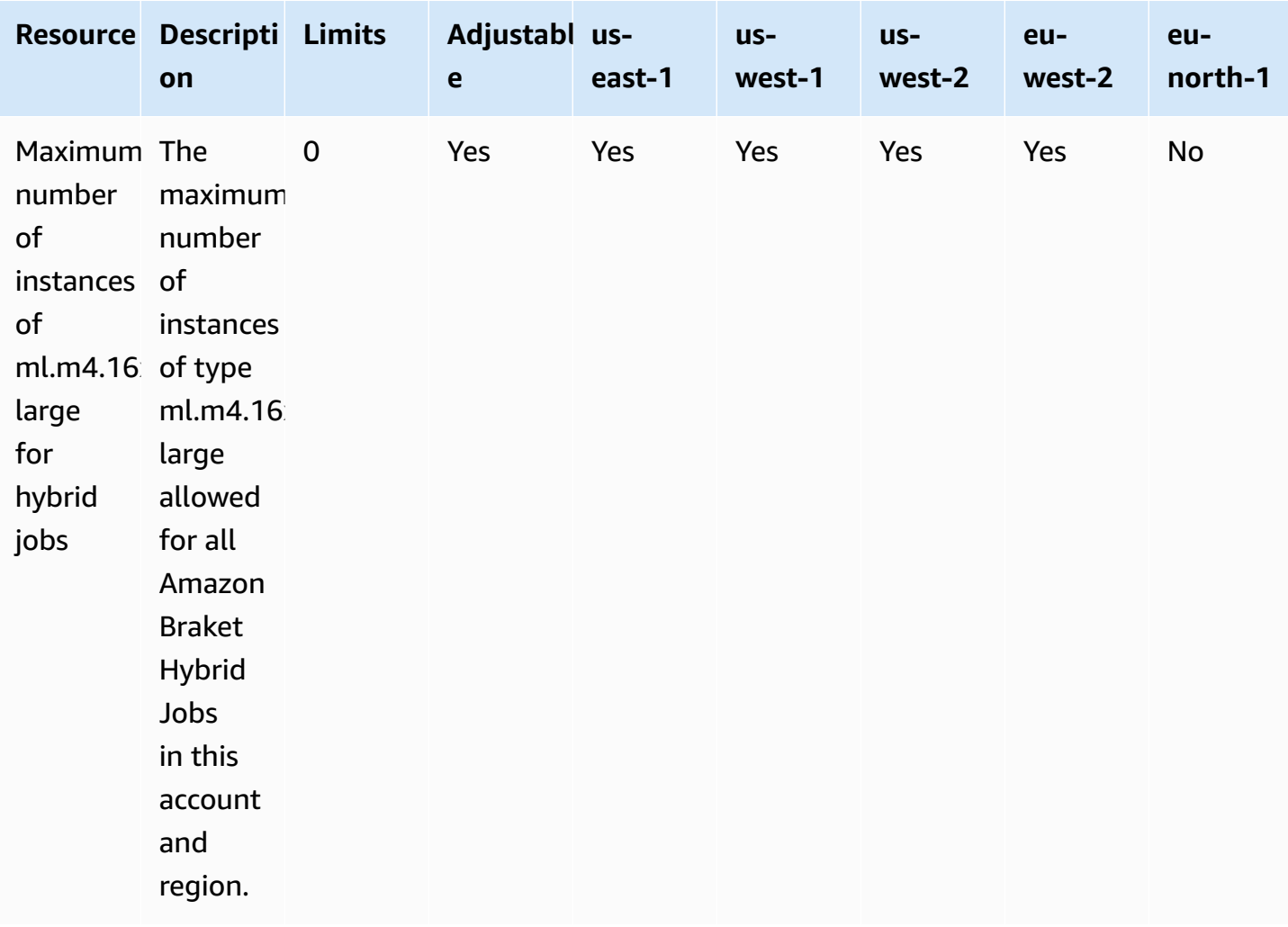

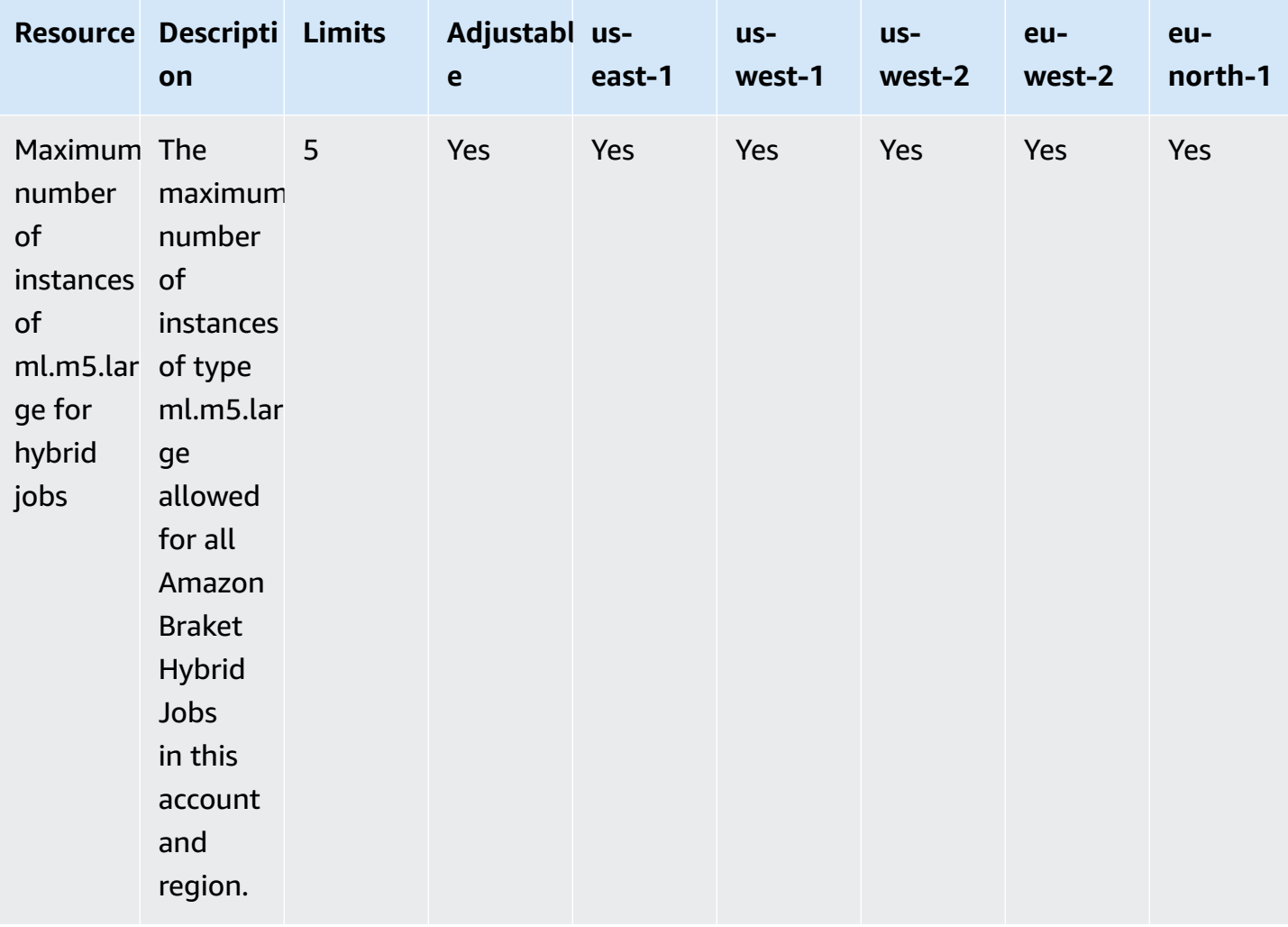

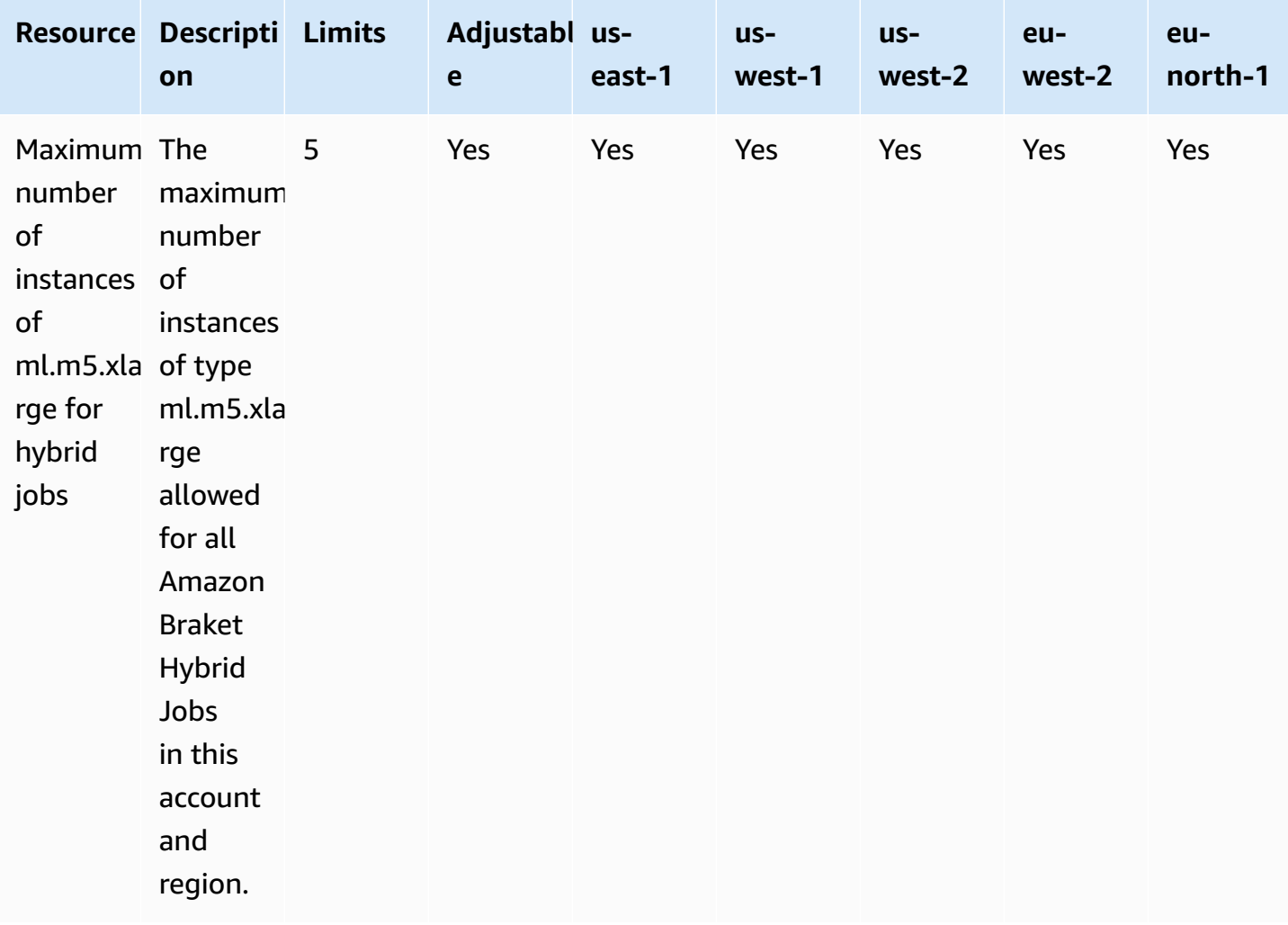

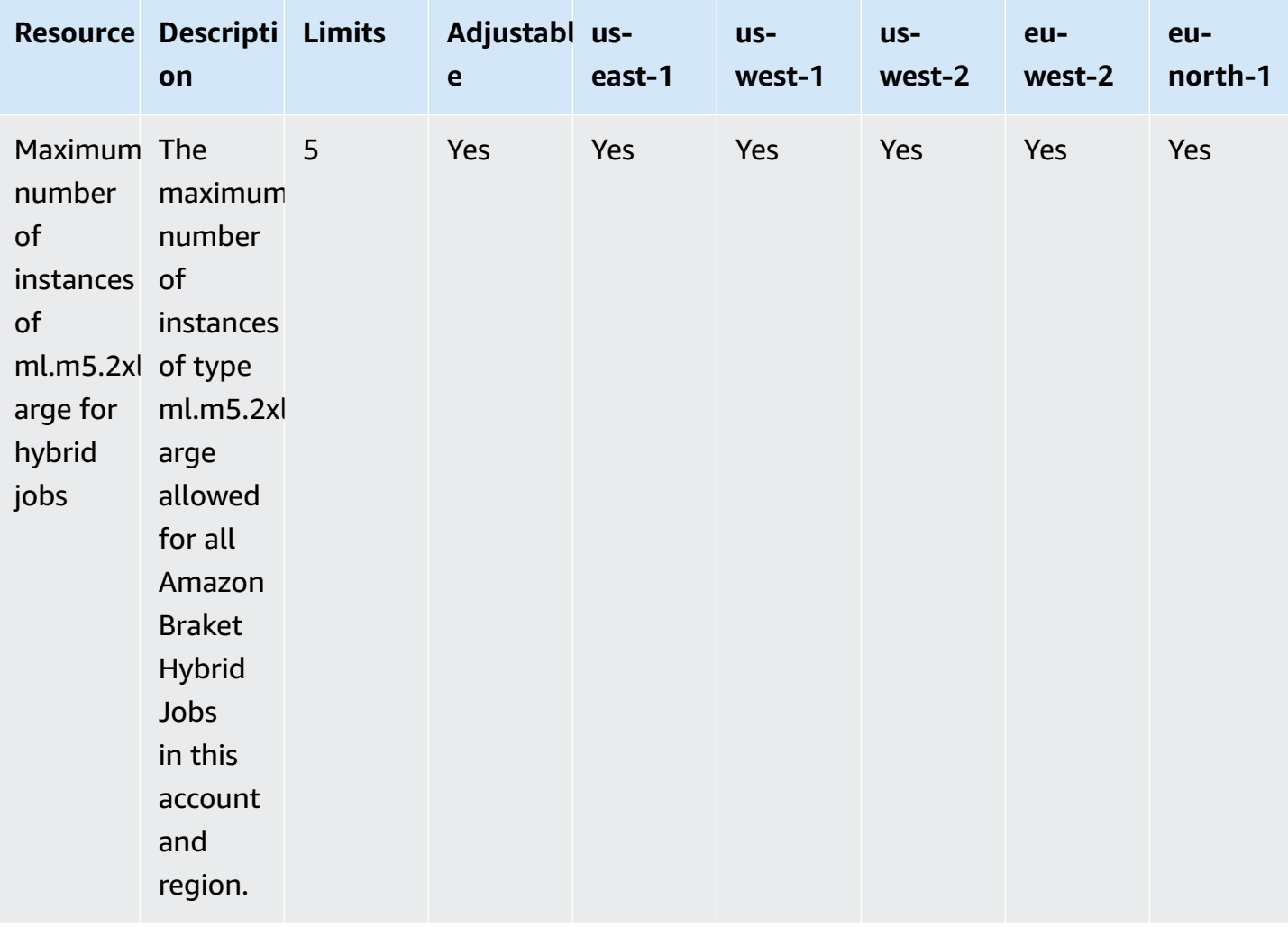

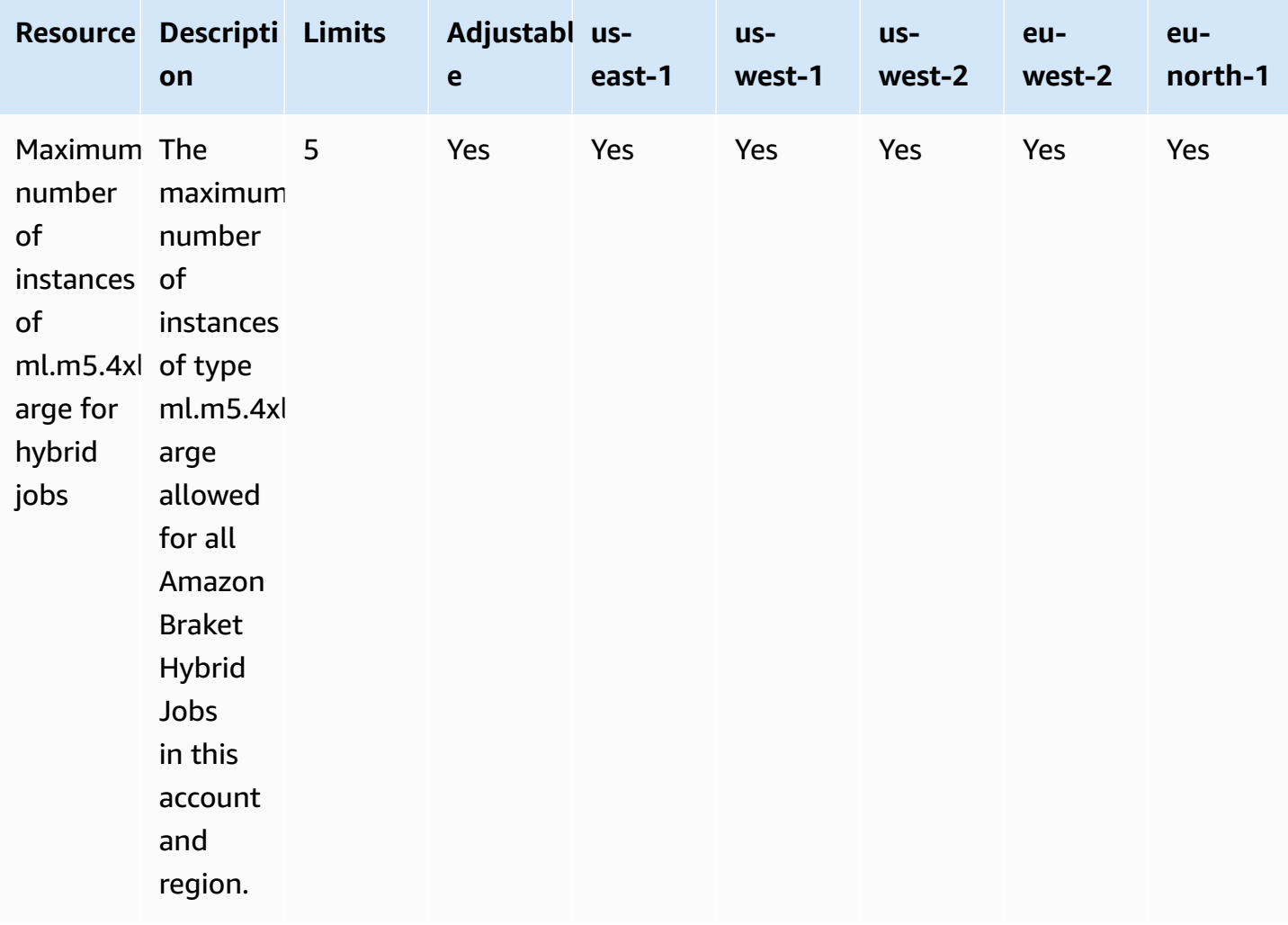

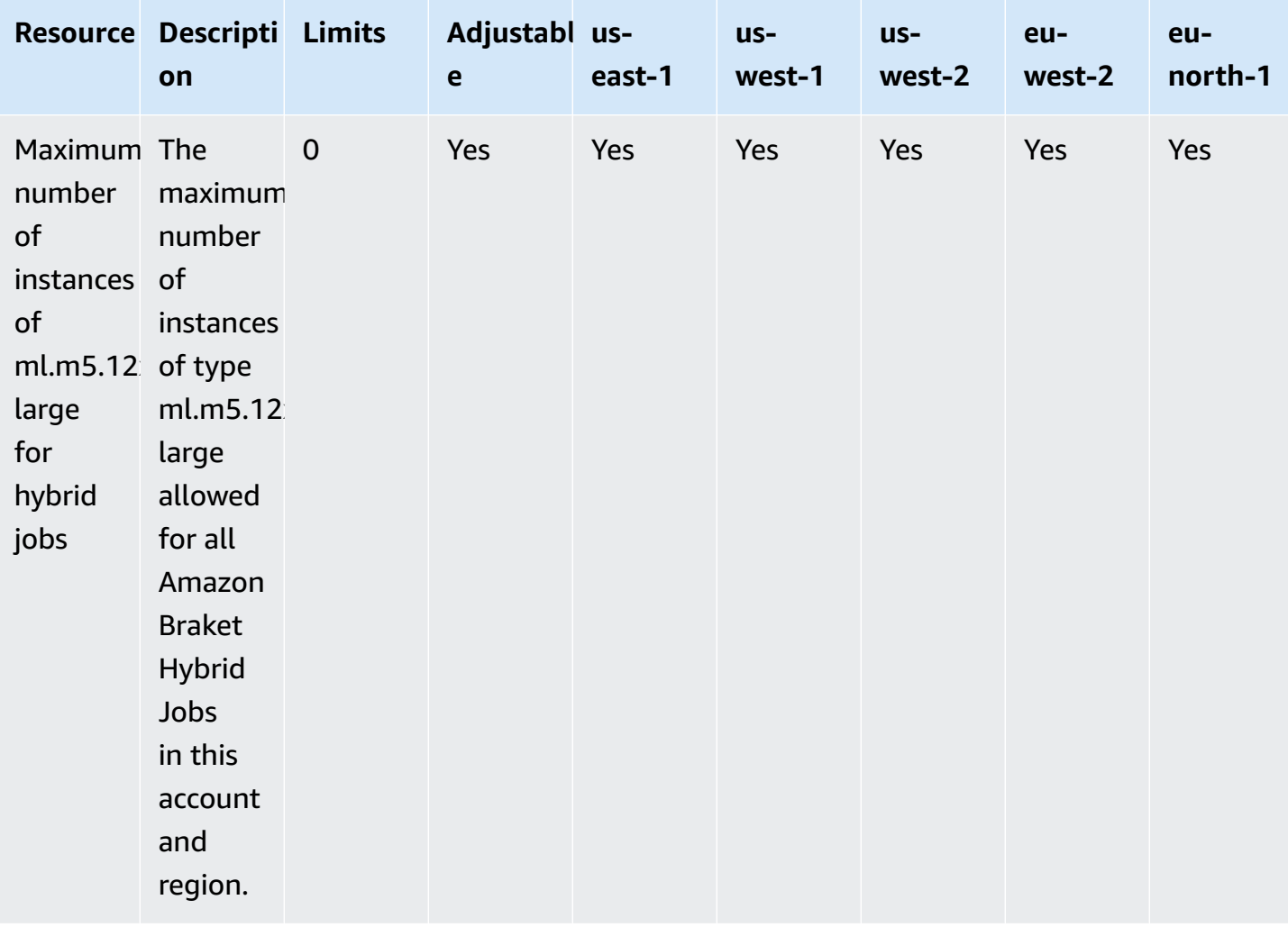

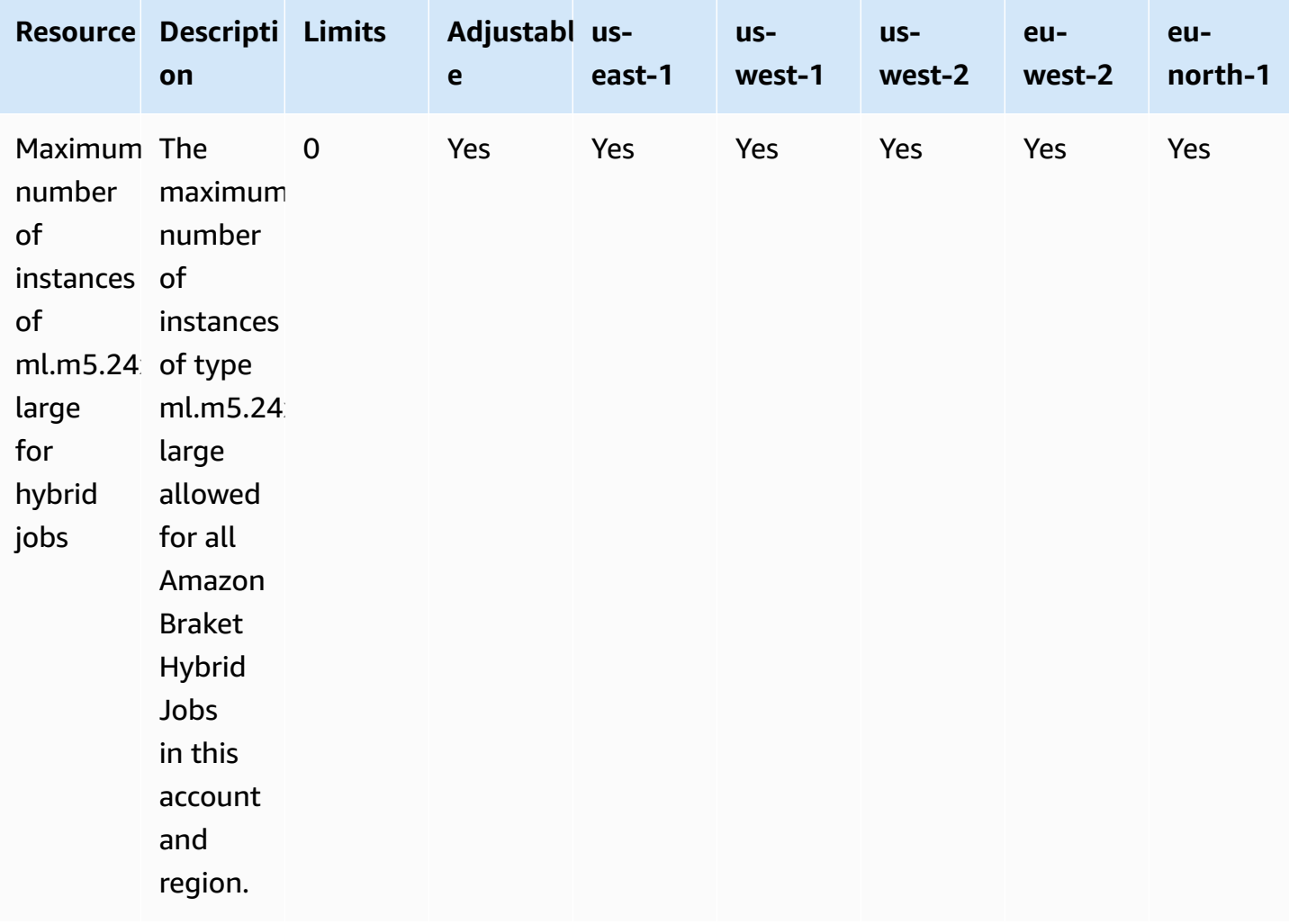

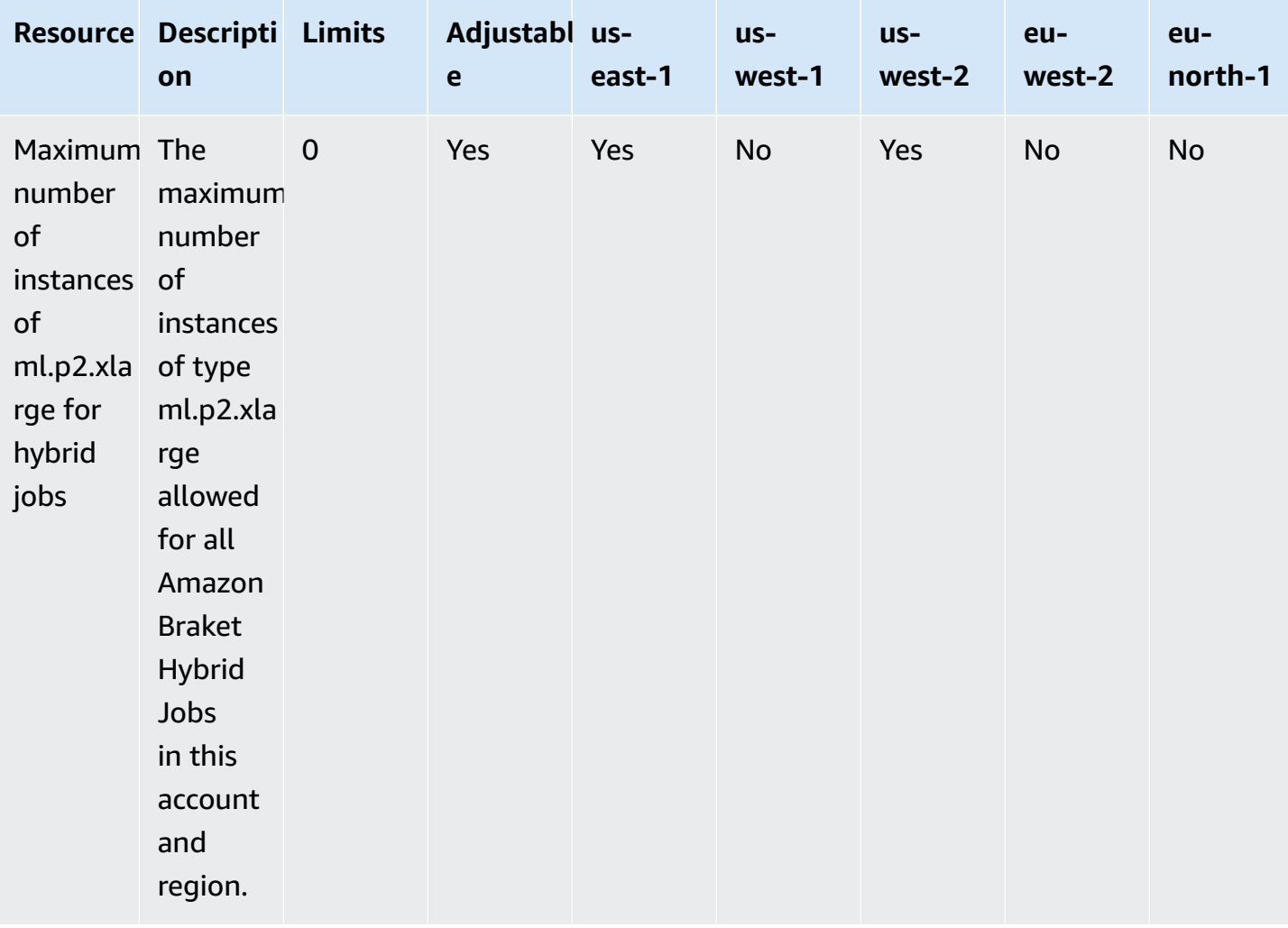

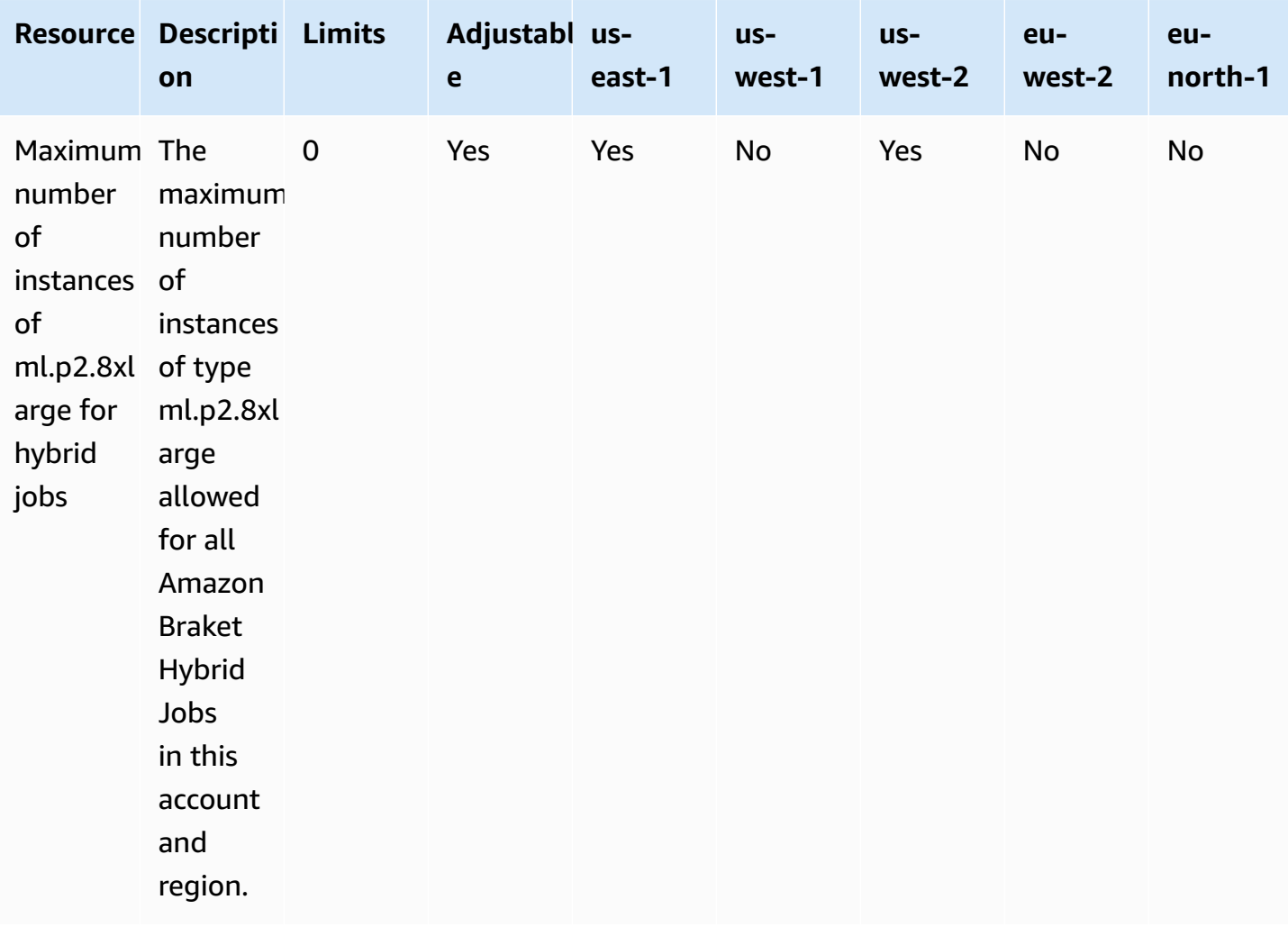

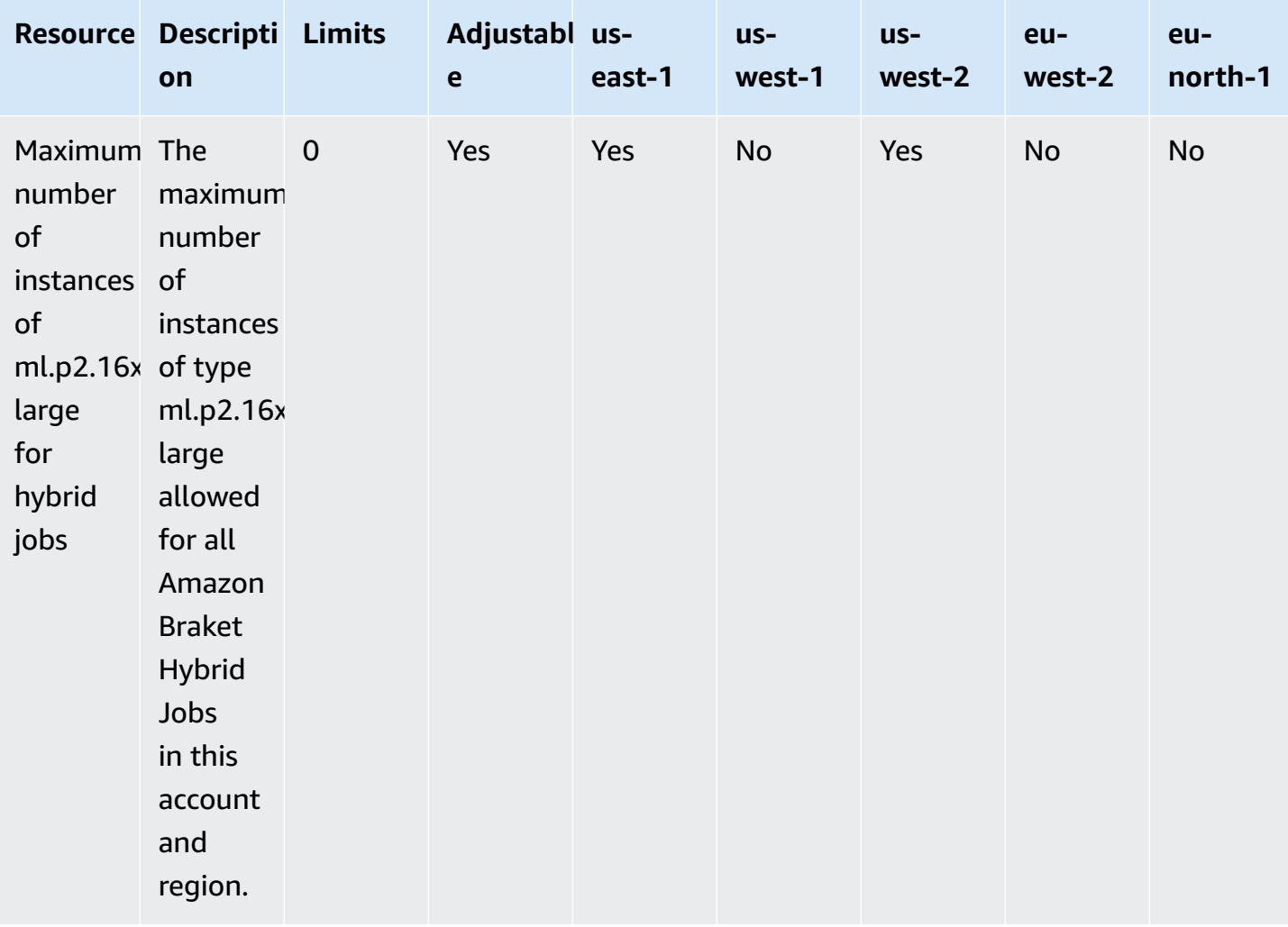

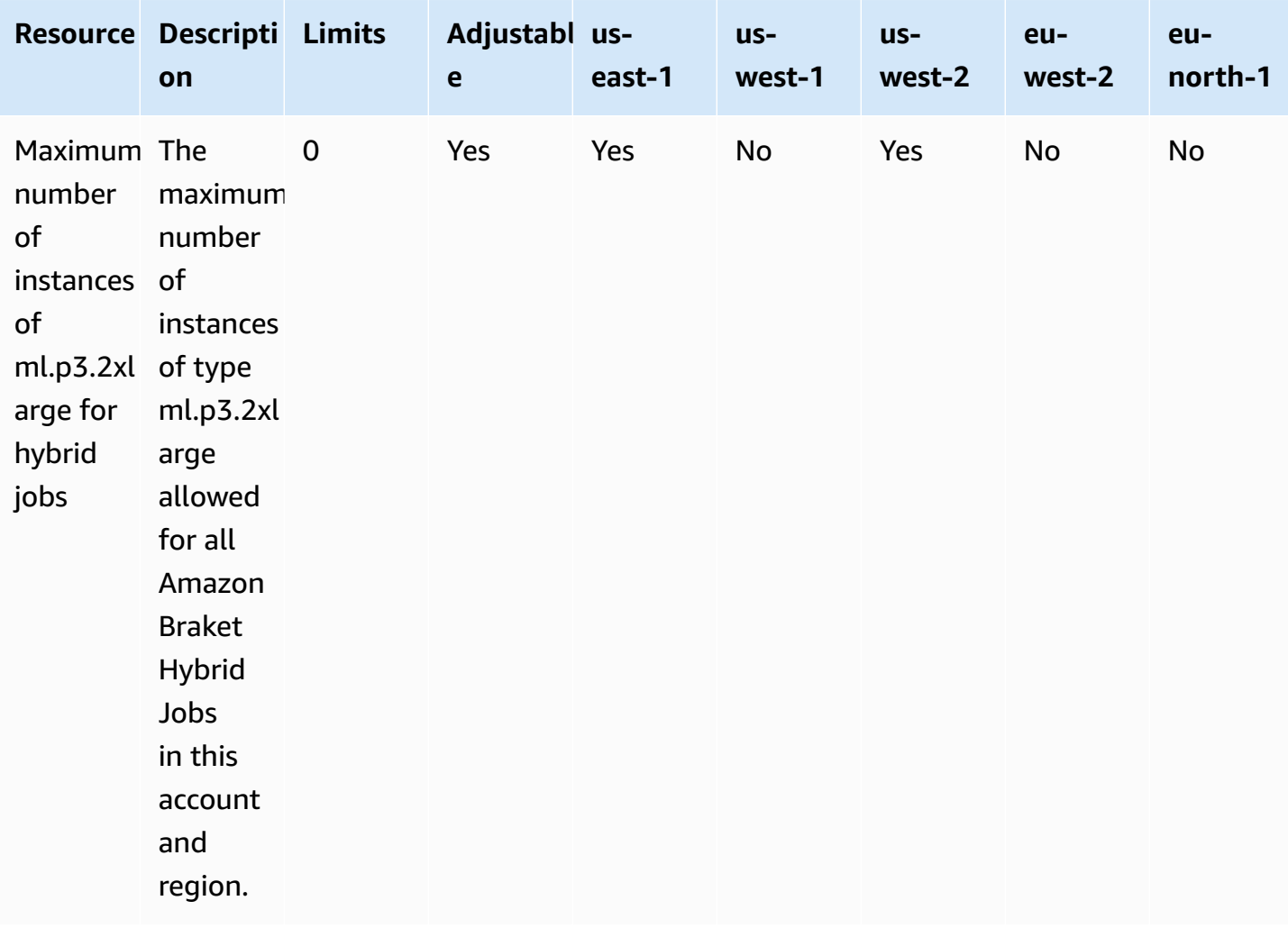

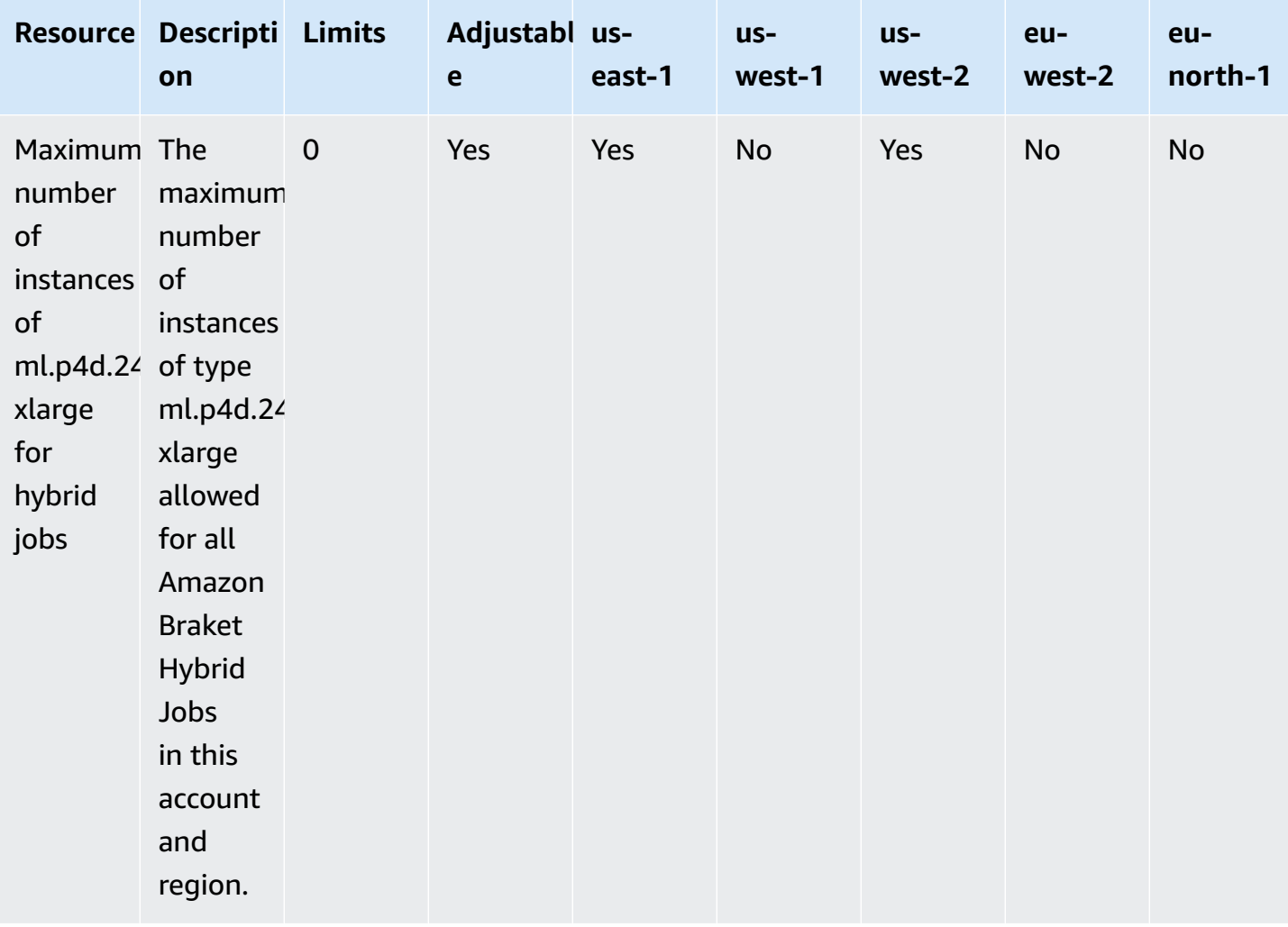

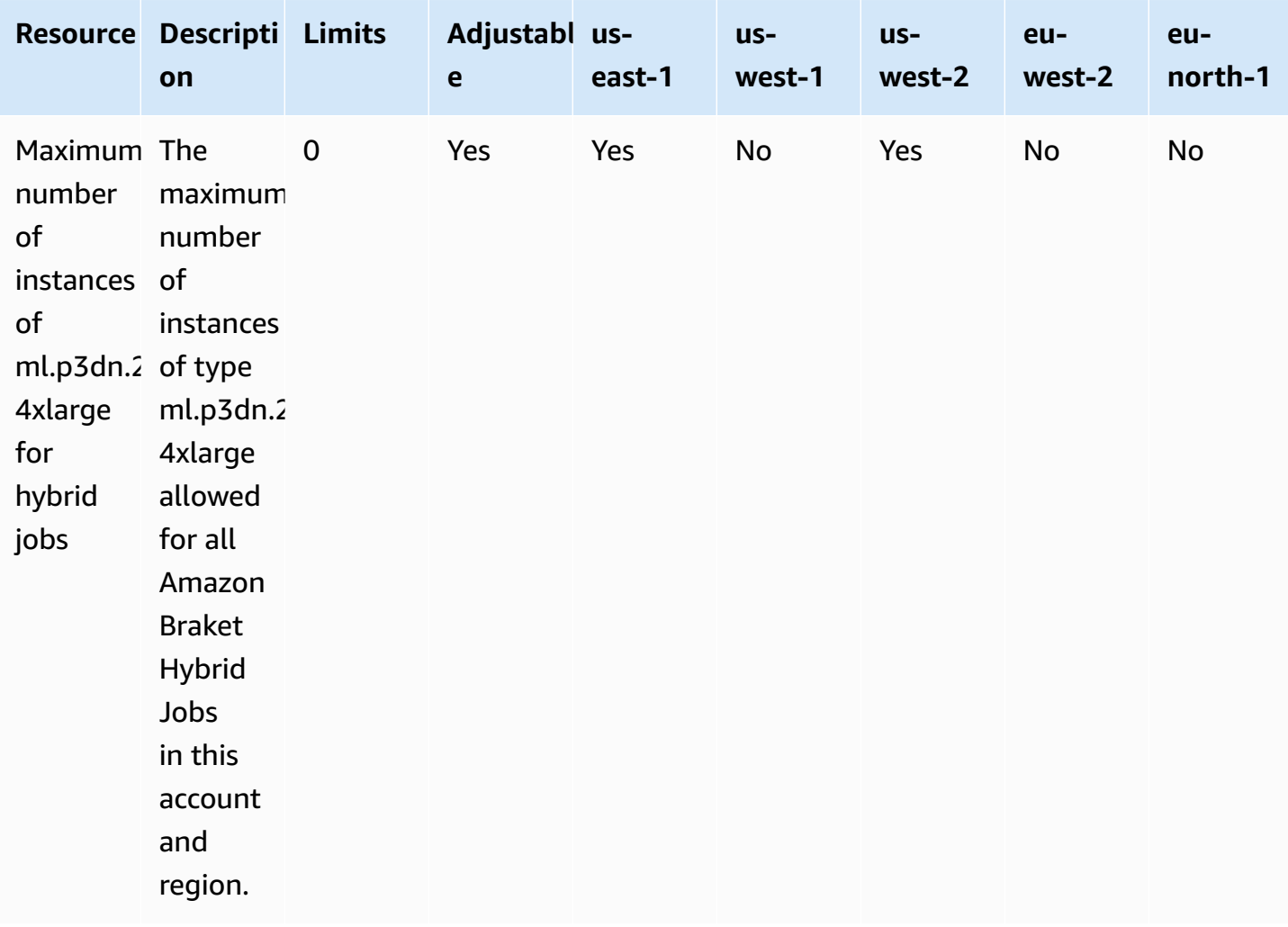

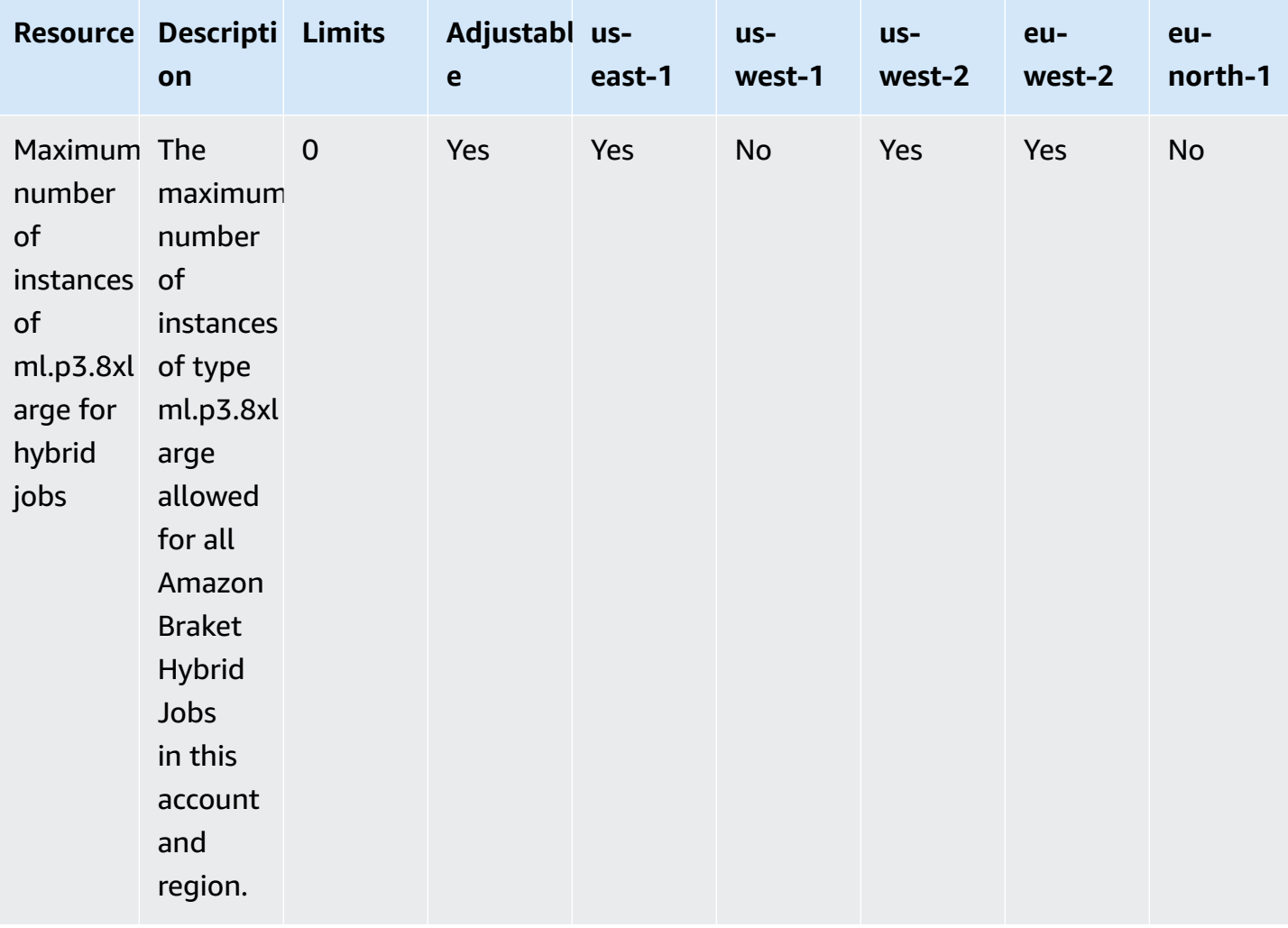

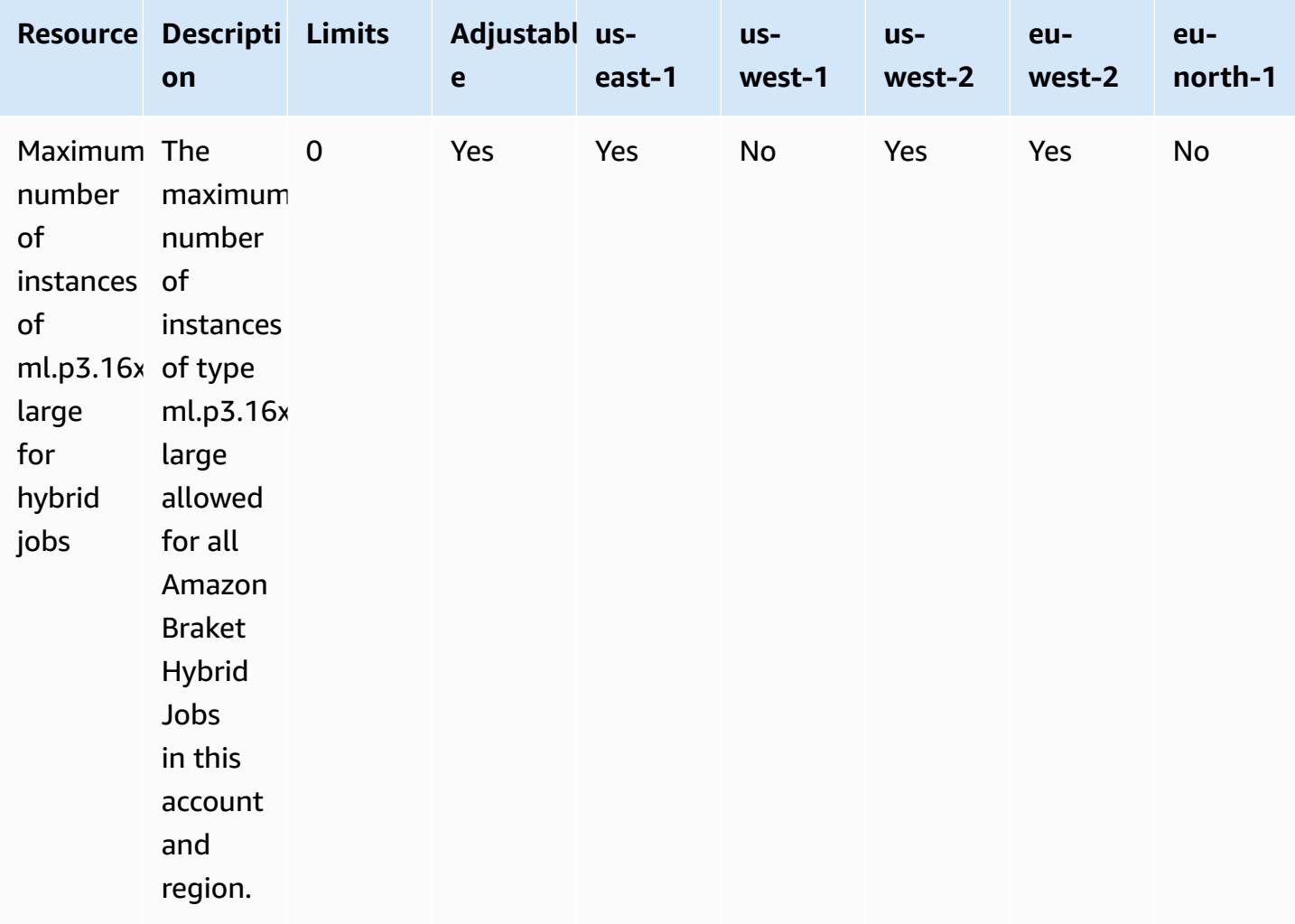

#### **Requesting limit updates**

If you receive a ServiceQuotaExceeded exception for an instance type and do not have sufficient instances available for it, you may request a limit increase from the Service [Quotas](https://console.aws.amazon.com/servicequotas/home/) page in the AWS console and search for Amazon Braket under AWS Services.

#### *(b)* Note

If your hybrid job is unable to provision requested ML compute capacity, use another region. In addition, if you do not see an instance in the table, it is not available for Hybrid Jobs.

# **Additional quotas and limits**

- The Amazon Braket quantum task action is limited to 3MB in size.
- The maximum number of shots per task allowed for SV1, DM1, and Rigetti devices is 100,000.
- The maximum number of shots per task allowed for TN1 is 1000.
- For IonQ's Aria-1 and Aria-2 devices, the maximum is 5,000 shots per task. For IonQ's Harmony and Forte devices the maximum is 10,000.
- For QuEra, the maximum allowed shots per task is 1000.
- For TN1 and the QPU devices, shots per task must be > 0.

# **Troubleshoot OpenQASM**

This section provides troubleshooting pointers that might be useful when encountering errors using OpenQASM 3.0.

#### **In this section:**

- Include [statement](#page-342-0) error
- [Non-contiguous](#page-342-1) qubits error
- Mixing [physical](#page-342-2) qubits with virtual qubits error
- [Requesting](#page-343-0) result types and measuring qubits in the same program error
- Classical and qubit register limits [exceeded](#page-343-1) error
- Box not [preceded](#page-343-2) by a verbatim pragma error
- [Verbatim](#page-344-0) boxes missing native gates error
- [Verbatim](#page-344-1) boxes missing physical qubits error
- The [verbatim](#page-344-2) pragma is missing "braket" error
- Single qubits cannot be [indexed](#page-345-0) error
- The physical qubits in a two qubit gate are not [connected](#page-345-1) error
- GetDevice does not return [OpenQASM](#page-345-2) results error
- Local [simulator](#page-347-0) support warning

### <span id="page-342-0"></span>**Include statement error**

Braket currently doesn't have a standard gate library file to be included in OpenQASM programs. For example, the following example raises a parser error.

```
OPENQASM 3;
include "standardlib.inc";
```
This code generates the error message: No terminal matches '"' in the current parser context, at line 2 col 17.

#### <span id="page-342-1"></span>**Non-contiguous qubits error**

Using non-contiguous qubits on devices that requiresContiguousQubitIndices be set to true in the device capability result in an error.

When running quantum tasks on simulators and IonQ, the following program triggers the error.

```
OPENQASM 3;
qubit[4] q;
h q[0];
cnot q[0], q[2];
cnot q[0], q[3];
```
This code generates the error message: Device requires contiguous qubits. Qubit register q has unused qubits  $q[1]$ ,  $q[4]$ .

#### <span id="page-342-2"></span>**Mixing physical qubits with virtual qubits error**

Mixing physical qubits with virtual qubits in the same program is not allowed and results in an error. The following code generates the error.

```
OPENQASM 3;
qubit[2] q;
cnot q[0], $1;
```
This code generates the error message: [line 4] mixes physical qubits and qubits registers.

# <span id="page-343-0"></span>**Requesting result types and measuring qubits in the same program error**

Requesting result types and that qubits are explicitly measured in the same program results in an error. The following code generates the error.

```
OPENQASM 3;
qubit[2] q;
h q[0];
cnot q[0], q[1];
measure q;
#pragma braket result expectation x(q[0]) @ z(q[1])
```
This code generates the error message: Qubits should not be explicitly measured when result types are requested.

#### <span id="page-343-1"></span>**Classical and qubit register limits exceeded error**

Only one classical register and one qubit register are allowed. The following code generates the error.

```
OPENQASM 3;
qubit[2] q0;
qubit[2] q1;
```
This code generates the error message: [line 4] cannot declare a qubit register. Only 1 qubit register is supported.

#### <span id="page-343-2"></span>**Box not preceded by a verbatim pragma error**

All boxes must be preceded by a verbatim pragma. The following code generates the error.

box{

Requesting result types and measuring qubits in the same program error 335

```
rx(0.5) $0;
}
```
This code generates the error message: In verbatim boxes, native gates are required. x is not a device native gate.

#### <span id="page-344-0"></span>**Verbatim boxes missing native gates error**

Verbatim boxes should have native gates and physical qubits. The following code generates the native gates error.

```
#pragma braket verbatim
box{
x $0;
}
```
This code generates the error message: In verbatim boxes, native gates are required. x is not a device native gate.

### <span id="page-344-1"></span>**Verbatim boxes missing physical qubits error**

Verbatim boxes must have physical qubits. The following code generates the missing physical qubits error.

```
qubit[2] q;
#pragma braket verbatim
box{
rx(0.1) q[0];
}
```
<span id="page-344-2"></span>This code generates the error message: Physical qubits are required in verbatim box.

### **The verbatim pragma is missing "braket" error**

You must include "braket" in the verbatim pragma. The following code generates the error.

```
#pragma braket verbatim // Correct
#pragma verbatim // wrong
```
This code generates the error message: You must include "braket" in the verbatim pragma

## <span id="page-345-0"></span>**Single qubits cannot be indexed error**

Single qubits cannot be indexed. The following code generates the error.

```
OPENQASM 3;
qubit q;
h q[0];
```
This code generates the error: [line 4] single qubit cannot be indexed.

However, single qubit arrays can be indexed as follows:

```
OPENQASM 3;
qubit[1] q;
h q[0]; // This is valid
```
### <span id="page-345-1"></span>**The physical qubits in a two qubit gate are not connected error**

To use physical qubits, first confirm that the device uses physical qubits by checking device.properties.action[DeviceActionType.OPENQASM].supportPhysicalQubits and then verify the connectivity graph by checking device.properties.paradigm.connectivity.connectivityGraph or device.properties.paradigm.connectivity.fullyConnected.

```
OPENQASM 3;
cnot $0, $14;
```
This code generates the error message: [line 3] has disconnected qubits 0 and 14

# <span id="page-345-2"></span>**GetDevice does not return OpenQASM results error**

If you do not see OpenQASM results in the GetDevice response when using a Braket SDK, you may need to set AWS\_EXECUTION\_ENV environment variable to configure user-agent. See the code examples provided below for how to do this for the Go and Java SDKs.

To set AWS\_EXECUTION\_ENV environment variable to configure user-agent when using the AWS CLI:

```
% export AWS_EXECUTION_ENV="aws-cli BraketSchemas/1.8.0"
# Or for single execution
% AWS_EXECUTION_ENV="aws-cli BraketSchemas/1.8.0" aws braket <cmd> [options]
```
To set AWS\_EXECUTION\_ENV environment variable to configure user-agent when using Boto3:

```
import boto3
import botocore
client = boto3.client("braket", 
  config=botocore.client.Config(user_agent_extra="BraketSchemas/1.8.0"))
```
To set AWS\_EXECUTION\_ENV environment variable to configure user-agent when using the JavaScript/TypeScript (SDK v2):

```
import Braket from 'aws-sdk/clients/braket';
const client = new Braket({ region: 'us-west-2', credentials: AWS_CREDENTIALS, 
  customUserAgent: 'BraketSchemas/1.8.0' });
```
To set AWS\_EXECUTION\_ENV environment variable to configure user-agent when using the JavaScript/TypeScript (SDK v3):

```
import { Braket } from '@aws-sdk/client-braket';
const client = new Braket({ region: 'us-west-2', credentials: AWS_CREDENTIALS, 
  customUserAgent: 'BraketSchemas/1.8.0' });
```
To set AWS\_EXECUTION\_ENV environment variable to configure user-agent when using the Go SDK:

```
os.Setenv("AWS_EXECUTION_ENV", "BraketGo BraketSchemas/1.8.0")
mySession := session.Must(session.NewSession())
svc := braket.New(mySession)
```
To set AWS\_EXECUTION\_ENV environment variable to configure user-agent when using the Java SDK:

```
ClientConfiguration config = new ClientConfiguration();
```

```
config.setUserAgentSuffix("BraketSchemas/1.8.0");
BraketClient braketClient = 
  BraketClientBuilder.standard().withClientConfiguration(config).build();
```
# <span id="page-347-0"></span>**Local simulator support warning**

The LocalSimulator supports advanced features in OpenQASM that may not be available on QPUs or on-demand simulators. If your program contains language features specific only to the LocalSimulator, as seen in the following example, you will receive a warning.

```
qasm_string = """
qubit[2] q;
h q[0];
ctrl @ x q[0], q[1];
"''"qasm_program = Program(source=qasm_string)
```
This code generates the warning: `This program uses OpenQASM language features only supported in the LocalSimulator. Some of these features may not be supported on QPUs or ondemand simulators.

For more information on supported OpenQASM features, click [here.](#page-104-0)

# **API & SDK Reference Guide for Amazon Braket**

Amazon Braket provides APIs, SDKs, and a command line interface that you can use to create and manage notebook instances and train and deploy models.

- Amazon Braket Python SDK [\(Recommended\)](https://amazon-braket-sdk-python.readthedocs.io/en/latest/#)
- Amazon Braket API [Reference](https://docs.aws.amazon.com/braket/latest/APIReference/Welcome.html)
- AWS [Command](https://docs.aws.amazon.com/cli/latest/reference/braket/index.html) Line Interface
- [AWS](https://docs.aws.amazon.com/sdkfornet/v3/apidocs/items/Braket/NBraket.html) SDK for .NET
- [AWS](https://sdk.amazonaws.com/cpp/api/LATEST/namespace_aws_1_1_braket.html) SDK for C++
- [AWS](https://docs.aws.amazon.com/sdk-for-go/api/service/braket/) SDK for Go
- [AWS](https://docs.aws.amazon.com/AWSJavaSDK/latest/javadoc/com/amazonaws/services/braket/package-summary.html) SDK for Java
- AWS SDK for [JavaScript](https://docs.aws.amazon.com/AWSJavaScriptSDK/latest/AWS/Braket.html)
- [AWS](https://docs.aws.amazon.com/aws-sdk-php/v3/api/class-Aws.Braket.BraketClient.html) SDK for PHP
- AWS SDK for [Python](https://boto3.amazonaws.com/v1/documentation/api/latest/reference/services/braket.html) (Boto)
- AWS SDK for [Ruby](https://docs.aws.amazon.com/sdk-for-ruby/v3/api/Aws/Braket.html)

You can also get code examples from the Amazon Braket Tutorials GitHub repository.

• Braket [Tutorials](https://github.com/aws/amazon-braket-examples) GitHub

# **Document history**

The following table describes the documentation for this release of Amazon Braket.

- **API version:** April 28, 2022
- **Latest API Reference update:** September 25, 2023
- **Latest documentation update:** June 28, 2024

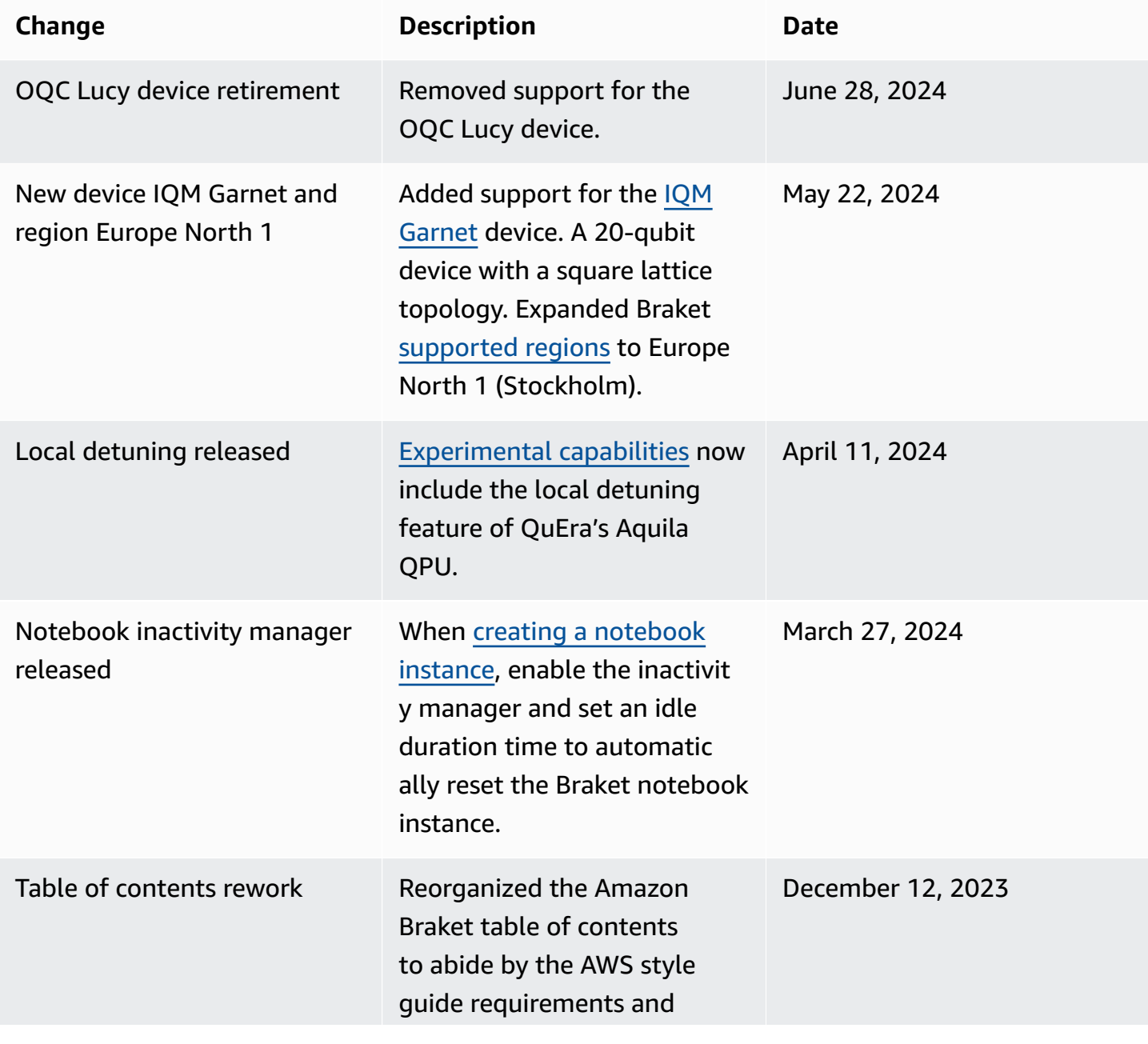

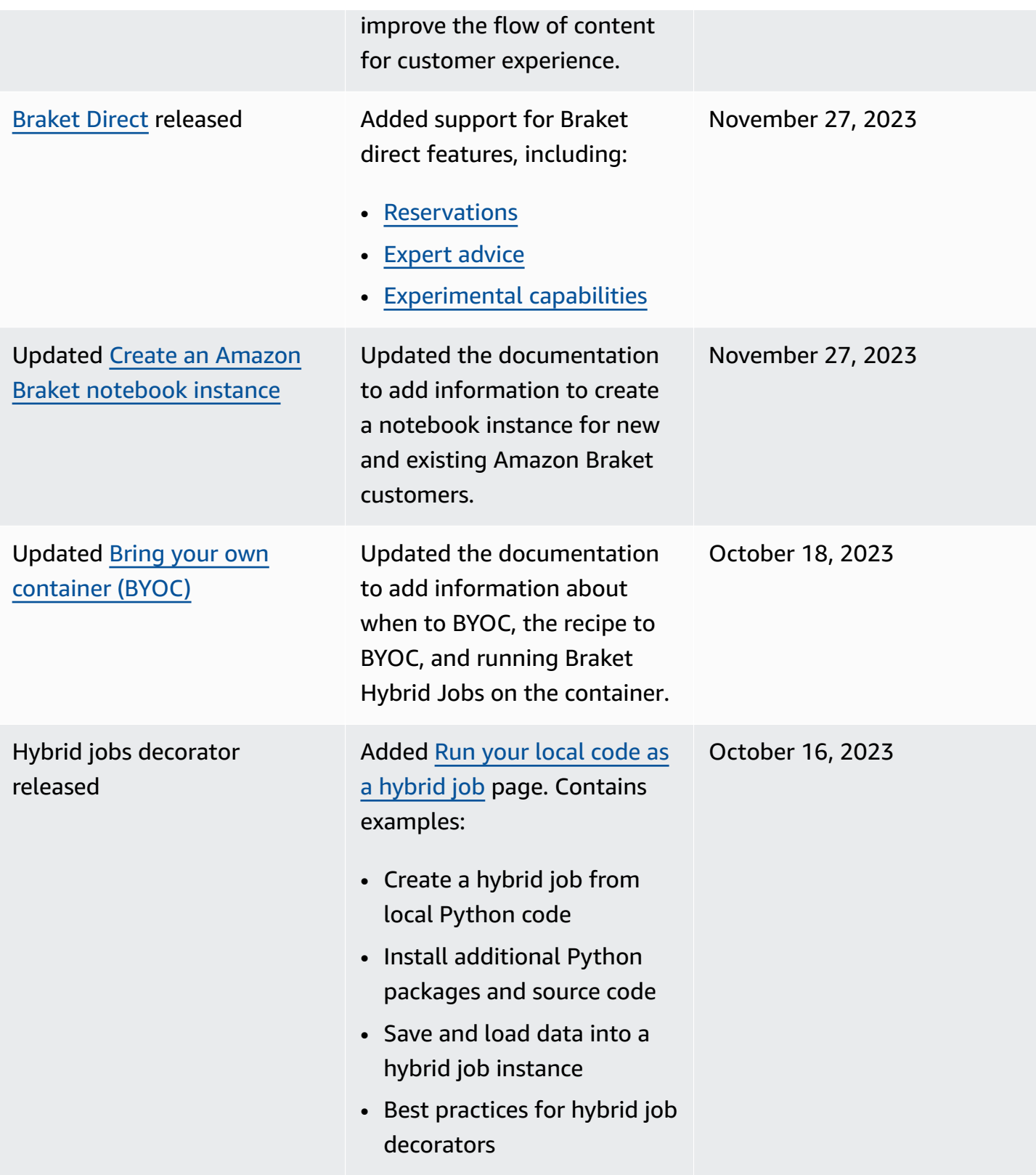

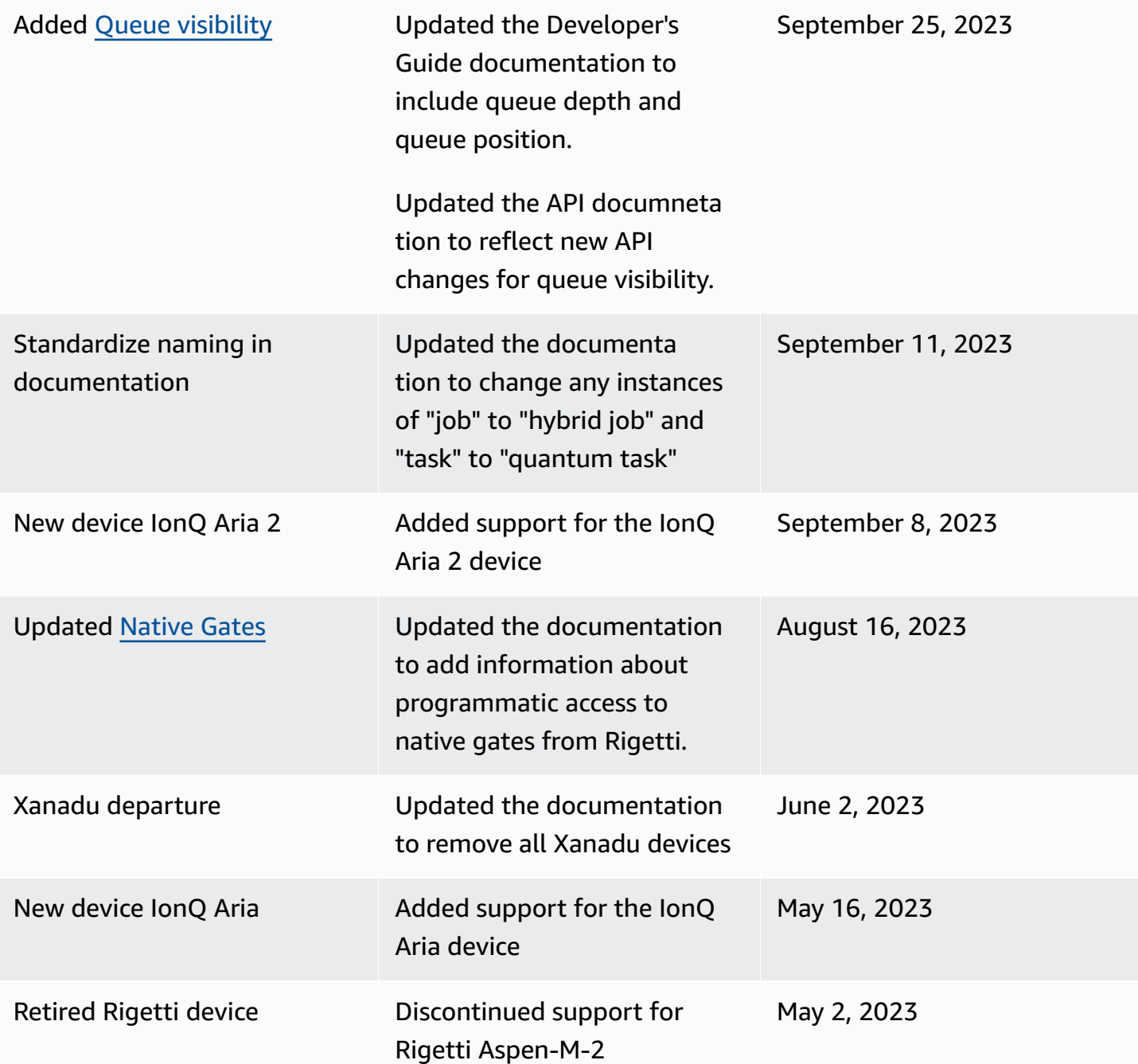

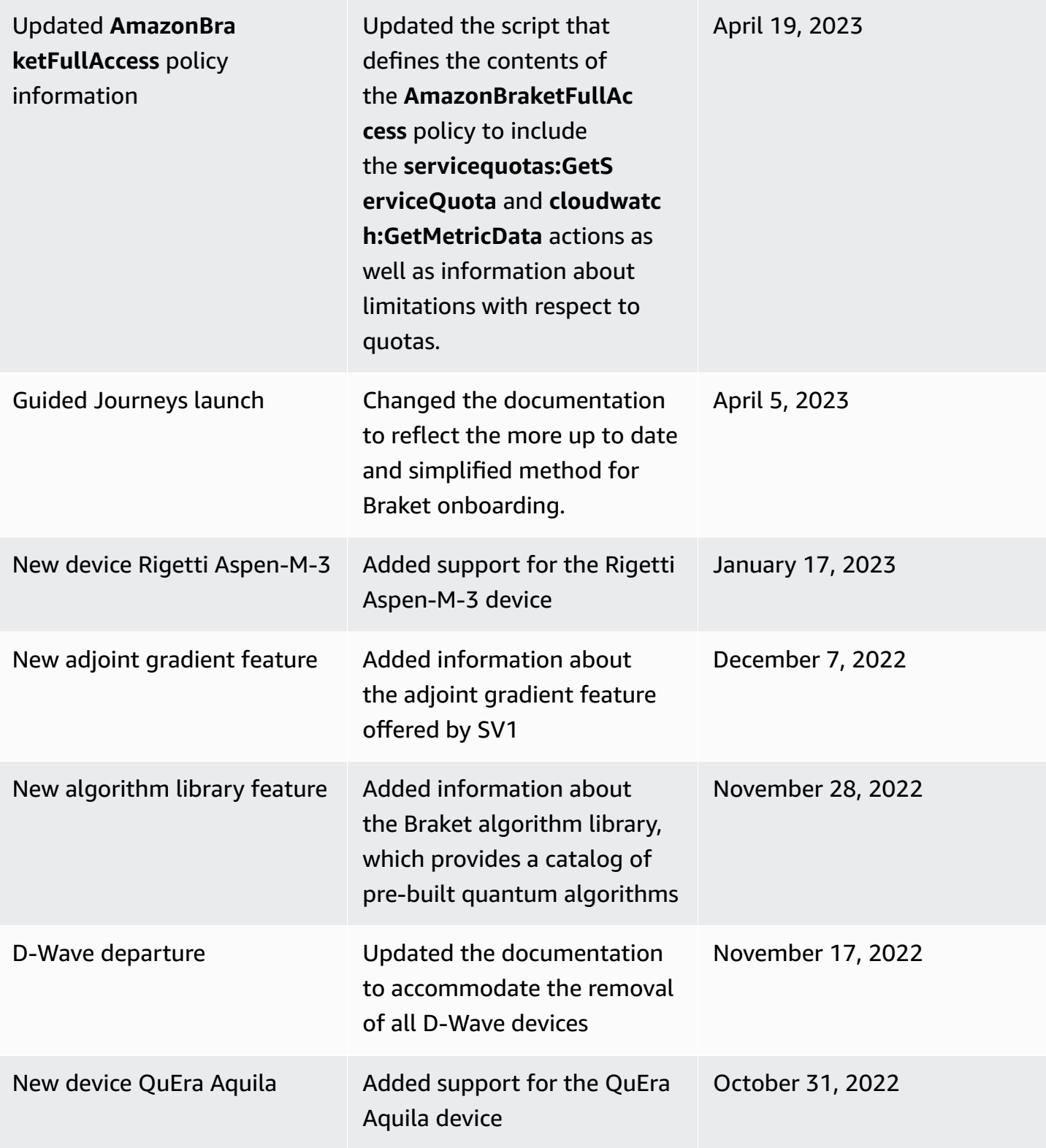

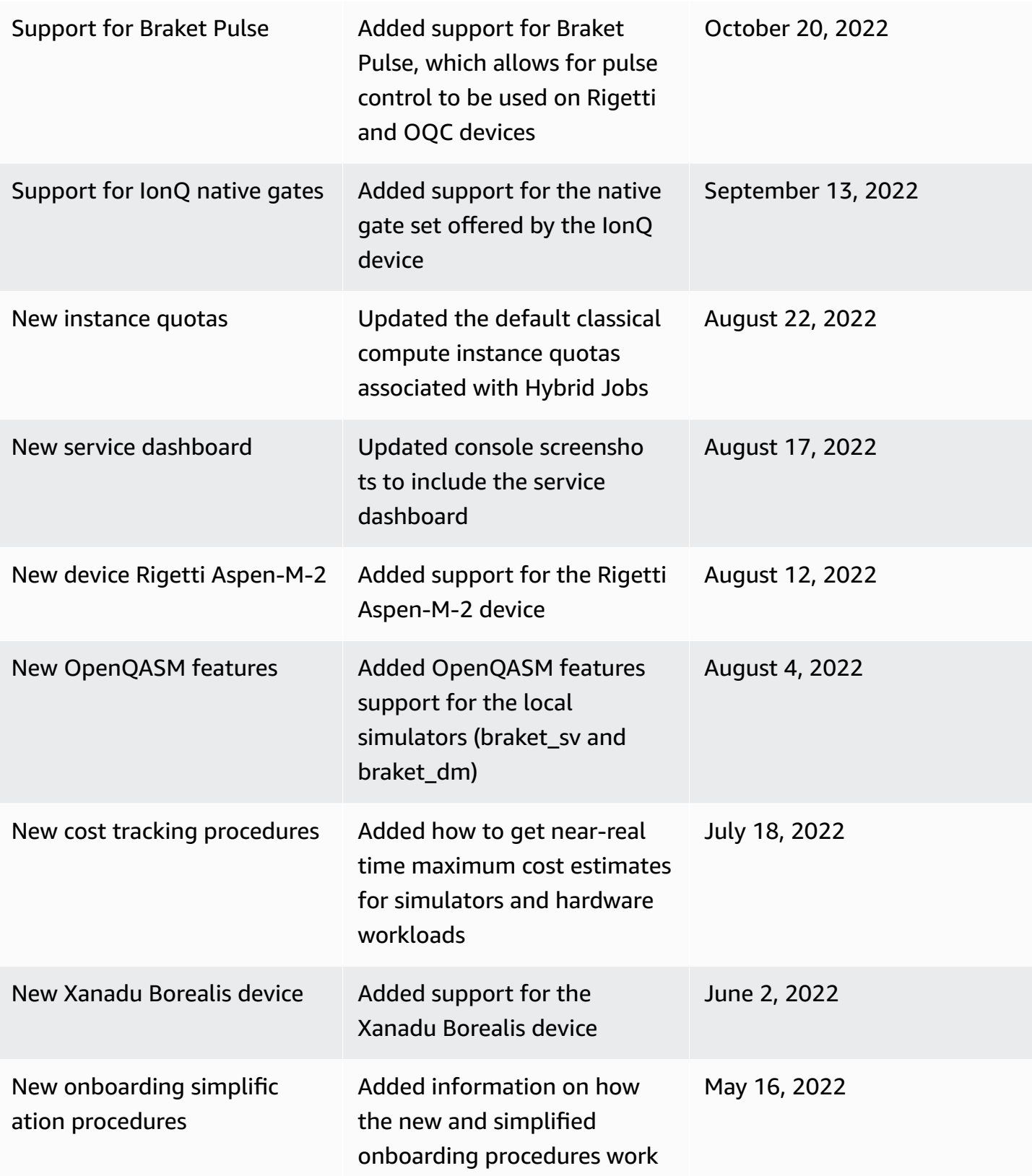

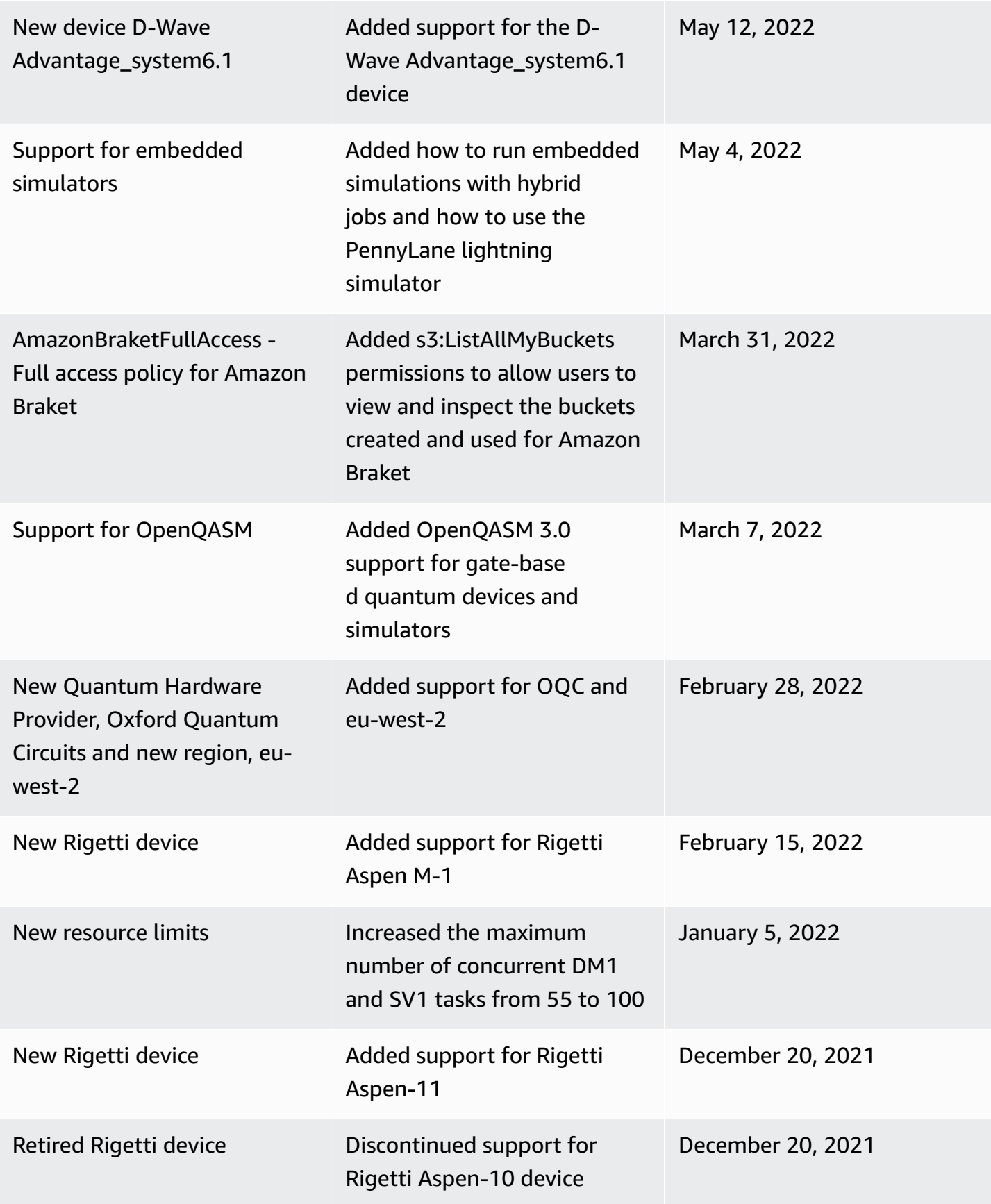

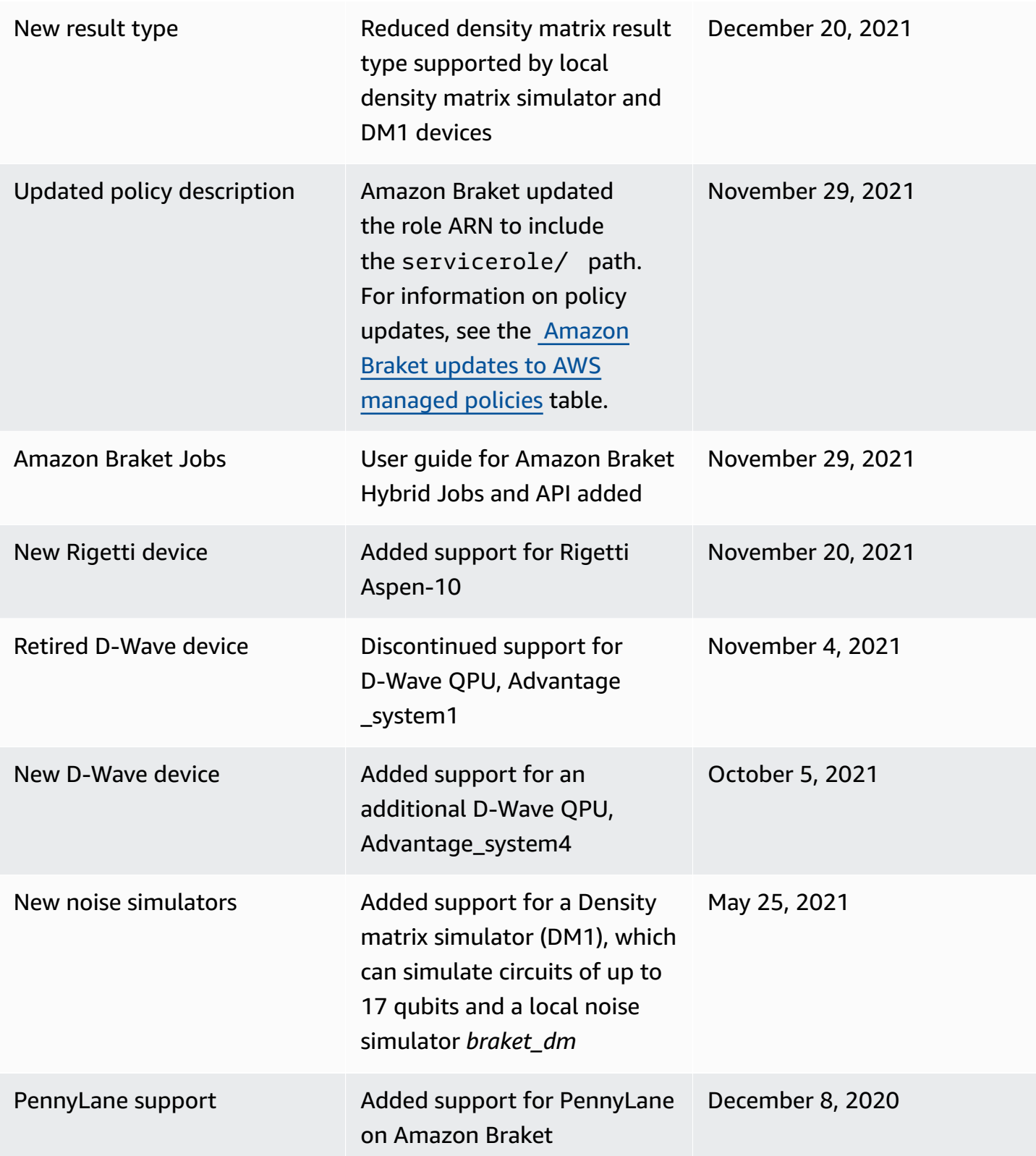

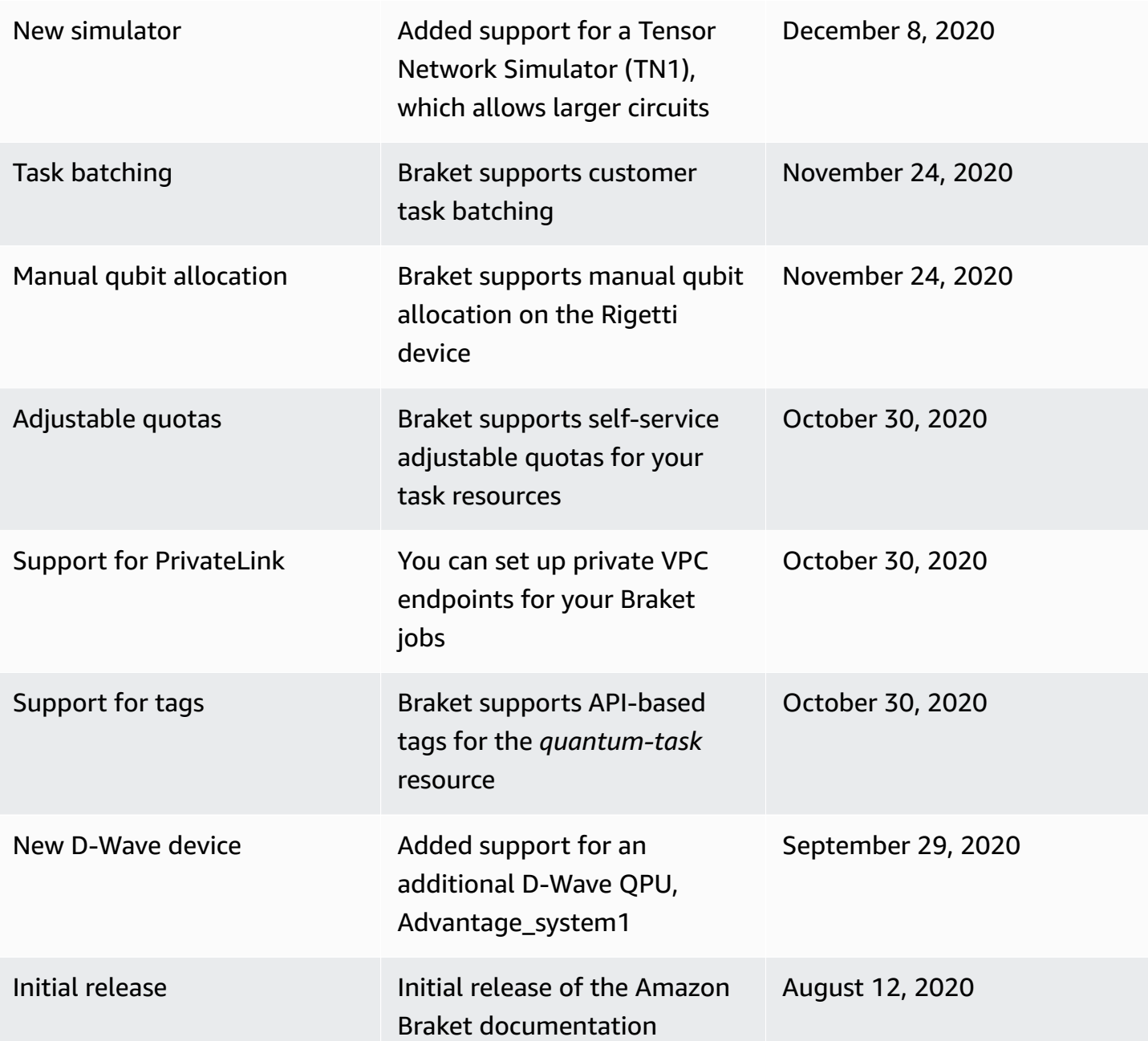

# **AWS Glossary**

For the latest AWS terminology, see the AWS [glossary](https://docs.aws.amazon.com/glossary/latest/reference/glos-chap.html) in the *AWS Glossary Reference*.